้ การทดสอบแบบมิวเทชันสำหรับตัวดำเนินการดัดแปลงนิพจน์ของบีเพล

<mark>นายนัฐพล ไทยสาครพัน</mark>ธ์

วิทยานิพนธ์นี้เป็นส่วนหนึ่งของการศึกษาตามหลักสูตรปริญญาวิทยาศาสตรมหาบัณฑิต ึ่ สาขาวิชาวิศวกรรมซอฟต์แวร์ ภาควิชาวิศวกรรมคอมพวเตอร ิ ์ คณะวิศวกรรมศาสตร์ จุฬาลงกรณ์มหาวิทยาลัย ปีการศึกษา 2552 ลิขสิทธิ์ของจุฬาลงกรณ์มหาวิทยาลัย

#### MUTATION TESTING FOR EXPRESSION MODIFICATION OPERATORS OF BPEL

Mr. Natthapol Thaisakonpun

A Thesis Submitted in Partial Fulfillment of the Requirements for the Degree of Master of Science Program in Software Engineering Department of Computer Engineering Faculty of Engineering Chulalongkorn University Academic Year 2009 Copyright of Chulalongkorn University

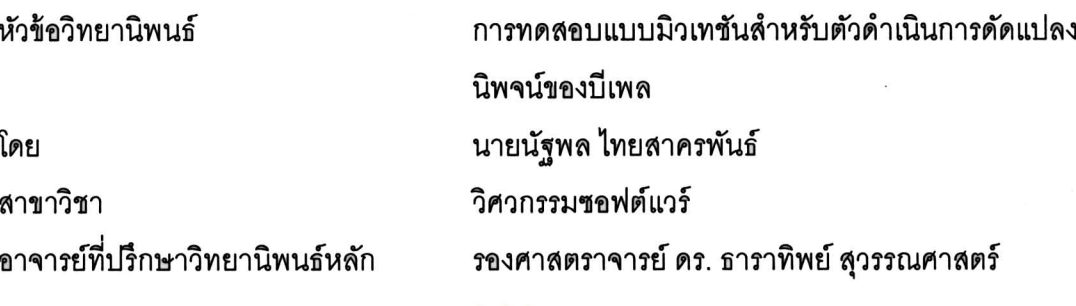

ึ คณะวิศวกรรมศาสตร์ จุฬาลงกรณ์มหาวิทยาลัย อนุมัติให้นับวิทยานิพนธ์ฉบับนี้เป็นส่วน หนึ่งของการศึกษาตามหลักสูตรปริญญามหาบัณฑิต

> <u>................</u> คณบดีคณะวิศวกรรมศาสตร์ LOW VOID

(รองศาสตราจารย์ ดร. บุญสม เลิศหิรัญวงศ์)

คณะกรรมการสอบวิทยานิพนธ์

Cmarnomen ........... ประธานกรรมการ

(ผู้ช่วยศาสตราจารย์ ดร. อาทิตย์ ทองทักษ์)

(รองศาสตราจารย์ ดร. ธาราทิพย์ สุวรรณศาสตร์)

morron Lynd Luble

(รองศาสตราจารย์ ดร. วิวัฒน์ วัฒนาวุฒิ)

monder worker

(ผู้ช่วยศาสตราจารย์ นครทิพย์ พร้อมพูล)

------------------ กรรมการภายน<sub>ิ</sub>อกมหาวิทยาลัย<br>------------------ กรรมการภายนอกมหาวิทยาลัย

(ผู้ช่วยศาสตราจารย์ ดร. ภัทรชัย ลลิตโรจน์วงศ์)

นัฐพล ไทยสาครพันธ์ : การทดสอบแบบมิวเทชันสำหรับตัวดำเนินการดัดแปลงนิพจน์ของ ปีเพล. (MUTATION TESTING FOR EXPRESSION MODIFICATION OPERATORS OF BPEL) อ. ที่ปรึกษาวิทยานิพนธ์หลัก : รศ. ดร. ธาราทิพย์ สุวรรณศาสตร์, 121 หน้า. RATION OF AME

ดับเบิลยูเอสบีเพล หรือบีเพล เป็นภาษากระแสงานทางธุรกิจที่ได้รับการออกแบบมาสำหรับ เว็บเซอร์วิซ บี่เพลนั้นใช้สำหรับกำหนดการทำงานร่วมกันของเว็บเซอร์วิซ และมีหน้าที่ประสานการ ทำงานร่วมกันของเซอร์วิซเหล่านั้น วิทยานิพนธ์นี้ได้นำเสนอวิธีการทดสอบบีเพลโดยใช้วิธีการทดสอบ แบบมิวเทชัน การทดสอบแบบมิวเทชัน หรือการวิเคราะห์แบบมิวเทชัน เป็นวิธีการทดสอบที่มี รากฐานอยู่บนความผิดพร่องของโปรแกรม ซึ่งใช้สำหรับวัดความเพียงพอของกรณีทดสอบ วิทยานิพนธ์นี้ได้ประยุกต์ใช้การทดสอบแบบมิวเทชันกับภาษาบีเพลโดยการใส่ความผิดพร่องเข้าไปใน เอกสารบีเพลเพื่อที่จะสร้างมิวแตนท์ วิทยานิพนธ์นี้ได้มีการนิยามตัวดำเนินการมิวเทชันสำหรับภาษา ้บีเพลโดยทำตามหลักการเลือกตัวดำเนินการมิวเทชัน เพื่อช่วยในการลดจำนวนตัวดำเนินการมิวเทชัน นอกจากนี้วิทยานิพนธ์นี้ยังสร้างเครื่องมือการทดสอบมิวเทชันสำหรับภาษาบีเพลซึ่งมีความสามารถ ในการสร้างมิวแตนท์ ดีพ<mark>ลคยโปรแกรมลงในเครื่องประมวลผลบีเพล เรียกใช้เซอร์วิซของโปรแกรม</mark> ทดสอบ และรายงานผลการทดลองได้อย่างจัดโนมัติ

ภาควิชา......วิศวกรรมคอมพิวเตอร์...ลายมือชื่อนิสิต...นั่งพ.ล... ไพบธาด<sub>ูเ</sub>นิ่ แว ปีการศึกษา 2552

ลงกรณ์มหาวิทยาลั

##4970385021: MAJOR SOFTWARE ENGINEERING

KEY WORDS: BPEL / SOFTWARE TESTING / MUTATION TESTING / MUTATION OPERATOR NATTHAPOL THAISAKONPUN : MUTATION TESTING FOR EXPRESSION MODIFICATION OPERATORS OF BPEL. THESIS ADVISOR: ASSOC. PROF. TARATIP SUWANNASART, Ph.D., 121 pp.

Business Process Execution Language (BPEL) is an XML-based language used for the definition and execution of business process by using Web Services. BPEL is a coordination and composition language for Web Services. We propose a technique for testing BPEL by using mutation testing. Mutation testing or mutation analysis is a fault-Abased testing method for measuring the adequacy of test cases. We apply mutation testing to BPEL by injecting fault to BPEL document in order to generate mutants. We identify mutation operators by following selective mutation to decrease number of mutation operators. Mutation testing is a difficult testing method because mutation testing generates **Aarge** number of mutants. Therefore, a prototype of a mutation testing tool for BPEL aims at real software projects is implemented. This tool is used for automatically generating mutants, deploys mutants to BPEL server, executes test cases, and reports test results.

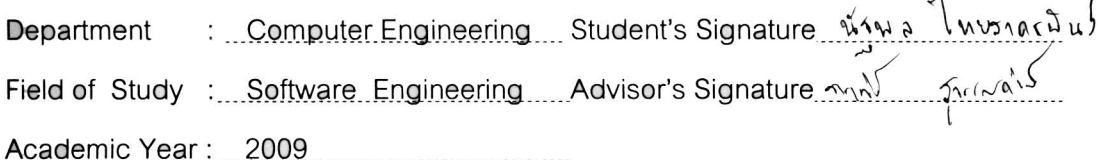

#### **กิตตกรรมประกาศ ิ**

วิทยานิพนธ์ฉบับนี้สำเร็จไปได้ด้วยดี เนื่องจากความกรุณาของผู้เกี่ยวข้องทุกฝ่ายผู้เขียน ื่ ขอกราบขอบพระคุณ รศ. ดร. ธาราทิพย์ สุวรรณศาสตร์ อาจารย์ที่ปรึกษาวิทยานิพนธ์ ที่กรุณาเอา ใจใส่ มอบความรู้ คำแนะนำต่างๆ ที่เป็นประโยชน์อย่างยิ่งต่อวิทยานิพนธ์ รวมทั้งตรวจแก้ไข ั้ ้ข้อบกพร่องให้วิทยานิพนธ์ฉบับนี้มีความสมบูรณ์ยิ่งขึ้น

ขอกราบขอบพระคุณ ผศ.ดร.อาทิตย์ ทองทักษ์ ที่กรุณาสละเวลามาเป็นประธาน กรรมการการสอบวิทยานิพนธ์ ขอกราบขอบพระคุณ รศ.ดร.วิวัฒน์วัฒนาวุฒิ ผศ.นครทิพย์พร้อม พูล และ ผศ.ดร.ภัทรชัย ลลิตโรจน์วงศ์ ที่กรุณาสละเวลามาเป็นกรรมการการสอบวิทยานิพนธ์ ้ รวมทั้งให้คำแนะนำและแก้ไขข้อบกพร่องให้วิทยานิพนธ์ฉบับนี้มีความสมบรณ์ยิ่งขึ้น

ขอขอบคุณ คุณชิดชนก อัศวโภคี และเพื่อนๆวิศวกรรมซอฟต์แวร์ทุกคน ที่คอย ี ช่วยเหลือ แก้ไขปัญหา ให้คำปริกษาและให้กำลังใจจนวิทยานิพนธ์เล่มนี้สำเร็จ

ี สุดท้ายขอกราบขอบพระคุณ คุณวรรณาและคุณประภาส ไทยสาครพันธ์ คุณแม่และ คุณพ่อที่แสนดี และทุกคนในครอบครัว ที่ให้ทุกสิ่งทุกอย่าง ทั้งความรัก ความห่วงใย และกำลังใจ ิ่ มาตลอด

# สารบัญ

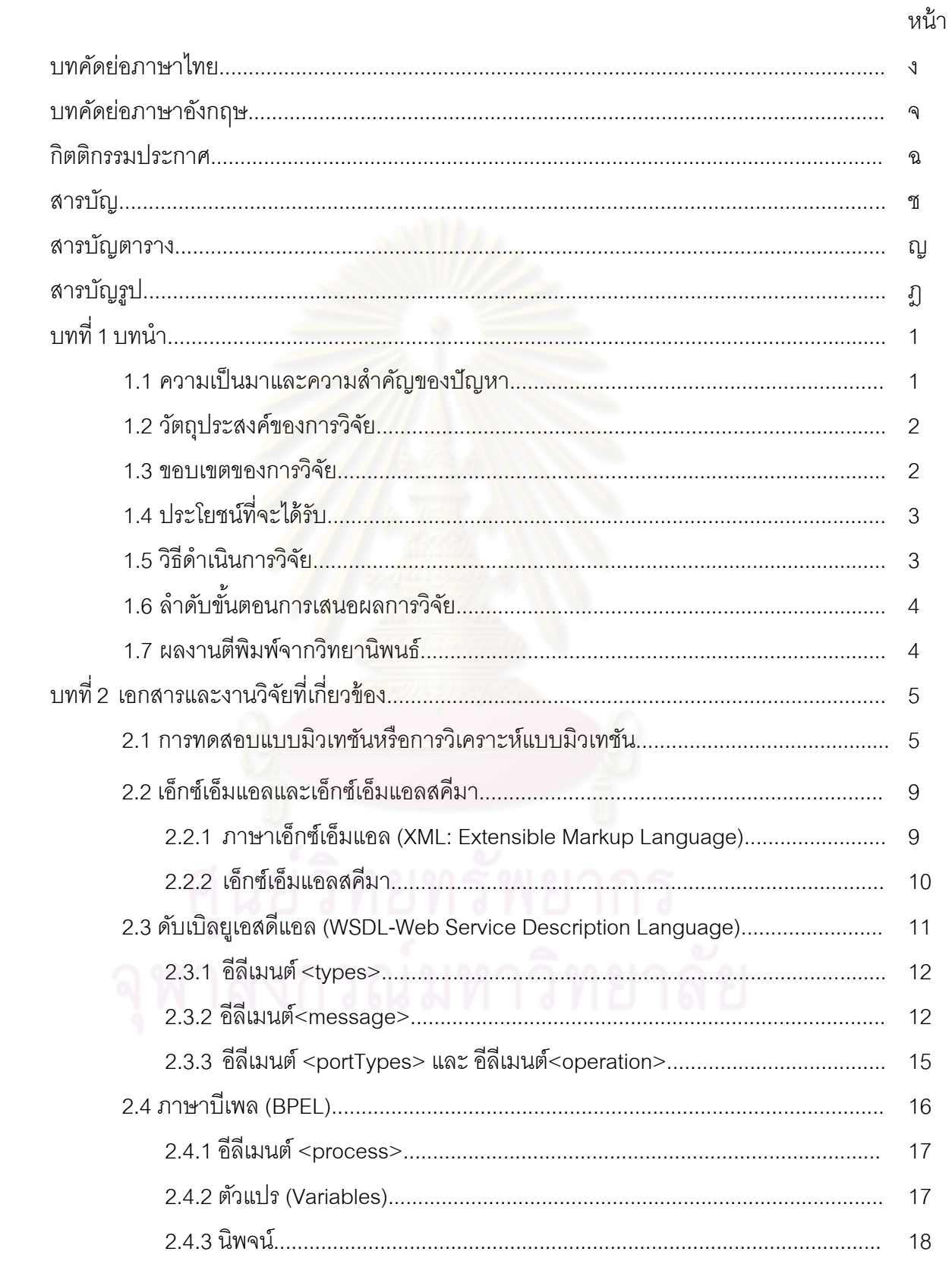

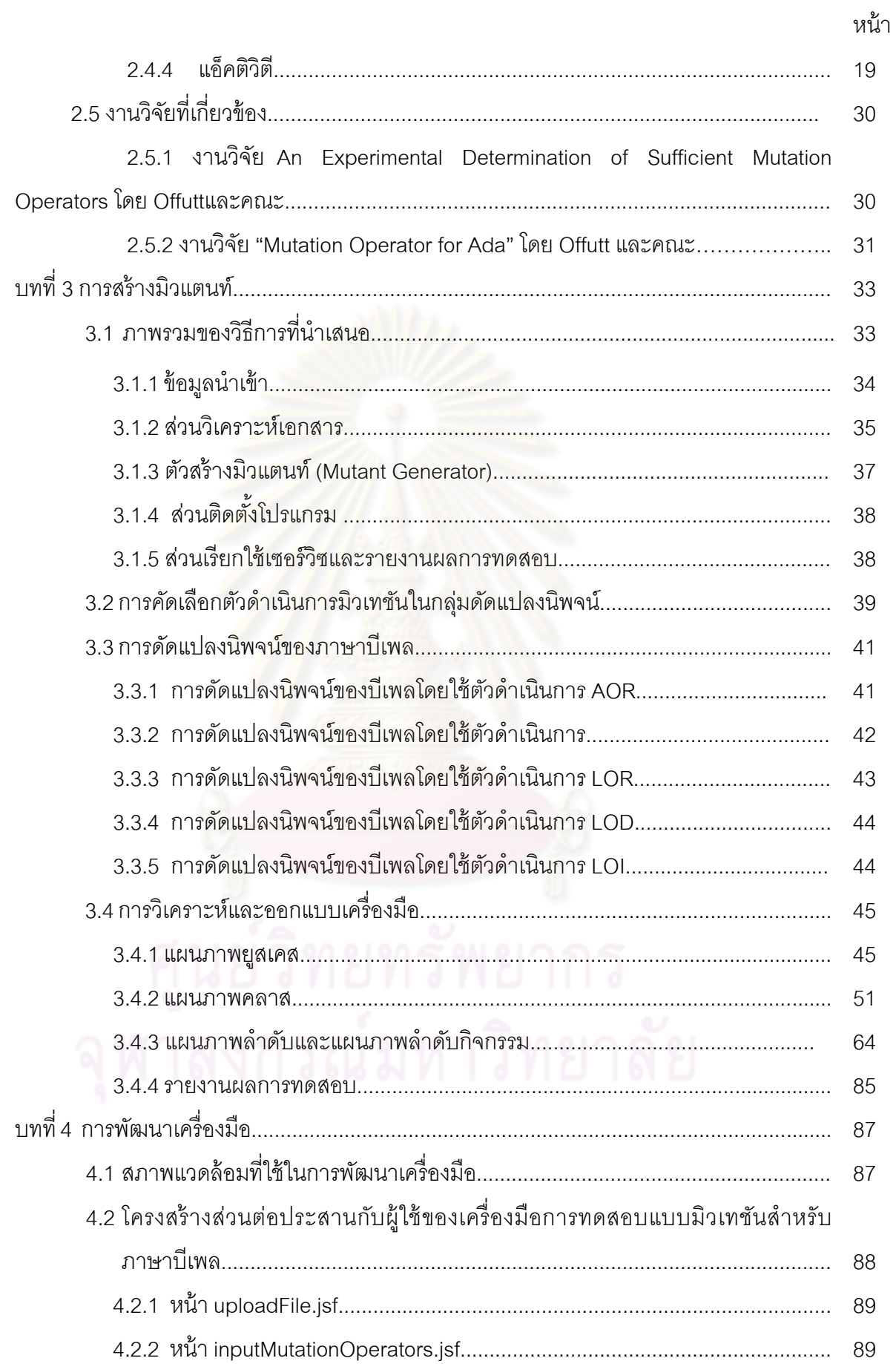

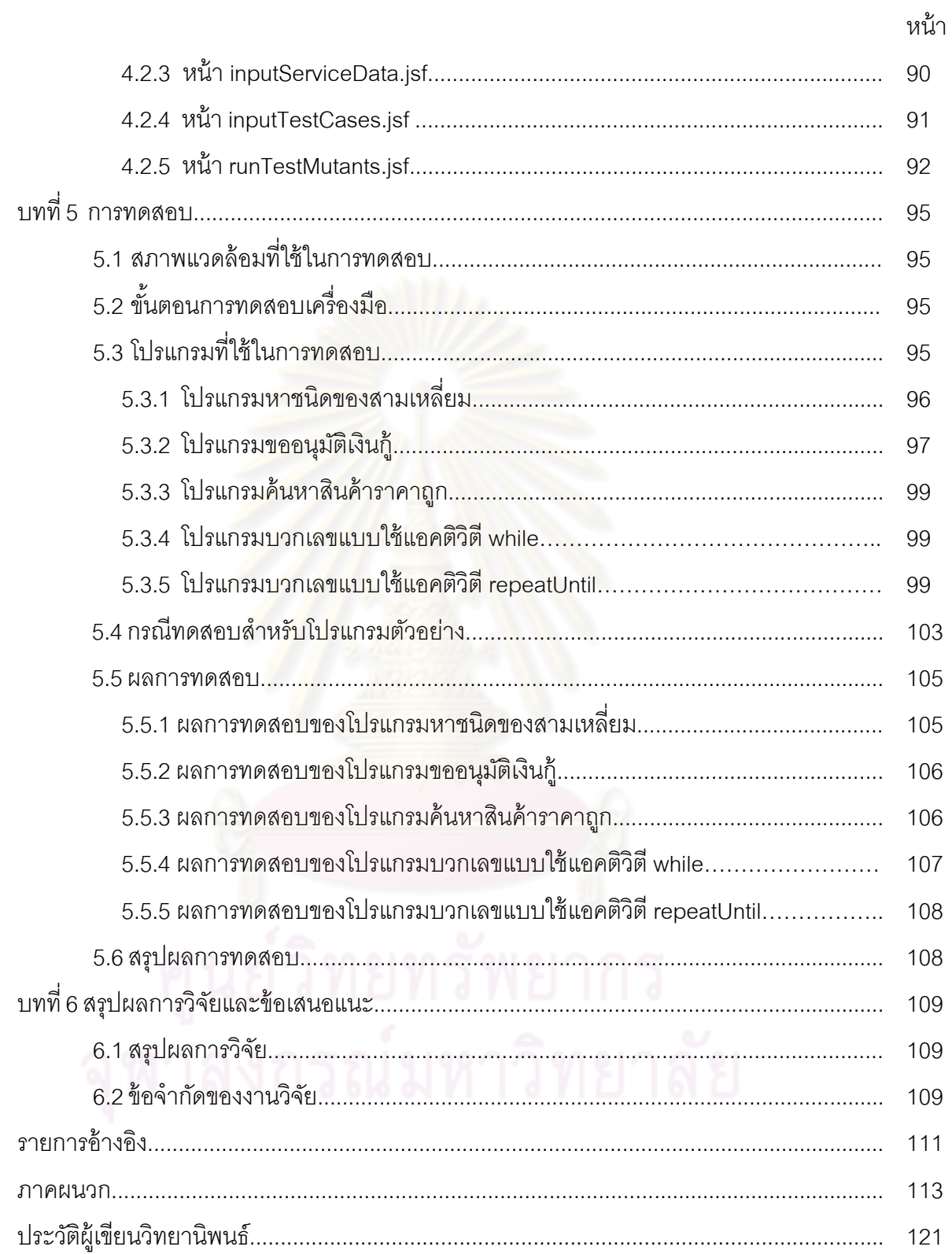

ណ

## **สารบัญตาราง**

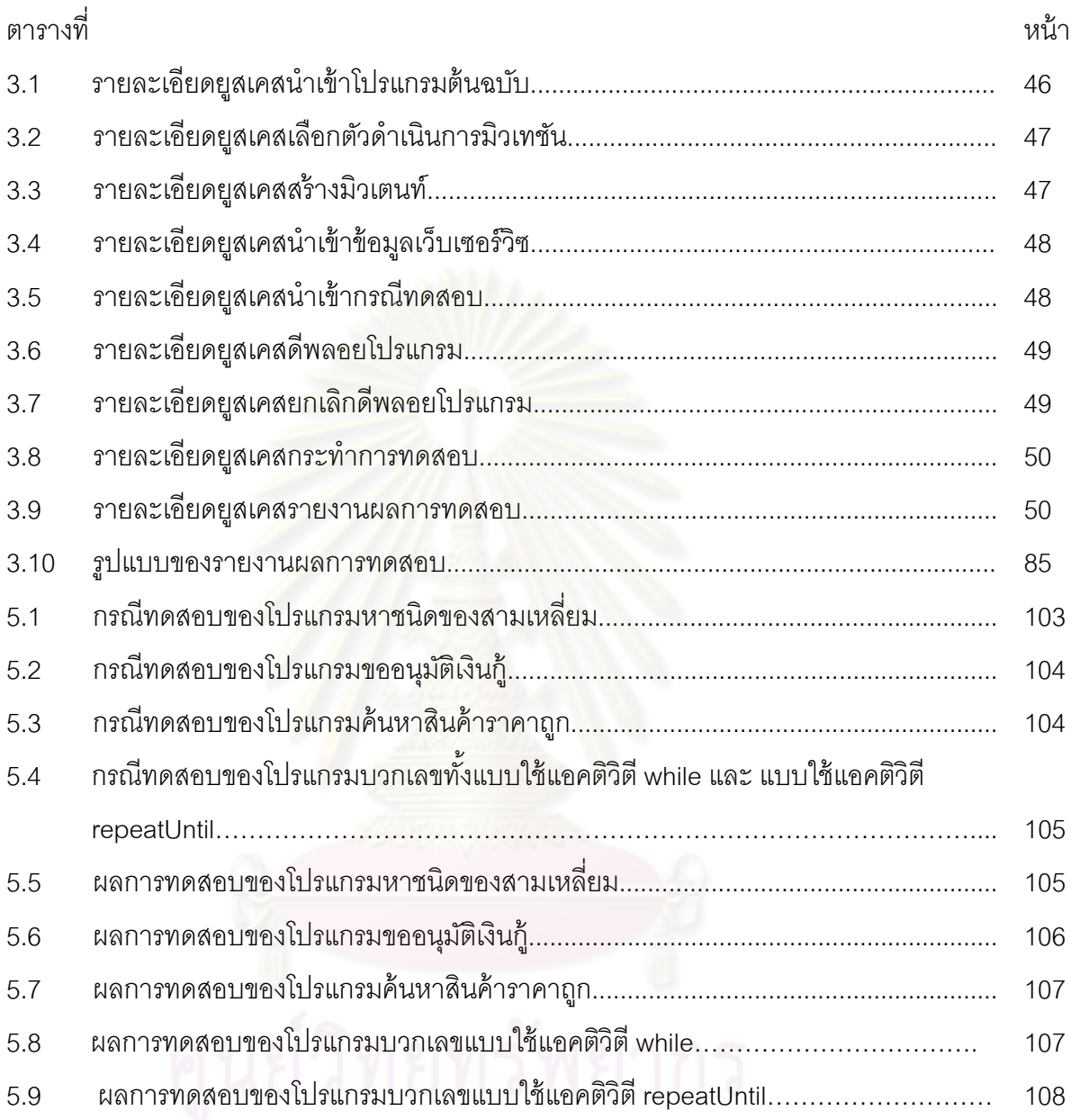

# 5.9 ผลการทดสอบของโปรแกรมบวกเลขแบบใช้แอคติวิตี repeatUntil……………………… 108

# สารบัญรูป

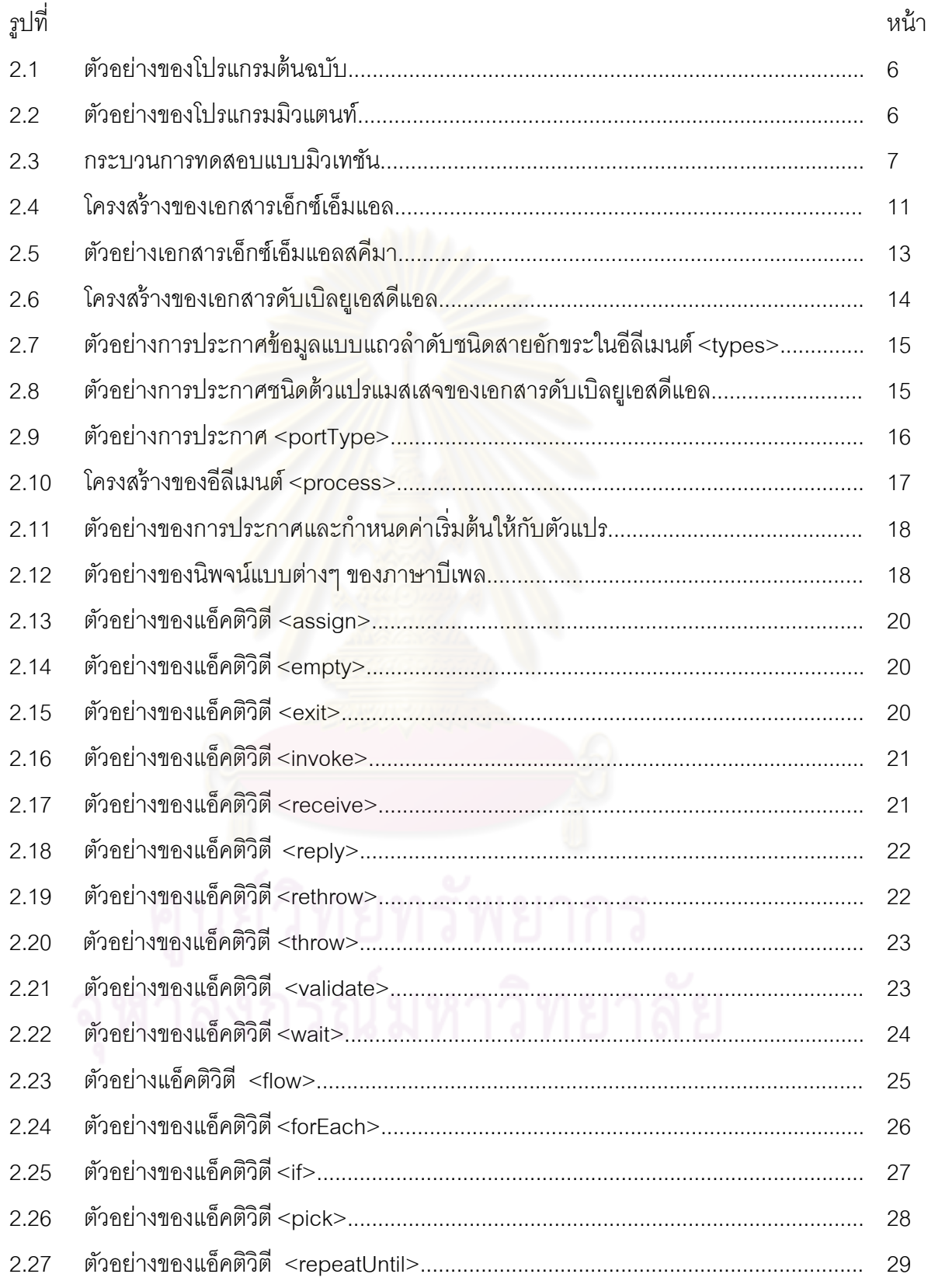

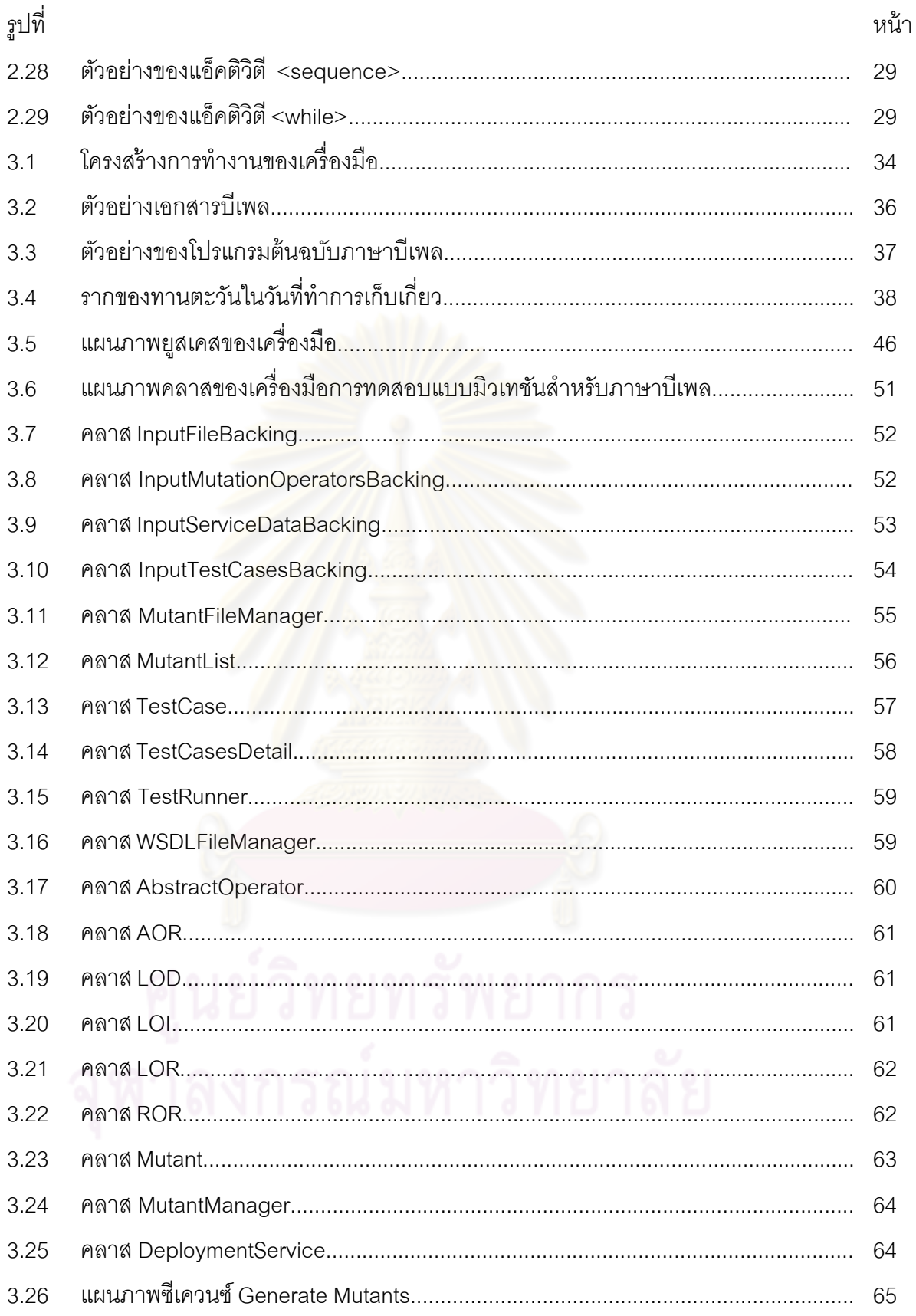

 $\int\limits_{\alpha}$ 

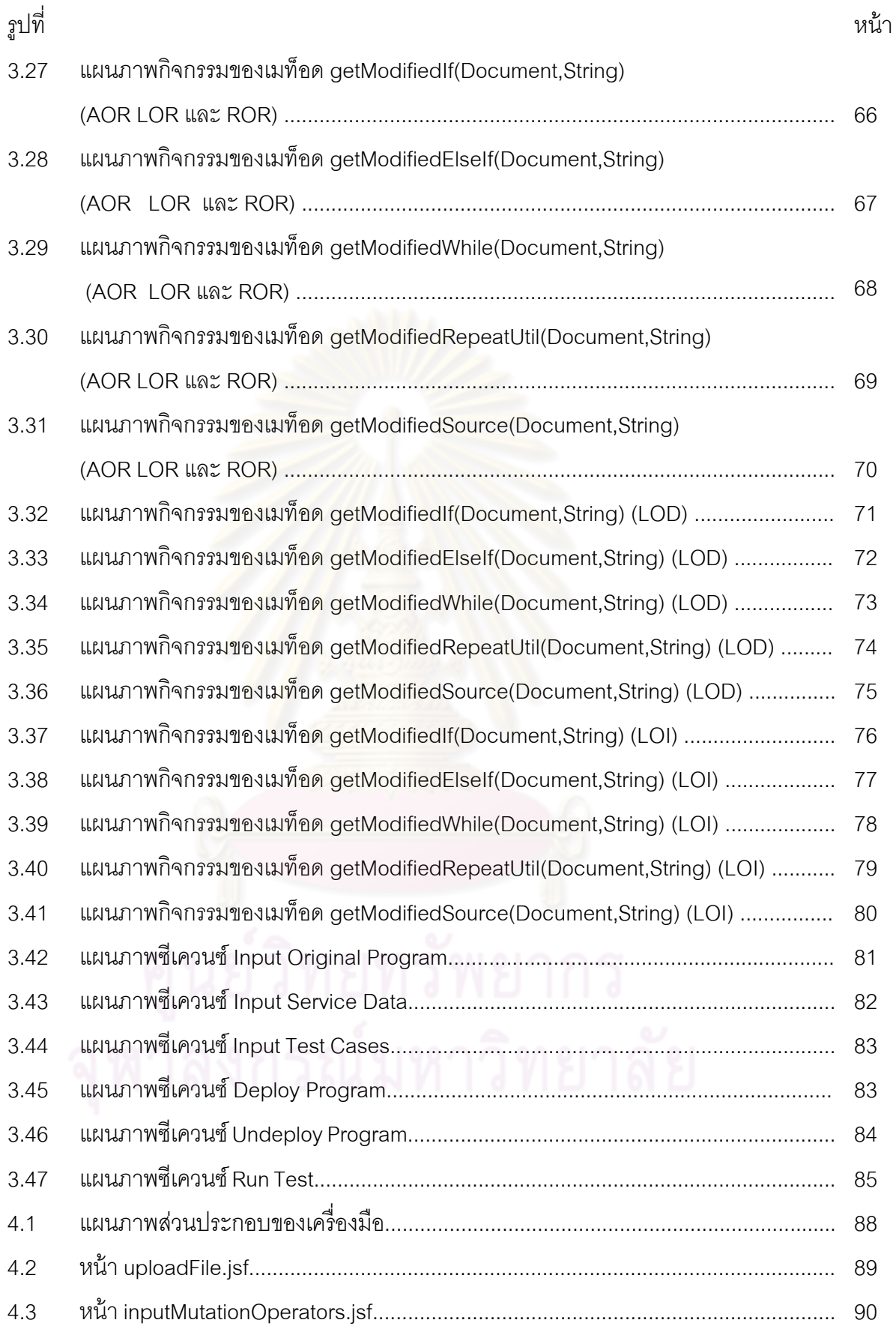

ฐ<br>เม

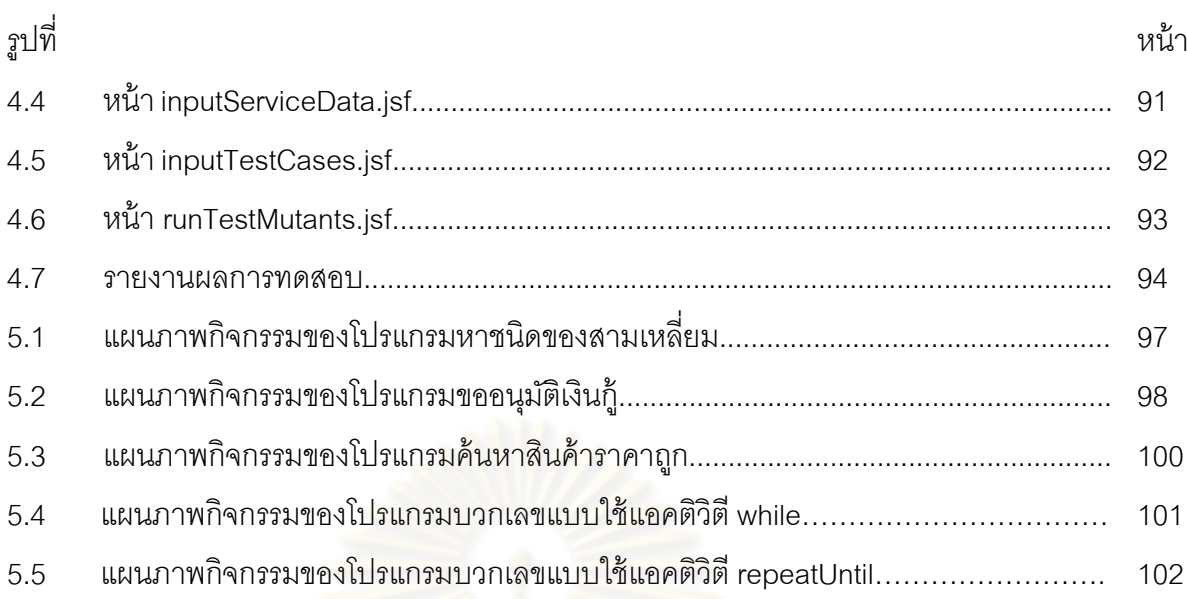

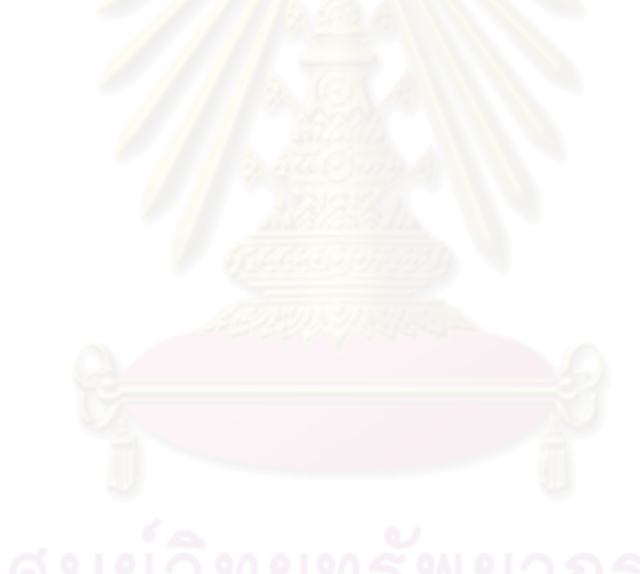

# **บทที่ 1 บทนํา**

#### **1.1 ความเป็นมาและความสาคํ ัญของปัญหา**

กระบวนการทดสอบซอฟต์แวร์เป็นขั้นตอนที่สำคัญของการพัฒนาซอฟต์แวร์ ซึ่งเป็น ขั้นตอนที่ทำให้มั่นใจได้ว่าซอฟต์แวร์ที่สร้<mark>างขึ้นมา</mark>มีคุณภาพและมีความน่าเชื่อถือ วิธีการที่ใช้ ึ้ ทดสอบซอฟต์แวร์นั้นมีหลายวิธีเช่น การทดสอบแบบมิวเทชัน (Mutation Testing) หรือการ วิเคราะห์แบบมิวเทชัน (Mutation Analysis) เป็นวิธีการหนึ่งที่ใช้ในการทดสอบซอฟต์แวร์และ ประเมินประสิทธิภาพของกรณีทดสอบ (Test Case) ที่สร้างขึ้นมา ึ้

การทดสอบแบบมิวเทชันเป็น<mark>การทดสอบระดับหนึ่</mark>งหน่วย (Unit Testing) ที่มี ้ ประสิทธิภาพที่สูงและมีค่าใช้จ่ายสูงด้วยเช่นกัน สิ่งนี้เป็นข้อจำกัดที่ทำให้การทดสอบแบบมิวเทชัน ไม่สามารถนำไปประยุกต์ใช้ได้จริง ดังนั้นจึงมีการวิจัยเพื่อคิดค้นเทคนิคและขั้นตอนวิธี ั้ ั้ (Algorithm) เพื่อลดค่าใช้จ่า<mark>ยของการทดสอบแบบมิวเทชัน เช่น</mark> หลักการการทดสอบแบบมิวเทชัน ื่ โดยการคัดเลือก (Selective Mutation) เพื่อช่วยในการลดจำนวนตัวดำเนินการมิวเทชัน

ปัจจุบันสถาปัตยกรรมเชิงบริการหรือเอสโอเอ (SOA-Service Oriented Architecture) ได้มีบทบาทที่สำคัญมากยิ่งขึ้นทุกที โดยเอสโอเอเป็นรูปแบบของสถาปัตยกรรม ึ้ ทางซอฟต์แวร์ที่แบ่งซอฟต์แวร์ออกเป็นองค์ประกอบย่อยๆ โดยแต่ละส่วนถูกเรียกว่าเซอร์วิซ (Service) ซึ่งแต่ละส่วนมีหน้าที่รับผิดชอบการทำงานเฉพาะ งานบางงานอาจจะใช้เพียงเซอร์วิซ เดียวก็สามารถบรรลุผล แต่งานบางงานต้องประกอบขึ้นจากหลายๆเซอร์วิซ โดยที่รูปแบบการ ติดต่อของแต่ละเซอร์วิซจะติดต่อกันอย่างหลวมๆ (Loose Coupling) ปัจจุบันมีการประยุกต์ใช้ เอสโอเอที่เป็นมาตรฐานและเป็นที่ยอมรับอย่างแพร่หลายคือเว็บเซอร์วิซ (Web Service) ี่

ดับเบิลยูเอสบีเพล (WSBPEL-Web Services Business Process Execution Language) หรือบีเพล (BPEL) เป็นภาษากระแสงานทางธุรกิจที่ถูกออกแบบมาสําหรับเว็บเซอร์วิซ (Web Service) บีเพลน ั้นใช้สําหรับกําหนดการทํางานร่วมกันของเว็บเซอร์วิซ (Service Composition) และมีหน้าที่ประสานการทำงานร่วมกัน (Orchestration) ของเซอร์วิซเหล่าน*ั้*น

มีงานวิจัยที่ทำเกี่ยวกับการทดสอบสำหรับภาษาบีเพล เช่น [1] ได้เสนอแนวทางการ  $\mathcal{L}^{\mathcal{L}}(\mathcal{L}^{\mathcal{L}})$  and  $\mathcal{L}^{\mathcal{L}}(\mathcal{L}^{\mathcal{L}})$  and  $\mathcal{L}^{\mathcal{L}}(\mathcal{L}^{\mathcal{L}})$ ค้นหากราฟ (Graph-Search) มาประยกตุ ์ใช้กับการสร้างกรณีทดสอบสําหรับบีเพล ซึ่งใช้ได้ดีกับ ลักษณะภาษาของบีเพลที่มีการทำงานแบบพร้อมกัน (Concurrent) ซึ่งงานนี้ได้นิยามกราฟการ ไหลสำหรับบีเพล (BFG-BPEL Flow Graph) โดยเพิ่มเติมจากกราฟการควบคุมการไหล (CFG-Control Flow Graph) เพ อจะแสดงภาษาบีเพลในแบบจําลองเชิงแผนภาพสําหรับวีถีของการ ื่ ทดสอบแบบพร้อมกัน (Concurrent Test Paths) ซึ่งสามารถแปลงได้จากแบบจําลองกราฟ ควบคุมการไหลสำหรับภาษาบีเพล และข้อมูลการทดสอบสามารถสร้างได้โดยใช้วิธีแก้ปัญหาด้วย ข้อจํากัด (Constraint Solving Method)

งานวิจัยที่ทำเกี่ยวกับการทดสอบภาษาบีเพลที่ผ่านมาไม่มีงานวิจัยใดเลยที่ใช้การ ทดสอบแบบมิวเทชันกับภาษาบีเพล ั้นงา<mark>นวิจัยนี้จึงมีแน</mark>วคิดที่จะนำวิธีการทดสอบแบบ มิวเทชันมาใช้กับภาษาบีเพล

#### **1.2 วัตถุประสงค์ของการวิจัย**

 $1.2.1$ ้ เพื่อประยุกต์การทดสอบแบบมิวเทชันกับภาษาบีเพล

 $1.2.2$ ื่ อสร้างเครื่องมือที่สนับสนุนการทดสอบแบบมิวเทชันสำหรับภาษาบีเพล ื่ ี่

#### **1.3 ขอบเขตของการวิจัย**

1.3.1 วิทยานิพนธ์นี้สนใจเฉพาะตัวดำเนินการมิวเทชันกลุ่มดัดแปลงนิพจน์ของ ภาษาบีเพลซึ่งนิพจน์ที่สนใจคือ นิพจน์บูลลีน นิพจน์จำนวนเต็มไม่ระบุเครื่องหมาย และนิพจน์ ึ่ ื่ ทั่วไป

1.3.2 เอกสารบีเพล เอกสารดับเบิลยูเอสดีแอล และเอกสารเอ็กซ์เอ็มแอลสคีมา ซึ่งเป็นข้อมูลนำเข้าต้องถูกต้องตรงตามมาตรฐานของโอเอซิส และดับเบิลยูสามซี (W3C)

1.3.3 ภาษาในการสอบถามข้อมูล (Query) ของภาษาบีเพลต้องใช้ภาษา เอ็กซ์พาธ (Xpath) เท่านั้น

1.3.4 รุ่นของภาษาบีเพลท ี่โปรแกรมทดสอบแบบมิวเทชันสําหรับภาษาบีเพล สามารถรองรับได้คือรุ่น 2.0 เท่านั้น (WS-BPEL 2.0)

1.3.5 ผู้ใช้ต้องเป็นผู้สร้างกรณีทดสอบเองเครื่องมือนี้ไม่สามารถสร้างกรณี ื่ ทดสอบได้

1.3.6 ตัวดำเนินการมิวเทชันที่เครื่องมือนี้สามารถรองรับได้เป็นตัวดำเนินการ ื่ ี ้ มิวเทชันที่นิยามในวิทยานิพนธ์นี้เท่านั้นผู้ใช้ไม่สามารถเพิ่มเติมได้

- $1.3.7$ ื่ องมือนี้ไม่สามารถระบุมิวแตนท์สมมูลได้
- $1.3.8$ ื่ องมือสามารถรองรับได้เฉพาะเซอร์วิซแบบร้องขอ-ตอบสนองเท่านั้น
- 1.3.9 วิทยานิพนธ์นี้สร้างโปรแกรมตัวอย่างขึ้นมา 5 โปรแกรมเพื่อใช้ในการ ึ้

ทดสคบ

 $1.3.10$ ื่ องมือที่สร้างขึ้นมีความสามารถดังต่อไปนี้เป็นอย่างน้อย  $\overline{a}$ 

- 1) สามารถสร้างโปรแกรมมิวแตนท์ได้อย่างอัตโนมัติ
- 2) ผู้ใช้สามารถเลื<mark>อกชนิดของตัวดำเนินการมิวเทชันที่ผู้ใ</mark>ช้ต้องการใช้

ทดสอบได้

3) สามารถติดต ั้งโปรแกรมมิวแตนท์และโปรแกรมต้นฉบับลง เครื่องประมวลผลบีเพลได้อย่างอัตโนมัติ

4) สามารถเรียกใช้งานเซอร์วิซของโปรแกรมมิวแตนท์และเซอร์วิซของ โปรแกรมต้นฉบับด้วยกรณี<mark>ทดสอบที่ผู้ใช้น</mark>ำเข้าได้อย่างอัตโนมัติ

- 5) สามารถรายงานจํานวนมิวแตนท์ที่ยังคงมีชีวิตอยู่ มิวแตนท์ที่ถูก ้กำจัด และค่าร้อยละของมิว<mark>แ</mark>ตนท์ที่ถูกกำจัดได้
	- 6) สามารถระบุโปรแกรมมิวแตนท์ที่ยังคงมีชีวิตอยู่ได้

#### **1.4 ประโยชน์ที่จะได้รับ**

- 1.4.1 สามารถประยุกต์ใช้การทดสอบแบบมิวเทชันกับภาษาบีเพล
- $142$ ื่ องมือช่วยในการทดสอบแบบมิวเทชนสั ําหรับภาษาบีเพล

#### **1.5 วิธีดําเนินการวิจัย**

- 1.5.1 ศึกษางานวิจัย ทฤษฎีและเครื่องมือการทดสอบแบบมิวเทชันที่เกี่ยวข้อง ื่
- 1.5.2 ศึกษาภาษาบีเพล
- 1.5.3 ศึกษาวิธีการทดสอบแบบมิวเทชัน
- 1.5.4 สร้างโปรแกรมตัวอย่างและสร้างกรณีทดสอบสำหรับโปรแกรมตัวอย่าง
- 1.5.5 ออกแบบเคร องมือ ื่
- 1.5.6 สร้าง ทดสอบและปรับปรุงเคร องมือื่
- 1.5.7 บันทึก สรุปผลการวิจัยและข้อเสนอแนะ
- 1.5.8 จัดทํารายงานวิทยานิพนธ์

#### **1.6 ลําดบขั ั้ นตอนการเสนอผลการวิจัย**

วิทยานิพนธ์ฉบับนี้แบ่งเนื้อหาออกเป็น 6 บทดังต่อไปนี้ บทที่ 1 เป็นบทนำซึ่งกล่าวถึง ึ่ ้ ความเป็นมาและความสำคัญของปัญหา รวมถึงวัตถประสงค์ของการวิจัย ขอบเขตของการวิจัย ประโยชน์ที่คาดว่าจะได้รับ วิธีการด<mark>ำเนินกา</mark>รวิจัย ลำดับขั้นตอนการเสนอผลการวิจัย และผลงาน ตีพิมพ์จากวิทยานิพนธ์ บทที่ 2 กล่าวถึงทฤษฎีพื้นฐานและงานวิจัยที่เกี่ยวข้องกับงานวิจัยนี้ บทที่ ี่ ี ้ ่ 3 กล่าวถึงแนวคิด วิธีการสร้างมิวแตนท์ ซึ่งจะกล่าวถึงตัวดำเนินการมิวเทชันสำหรับภาษาบีเพล การดัดแปลงนิพจน์ของภาษาบีเ<mark>พล และการสร้างและออกแบบเครื่องมือ บทที่ 4 กล่าวถึง</mark> ื่ สภาพแวดล้อมที่ใช้ในการพัฒนาเครื่<mark>องมือ แ</mark>ละโครงสร้าง<mark>ของเค</mark>รื่องมือ บทที่ 5 กล่าวถึง สภาพแวดล้อมที่ใช้ในการทด<mark>สอบเครื่องมือ ขั้นตอนการทดสอบเค</mark>รื่องมือ การสร้างโปรแกรมที่ใช้ ื่ ในการทดสอบ และผลการทดสอบ และบทที่ 6 เป็นข้อสรุปและข้อเสนอแนะจากการวิจัย

#### **1.7 ผลงานตีพิมพ์จากวิทยานิพนธ์**

ส่วนหนึ่งของวิทย<mark>านิพนธ์นี้ ไ</mark>ด้รับการตีพิมพ์เป็นบทความทางวิชาการในหัวข้อเรื่อง ึ่ ื่ "Mutation Testing for Expression Modification Operator of BPEL" โดย นัฐพล ไทยสาครพนธั ์ และรศ.ดร.ธาราทิพย์ สุวรรณศาสตร์ ในงานประชุมทางวิชาการ  $13^{\text{th}}$  National Computer Science and Engineering Conference (NCSEC 2009) ณ จังหวัดกรุงเทพฯ ประเทศไทย ระหว่างวันที่ 4-6 พฤศจิกายน 2552 โดยงานวิจัยนี้ได้รับการคัดเลือกให้ได้รับรางวัล Best Paper Award ในหมวด Computer Software

# **บทที่ 2 เอกสารและงานวิจัยทเก ี่ ี่ ยวข้อง**

#### **2.1 การทดสอบแบบมิวเทชันหรือการวิเคราะห์แบบมิวเทชัน**

การทดสอบแบบมิวเทชันเป็นการทดสอบจากความผิดพร่อง (Fault) ของโปรแกรม ซึ่งเป็นวิธีการที่ใช้วัดความพอเพียงข<mark>องกรณีทดสอ</mark>บ [2] การทดสอบแบบมิวเทชันนั้นจะทำให้ ั้ โปรแกรมเกิดความผิดพร่องโดยสร้างโปรแกรมขึ้นมาหลายๆรุ่นแต่ละรุ่นมีความผิดพร่องอยู่หนึ่ง ือย่าง ซึ่งเรียกโปรแกรมเหล่านี้ว่ามิวแตนท์ (Mutant) มิวแตนท์จะถูกกำจัด (Kill) ก็ต่อเมื่อข้อมูล ืออกของมิวแตนท์ต่างจากข้อมูลออกของโปรแกรมต้นฉบับ ซึ่งจากผลของคัปปิ้ง (Coupling Effect) ทำให้ถ้าสาม<mark>ารถค้นพบควา</mark>มผิดพร่องที่ใส่เข้าไปในโปรแกรมจะทำให้สามารถพบ ความผิดพร่องที่มีอยู่ในโปรแกรมอยู่แล้วส่วนใหญ่ด้วย [3]

ตัวดำเนินการมิ<mark>วเทชัน (Mutation Operator) คือ</mark> กฎที่ใช้ในการสร้างมิวแตนท์ ตัวอย่างของตัวดำเนินการมิว<mark>เทชัน เช่</mark>น การแทนที่ตัวดำเนินการ การเพิ่มตัวดำเนินการใหม่ และ ิ่ การลบข้อความสั่ง (Statement) หลังจากที่ได้มิวแตนท์แล้วจะนำกรณีทดสอบมากระทำการ (Execute) กับมิวแตนท์ โดยมีเป้า<mark>หมายเพื่อที่จะแบ่งแยกร</mark>ะหว่างโปรแกรมที่มีความผิดพร่องกับ โปรแกรมต้นฉบับ มิวแตนท์จะถูกกําจัด (Kill) ถ้าข้อมูลออกมีความแตกต่างกับข้อมูลออกของ โปรแกรมต้นฉบับ ส่วนมิวแตนท์ที่ยังมีข้อมูลออกเหมือนกับข้อมูลออกของโปรแกรมต้นฉบับ เรียกว่ามิวแตนท์ที่ยังคงมีชีวิตอยู่ (Live Mutant) ส่วนมิวแตนท์ที่ไม่สามารถหากรณีทดสอบมา กำจัดได้เรียกว่ามิวแตนท์สมมูล (Equivalent Mutant) การทดสอบแบบมิวเทชันนี้สามารถวัด ประสิทธิภาพของชุดของกรณีทดสอบได้จากคะแนนมิวเทชัน (Mutation Score) สามารถหาค่าได้ จากสตรู

คะแนนมวเทช ิ ัน = จํานวนของมิวแตนท์ที่ถูกกําจัด

้ (จำนวนของมิวแตนท์ทั้งหมด - จำนวนมิวแตนท์สมมูล)

ดังนั้นค่าที่ดีที่สุดคือ 1 ซึ่งแสดงให้เห็นว่ามิวแตนท์ทั้งหมดถูกกำจัด ในรูปที่ 2.1 แสดง ั้ โปรแกรมต้นฉบับและแสดงตัวอย่างของโปรแกรมมิวแตนท์ในรูปที่ 2.2 ซึ่งโปรแกรมมิวแตนท์นี้

เกิดขึ้นจากการแทนที่ตัวดำเนินการ + ด้วยตัวดำเนินการ \* ถ้าข้อมูลนำเข้าคือ 2 และ 2 จะทำให้ เกิดมิวแตนท์ที่ยังคงมีชีวิตอยู่เพราะ 2\*2=4 และ 2+2=4

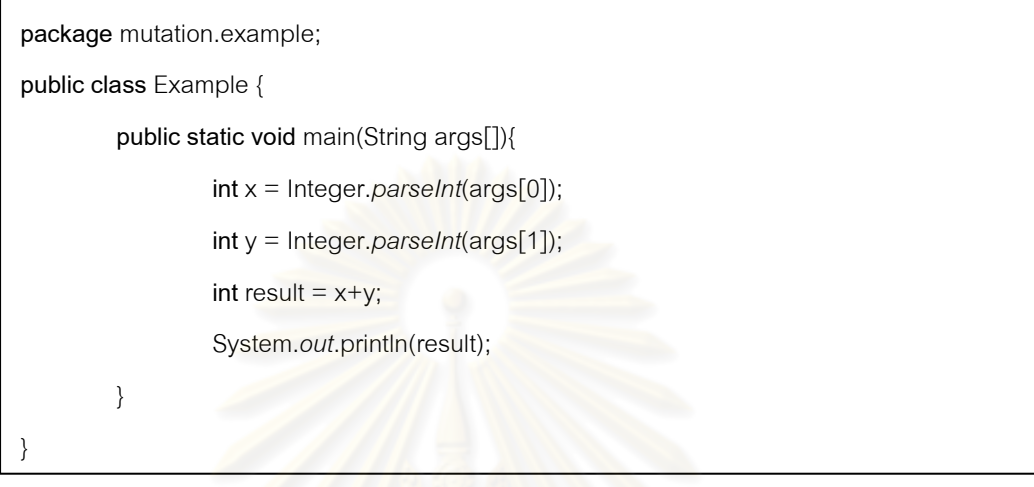

ี รูปที่ 2.1 ตัวอย่างของโปรแกรมต้นฉบับ

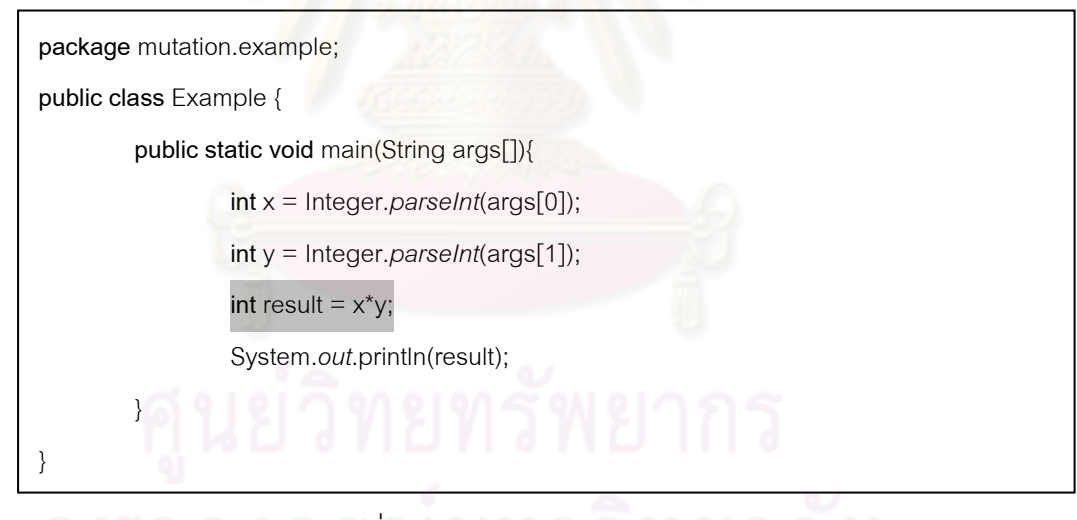

รูปที่ 2.2 ตัวอย่างของโปรแกรมมิวแตนท์

กระบวนทดสอบแบบมิวเทชันแสดงดังรูปที่ 2.3 นั้นเริ่มต้นด้วยการนำเข้าโปรแกรม ิ่ ทดสอบ นำเข้ากรณีทดสอบและกระทำการทดสอบโปรแกรมต้นฉบับเพื่อหาความผิดพร่องของ โปรแกรมต้นฉบับและแก้ไขให้โปรแกรมทำงานถูกต้อง เมื่อโปรแกรมต้นฉบับผ่านการทดสอบแล้ว สร้างโปรแกรมมิวแตนท์จากโปรแกรมต้นฉบับและกระทำการทดสอบกับทุก ๆ มิวแตนท์และหาค่า ้ คะแนนมิวเทชัน ถ้าผู้ทดสอบไม่พอใจกับผลของคะแนนมิวเทชันให้ทำการวิเคราะห์สาเหตุที่ทำ ่ ให้เกิดมิวแตนท์ที่ยังคงมีชีวิตอยู่และทำการปรับปรุงกรณีทดสอบ ซึ่งจะนำกรณีทดสอบใหม่นี้เข้า สู่ขั้นตอนนำเข้ากรณีทดสอบเพื่อเริ่มกระบวนการทดสอบรอบใหม่จนผู้ทดสอบพอใจกับผลของ ื่ คะแนนมิวเทชัน

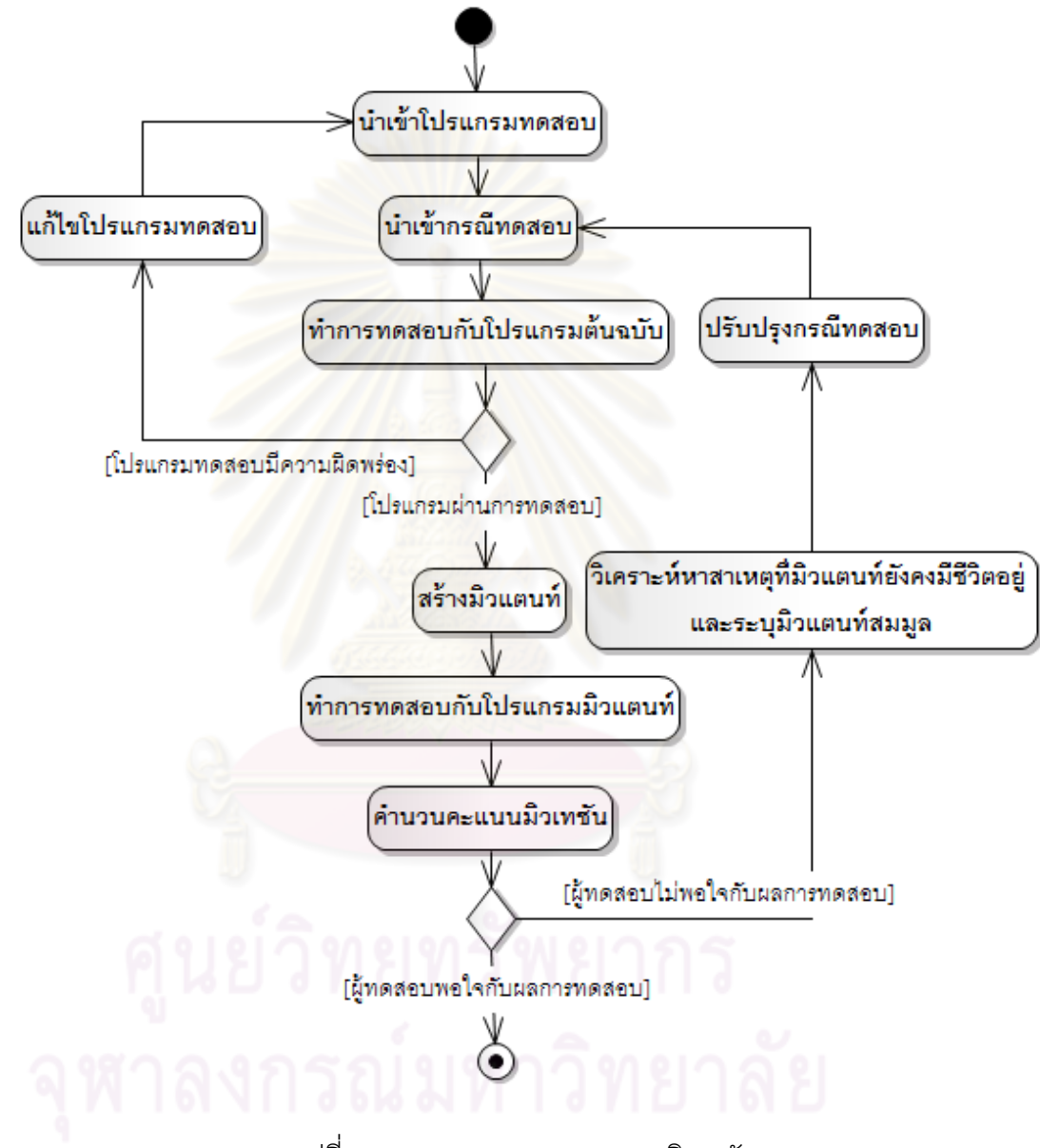

รูปที่ 2.3 กระบวนการทดสอบแบบมิวเทชัน

ถึงแม้การทดสอบแบบมิวเทชันจะมีประสิทธิภาพที่สูงแต่ก็มีข้อเสียที่ต้องใช้ค่าใช้จ่าย ที่สูงเนื่องจากการทดสอบแบบมิวเทชันสร้างมิวแตนท์ออกมาจำนวนมากทำให้ต้องใช้เวลาในการ ื่ ทดสอบมาก วิธีหนึ่งที่จะลดค่าใช้จ่ายได้คือลดจำนวนของโปรแกรมมิวแตนท์ที่ถูกสร้างขึ้นมาโดย ึ่ ี่ ใช้การทดสอบแบบมิวเทชันโดยการคัดเลือกซึ่งเสนอโดย [4]

จำนวนของตัวดำเนินการมิวเทชันขึ้นอยู่กับภาษาโปรแกรมของระบบที่จะทดสอบ ึ้ และระบบมิวเทชันที่ใช้สำหรับการทดสอบ เช่น ระบบ Mothra [5] ใช้ 22 ตัวดำเนินการมิวเทชันซึ่ง ส่วนใหญ่ได้มาจากการศึกษาความผิดพลาดของโปรแกรมเมอร์ ซึ่งตัวดำเนินการเหล่านี้ผ่าน ึการศึกษามาระยะเวลานานมากกว่า 10 ปี จากหลายระบบมิวเทชัน

ตัวดำเนินการมิวเทชันแต่ละตัวนั้นสามารถนำไปสร้างเป็นโปรแกรมมิวแตนท์ได้ ั้ ้จำนวนไม่เท่ากัน งานวิจัย [4] ได้เสนอการทดสอบแบบมิวเทชันโดยการคัดเลือก โดยการหาค่า ร้อยละของจำนวนโปรแกรมมิวแต<mark>นท์ที่ถูกสร้างขึ้นจาก</mark>ตัวดำเนินการมิวเทชันแต่ละตัวจากระบบ ึ้ Mothra และทำการทดลองการทดสอบแบบมิวเทชันโดยไม่ใช้ตัวดำเนินการมิวเทชันที่มีค่าร้อยละ ึ ของการนำไปสร้างมิวแตนท์ที่สูงที่สุดสองลำดับและได้ผลการทดลองว่าแม้จะไม่ใช้ตัวดำเนินการ มิวเทชันสองตัวที่กล่าวถึ<mark>งก็ยังให้ประสิทธิภาพของการทดสอบ</mark>ใกล้เคียงกับการทดสอบมิวเทชัน แบบดั้งเดิม (Strong Mutation) ซึ่งต่อมาง<mark>านวิจัย [6] เรียกวิธี</mark>การนี้ว่าการเลือกตัวดำเนินการ มิวเทชันแบบ 2 ตัว (2-Selective Mutation) และขยายงานวิจัยออกเป็นการทดสอบแบบมิวเทชัน โดยการคัดเลือกแบบ N ตัว <mark>ซึ่งเป็นก</mark>ารเลือกตัวดำเนินก<mark>ารมิวเทชันที่สามารถนำไปสร้างโปรแกรม</mark> ี มิวแตนท์ได้มากที่สุด N ลำดับออก และได้ทำการทดลองกับการทดสอบแบบมิวเทชันโดยการ คดเล ั ือกแบบ 4 และ 6 ตัว (4- Selective, 6- Selective Mutation) ผลการทดลองแสดงให้เห็น ว่าการทดสอบแบบมิวเทชันโดยการคัดเลือกแบบ 4 และ 6 ตัว ยังคงให้ประสิทธิภาพที่ใกล้เคียงกับ การทดสอบแบบมิวเทชันแบบดั้งเดิม

์ ต่อมางานวิจัย [7] ได้ทำการแบ่งตัวดำเนินการมิวเทชันของระบบ Mothra ออกเป็น 3 กลุ่ม คือ กลุ่มตัวดำเนินการมิวเทชันแทนที่ตัวถูกดำเนินการ (Operand Replacement Operators) มี 11 ตัวดําเนินการ กลุ่มตัวดําเนินการมิวเทชันดัดแปลงนิพจน์ (Expression Modification Operators) มี 5 ตัวดำเนินการ และกลุ่มตัวดำเนินการมิวเทชันดัดแปลงข้อความสั่ง (Statement Modification Operators) มี 6 ตัวดําเนินการ งานวิจัย [7] ได้นิยามการทดสอบแบบ ้มิวเทชันโดยการคัดเลือกแบบกลุ่มโดยแบ่งออกเป็น 4 กลุ่มดังต่อไปนี้

1) การเลือกตัวดำเนินการมิวเทชันเฉพาะกลุ่มดัดแปลงนิพจน์และกลุ่ม ้ ดัดแปลงข้อความสั่ง (ES-Selective Mutation) คือ การทดสอบแบบมิวเทชันที่ใช้ตัวดำเนินการ ้มิวเทชันกลุ่มดัดแปลงนิพจน์และตัวดำเนินการมิวเทชันกลุ่มดัดแปลงข้อความสั่ง

่ 2) การเลือกตัวดำเนินการมิวเทชันเฉพาะกลุ่มแทนที่ตัวถูกดำเนินการและ ึกลุ่มดัดแปลงข้อความสั่ง (RS-Selective Mutation) คือ การทดสอบแบบมิวเทชันที่ใช้ ้ เฉพาะตัวดำเนินการมิวเทชันกลุ่มแทนที่ตัวถูกดำเนินการและกลุ่มดัดแปลงข้อความสั่ง

3) การเลือกตัวดำเนินการมิวเทชันเฉพาะกลุ่มแทนที่ตัวถูกดำเนินการและ ึ กลุ่มดัดแปลงนิพจน์ (RE-Selective Mutation) คือ การทดสอบมิวเทชันที่ใช้เฉพาะตัวดำเนินการ ี่ มิวเทชันกลุ่มแทนที่ตัวถูกดำเนินการและกลุ่มดัดแปลงนิพจน์

4) การเลือกตัวดําเนินการมิวเทชันเฉพาะกลุ่มดัดแปลงนิพจน์ (E-Selective Mutation) คือ การทดสอบมิวเทชันที่ใช้เฉพาะตัวดำเนินการมิวเทชันที่อยู่ในกลุ่ม ดัดแปลงนิพจน์

ผลการทดล<mark>อง</mark>แสดงให้เห็<mark>นว่าตัวดำเนินการมิวเท</mark>ชันที่แทนที่ตัวถูกดำเนินการและ ตัวดำเนินการมิวเทชันที่ดัดแปลงข้อความสั่งให้ประสิทธิภาพที่ต่ำต่อการทดสอบแบบมิวเทชัน ดังนั้นระบบ Mothra จึงสามารถใช้ตัวดำเนินการมิวเทชันเพียงกลุ่มเดียวคือ ตัวดำเนินการมิวเทชัน ึกลุ่มดัดแปลงนิพจน์ซึ่งมีตัวดำเนินการมิวเทชันอยู่เพียง 5 ตัวแต่สามารถให้ประสิทธิภาพใกล้เคียง กับการทดสอบมิวเทชันแบบดั้งเดิมซึ่งใช้ตัวดำเนินการมิวเทชันถึง 22 ตัว ั้

### **2.2 เอกซ็ ์เอ็มแอลและเอ็กซ์เอมแอลสค ็ ีมา**

2.2.1 ภาษาเอ็กซ์เอ็มแอล (XML: Extensible Markup Language)

เอ็กซ์เอ็มแอล [8] เป็นภาษาท ี่ใช้อธิบายข้อมูล ได้รับการออกแบบให้มี ความสามารถที่จะอธิบายความหมายของตัวเองได้หรือนิยามข้อมูลได้ ทำให้ยืดหยุ่น ผู้พัฒนา ี่ สามารถขยายข้อมูลเพิ่มเติมได้มากเท่าที่ต้องการ ทำให้เอ็กซ์เอ็มแอลกลายเป็นภาษามาตรฐาน เพื่ออธิบายข้อมูลสำหรับการแลกเปลี่ยนข้อมูลระหว่างแพลตฟอร์มและเทคโนโลยีที่แตกต่างกัน ื่ เอกสารเอ็กซ์เอ็มแอลมีกฎเกณฑ์ โครงสร้าง และการตรวจสอบความถูกต้อง

สรุปได้ดังน ี ้

> 1) กฎเกณฑ์เบื้องต้นสำหรับการสร้างเอกสารเอ็กซ์เอ็มแอล ้

1.1) อีลีเมนต์ ประกอบด้วยแท็กเปิด แท็กปิดและเนื้อหา เช่น ื ้  $<$ id $>$ 001 $<$ /id $>$ 1.2) แท็กของเอ็กซ์เอ็มแอลนั้น ตัวอักษรตัวใหญ่และตัวเล็กมีความ แตกต่างกัน (Case Sensitive) 1.3) คีลีเมนต์ จะต้องซ้อนกันเป็นลำดับ เช่น <persondata><id>001</id></persondata> 1.4) อีลีเมนต์ว่าง คืออีลีเมนต์ที่ไม่มีเนื้อหา สามารถเขียนได้ 2 แบบ ื ้

คือ  $\leq$ id> $\leq$ /id> หรือ  $\leq$ id/ $>$ 

1.5) เอกสารเอ็กซ์เอ็มแอลมีอีลีเมนต์ราก (Root Element) เพียง อีลีเมนต์เดียว ส่วนอีลีเมนต์ลูกอื่น<mark>ๆจะช้อน</mark>กันเป็นลำดับชั้นภายในอีลีเมนต์ราก ื่

2) โครงสร้างของเอกสารเอ็กซ์เอ็มแอล

เอกสารเอ็กซ์เอ็มแอลประกอบด้วย 2 ส่วนหลัก คือ การประกาศส่วนที่ เรียกว่า Prolog หรือ XML Declaration หมายถึงส่วนหัวของเอกสารเอ็กซ์เอ็มแอลที่ต้องการใช้งาน ส่วนที่ 2 คือส่วนพื้นที่แสดงแห<mark>ล่งข้อมูลเอกสารเอ็กซ์เอ็มแอ</mark>ลเรียกว่า Document Elements ซึ่ง ้ ประกอบด้วยอีลีเมนต์ราก และอีลีเมนต์ลูก ดังแสดงในรูปที่ 2.4

3) การตรวจสอบความถกตู ้องในเอกสารเอ็กซ์เอ็มแอล

สําหรับเอกสารเอ็กซ์เอ็มแอลที่ทําตามกรอบกฎเกณฑ์เบ องต้นภาษา ื ้ เรียกว่า Well-Formed และหากเอกสารเอ็กซ์เอ็มแอลมีการทําตามกรอบของ DTD (Document Type Definition) หรือ เอ็กซ์เอ็มแอลสคีมาด้วย จะเรียกเอกสารเอ็กซ์เอ็มแอลนั้นว่าเป็นเอกสารที่ ถูกต้องสมบรณู ์ (Valid XML Document)

2.2.2 เอ็กซ์เอ็มแอลสคีมา

เอ็กซ์เอ็มแอลสคีมา [9] ใช้นิยามโครงสร้างข้อมูลในเอกสารเอ็กซ์เอ็ม แอล เช่น กำหนดชนิดข้อมูล ขอบเขตข้อมูล เป็นเสมือนข้อตกลงสำหรับกำหนดกฎเกณฑ์ ไวยากรณ์โครงสร้างข้อมูลในภาษาให้สอดคล้องเข้าใจความหมายตรงกัน ใช้รูปแบบไวยากรณ์

เดียวกับเอ็กซ์เอ็มแอล เป็นภาษาที่ทำหน้าที่ตรวจสอบความถูกต้องให้กับข้อมูลที่จัดเก็บในรูปแบบ ี เอกสารเอ็กซ์เอ็มแอล ตัวอย่างเอกสารเอ็กซ์แอ็มแอลสคีมาแสดงดังรูปที่ 2.5

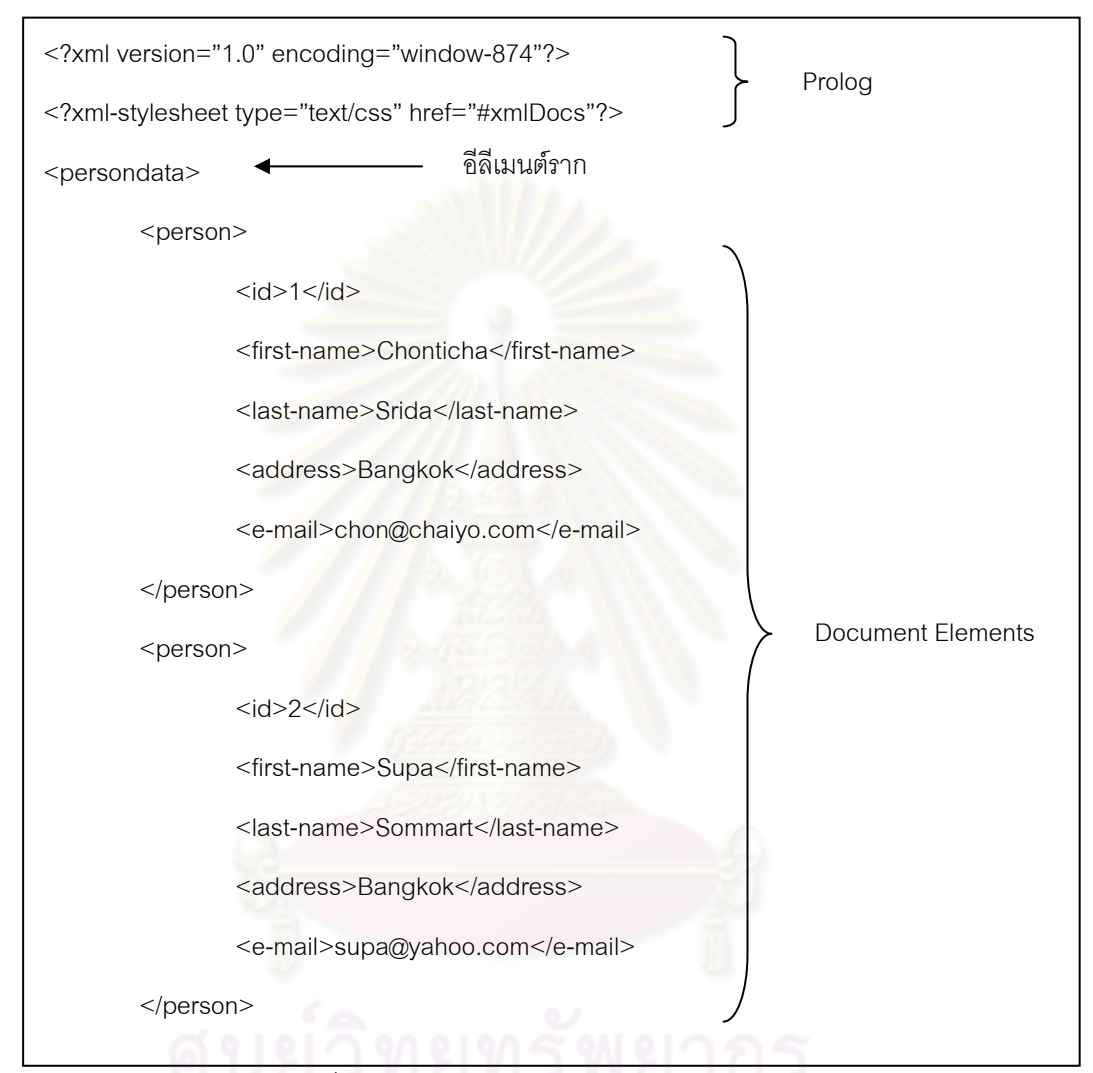

รูปที่ 2.4 โครงสร้างของเอกสารเอ็กซ์เอ็มแอล

**2.3 ดับเบลยิ ูเอสดแอล ี (WSDL: Web Service Description Language)** 

ดับเบลยิ เอสด ู ีแอล [10] เป็นรูปแบบเอกสารเอ็กซ์เอ็มแอลสําหรับอธิบายเว็บเซอร์วิซ ซึ่งมีโครงสร้างดังรูปที่ 2.6 ประกอบไปด้วยอีลีเมนต์ดังต่อไปนี้

- 1) อีลีเมนต์<types> แสดงชนิดของข้อมูลที่ใช้ในเซอร์วิซ
- 2) อีลีเมนต์<message> แสดงแมสเสจที่ต้องใช้ติดต่อกับเซอร์วิซ
- 3) อีลีเมนต์<operation> แสดงการดำเนินการที่เซอร์วิซนี้มีให้

4) อีลีเมนต์<portType> แสดงกลุ่มของการดำเนินการที่เซอร์วิซนี้มีให้

5) อีลีเมนต์<binding> แสดงโพรโทคอลและรูปแบบของข้อมูลสำหรับ<port Type> ของ เซอร์วิซ

- 6) อีลีเมนต์<port> แสดงการติดต่อและที่อยู่ของเครือข่าย
- 7) อีลีเมนต์<service> แสดงกลุ่มของ Port
- 2.3.1 อีลีเมนต์ <types>

อีลีเมนต์ <types> ทำให้สามารถประกาศชนิดของข้อมูลในเอกสาร ้ ดับเบิลยูเอสดี-แอลได้ ดังตัวอย่างในรูปที่ 2.7 เป็นการประกาศชนิดข้อมูลแบบแถวลำดับชนิดสาย อักขระซึ่งถูกนิยามอยู่ใน<mark>รู</mark>ปเอ็กซ์เอ็มแอลสคีมา ึ่

2.3.2 อีลีเมนต์<message>

แมสเสจ<mark>ภาย</mark>ในเว็บเซอร์วิซนั้นถูกใช้เป็น ช้อมูลนำเข้า ข้อมูลนำออก และชนิด ของข้อความแสดงความผิดพร่องที่<mark>จะถูกรายงานออกมาเมื่อเกิดความผิดพร่องขึ้นระหว่างที่</mark> ึ้ เว็บเซอร์วิซกำลังทำงาน อีลีเมนต์<message> นั้นจะประกอบไปด้วยชื่อของแมสเสจและ อีลีเมนต์ <part> ภายใน ซึ่งอีลีเมนต์ <part> แตละต ่ วกั ็เปรียบเทียบได้กับอาร์กิวเมนต์ที่จะถูก ส่งไปในฟังก์ชันดังนั้นอีลีเมนต์ <part> แต่ละตัวจึงประกอบไปด้วย ชื่อ และชนิดของตัวแปร ซึ่ง ตัวอย่างของการประกาศอีลีเมนต์ <message> แสดงดังรูปที่ 2.8 เป็นการประกาศแมสเสจชื่อ ว่า creditInformationMessage ซึ่งประกอบไปด้วย 3 <part>

<?xml version="1.0"?>

<xsd:schema xmlns:xsd=http://www.w3.org/2001/xmlschema>

<xsd:element name="persondata"

<xsd:complexType>

<xsd:sequence>

<xsd:element ref="person" minOccurs="1" maxOccurs="unbounded"/>

</xsd:sequence>

</xsd:complexType>

</xsd:element>

<xsd:element name="person"

<xsd:complexType>

<xsd:sequence>

<xsd:element ref="id" minOccurs="1" maxOccurs="1"/>

<xsd:element ref="first-name" minOccurs="1" maxOccurs="1"/>

<xsd:element ref="last-name" minOccurs="1" maxOccurs="1"/>

<xsd:element ref="address" minOccurs="1" maxOccurs="1"/>

<xsd:element ref="e-mail" minOccurs="1" maxOccurs="1"/>

</xsd:sequence>

</xsd:complexType>

</xsd:element>

<xsd:element name="id" type="xsd:int"/>

 <xsd:element name="first-name" type="xsd:string" minLength value="1" maxLength value="20"/> <xsd:element name="last-name" type="xsd:string" minLength value="1" maxLength value="50"/> <xsd:element name="address" type="xsd:stringt" minLength value="5" maxLength value="200"/> <xsd:element name="e-mail" type="xsd:string" minLength value="5" maxLength value="30"/> <xsd:schema>

รูปที่ 2.5 ตัวอย่างเอกสารเอ็กซ์เอ็มแอลสคีมา

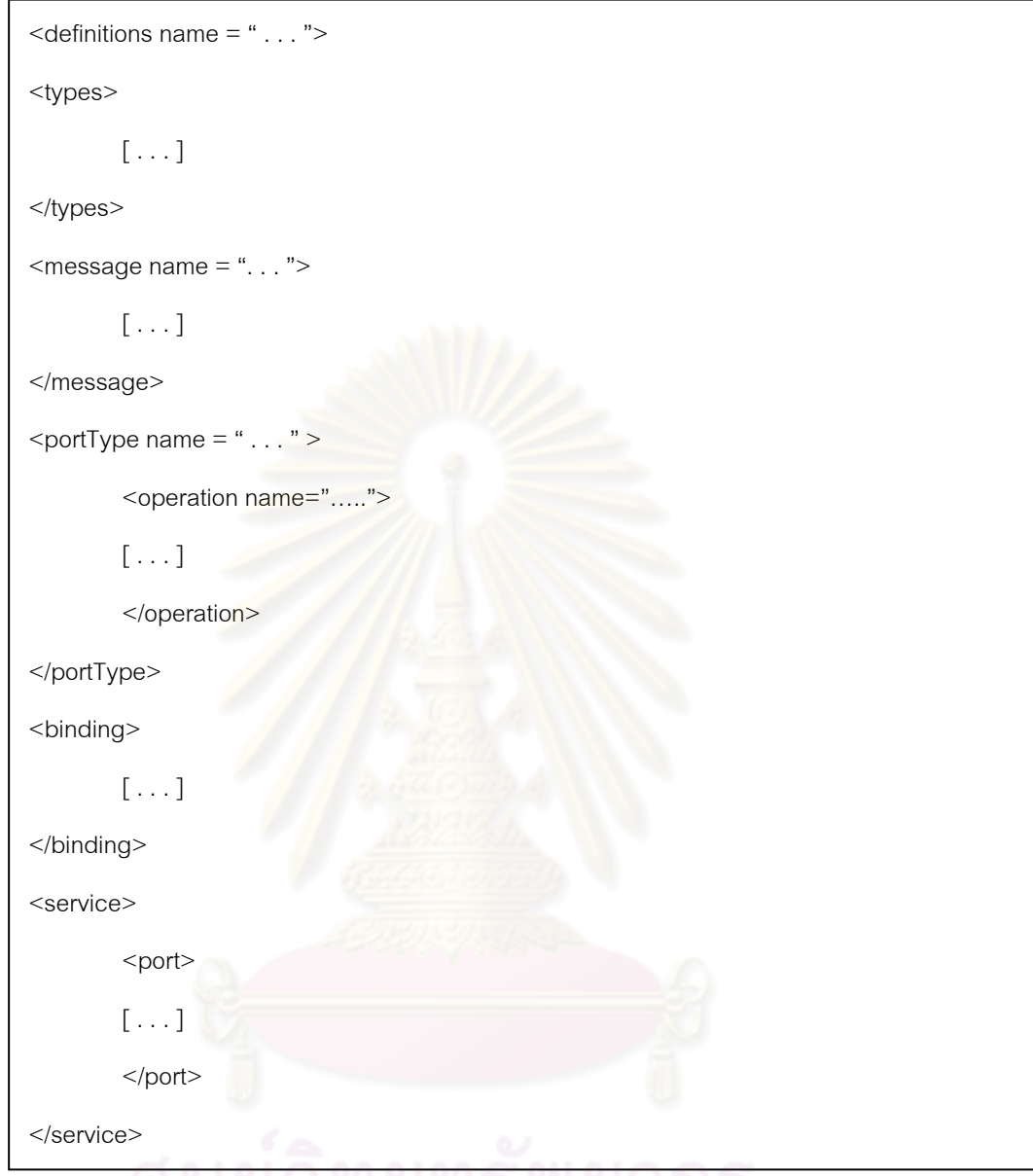

# รูปที่ 2.6 โครงสร้างของเอกสารดบเบ ั ลยิ เอสด ู ีแอล

```
<types name = "StringArray ">
        <xsd:schema targetNamespace= "http://typeSample.org "> 
                <xsd:complexType name = "stringarray"> 
                         <xsd:choice maxOccurs= "20"> 
                                 \leqxsd:elementname = "item" type = "xsd:string "/>
                         </xsd:choice> 
                </ xsd:complexType> 
        </ xsd:schema> 
</ types>
```
รูปที่ 2.7 ตัวอย่างการประกาศข้อมูลแบบแถวลำดับชนิดสายอักขระในอีลีเมนต์ <types>

```
<message name = "creditInformationMessage">
        <part name = "firstName" type = "xsd:string"/> 
        <part name = "lastName" type = "xsd:string"/> 
        \epsilon <part name = "amount" type = "xsd:integer"/>
</message>
```
รูปที่ 2.8 ตัวอย่างการประกาศชนิดต้วแปรแมสเสจของเอกสารดับเบิลยูเอสดีแอล

2.3.3 อีลีเมนต์ <portTypes> และอีลีเมนต์<operation>

อีลีเมนต์ <portTypes> จะรวมกลุ่ม <operation> ไว้ในชื่อของ <portTypes> เดียวกัน <operation> นั้นสามารถพิจารณาเป็นฟังก์ชันในภาษาโปรแกรมแบบ ดั้งเดมได ิ ้ ซึ่ง <operation> สามารถแบ่งได้เป็น 4 ชนิด

1) แบบทางเดียว (One-way) เซอร์วิซเป็นผู้รับแมสเสจเท่านั้น

2) แบบร้องขอ-ตอบสนอง (Request-Response) เซอร์วิซเป็น ผู้รับแมสเสจและส่งแมสเสจตอบกลับ

3) แบบเซอร์วิซเป็นผู้ ร้องขอและรอการตอบสนอง (Solicit-response) เซอร์วิซเป็นผู้ส่งแมจแสจและรอรับแมจแสจส่งกลับมา

4) แบบสงเท่ าน่ ั้น (Notification) เซอร์วิซเป็นผู้ส่งแมสเสจเท่านั้น การนิยาม <operation> นั้นต้องมีชื่อ แมสเสจนําเข้า แมสเสจนําออก และชนิดข้อมูลของความผิดพร่องที่จะถูกส่งมาให้ผู้ใช้เมื่อเกิดความผิดพร่องขึ้นขณะที่เว็บเซอร์วิซ ทำงาน ซึ่งชนิดข้อมูลเหล่านี้คือข้อมูลที่นิยามอยู่ในอีลีเมนต์ <message> ของเอกสาร ดับเบิลยูเอสดีแอลนั่นเอง ดังตัวอย่างในรูปที่ 2.9 เป็นการประกาศ <portType> ที่มีชื่อว่า loanApprovalPT โดยที่ <portType> นี ้ประกอบไปด้วย 1 <operation> มีชื่อว่า approve โดย <operation> นี ้มีชนิดแมสเสจนําเข้าเป็นชนิด creditInformationMessage มีแมสเสจนําออกเป็น ชนิด approvalMessage และมีความผิดพร่องที่จะถูกส่งให้ผู้ใช้เมื่อเซอร์วิซเกิดความผิดพร่องขึ้น ี่ ื่ ขณะทํางานชื่อ loanProcessFault ซึ่งมีชนิดของแมสเสจเป็น loanRequestErrorMessage

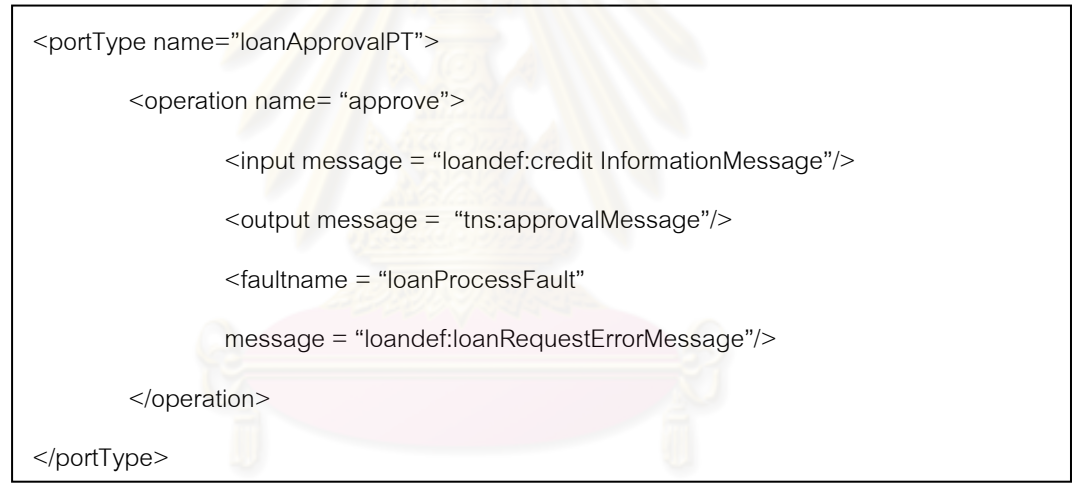

รูปที่ 2.9 ตัวอย่างการประกาศ  $<$ portType $>$ 

#### **2.4 ภาษาบเพล ี (BPEL)**

ภาษาบีเพล [11] ปัจจุบันได้ รับการดูแลและปรับปรุงเพ มเติมอย่างต่อเน ื่องโดย หน่วยงานโอเอซิส (OASIS) และมีชื่อเรียกอย่างเป็นทางการว่าดับเบิลยูเอสบีเพล จากชื่อเดิมคือ ้บีเพลโฟดับเบิลยูเอส (BPEL4WS) [5] ซึ่งภาษาบีเพลประกอบไปด้วยส่วนต่างๆดังต่อไปนี้

#### 2.4.1 อีลีเมนต์ <process>

อีลีเมนต์ <process> เป็นอีลีเมนต์รากของเอกสารบีเพล ซึ่งประกอบไปด้วย อีลีเมนต์ลูกท ี่เป็นทางเลือก คือ <import> <partnerLinks> <messageExchanges> <variables> <correlationSets> <faultHandlers> <eventHandlers> นอกจากน ี ้ภายในอีลีเมนต์ Process ยังประกอบไปด้วย แอ็คติวิตี (Activity) ซึ่งสามารถเป็นได้ทั้งแอ็คติวิตีอย่างง่าย (Basic Activity) หรือ แอ็คติวิตีเชิงโครงสร้าง (Structured Activity) ซึ่งแอ็คติวิตีเชิงโครงสร้างนี้สามารถ ี ้ มีแอ็คติวิตีอื่นๆอยู่ภายในได้ โครงสร้างของอีลีเมนต์ Process แสดงในรูปที่ 2.10

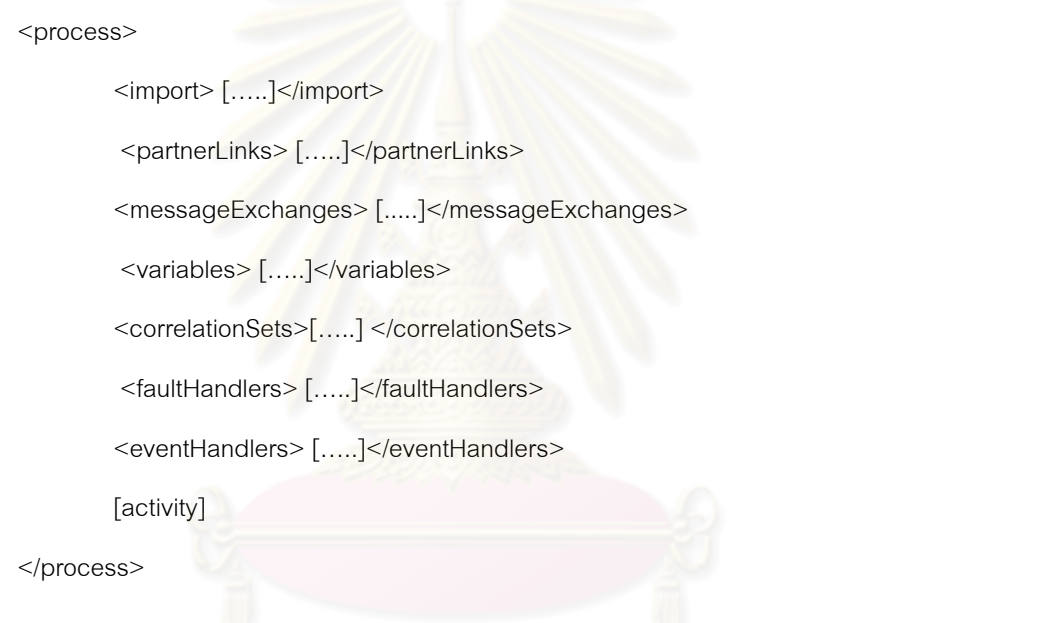

รูปที่ 2.10 โครงสร้างของอีลีเมนต์ <process>

2.4.2 ตัวแปร (Variables)

ชนิดของตัวแปรที่สามารถนำมาใช้กับอีลีเมนต์ <variable> ได้คือ ตัวแปรชนิด แมสเสจของเอกสารดับเบิลยูเอสดีแอล ชนิดตัวแปรของเอ็กซ์เอ็มแอลสคีมา (XML Schema Type) และชนิดตัวแปรอีลีเมนต์ของเอ็กซ์เอ็มแอลสคีมา (XML Schema Element) ดังรูปที่ 2.11 แสดงการประกาศตัวแปรเพื่อใช้ในการเก็บข้อมูลที่อยู่ซึ่งมีชนิดของข้อมูลเป็นชนิดสายอักขระและ มีการกำหนดค่าเริ่มต้นโดยนำค่ามาจากตัวแปร quoteRequest

<variable name="address" type="xsd:string">

<from>

< variable="quoteRequest" property="emailAddr" />

</from>

</variable>

รูปที่ 2.11 ตัวอย่างของการประกาศและกำหนดค่าเริ่มต้นให้กับตัวแปร ิ่

2.4.3 นิพจน์

#### ภายในเอกสารบีเพลสามารถมีนิพจน์ได้ 5 ชนิด คือ

1) นิพจน์บูลลีน (Boolean Expressions) สามารถพบได้ในข้อความสั่ง เงื่องปุ่ข เช่น ื่อนไข เช่น แอ็คติวิตี <while> และ <if>

2) นิพจน์ค่าเส้นตาย (Deadline-valued) สามารถพบได้ในนิพจน์ until ของแอ็คติวิตี <onAlarm> และ <wait>

3) นิพจน์ค่าช่วงเวลา (Duration-valued) สามารถพบได้ในนิพจน์ for ของ แอ็คติวิตี <onAlarm> <wait> และนิพจน์ <repeatEvery> ของแอ็คติวิตี <onAlarm>

4) นิพจน์จำนวนเต็มไม่ระบุเครื่องหมาย (Unsigned Integer) สามารถพบ ได้ในอีลีเมนต์ <startCounterValue> <finalCounterValue> และ <brance> ซึ่งอยภายใน ู่ แอ็คติวิตี <forEach>

5) นิพจน์ทั่วไป สามารถพบได้ในการกำหนดค่าสำหรับการคำนวณอย่าง ง่ายในตรรกะของกระบวนการ

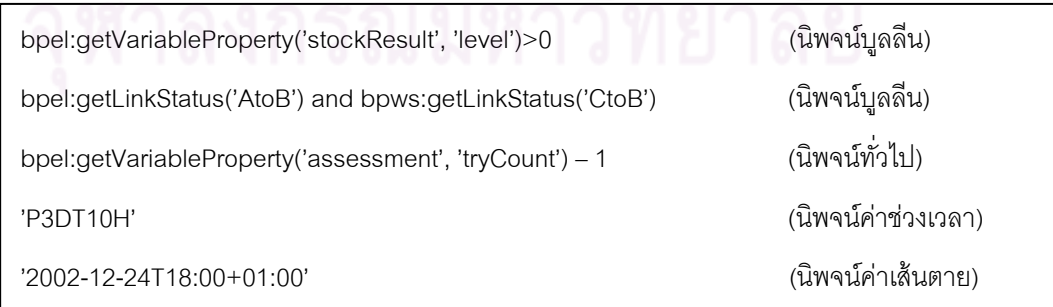

รูปที่ 2.12 ตัวอยางขอ ่ งนิพจน์แบบตางๆ ่ ของภาษาบีเพล

2.4.4 แอ็คติวิตี

แอ็คติวิตีของภาษาบีเพลเป็นส่วนที่จัดการด้านตรรกะของกระบวนการ ี่ สิ่งสามารถแบ่งแค็คติวิตีได้เป็น 2 ชนิดคือ แอ็ตติวิตีอย่างง่าย และแอ็คติวิตีเชิงโครงสร้าง

1) แค็คติวิตีอย่างง่าย

แอ็คติวิตีอย่างง่ายเป็นแอ็คติวิตีที่ทำภารกิจที่มีลักษณะไม่ต่อเนื่อง ใน ื่

ภาษาบีเพล 20 มีแอ็คติวิตีอย่างง่ายดังต่อไปนี้

1.1) แอ็คติวิตี<assign> มีหน้าที่สําเนาข้อมลตู ้นทางไปยัง ู ข้อมูลปลายทาง ซึ่งในแอ็คติวิตี <assign> อาจจะมีการสำเนาข้อมูลหลายค่า ตัวอย่างของ ี แอ็คติวิตี <assign> แสดงใน<u>รูปที่ 2.13 เป็นการสำเนาข้อม</u>ูลสองค่าในส่วนแรกเป็นการสำเนา ข้อมูลจากตัวแปรชื่อ quoteRequest ใน part ชื่อ placeQuoteParameter ไปยังตัวแปรชื่อ highlightQuote ใน part ชื่อ placeQuoteResult ในส่วนที่สองเป็นการสำเนาข้อมูล จากตัวแปร ชื่อ mvRecord ใน part ชื่อ licenseNumber ไปยังตัวแปรชื่อ vahicleLicense

1.2) แอ็คติวิตี <empty> เป็นแอ็คติวิตีที่บอกว่าไม่มีการทํา อะไร ซึ่งอาจใช้ในกรณีที่มีการตรวจจับความผิดพร่อง หรืออาจจะใช้เป็นจุดประสาน (Synchronization) ในแอ็คติวิตี <flow> ดังรูปที่ 2.14 แสดงตัวอย่างการใช้แอ็คติวิตี <empty> เพื่อใช้เป็นจุดประสานเพื่อไปยังจุดเป้าหมายที่ชื่อ manyDrivers ถ้าค่าของ numberOfDrivers มากกว่า 5

1.3) แอ็คติวิตี <exit> เป็นการหยุดกระบวนการแบบทันที โดยไม่มีการเรียกการจัดการความผิดพร่อง (Fault Handler) ดังตัวอย่างในรูปที่ 2.15 แสดงการ ใช้งานแอ็คติวิตี <exit> เพื่อหยุดกระบวนการทันทีถ้าหากค่าของ numberOfDriver มากกว่า 10 ื่

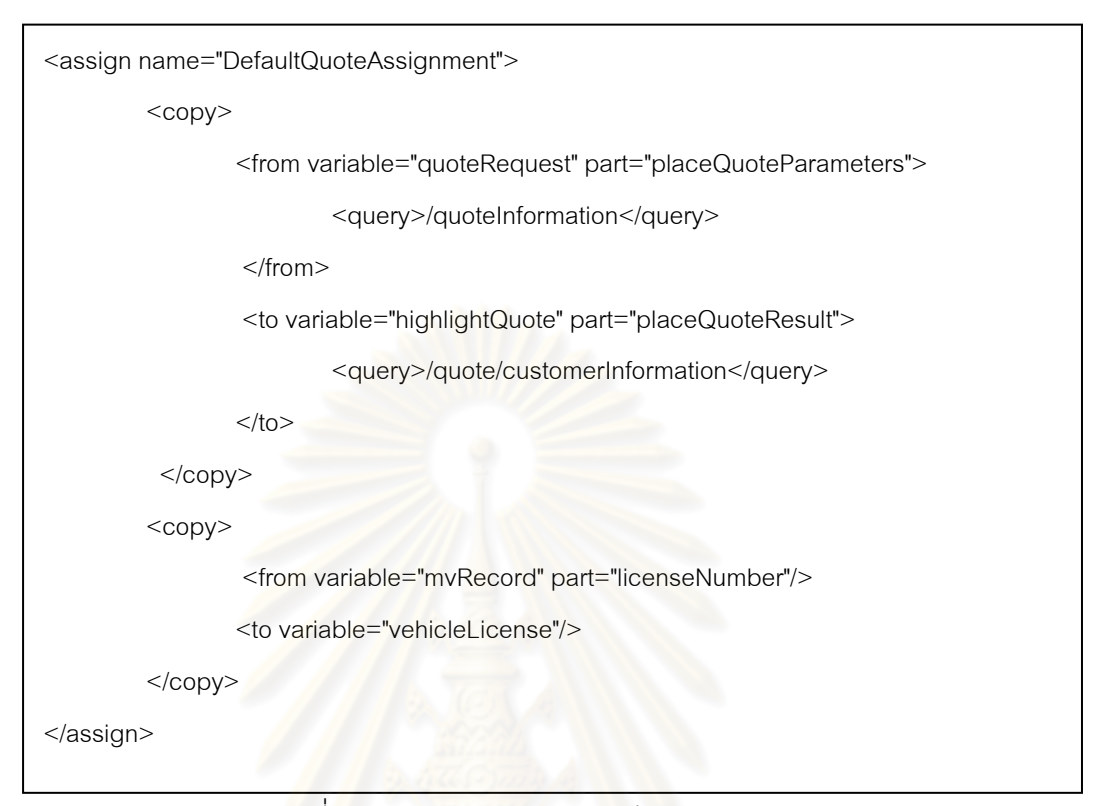

รูปที่ 2.13 ตัวอยางของแอ ่ ็คติวิตี <assign>

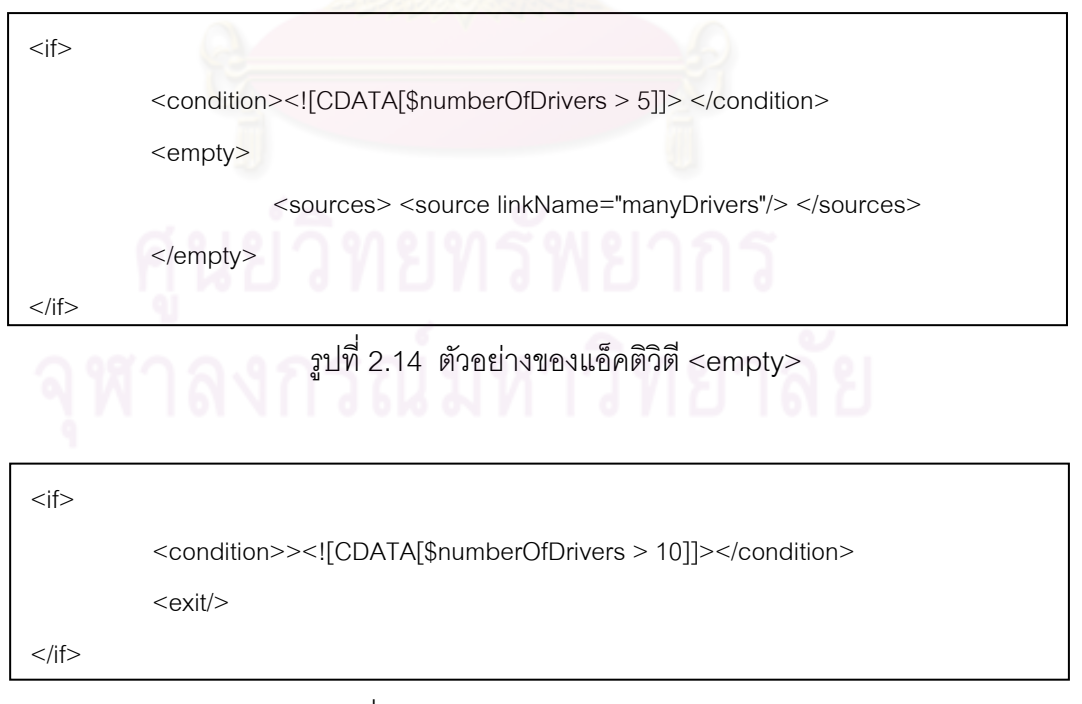

รูปที่ 2.15 ตัวอยางของแอ ่ ็คติวิตี <exit>

1.4) แอ็คติวิตี <invoke> ใช้ในการเรียกใช้เซอร์วิซได้ทั้งแบบ ซิงโครนัส (Synchronous) และ อะซิงโครนัส (Asynchronous) ดังรูปที่ 2.16 แสดงการเรียกใช้ เซอร์วิซของผู้มีส่วนร่วมที่ระบุอยู่ใน Partner Link ที่มีชื่อว่า agent โดยการดำเนินการที่จะถูก ี่ กระบวนการเรียกใช้ชื่อ requestQuote ซึ่งอยู่ภายใน Port Type ที่มีชื่อว่า policyPT ข้อมูลที่ กระบวนการจะส่งไปเรียกใช้เซอร์วิซเก็บอยู่ในตัวแปรชื่อ quoteRequest และข้อมูลที่กระบวนการ ี่ได้รับเก็บอยู่ในตัวแปรชื่อ requestInfo

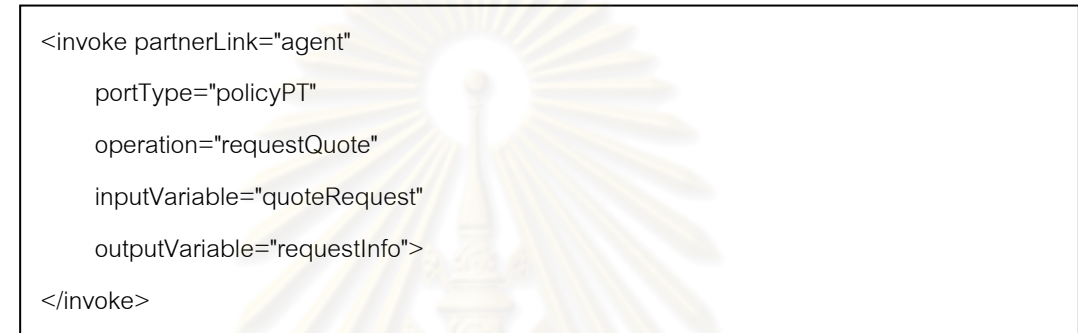

รูปที่ 2.16 ตัวอยางขอ ่ งแอ็คติวิตี <invoke>

1.5) แอ็คติวิตี <receive> เป็นแอ็คติวิตีที่รอรับแมสเสจที่เข้า ึ กันได้กับที่นิยามไว้ในเอกสารดับเบิลยูเอสดีแอล ดังรูปที่ 2.17 แสดงตัวอย่างของแอ็คติวิตี <receive> ที่มีชื่อว่า getQuote ซึ่งเป็นการรอรับแมสเสจที่ส่งมาให้การดําเนินการชื่อ requestQuote จากเซ<sub>ื่</sub>อร์วิซของผู้มีส่วนร่วมที่ระบุอยู่ใน Partner Link ที่มีชื่อว่า agent โดยข้อมูล นำเข้านี้จะเก็บอยู่ในตัวแปรชื่อ quoteDetails ี ้  $\mu$ ละการที่กำหนดให้ createInstance="yes" แสดงว่าเมื่อมีการเรียกใช้แอ็คติวิตีนี้แล้วจะทำให้มีการสร้างกรณีตัวอย่าง (Instance) ของ ื่ กระบวนการนี้ หรืออาจกล่าวได้ว่าแอ็คติวิตีนี้เป็นแอ็คติวิตีเริ่มต้นของกระบวนการ ิ่

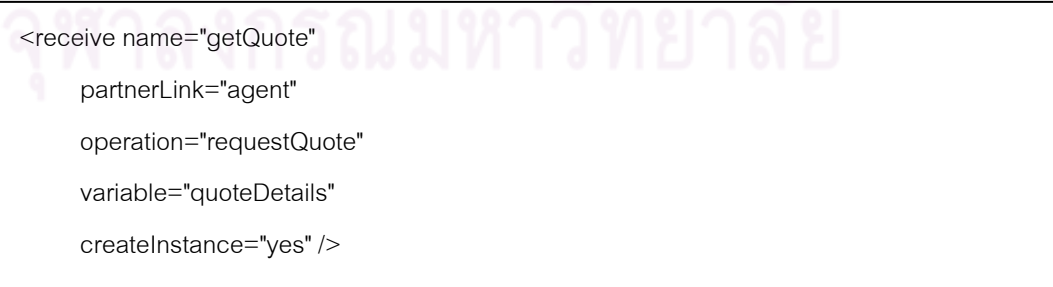

รูปที่ 2.17 ตัวอย่างของแอ็คติวิตี <receive>

1.6) แอ็คติวิตี <reply> เป็นแอ็คติวิตีที่ตอบสนองตอแมสเสจ ่ ู ที่ได้รับมา ดังรูปที่ 2.18 แสดงตัวอย่างของแอ็คติวิตี่ <reply> ที่มีชื่อว่า StatusReply ซึ่งเป็น การตอบสนองแมสเสจท ี่ได้รับมาจากเซอร์วิซของผู้มีส่วนร่วมท ระบอยุ ในู่ Partner Link ที่ชื่อว่า  $\mathcal{L}^{\mathcal{L}}$ ProcessPolicy โดยแอ็คติวิตีนี ้เป็นแอ็คติวิตีที่ตอบสนองการดําเนินการที่มีชื่อว่า status ซึ่งการ ดำเนินการนี้อยู่ใน Port Type ที่มีชื่อว่า NewPolicySystem โดยข้อมูลที่จะตอบกลับถูกเก็บอยู่ใน ้ ตัวแปรที่มีชื่อว่า statusResponse

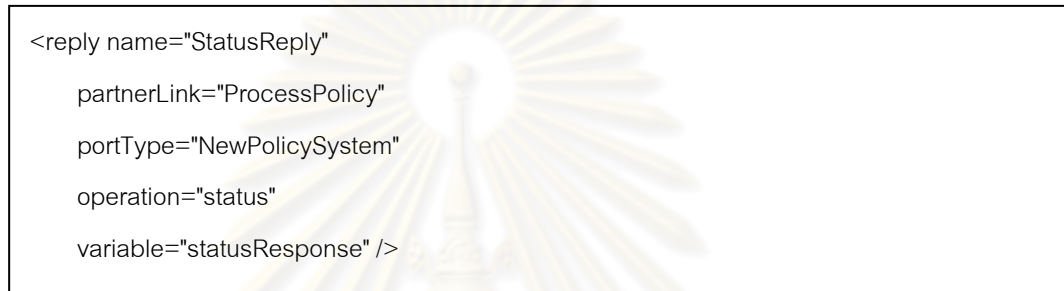

 $\sin^2 2.18$  ตัวอย่างของแอ็คติวิตี <reply>

1.7) แอ็คติวิตี <rethrow> เป็นแอ็คติวิตีที่สามารถใช้ได้ภายใน การจัดการความผิดพร่อง เท่านั้น โดยที่แอ็คติวิตีนี้จะส่งความผิดพร่องไปสู่ขอบเขตแม่ (Parent Scope) ดังรูปที่ 2.19 แสดงก<mark>ารใ</mark>ช้งานแอ็คติวิตี <rethrow> ที่มีชื่อว่า invalid เบื่อเกิด ความผิดพร่องขึ้นกับกระบวนการ ึ้

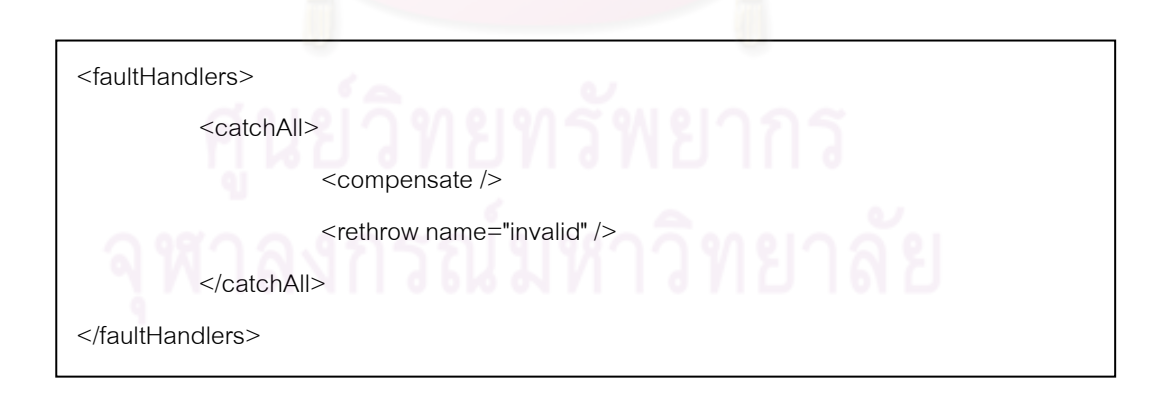

รูปที่ 2.19 ตัวอย่างของแอ็คติวิตี <rethrow>

1.8) แอ็คติวิตี <throw> เป็นแอ็คติวิตีที่ใช้ในการส่งข้อมูล

ความผิดพร่องไปสู่ขอบเขตแม่ วัตถุประสงค์เพื่อระบุความผิดพลาดทางธุรกิจ (Business Error) ื่ ดังตัวอย่างในรูปที่ 2.20 แสดงการใช้งานแอ็คติวิตี <throw> ที่มีชื่อว่า CancelPurchese โดยที่
กระบวนการนี้จะส่งข้อมูลความผิดพร่องที่มีชื่อว่า cancelPurchese ก็ต่อเมื่อมีเหตุการณ์ที่เกิดขึ้น ี ้ ื่ ตามที่กําหนดไว้ในแอ็คติวิตี <onEvent>

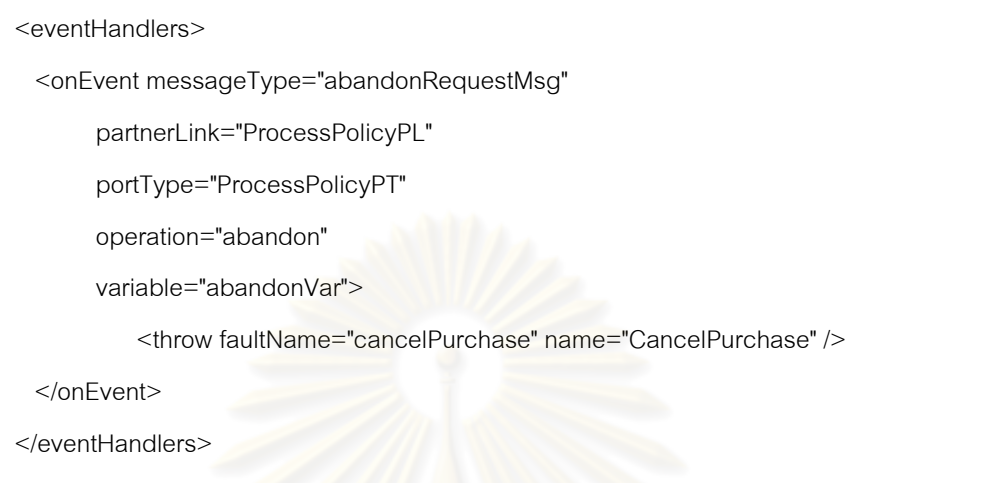

รูปที่ 2.20 ตัวอยางของแอ ่ ็คติวิตี <throw>

ี่ 1.9) แอ็คติวิตี <validate> เป็นแอ็คติวิตีที่ตรวจสอบข้อมูลที่ ือยู่ในตัวแปรสอดคล้องกับชนิดของข้อมูลที่ประกาศไว้หรือไม่ ดังรูปที่ 2.21 แสดงตัวอย่างของการ ใช้แอ็คติวิตี <validate> ตรวจ<mark>สอบข้อมู</mark>ลของตัวแปร applicationInfo และ spouseInfo

<validate variables="applicantInfo spouseInfo"/>

 $\,$   $\rm{g}$ ปที่ 2.21 ตัวอย่างของแอ็คติวิตี <validate>

1.10) แอ็คติวิตี <wait> เป็นแอ็คติวิตีที่หน่วงเวลาตามค่า ช่วงเวลาหนึ่งหรือหน่วงเวลาจนถึงค่าของเวลาที่กำหนดไว้ ดังรูปที่ 2.22 แสดงตัวอย่างของการใช้ แอ็คติวิตี <wait> เพื่อให้กระบวนการรอจนถึงวันที่ 25 เดือน 12 ปี 2010 เวลา 18.00 น.

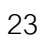

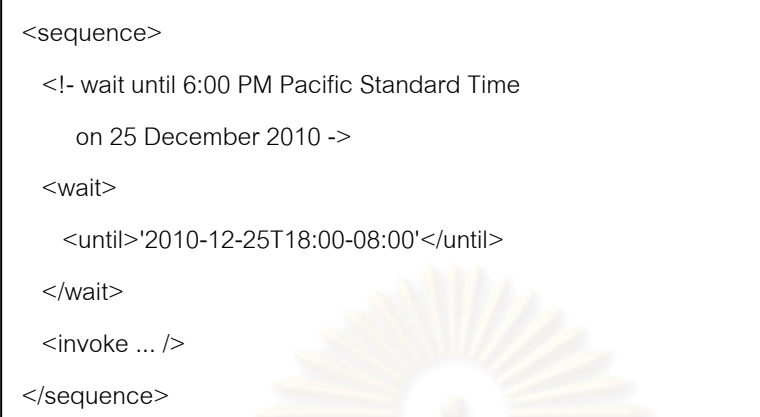

รูปที่ 2.22 ตัวอยางของแอ ่ ็คติวิตี <wait>

2) แอ็คติวิตีเชิงโครงสร้าง ้<mark>แอ็คติวิตีเชิงโครงสร้างเป็นแอ็คติวิตีที่เป็น</mark>ตัวกำหนดลำดับหรือเงื่อนไข

ึ ของการทำงานของ แอ็คติ<mark>วิตีภายใน ภาษาปีเพล 2.0 มีแอ็คติวิตีเ</mark>ชิงโครงสร้างดังต่อไปนี้ 2.1) แอ็คติวิตี <flow> ภายในแอ็คติวิตี <flow> สามารถกําหนด กระบวนการที่ทำงานแบบพร้อมกันได้ ดังรูปที่ 2.23 แสดงตัวอย่างการใช้งานแอ็คติวิตี <flow> เพื่อเรียกใช้งานเซอร์วิซของสายการบิน American Airlines และเซอร์วิซของสายการบิน Delta ื่ Airlines แบบพร้อมกัน

2.2) แอ็คติวิตี <forEach> แอ็คติวิตีนี ้สามารถกระทําการแอ็คติวิตีที่ ้ อยู่ภายในได้ทั้งในรูปแบบเรียงลำดับหรือแบบพร้อมกันในรูปแบบกระทำซ้ำ ดังรูปที่ 2.24 แสดง ตัวอย่างของการใช้แอ็คติวิตี <forEach> ซึ่งมีการกําหนด parallel=yes แสดงว่าเป็นการกระทํา การแอ็คติวิตีภายในแบบพร้อมกัน โดยตั้งชื่อตัวแปรนับจำนวนให้ชื่อว่า loopIndex และ กำหนดค่าเริ่มต้นให้เป็น 1 ซึ่งจำนวนของการวนรอบนั้นถูกกำหนดให้เท่ากับค่าของ vehicle ั้

2.3) แอ็คติวิตี <if> แอ็คติวิตีนี ้จะกระทําการแอ็คติวิตีภายในก็ ต่อเม อนิพจน์บูลลีนมีค่าออกมาเป็น true ภายในแอ็คติวิตี <if> อาจจะมีแอ็คติวิตี <elseIf> หรือ ื่ <else> ก็ได้ ดังรูปที่ 2.25 แสดงตัวอย่างของแอ็คติวิตี <if> ซึ่งในตัวอย่างมีทั้งการใช้งาน <if> <elseIf> และ else

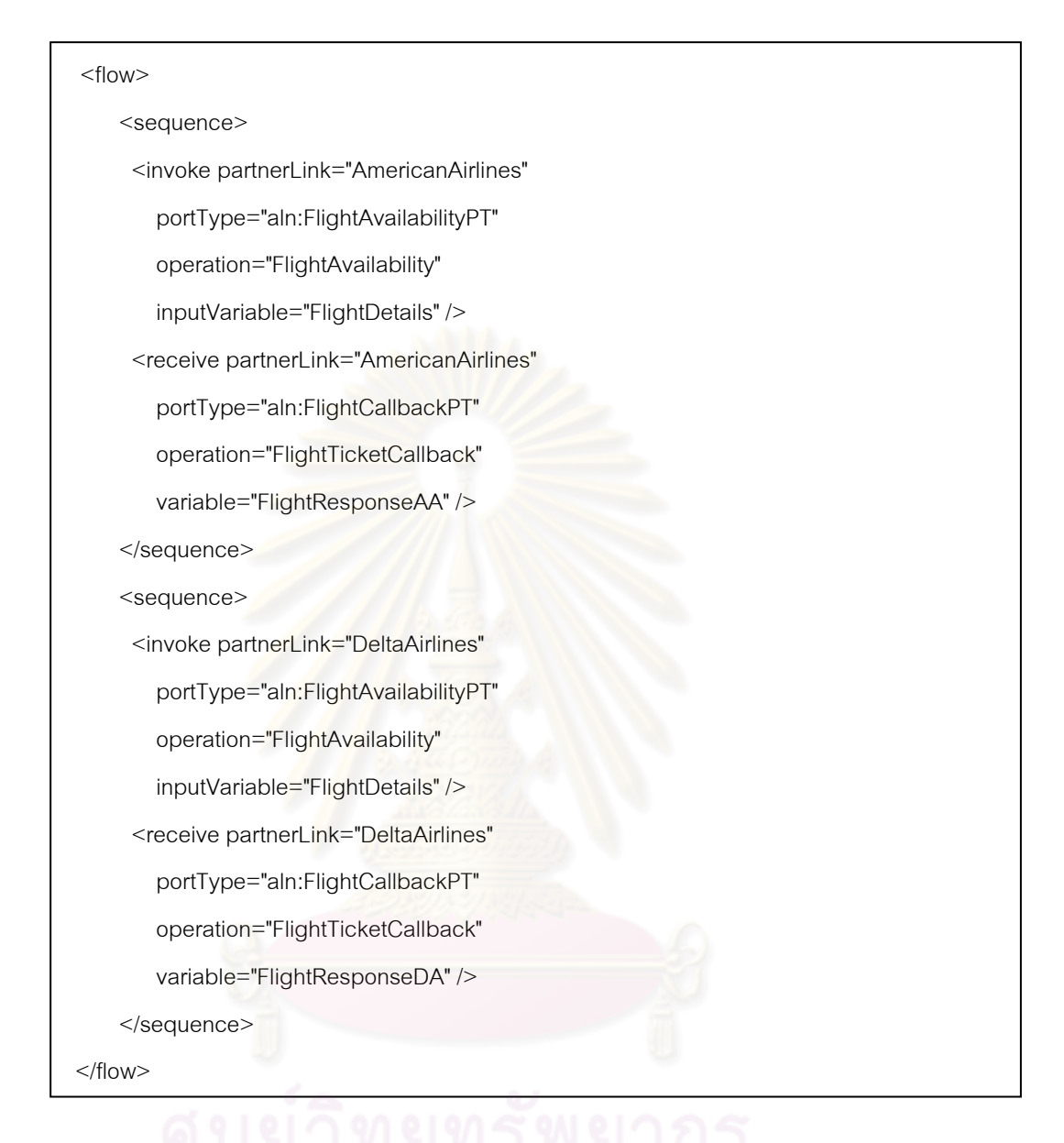

## รูปที่ 2.23 ตัวอย่างแอ็คติวิตี <flow>

2.4) แอ็คติวิตี <pick> เป็นแอ็คติวิตีที่รอการเกิดของเหตุการณ์ที่ กำหนดไว้ ซึ่งภายในแอ็คติวิตี <pick> สามารถมีเหตุการณ์ได้ 2 ชนิดคือ <onMessage> และ <onAlarm> แต่อย่างน้อยที่สุดต้องมี 1 <onMessage> แต่ <onAlarm> จะมีเท่าไรก็ได้ เมื่อ มีเหตุการณ์ใดเหตุการณ์หนึ่งเกิดขึ้นแล้วเหตุการณ์ที่เหลือจะไม่สามารถเกิดได้ ดังรูปที่ 2.26  $\,$ ึ่ ึ้ แสดงการใช้งานแอ็คติวิตี <pick> ถ้าแมสเสจตามที่ระบุรายละเอียดไว้ในอีลีเมนต์ <onMessage> เกิดขึ้นจะมีการกระทำการแอ็ตติวิตีภายใน แต่ถ้ารอจนเวลาผ่านไป 5 นาทีแล้ว ไม่มีแมจแสจตามที่กําหนดไว้ใน <onMessage> จะมีการกระทําการแอ็คติวิตีภายใน <onAlam>

```
<forEach counterName="loopIndex" parallel="yes"> 
<startCounterValue>1</startCounterValue>
<finalCounterValue> 
    <query>count(/CustomerQuoteInformation/vehicle)</query> 
</finalCounterValue> 
  <scope> 
   <assign>
     <copy> <from variable="inputRecord"> 
          <query> 
            (/CustomerQuoteInformation/vehicle)[loopIndex] 
           </query> 
        </from> 
        <to variable="currentVehicle"/> 
      </copy> 
    </assign> 
    <invoke name="CheckVehicleWithDMV" 
          partnerLink="dmvPL" 
          portType="dmvPT"> 
          operation="retrieveLicenseStatus" 
          inputVariable="currentVehicle" 
          outputVariable="receiveDetail" 
    </invoke> 
  </scope> 
</forEach>
```
รูปที่ 2.24 ตัวอยางของแอ ่ ็คติวิตี <forEach>

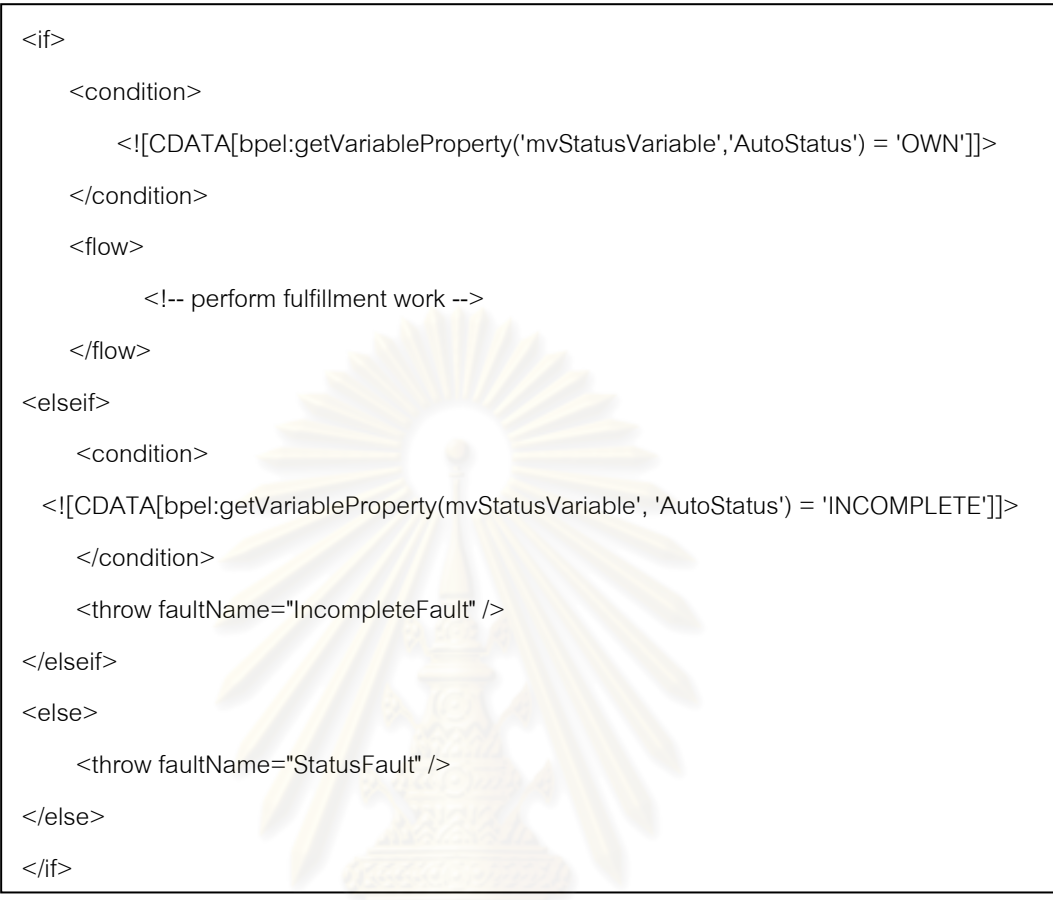

ี รูปที่ 2.25 ตัวอย่างของแอ็คติวิตี <if>

2.5) แอ็คติวิตี <repeatUntil> เป็นแอ็คติวิตีที่ใช้สําหรับนิยามการ ทำซ้ำ ซึ่งต้องทำอย่างน้อย 1 ครั้งและทำซ้ำจนกว่านิพจน์บูลลีนจะได้ผลลัพธ์เป็น true ดังตัวอย่าง ั้ ํ ้ ในรูปที่ 2.27 แสดงการใช้งานแอ็คติวิตี <repeatUtil> ซึ่งจะมีการกระทําการแอ็คติวิตีภายใน จนกวาค่ าของน ่ ิพจน์ \$underwriterStatus.result > 100 จะเป็น true

2.6) แอ็คติวิตี <sequence> แอ็คติวิตีนี ้จะบรรจุแอ็คติวิตีที่กระทํา ึ การอย่างเป็นลำดับ ดังตัวอย่างในรูปที่ 2.28 การทำงานเป็นลำดับโดยเริ่มจากการรอเป็นเวลา 10 ปีและจะมีการเรียกใช้งานเซอร์วิซของผู้มีส่วนร่วม

2.7) แอ็คติวิตี <while> แอ็คติวิตีนี้จะกระทำการแบบทำซ้ำจนกว่า ํ ้ นิพจน์บูลลีนจะมีค่าเป็น false ดังตัวอย่างในรูปที่ 2.29 จะมีการทำซ้ำภายในแอ็คติวิตี <while> ไปจนกวาค่ าของน ่ ิพจน์ \$numberOfDrivers < 5 จะเป็น false

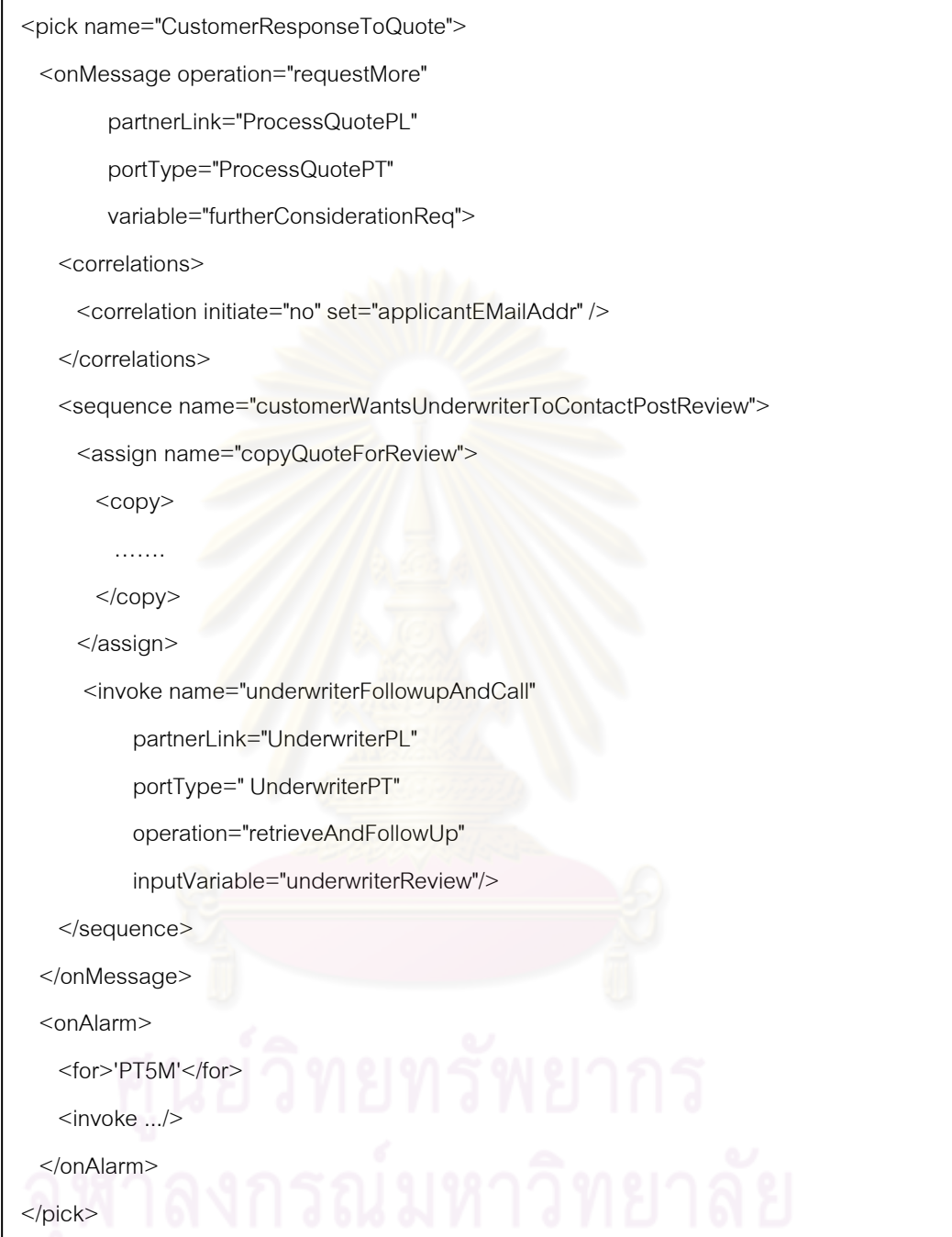

รูปที่ 2.26 ตัวอยางของแอ ่ ็คติวิตี <pick>

<repeatUntil>

<invoke name="GetUnderwriterWorkLoad"

partnerLink="UnderwriterPL"

operation="getWorkLoad"

outputVariable="underwriterStatus" />

<condition>

<![CDATA[\$underwriterStatus.result > 100]]>

</condition>

</repeatUntil>

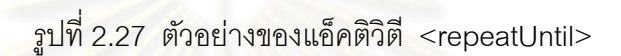

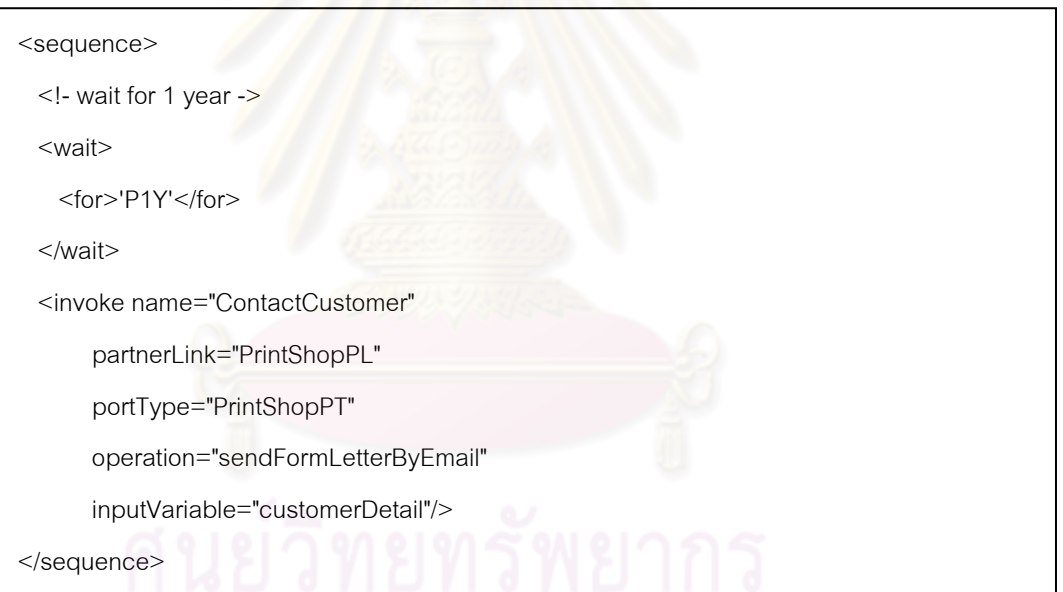

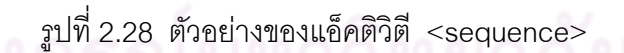

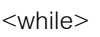

<condition><![CDATA[\$numberOfDrivers < 5]]></condition>

<invoke ... />

</while>

รูปที่ 2.29 ตัวอย่างของแอ็คติวิตี $\,<$ while $>$ 

#### **2.5 งานวิจัยทเก ี่ ี่ ยวข้อง**

2.5.1 งานวิจัย An Experimental Determination of Sufficient Mutation Operators โดย Offuttและคณะ [7]

งานวิจัยน ี ้ได้ทําการปรับปรุงงานวิจัย [4, 6] ที่ได้ทดลองใช้วิธีการเลือก ้ตัวดำเนินการมิวเทชันกับระบบ Mothra โดยมีการนิยามและทดลองวิธีการเลือกตัวดำเนินมิวเทชัน แบบ 2 3 และ 6 ซึ่งงานวิจัยนี้ได้นิยามการทด<mark>สอบแ</mark>บบมิวเทชันโดยการคัดเลือกขึ้นมาใหม่โดย ี แบ่งตัวดำเนินการมิวเทชันออกเป็น 3 กลุ่ม คือ กลุ่มตัวดำเนินการมิวเทชันแทนที่ตัวถูกดำเนินการ ี่มี 11 ตัวดำเนินการ กลุ่มตัวดำเนินการมิวเทชันดัดแปลงนิพจน์มี 5 ตัวดำเนินการ และกลุ่มตัว ดำเนินการมิวเทชันดัดแปลงข้อความสั่งมี 6 ตัวดำเนินการ และนิยามการทดสอบแบบมิวเทชัน โดยการคัดเลือกตามกลุ่มที่<mark>แบ่งไว้ซึ่งงานวิจัยนี้นิยามการทดส</mark>อบแบบมิวเทชันโดยการคัดเลือก ออกเป็น 4 วิธีคือ

1) การเลื<mark>อ</mark>กตัวดำเนินการมิวเทชันเฉพาะกลุ่มนิพจน์และกลุ่มดัดแปลง ข้อความสั่ง

2) การเลือกตัวดำเนินการมิวเทชันเฉพาะกลุ่มแทนที่ตัวถูกดำเนินการและ กลุ่มดัดแปลงข้อความสั่ง

3) การเลือกตัวดำเนินการมิวเทชันเฉพาะกลุ่มแทนที่ตัวถูกดำเนินการและ กลุ่มดัดแปลงนิพจน์

4) การเลือกตัวดำเนินการมิวเทชันเฉพาะกลุ่มดัดแปลงนิพจน์ งานวิจัยนี้ได้ทำการทดลองเปรียบเทียบประสิทธิภาพระหว่างการทดสอบแบบ มิวเทชันแบบดั้งเดิมกับการทดสอบแบบมิวเทชันที่ใช้การทดสอบแบบมิวเทชันโดยการคัดเลือก แบบกลุ่ม โดยที่ประสิทธิภาพของการทดสอบสามารถวัดได้จากค่าของคะแนนมิวเทชันของการ ทดสอบแบบมิวเทชันที่ใช้ตัวดำเนินการมิวเทชัน 22 ตัวที่กระทำการทดสอบด้วยกรณีทดสอบที่ สามารถกําจัดมิวแตนท์ได้ทั้งหมดจากการทดสอบแบบมิวเทชันในแต่ละกลุ่ม ซึ่งจากผลการ ทดลองสามารถสรุปได้ว่าตวดั ําเนินการมิวเทชันกลุ่มแทนที่ตัวถูกดําเนินการและตวดั ําเนินการ มิวเทชันกลุ่มดัดแปลงข้อความสั่งให้ประสิทธิภาพที่ต่ำต่อการทดสอบแบบมิวเทชัน ดังนั้นระบบ ั้ Mothra จึงสามารถใช้ตัวดำเนินการมิวเทชันกลุ่มดัดแปลงนิพจน์เพียงกลุ่มเดียวก็สามารถให้

ประสิทธิภาพได้ใกล้เคียงกับการทดสอบแบบมิวเทชันแบบดั้งเดิมแต่สามารถลดจำนวนมิวแตนท์ ได้ถึง 4 เท่า

้วิทยานิพนธ์นี้มีการประยุกต์ใช้การทดสอบแบบมิวเทชันโดยการคัดเลือกแบบกลุ่ม เพื่อลดจำนวนตัวดำเนินการมิวเทชัน โดยจะสนใจเพียงตัวดำเนินการมิวเทชันกลุ่มดัดแปลงนิพจน์ ื่ เท่านั้น ั้

2.5.2 งานวิจัย "Mutation Operator for Ada" โดย Offutt และคณะ [12]

งานวิจัยนี้ได้นิยามตัวดำเนินการมิวเทชันสำหรับภาษาโปรแกรมเอดา ซึ่งได้ สร้างตัวดำเนินการ สำหรับทุกไวยากรณ์ของภาษาเอดา รวมไปถึงการควบคุมสิ่งผิดปกติ (Exception handling) เจเนริก (Generics) และทาส์กกิ๊ง (Tasking) สำหรับตัวดำเนินการ มิวเทชันที่งานวิจัยนี้นิยาม<mark>สำหรับภาษาโปรแกรมเอดาสามารถแบ่</mark>งได้ 5 ชนิด คือ

1) ตัวด<mark>ำเนินการที่ใช้ในการแทนที่ตัวถูก</mark>ดำเนินการ (Operand Replacement Operators) มี 30 ตัวดําเนินการ

2) ตัวด<mark>ำเนินการ</mark>สำหรับข้อความสั่ง (Statement Operators) มี 14 ตัว ดําเนินการ

3) ตัวดำเนินการสำหรับนิพจน์ (Expression Operators) มี 14 ตัว ดําเนินการ

4) ตัวดําเนินการสําหรับความครอบคลุม (Coverage Operators) มี 4 ตัว ดําเนินการ

5) ตัวดำเนินการสำหรับทาส์กกิ้ง (Tasking Operators) มี 3 ตัว ดําเนินการ

งานวิจัยนี้ได้นำการทดสอบแบบมิวเทชันโดยการคัดเลือกมาใช้ทำให้สามารถลด ้จำนวนตัวดำเนินการมิวเทชันเหลือเพียง 16 ตัว

งานวิจัยนี้ได้นิยามตัวดำเนินการมิวเทชันสำหรับภาษาเอดาซึ่งตัวดำเนินการ มิวเทชันเหล่านี้ใช้ได้กับภาษาเคดาเท่านั้น

เนื่องจากวิทยานิพนธ์นี้นำวิธีการทดสอบแบบมิวเทชันมาใช้กับภาษาบีเพลซึ่ง ื่ ้จำเป็นต้องมีการนิยามตักดำเนินการนิกเทชันสำหรับกาษาบีเพล โดยกิทยานิพนธ์นี้สนใจ ้ เฉพาะตัวดำเนินการมิวเทชันในกลุ่มดัดแปลงนิพจน์ ซึ่งการนิยามตัวดำเนินการมิวเทชันสำหรับ ้ วิทยานิพนธ์นี้จะดัดแปลงมาจากตัวดำเนินการสำหรับนิพจน์ของภาษาเอดา

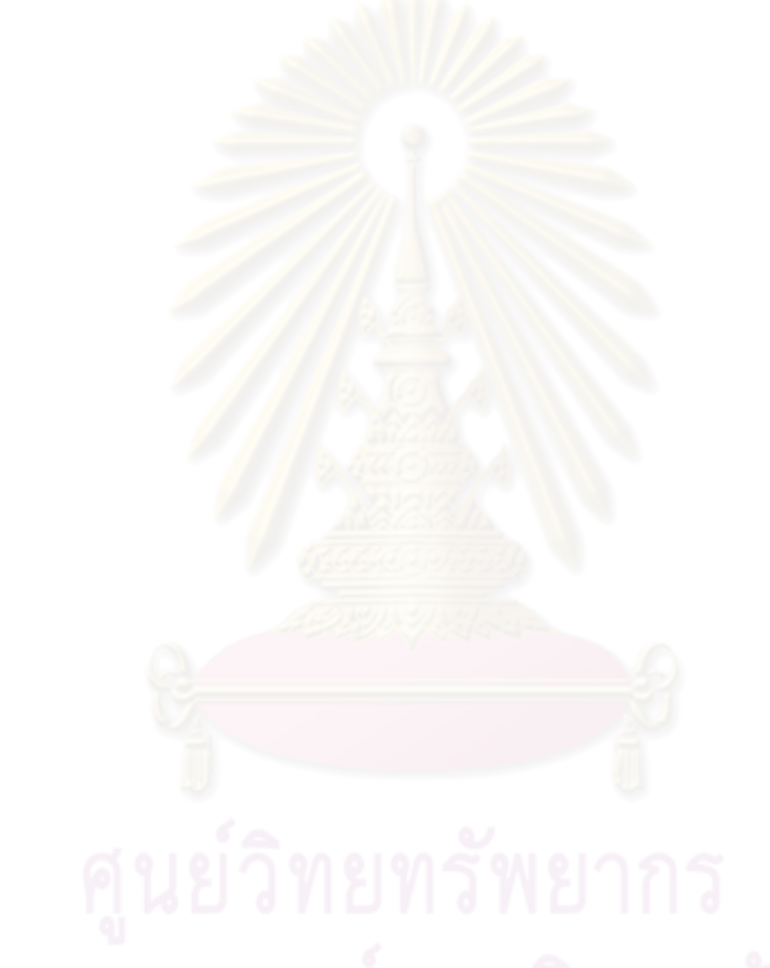

## **บทที่ 3 การสร้างมิวแตนท์**

ในบทนี้จะเริ่มต้นด้วยการนำเสนอภาพรวมของวิธีการที่นำเสนอ วิธีการคัดเลือก ิ่ ้ตัวดำเนินการมิวเทชันในกล่มดัดแปลงนิพจน์สำหรับภาษาบีเพล การดัดแปลงนิพจน์ของภาษา บีเพล การวิเคราะห์และออกแบบเครื่องมือ และรูปแบบของรายงาน ซึ่งในส่วนของการวิเคราะห์ ื่ และออกแบบเครื่องมือจะอธิบายด้<mark>วย แผนภาพยูสเค</mark>ส (Use case diagram) แผนภาพคลาส ื่ (Class diagram) และแผนภาพลําดับ (Sequence diagram)

#### **3.1 ภาพรวมของวิธีการที่นําเสนอ**

วิทยานิพนธ์<mark>ฉบับนี้เสนอการประยุกต์ใช้การทดสอ</mark>บแบบมิวเทชันกับภาษาบีเพล ์ ซึ่งจากผลการทดลองของง<mark>า</mark>นวิจัย [7] แสดงให้เห็นว่าการเลือกตัวดำเนินการมิวเทชันเฉพาะกลุ่ม ดัดแปลงนิพจน์ ให้ประสิทธิ<mark>ภาพใกล้เคียงกับการทดสอบแบบมิ</mark>วเทชันแบบดั้งเดิมดังนั้นงานวิจัยนี้  $\int$ ้จึงสนใจเฉพาะตัวดำเนิน<mark>การมิวเทชันเฉพาะกลุ่มดัดแปลงนิพจน์ ซึ่</mark>งสามารถนิยามตัวดำเนินการ มิวเทชันสำหรับภาษาบีเพลได้ 5 ตัวดำเนินการ โดยรายละเอียดอยู่ในหัวข้อที่ 3.2

การสร้างมิวแตนท์นั้นทําได้โดยการแปลงเอกสารบีเพลเป็นเอกสารดอม (DOM document) ซึ่งจะทำให้สามารถจัดการและสามารถค้นหานิพจน์เพื่อจะดัดแปลงนิพจน์โดยการใช้ ตัวดำเนินการมิวเทชันทั้ง 5 ตัวที่นิยามไว้ในข้อ 3.2 หลังจากดัดแปลงนิพจน์แล้วจึงแปลงเอกสาร ดอมกลับเป็นเอกสารบีเพลเพื่อนำไปทดสอบต่อไป โดยรายละเอียดของการสร้างมิวแตนท์อยู่ใน หัวข้อท ี่ 3.3

เนื่องจากการทดสอบแบบมิวเทชันนั้นสร้างมิวเตนท์ออกมาจำนวนมากทำให้ยากต่อ ื่ การทดสคาเ นการนำไปประยุกต์ใช้จริงจึงต้องสร้างเครื่องมือสำหรับการทดสอบแบบ ื่ ้มิวเทชัน ซึ่งมีหน้าที่ดัดแปลงโปรแกรมต้นฉบับให้เป็นโปรแกรมมิวแตนท์ได้อย่างอัตโนมัติ เรียกใช้ งานโปรแกรมต้นฉบับและโปรแกรมมิวแตนท์ด้วยกรณีทดสอบที่ผู้ใช้สร้างขึ้นได้อย่างอัตโนมัติ และ รายงานผลการทดสอบ โครงสร้างการทำงานของเครื่องมือแสดงดังรูปที่ 3.1 และรายละเอียดต่างๆ ื่ ของเครื่องมืออยู่ในหัวข้อที่ 3.4 ื่

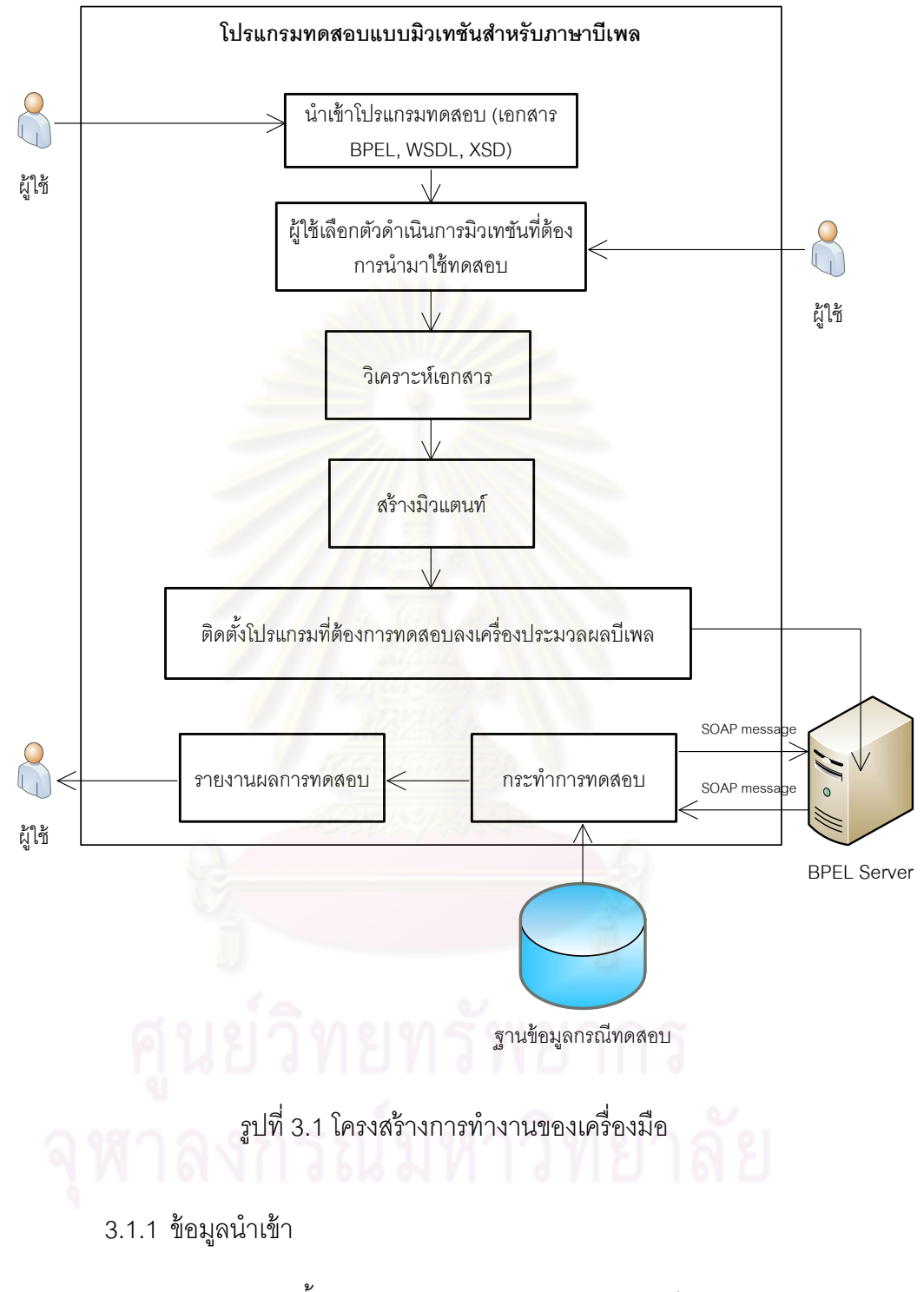

ข้อมลนู ําเข้านี ้ผู้ใช้ระบบจะเป็นผู้นําเข้าโดยประกอบไปด้วย เอกสาร โปรแกรมต้นฉบับ และตัวดำเนินการมิวเทชันที่ผู้ใช้เลือก

1) ไฟล์โปรแกรมต้นฉบับ ประกอบไปด้วย เอกสารบีเพล เอกสาร ดับเบลยิ เอสด ู ีแอล และเอกสารเอกซ์เอ็มแอลสคีมา

2) ตัวดำเนินการมิวเทชันที่ผู้ใช้เลือก ผู้ใช้เป็นผู้เลือกว่าต้องการใช้ ตัวดำเนินการมิวเทชันใดกับโปรแกรมทดสอบบ้าง ซึ่งเครื่องมือจะนำตัวดำเนินการมิวเทชันเหล่านี้ ื่ ไปใช้ในการสร้างมิวแตนท์

3.1.2 ส่วนวิเคราะห์เอกสาร

ส่วนการวิเคราะห์เอกสารนี้จะนำเอกสารที่นำเข้าจากหัวข้อ 3.1.1 ซึ่ง ี ้ เอกสารนําเข้าคือเอกสารเอกสารบีเพล เอกสารดับเบลยิ เอสด ู ีแอล และเอกสารเอ็กซ์เอ็มแอลสคีมา ที่ผู้ใช้เป็นผู้นำเข้าโดยที่การวิเคราะห์เอกสารบี่เพลนั้นจะเป็นการแยกองค์ประกอบของ กระบวนการ ตัวแปร ข้อคว<mark>ามสั่ง และนิพจน์ ดังรูปที่ 3.2 แ</mark>สดงตัวอย่างของเอกสารบีเพล ซึ่ง ภายในเอกสารนี้มีการประกาศตัวแปร 2 ตัวคือ outputVar เป็นตัวแปรชนิด responseMessage และ inputVar เป็นตัวแ<mark>ปรชนิด requestMessage ตัวอย่างของข้</mark>อความสั่งคือข้อความสั่ง if ซึ่ง ข้อความสั่งนี้จะขึ้นอยู่กับผลของนิพจน์บูลลีน ( \$inputVar.inputType/ns2:paramA = ึ้ 'Natthapol' ) ที่อยู่ภายในภายในอีลีเมนต์ <condition> ถ้าค่าที่อยู่ในตัวแปร inputVar ใน part paramA คือ Natthapol นิพจน์บูลลีน ( \$inputVar.inputType/ns2:paramA = 'Natthapol' ) จะ ้ได้ผลลัพธ์เป็น true ส่งผลให้กระทำการข้อความสั่ง assign ซึ่งจะทำการสำเนาข้อความ Hello Natthapol ไปยังตัวแปร outputVar ใน part paramA ถ้าค่าที่อยู่ในตัวแปร inputVar ใน part paramA ใม่ใช่ Natthapol นิพจน์บูลลีน( \$inputVar.inputType/ns2:paramA = 'Natthapol' ) จะ ได้ผลลัพธ์เป็น false ส่งผลให้กระทำทำการข้อความสั่ง assign ซึ่งจะทำการสำเนาข้อความที่ได้ จากนิพจน์ concat('Hello ', \$inputVar.inputType/ns2:paramA) ไปยัง outputVar ใน part paramA

ในส่วนของการวิเคราะห์เอกสารดับเบิลยูเอสดีแอลและเอกสารเอ็กซ์เอ็มแอล สคีมานั้นจะเป็นการวิเคราะห์ การดำเนินการ ี แมสเสจ และชนิดของพารามิเตอร์ เพื่อนำ ข้อมูลเหล่านี้มาสร้างส่วนของการรับค่าของกรณีทดสอบจากผู้ใช้

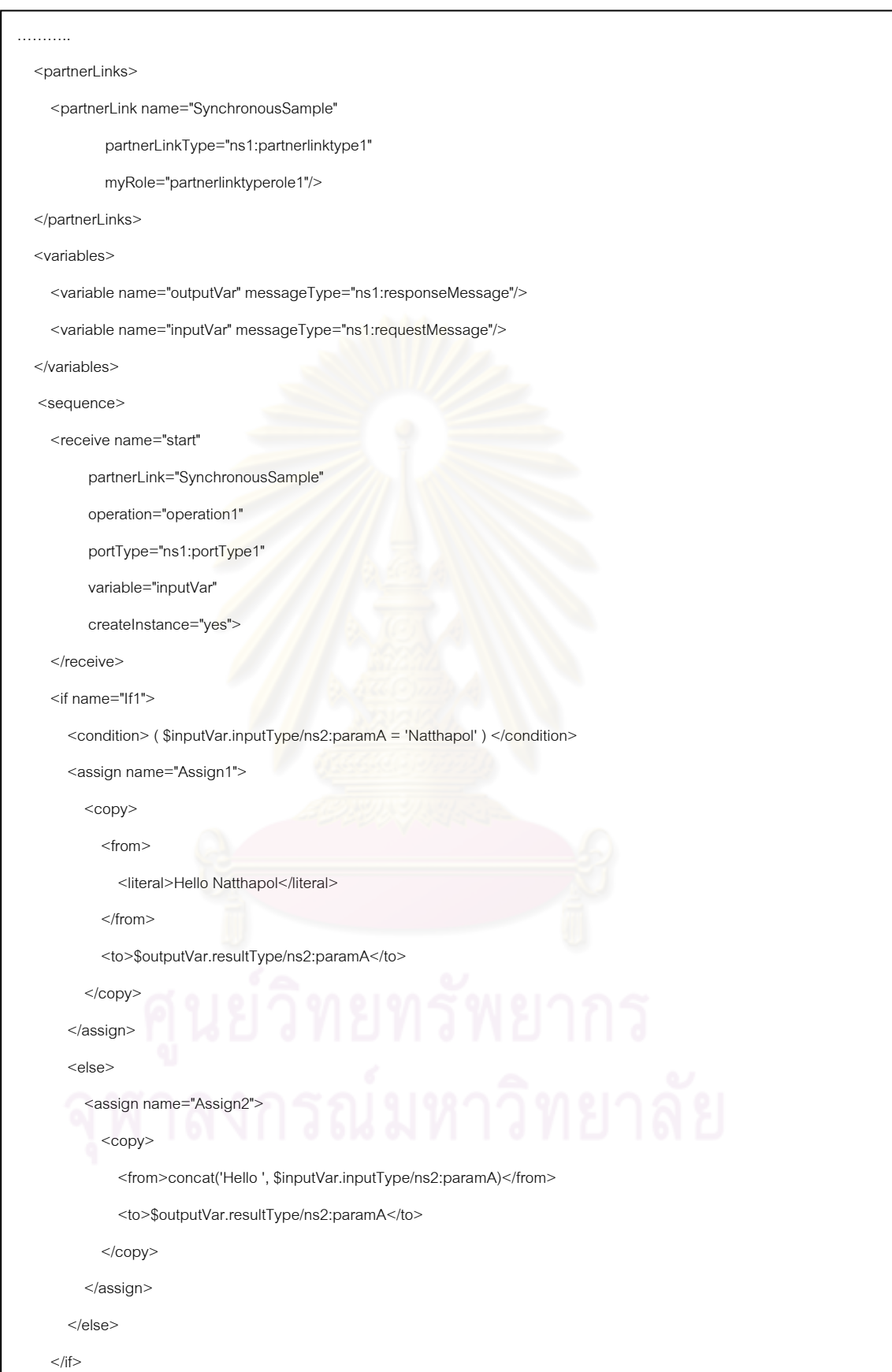

ู รูปที่ 3.2 ตัวอย่างเอกสารบีเพล

 $\mathsf{l}$ 

#### 3.1.3 ตัวสร้างมวแตนท ิ ์ (Mutant Generator)

โปรแกรมส่วนนี้มีหน้าที่ในการนำข้อมูลจากการวิเคราะห์เอกสาร และ ตัวดำเนินการมิวเทชันที่ผู้ใช้เลือก มาใช้ในการดัดแปลงเอกสารโปรแกรมต้นฉบับให้เป็นโปรแกรม ้มิวแตนท์ ดังตัวอย่างในรูปที่ 3.3 แสดงตัวอย่างโปรแกรมต้นฉบับ และรูปที่ 3.4 แสดงตัวอย่างของ โปรแกรมมิวแตนท์ที่แทนที่ตัวดําเนินการ = ด้วย != ที่เคร องมือสร้างออกมา ื่

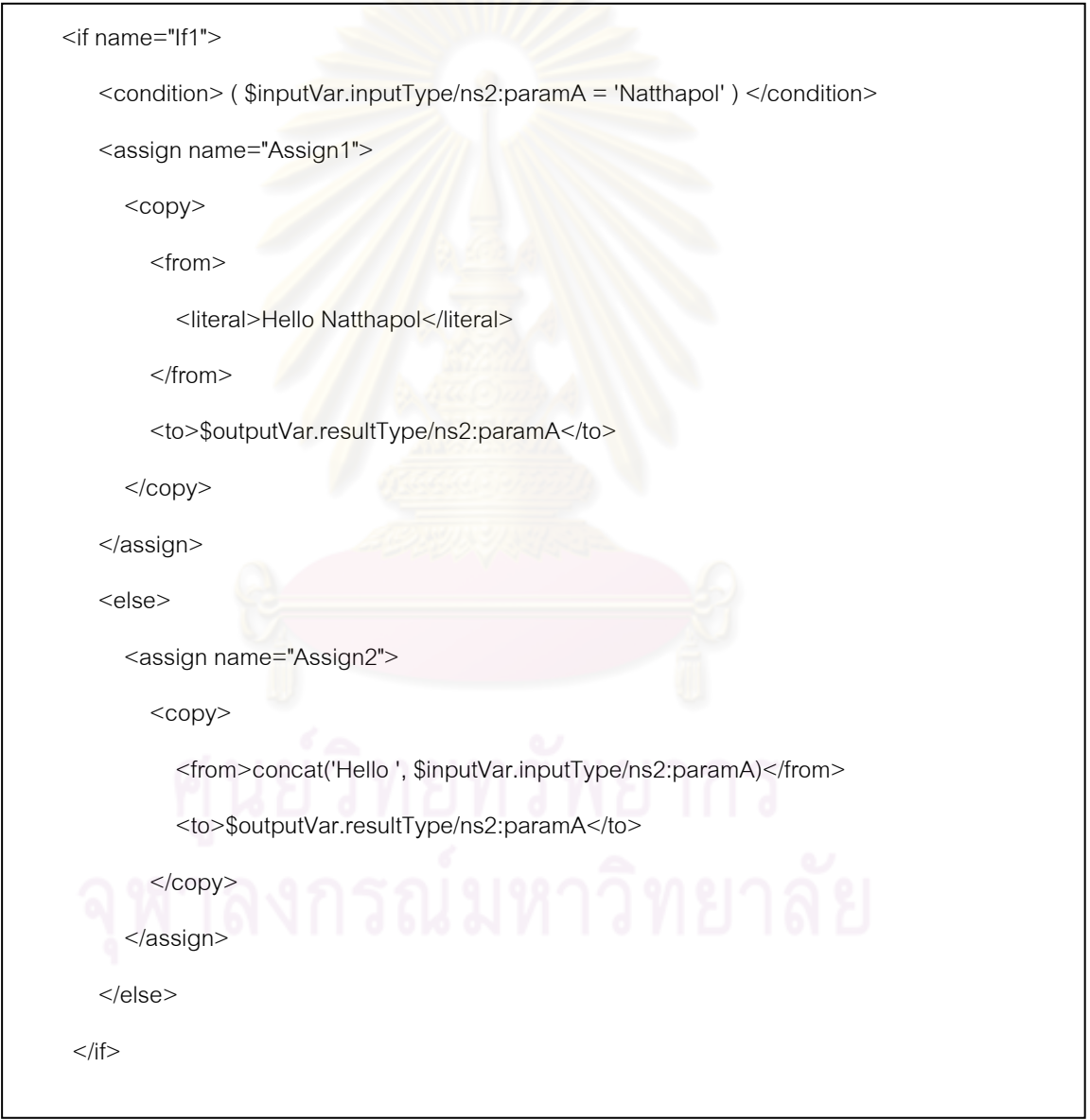

รูปที่ 3.3 ตัวอย่างของโปรแกรมต้นฉบับภาษาบีเพล

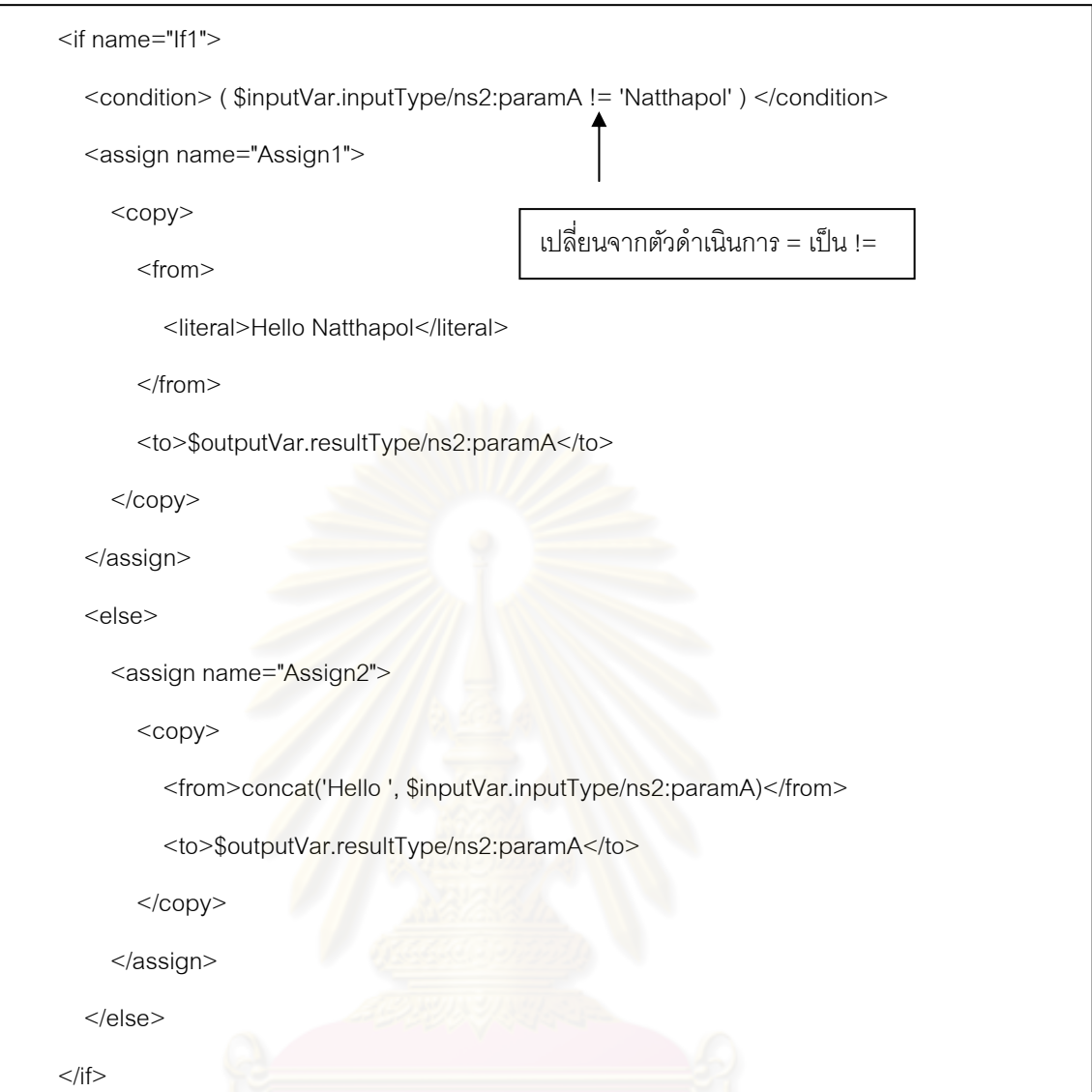

รูปที่ 3.4 ตัวอย่างโปรแกรมมิวแตนท์ที่เครื่องมือสร้างออกมา ื่

# 3.1.4 ส่วนติดตั้งโปรแกรม

 $\overline{\phantom{a}}$ 

โปรแกรมส่วนนี้มีหน้าที่ในการติดตั้งโปรแกรมลงในเครื่องประมวลผลบีเพล (BPEL Engine) ซึ่งโปรแกรมเหล่านี้คือ โปรแกรมต้นฉบับ และโปรแกรมมิวแตนท์ ื่ องมือ จะเรียกใช้เซอร์วิซของโปรแกรมมิวแตนท์และเปรียบเทียบกับผลลัพธ์กับโปรแกรมต้นฉบับ

3.1.5 ส่วนเรียกใช้เซอร์วิซและรายงานผลการทดสอบ

ส่วนนี้มีหน้าที่ในการเรียกใช้เซอร์วิซ ที่ส่วนติดตั้งกระบวนการ ได้ติดตั้งลง ั้ เคร ื่องประมวลผลบีเพลไว้แล้วด้วยกรณีทดสอบท อยู่ในฐานข้อมูลกรณีทดสอบ ทั้งโปรแกรม  $\mathcal{L}^{\text{max}}_{\text{max}}$ 

้ต้นฉบับและโปรแกรมมิวแตนท์ และนำผลลัพธ์ที่ได้จากโปรแกรมต้นฉบับและโปรแกรมมิวแตนท์ มาเปรียบเทียบกัน ถ้าข้อมูลนำออกของโปรแกรมต้นฉบับและโปรแกรมมิวแตนท์ต่างกันแสดง ว่ามิวแตนท์ตัวนั้นถูกกำจัดเรียบร้อยแล้ว แต่ถ้าหากข้อมูลนำออกของโปรแกรมมิวแตนท์ ั้ ู เหมือนกับข้อมลนำออกของโปรแกรมต้นฉบับแสดงว่ามิวแตนท์ตัวนั้นเป็นมิวแตนท์ที่ยังคงมีชีวิต อยู่และคำนวณหาค่าร้อยละของมิวแตนท์ที่ถูกกำจัด ซึ่งสุดท้ายโปรแกรมส่วนนี้จะสรุปข้อมูลและ รายงานให้กับผู้ใช้

#### **3.2 การคัดเลือกตวดั าเนํ ินการมิวเทชันในกลุ่มดัดแปลงนิพจน์**

จากผลของงานวิจัย [7] แสดงให้เห็นว่าการเลือกตัวดำเนินการเฉพาะกลุ่มดัดแปลง นิพจน์ ให้ประสิทธิภาพใกล้เคียงกับการทดสอบแบบมิวเทชันแบบดั้งเดิม ดังนั้นวิทยานิพนธ์นี้จึง สนใจเฉพาะตัวดำเนินการกลุ่มดัดแปลงนิพจน์ ซึ่งภาษาบีเพลมีนิพจน์อยู่ 5 ชนิดตามที่ระบุไว้ใน หัวข้อ 2.5.3 แต่นิพจน์ของภ<mark>า</mark>ษาบีเพลที่งานวิจัยนี้สนใจ คือ นิพจน์บูลลีน นิพจน์ทั่วไป และนิพจน์ จำนวนเต็มไม่ระบุเครื่องหมาย เนื่องจากนิพจน์ค่าเส้นต<mark>าย</mark> และนิพจน์ค่าช่วงเวลา ไม่อยู่ใน ื่ ึกลุ่มดัดแปลงนิพจน์ แต่อยู่ใน<mark>กลุ</mark>่มตัวดำเนินการมิวเทชันแทนที่ตัวถูกดำเนินการ และกลุ่มตัว ดำเนินการมิวเทชันดัดแปลงข้อความสั่งของตัวด<mark>ำเนินกา</mark>รมิวเทชันในภาษาเอดา [12] ั่

์ตัวดำเนินการมิวเทชันกลุ่มดัดแปลงนิพจน์จะไปเปลี่ยนแปลงตัวดำเนินการในภาษา โปรแกรมซึ่งตัวดำเนินการในภาษาเอดามีดังต่อไปนี้ ึ่

- 1) ตัวดําเนินการเชิงตรรกะ (Logical operators)
	- มี 3 ตัว คือ and or และ xor
- 2) ตัวดำเนินการเชิงสัมพันธ์ (Relational operators)
- มี 6 ตัว คือ /= = < <= > และ >=
	- 3) ตัวดําเนินการการเพิ่มแบบทวิภาค (Binary adding operators) มี 3 ตัว คือ + - และ &
	- 4) ตัวดำเนินการการเพิ่มแบบเอกภาค (Unary adding operators) ิ่ มี 2 ตัว คือ + และ -
	- 5) ตัวดําเนินการการคูณ (Multiplying operator) มี 4 ตัว คือ \* / mod และ rem
- 6) ตัวดําเนินการทําก่อนสงสู ุด (Highest precedence operator) มี 3 ตัว คือ \*\* not และ abs
- 7) ตัวดําเนินการทางลัด (Shortcut operators) มี 2 ตัว คือ and then และ or else
- 8) การทดสอบการเป็นสมาชิก (Membership tests) มี 2 ตัว คือ in และ not in

้นิพจน์บูลลีนและนิพจน์ทั่วไปของภาษาบีเพลสนับสนุนตัวดำเนินการดังต่อไปนี้

- 1) ตัวดําเนินการเชิงคณิตศาสตร์ (Arithmetic Operators) มี 5 ตัว คือ + - \* div และ mod
- 2) ตัวดำเนินการเชิงสัมพันธ์ (Relational Operators) มี 6 ตัวคือ < <= > >=  $!=$  และ =
- 3) ตัวดําเนินการเชิงตรรกะ (Conditional Operators) มี 3 ตัวคือ AND OR และ not()

เนื่องจากภาษ<mark>าเอ</mark>ดามีตัวดำเนินการคร<mark>อบ</mark>คลุมตัวดำเนินการของภาษาบีเพล ดังนันต้ ัวดําเนินการมิวเทชันของภาษาบีเพลจึงสามารถนํามาจากภาษาเอดาได้แต่มีบางตัว ดำเนินการที่ภาษาเอดามีมากกว่าภาษาบีเพลดังนั้นจึงต้องมีการคัดเลือกตัวดำเนินการมิวเทชัน ี่ ึกลุ่มดัดแปลงนิพจน์จากภาษาเอดาอีกทีหนึ่ง ซึ่งตัวดำเนินการมิวเทชันของภาษาบีเพลที่คัดเลือก มามีดังต่อไปนี้

1) AOR (Arithmetic Operator Replacement)

เป็นการทําให้เกิดความผิดพร่องโดยการแทนที่ตัวดําเนินการเชิง คณิตศาสตร์ด้วยตัวดำเนินการเชิงคณิตศาสตร์ตัวอื่นๆ (+ - \* div และ mod) ซึ่ง AOR สามารถ ื่ ์ ดัดแปลงนิพจน์บูลลีน นิพจน์ทั่วไป และนิพจน์จำนวนเต็มไม่ระบุเครื่องหมาย โดยมีจำนวน มิวแตนท์ที่สร้างขึ้นมาในแต่ละนิพจน์เท่ากับ 4N เมื่อ N คือ จำนวนตัวดำเนินการเชิงคณิตศาสตร์ ในนิพจน์

2) ROR (Relational Operator Replacement)

เป็นการทำให้เกิดความผิดพร่องโดยการแทนที่ตัวดำเนินการเชิงสัมพันธ์ ด้วยตัวดำเนินการเชิงสัมพันธ์ตัวอื่นๆ(< <= > >= != และ =) ซึ่ง ROR สามารถดัดแปลงนิพจน์ ื่

บูลลีน โดยมีจํานวนมิวแตนท์ที่สร้างข ึ้นมาในแต่ละนิพจน์เท่ากับ 5N เมื่อ N คือ จํานวนตัว ดำเนินการเชิงสัมพันธ์ในนิพจน์

3) LOR (Logical Operator Replacement)

เป็นการทําให้เกิดความผิดพร่องโดยการแทนที่ตัวดําเนินการเชิงตรรกะ ด้วยตัวดำเนินการเชิงตรรกะตัวอื่นๆ(AND และ OR) ซึ่ง LOR สามารถดัดแปลงนิพจน์บูลลีน โดยมี ื่ จำนวนมิวแตนท์ที่สร้างขึ้นมาในหนึ่งนิพจน์เท่ากับ N เมื่อ N คือ จำนวนตัวดำเนินการเชิงตรรกะใน นิพจน์

4) LOD (Logical Operator Delete)

เป็นการทำให้เกิดความผิดพร่องโดยการลบตัวดำเนินการเชิงตรรกะ(not()) LOD สามารถดัดแปลงนิพจน์บูลลีน โดยมีจำนวนมิวแตนท์ที่สร้างขึ้นมาในหนึ่งนิพจน์เท่ากับ N ูเมื่อ N คือ จำนวนตัวดำเนินการ not() ในนิพจน์

5) LOI (Logical Operator Insertion)

เป็<mark>นการ</mark>ทำให้เกิดความผิดพร่องโดยการแทรกตัวดำเนินการเชิงตรรกะ (not()) LOD สามารถดัดแปลงนิพจน์บูลลีน โดยมีจำนวนมิวแตนท์ที่สร้างขึ้นมาในหนึ่งนิพจน์เท่ากับ N+1 เมื่อ N คือจํานวนตวดั ําเนินการเชิงตรรกะในนิพจน์

### **3.3 การดัดแปลงนิพจน์ของภาษาบีเพล**

การสร้างมิวแตนท์นั้นทําได้โดยการแปลงเอกสารบีเพลเป็นเอกสารดอม (DOM document) ซึ่งจะทำให้สามารถจัดการและทำการค้นหานิพจน์เพื่อจะดัดแปลงนิพจน์โดยการใช้ ตัวดำเนินการมิวเทชันทั้ง 5 ตัวที่นิยามไว้ในข้อ 3.1 หลังจากดัดแปลงนิพจน์แล้วจึงแปลงเอกสาร ั้ ดอมกลับเป็นเอกสารบีเพล ซึ่งการดัดแปลงนิพจน์โดยใช้ตัวดําเนินการมิวเทชันแต่ละตัวมี รายละเคียดดังต่อไปนี้

3.3.1 การดัดแปลงนิพจน์ของบีเพลโดยใช้ตัวดำเนินการ AOR

ตัวดําเนินการมิวเทชัน AOR เป็นตวดั ําเนินการที่ทําให้เกิดความผิด ้ พร่องโดยการดัดแปลงตัวดำเนินการเชิงคณิตศาสตร์ของภาษาบีเพล ซึ่งตัวดำเนินการเหล่านี้ คือ + - \* div และ mod โดยที่ตัวดำเนินการเชิงคณิตศาสตร์เหล่านี้สามารถอยู่ใน นิพจน์บูลลีน นิพจน์ จำนวนเต็มไม่ระบุเครื่องหมาย และนิพจน์ทั่วไป ซึ่งขั้นตอนการดัดแปลงมีดังต่อไปนี้

1) สำหรับทุกๆแอ็คติวิตี if elseif while และ repeatUtil ใน ี เอกสารบีเพลทำการดัดแปลงนิพจน์บูลลีนภายในอีลีเมนต์ condition โดยการแทนที่ทุกๆตัว ดำเนินการเชิงคณิตศาสตร์ที่อยู่ในนิพจน์บูลลีนด้วยตัวดำเนินการเชิงคณิตศาสตร์ตัวอื่นๆ โดยการ ื่ แทนที่แต่ละครั้งจะได้มิวแตนท์ขึ้นมา 1 โปรแกรม

2) สำหรับทุกๆแอ็คติวิตีในเอกสารบีเพลถ้ามีอีลีเมนต์ target และ ภายในอีลีเมนต์ target มีอีลีเมต์ joinCondition ทำการดัดแปลงนิพจน์บูลลีนภายในอีลีเมนต์ joinCondition โดยการแทนที่ทุกๆตัวดำเนินการเชิงคณิตศาสตร์ที่อยู่ในนิพจน์บูลลีนด้วยตัว ดำเนินการเชิงคณิตศาสตร์ตัวอื่นๆ โดยการแทนที่แต่ละครั้งจะได้มิวแตนท์ขึ้นมา 1 โปรแกรม ื่

3) สำหรับทุกๆแอ็คติวิตีในเอกสารบีเพลถ้ามีอีลีเมนต์ sources ซึ่ง ภายในอีลีเมนต์ sources มีอีลีเมนต์ source อยู่ภายในอย่างน้อย 1 อีลีเมนต์และภายในอีลีเมต์ source มีอีลีเมนต์ transitionCondition ทำการดัดแปลงนิพจน์บูลลีนภายในอีลีเมนต์ ี transitionCondition โดยการแทนที่ทุกๆตัวดำเนินการเชิงคณิตศาสตร์ที่อยู่ในนิพจน์บูลลีนด้วยตัว

ดำเนินการเชิงคณิตศาสตร์ตัวอื่นๆ โดยการ<mark>แทน</mark>ที่แต่ละครั้งจะได้มิวแตนท์ขึ้นมา 1 โปรแกรม ื่ ี้ 4) คล้ำหรับทุกๆแอ็คติวิตี forEach ในเอกสารบีเพล ทำการดัดแปลง นิพจน์จำนวนเต็มไม่ระบุเครื่<mark>อง</mark>หมายภายในอีลีเมนต์ startCounterValue และ อีลีเมนต์ ื่ finalCounterValue โดยการแทนที่ทุกๆตัวดำเนินการเชิงคณิตศาสตร์ที่อยู่ในนิพจน์จำนวนเต็มไม่ ระบบเครื่องหมายด้วยตัวดำเนินกา<mark>รเชิงคณิตศาสตร์</mark>ตัวอื่น โดยการแทนที่แต่ละครั้งจะได้มิวแตนท์ ื่ ขึ้นมา 1 โปรแกรม

3.3.2. การดัดแปลงนิพจน์ของบีเพลโดยใช้ตัวดำเนินการ ROR

ตัวดําเนินการมิวเทชัน ROR เป็นตวดั ําเนินการที่ทําให้เกิดความผิด พร่องโดยการดัดแปลงตวดั ําเนินการเชิงสมพั นธั ์ของภาษาบีเพล ซึ่งตวดั ําเนินการเหลาน่ ี ้คือ < <=  $>$   $>=$  และ = โดยที่ตัวดำเนินการเชิงสัมพันธ์เหล่านี้สามารถอยู่ใน นิพจน์บูลลีน และนิพจน์ทั่วไป ซึ่งขั้นตอนการดัดแปลงมีดังต่อไปนี้

1) สำหรับทุกๆแอ็คติวิตี if elseif while และ repeatUtil ใน เอกสารบีเพลทําการดดแปลง ั นิพจน์บูลลีนภายในอีลีเมนต์ condition โดยการแทนที่ทุกๆตัว ดำเนินการเชิงส์มพันธ์ที่อยู่ในนิพจน์บูลลีนด้วยตัวดำเนินการเชิงส์มพันธ์ตัวอื่นๆ โดยการแทนที่แต่ ื่ ละคร ั้งจะได้มิวแตนท์ขึ้นมา 1 โปรแกรม

2) สำหรับทุกๆแอ็คติวิตีในเอกสารบีเพลถ้ามีอีลีเมนต์ target และ ภายในอีลีเมนต์ target มีอีลีเมต์ joinCondition ทำการดัดแปลงนิพจน์บูลลีนภายในอีลีเมนต์ ู้ joinCondition โดยการแทนที่ทุกๆตัวดำเนินการเชิงสัมพันธ์ที่อยู่ในนิพจน์บูลลีนด้วยตัวดำเนินการ เชิงสัมพันธ์ตัวอื่นๆ โดยการแทนที่แต่ละครั้งจะได้มิวแตนท์ขึ้นมา 1 โปรแกรม ื่

3) สำหรับทกๆแอ็คติวิตี้ในเอกสารบีเพลถ้ามีอีลีเมนต์ sources ซึ่ง ภายในอีลีเมนต์ sources มีอีลีเมนต์ source อยู่ภายในอย่างน้อย 1 อีลีเมนต์และภายในอีลีเมต์ source มีอีลีเมนต์ transitionCondition ทำการดัดแปลงนิพจน์บูลลีนภายในอีลีเมนต์ transitionCondition โดยการแทนที่ทุกๆตัวดำเนินการเชิงสัมพันธ์ที่อยู่ในนิพจน์บูลลีนด้วยตัว ดำเนินการเชิงสัมพันธ์ตัวอื่น โดยการแท<mark>นที่แต่ละครั้งจะ</mark>ได้มิวแตนท์ขึ้นมา 1 โปรแกรม

3.3.3 การดัดแปลงนิพจน์ของบีเพลโดยใช้ตัวดำเนินการ LOR

ตัวดําเนินการมิวเทชัน LOR เป็นตวดั ําเนินการที่ทําให้เกิดความผิด พร่องโดยการดัดแปลงตัวด<mark>ำเนินการเชิงตรรกะของภาษาบีเพล ซึ่</mark>งตัวดำเนินการเหล่านี้ คือ AND และ OR โดยที่ตัวดำเนินการเชิงตรรกะเหล่านี้สามารถอยู่ใน นิพจน์บูลลีน นิพจน์จำนวนเต็มไม่ ้ ระบุเครื่องหมาย และนิพจน์ทั่วไป ซึ่งขั้นตอนการดัดแปลงมีดังต่อไปนี้

่ 1) สำหรับทุกๆแอ็คติวิตี if elseif while และ repeatUtil ใน ี เอกสารบีเพลทำการดัดแป<mark>ลงนิพ</mark>จน์บูลลีนภายในอีลีเมนต์ condition โดยการแทนที่ทุกๆตัว ดำเนินการเชิงตรรกะที่อยู่ในนิพจน์บ<mark>ูลลี</mark>นด้วยตัวดำเนินการเชิงตรรกะตัวอื่นๆ โดยการแทนที่แต่ละ คร ั้งจะได้มิวแตนท์ขึ้นมา 1 โปรแกรม

2) สำหรับทุกๆแอ็คติวิตีในเอกสารบีเพลถ้ามีอีลีเมนต์ target และ ภายในอีลีเมนต์ target มีอีลีเมต์ joinCondition ทำการดัดแปลงนิพจน์บูลลีนภายในอีลีเมนต์ joinCondition โดยการแทนที่ทุกๆตัวดำเนินการเชิงตรรกะที่อยู่ในนิพจน์บูลลีนด้วยตัวดำเนินการ ี่ เชิงตรรกะตัวอื่นๆ โดยการแทนที่แต่ละครั้งจะได้มิวแตนท์ขึ้นมา 1 โปรแกรม ื่

3) สำหรับทกๆแอ็คติวิตี้ในเอกสารบีเพลถ้ามีอีลีเมนต์ sources ซึ่ง ภายในอีลีเมนต์ sources มีอีลีเมนต์ source อย่ภายในอย่างน้อย 1 อีลีเมนต์และภายในอีลีเมต์ source มีอีลีเมนต์ transitionCondition ทำการดัดแปลงนิพจน์บลลีนภายในอีลีเมนต์ transitionCondition โดยการแทนที่ทุกๆตัวดำเนินการเชิงตรรกะที่อยู่ในนิพจน์บูลลีนด้วย  $\mathcal{L}^{\mathcal{L}}(\mathcal{L}^{\mathcal{L}})$  and  $\mathcal{L}^{\mathcal{L}}(\mathcal{L}^{\mathcal{L}})$  and  $\mathcal{L}^{\mathcal{L}}(\mathcal{L}^{\mathcal{L}})$ ตัวดำเนินการเชิงสัมพันธ์ตัวอื่น โดยการแทนที่แต่ละครั้งจะได้มิวแตนท์ขึ้นมา 1 โปรแกรม

.3.3.4 การดัดแปลงนิพจน์ของบีเพลโดยใช้ตัวดำเนินการ LOD

์ตัวดำเนินการมิวเทชัน LOD เป็นตัวดำเนินการที่ทำให้เกิด ความผิดพร่องโดยการลบตวดั ําเนินการเชิงตรรกะ not ของภาษาบีเพล ซึ่งตวดั ําเนินการ not นี ้ สามารถอยู่ใน นิพจน์บูลลีน และนิพจน์ทั่วไป ซึ่งขั้นตอนการดัดแปลงมีดังต่อไปนี้ ึ่

1) สำหรับทกๆแอ็คติวิตี if elseif while และ repeatUtil ใน ี เอกสารบีเพลทำการดัดแปลงนิพจน์บูลลีน<mark>ภาย</mark>ในอีลีเมนต์ condition โดยการลบตัวดำเนินการ not ที่อยู่ในนิพจน์บูลลีน โดยการลบ<mark>ตั</mark>วดำเนินการ not แต่ละครั้งจะได้มิวแตนท์ขึ้นมา 1 โปรแกรม 2) สำหรับทุกๆแอ็คติวิตีในเอกสารบีเพลถ้ามีอีลีเมนต์ target และ

ภายในอีลีเมนต์ target มีอีลีเมต์ joinCondition ทำการดัดแปลงนิพจน์บูลลีนภายในอีลีเมนต์ joinCondition โดยการล<mark>บ</mark>ตัวดำเนินการ not ที่อยู่ในนิพจน์บูลลีน โดยการลบตัวดำเนินการ not แตละคร ่ ั้งจะได้มิวแตนท์ขึ้นมา 1 โปรแกรม

่ 3) สำหรับทุกๆแอ็คติวิตีในเอกสารบีเพลถ้ามีอีลีเมนต์ sources ซึ่ง ภายในอีลีเมนต์ sources มีอีลีเมนต์ source อยู่ภายในอย่างน้อย 1 อีลีเมนต์และภายในอีลีเมต์ source มีอีลีเมนต์ transitionCondition ทำการดัดแปลงนิพจน์บูลลีนภายในอีลีเมนต์ transitionCondition โดยการล<mark>บ</mark>ตัวดำเนินการ not ที่อยู่ในนิพจน์บูลลีน โดยการลบตัวดำเนินการ not แต่ละครั้งจะได้มิวแตนท์ขึ้นมา 1 โปรแกรม

3.3.5 การดัดแปลงนิพจน์ของบีเพลโดยใช้ตัวดำเนินการ LOI

ตัวดําเนินการมิวเทชัน LOI เป็นตวดั ําเนินการที่ทําให้เกิดความผิดพร่อง โดยการเพิ่มตัวดำเนินการเชิงตรรกะ not ของภาษาบีเพล ซึ่งตัวดำเนินการ not นี้สามารถอยู่ใน นิพจน์บูลลีน และนิพจน์ทั่วไป ซึ่งขั้นตอนการดัดแปลงมีดังต่อไปนี้

1) สำหรับทุกๆแอ็คติวิตี if elseif while และ repeatUtil ใน ี เอกสารบีเพลทำการดัดแปลงนิพจน์บูลลีนภายในอีลีเมนต์ condition โดยการแทรกตัวดำเนินการ not เข้าเข้าไปในนิพจน์บูลลีนและในทุกๆนิพจน์ย่อยในนิพจน์บูลลีน โดยการแทรกตัวดำเนินการ not แตละคร ่ ั้งจะได้มิวแตนท์ขึ้นมา 1 โปรแกรม

2) สำหรับทุกๆแอ็คติวิตีในเอกสารบีเพลถ้ามีอีลีเมนต์ target และ ภายในอีลีเมนต์ target มีอีลีเมต์ joinCondition ทำการดัดแปลงนิพจน์บูลลีนภายในอีลีเมนต์ ู้ joinCondition โดยการแทรกตัวดำเนินการ not เข้าไปในนิพจน์บูลลีนและในทุกๆนิพจน์ย่อยใน ี นิพจน์บูลลีน โดยการแทรกตัวดำเนินการ not แต่ละครั้งจะได้มิวแตนท์ขึ้นมา 1 โปรแกรม

3) สำหรับทุกๆแอ็คติวิตีในเอกสารบีเพลถ้ามีอีลีเมนต์ sources ซึ่ง ภายในอีลีเมนต์ sources มีอีลีเมนต์ source อยู่ภายในอย่างน้อย 1 อีลีเมนต์และภายในอีลีเมต์ source มีอีลีเมนต์ transitionCondition ทำการดัดแปลงนิพจน์บูลลีนภายในอีลีเมนต์ โดยการ ี แทรกตัวดำเนินการ not เข้าเข้าไปในนิพจน์บูลลีนและในทุกๆนิพจน์ย่อยในนิพจน์บูลลีน โดยการ ี แทรกตัวดำเนินการ not แต่ละครั้งจะได้มิวแตนท์ขึ้นมา 1 โปรแกรม

#### **3.4 การวิเคราะห์และออกแบบเคร องมือ ื่**

เครื่องมือการทดสอบแบบมิวเทชันสำหรับภาษาบีเพลนั้นถูกสร้างขึ้นมาเพื่ออำนวย ื่ ั้ ึ้ ความสะดวกในการทดสอบแบบมิวเทชัน ซึ่งมีหน้าที่ดัดแปลงโปรแกรมต้นฉบับให้เป็นโปรแกรม มิวแตนท์ เรียกใช้งาน เปรียบเทียบผลลัพธ์ของโปรแกรมต้นฉบับและโปรแกรมมิวแตนท์ และ รายงานผล ซึ่งมีรายละเคียดต่อไปนี้

#### 3.4.1 แผนภาพยสเคส ู

แผนภาพยูสเคสอธิบายขอบเขตและฟังก์ชันการทำงานพื้นฐานของระบบใน มุมมองของผู้ใช้ แผนภาพยูสเค<mark>สของเครื่องมือการทดสอบ</mark>แบบมิวเทชันสำหรับภาษาบีเพลแสดง ดังรูปที่ 3.5

จากแผนภาพยูสเคสรูปที่ 3.5 เริ่มต้นด้วยผู้ใช้นำเข้าโปรแกรมต้นฉบับ (Input ิ่ Original Program) ซึ่งอยู่ในรูปไฟล์ซิฟ หลังจากนั้นผู้ใช้เลือกตัวดำเนินการมิวเทชัน (Select Mutation Operators) ที่ต้องการนำมาใช้สร้างมิวเตนท์ หลังจากฝ้ใช้เลือกตัวดำเนินการมิวเทชัน แล้วระบบจะทำการสร้างมิวแตนท์ (Generate Mutants) หลังจากนั้นระบบจะวิเคราะห์เอกสาร ดับเบิลยูเอสดีแอลเพื่อสร้างหน้าต่างสำหรับนำเข้าข้อมูลเว็บเซอร์วิซ (Input Service Data) และ ื่ หน้าต่างสำหรับนำเข้ากรณีทดสอบ (Input Test Cases) หลังจากนั้นระบบจะกระทำการทดสอบ (Run Test) โดยการติดตั้งโปรแกรม (Deploy Program) ที่ต้องการทดสอบลงเครื่องประมวลผล บีเพลและเรียกใช้เซอร์วิซของโปรแกรมทดสอบหลังจากนั้นบันทึกผลการทดสอบและยกเลิกการ ั้ ์ติดตั้งโปรแกรม (Undeploy Program) หลังจากกระทำการทดสอบเสร็จเรียบร้อยระบบจะรายงาน ผลการทดสอบ (Report Test Result) ส่วนรายละเอียดของแต่ละยูสเคสแสดงในตารางที่ 3.1 – 3.9

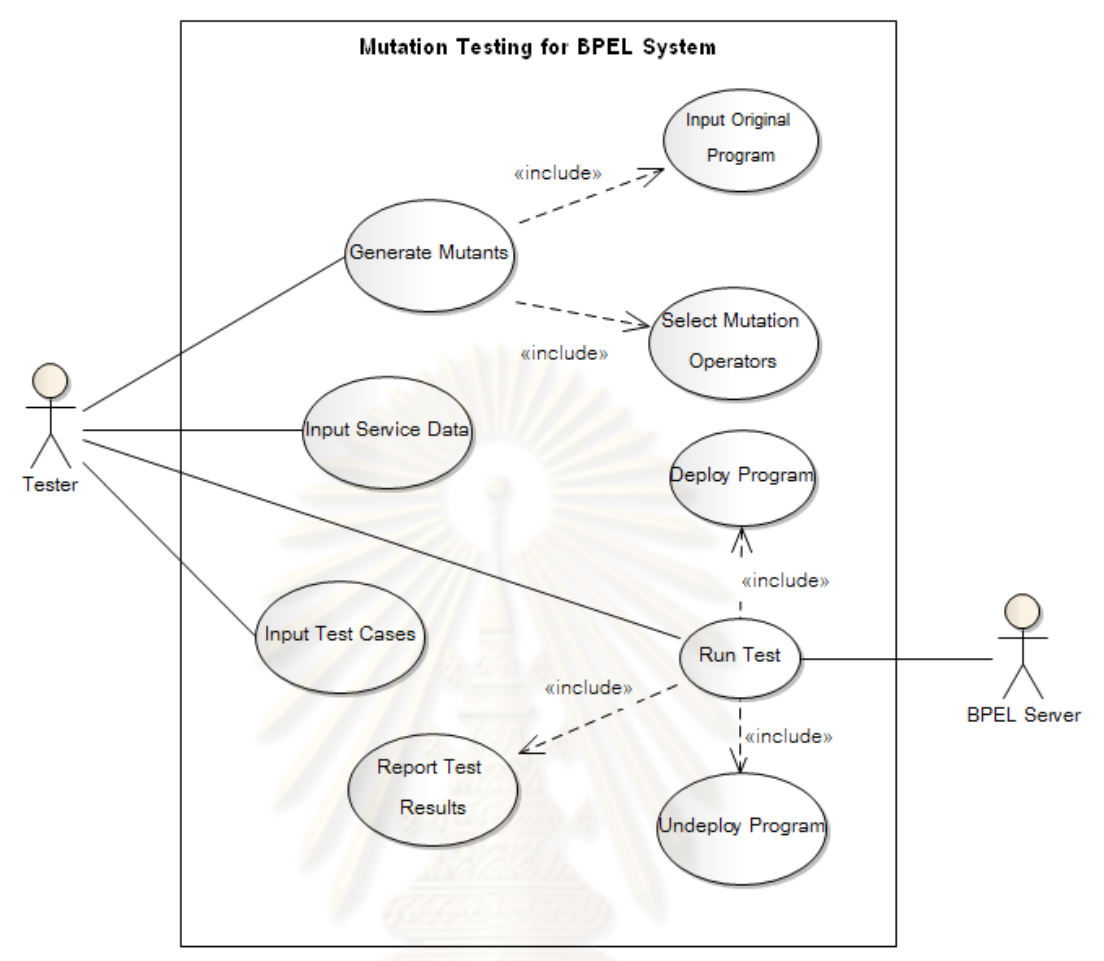

### รูปที่ 3.5 แผนภาพยูสเคสของเครื่องมือ

ตารางที่ 3.1 รายละเอียดยูสเคสนำเข้าโปรแกรมต้นฉบับ

| ยูสเคส            | Input Original Program                                |
|-------------------|-------------------------------------------------------|
| แอคเตอร์          | ผู้ทดสอบ (Tester)                                     |
| เป้าหมาย          | นำเข้าโปรแกรมต้นฉบับสู่ระบบ                           |
| ยูสเคสที่สัมพันธ์ |                                                       |
| เงื่อนไขก่อนหน้า  | โปรแกรมต้นฉบับเก็บอยู่ในรูปไฟล์ซิฟ                    |
| ขั้นตอน           | 1. ผู้ใช้เรียกใช้โปรแกรมผ่านทางเว็บเบราว์เซอร์        |
|                   | 2. ระบบสร้างหน้าต่างสำหรับนำเข้าโปรแกรมต้นฉบับ        |
|                   | 3. ผู้ใช้อัพโหลดโปรแกรมต้นฉบับ                        |
|                   | 4. ระบบบันทึกโปรแกรมต้นฉบับไว้บนเครื่องบริการเว็บ(Web |
|                   | Server)                                               |
| เงื่อนไขภายหลัง   | โปรแกรมต้นฉบับได้รับการบันทึกอยู่บนเครื่องบริการเว็บ  |

ตารางที่ 3.2 รายละเอียดยูสเคสเลือกตัวดำเนินการมิวเทชัน

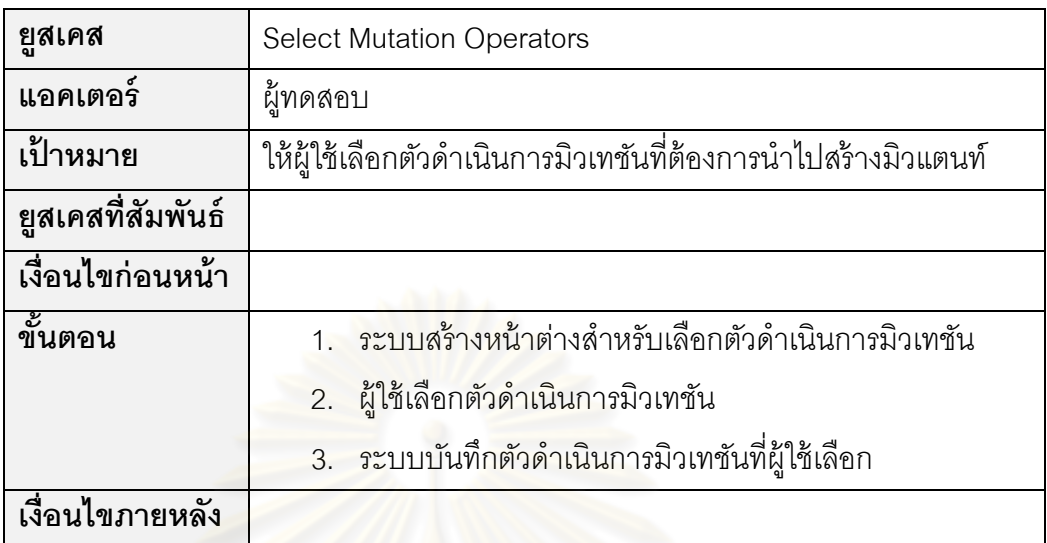

ตารางที่ 3.3 รายละเอี<mark>ยดยูสเคสสร้างมิวเตนท์</mark>

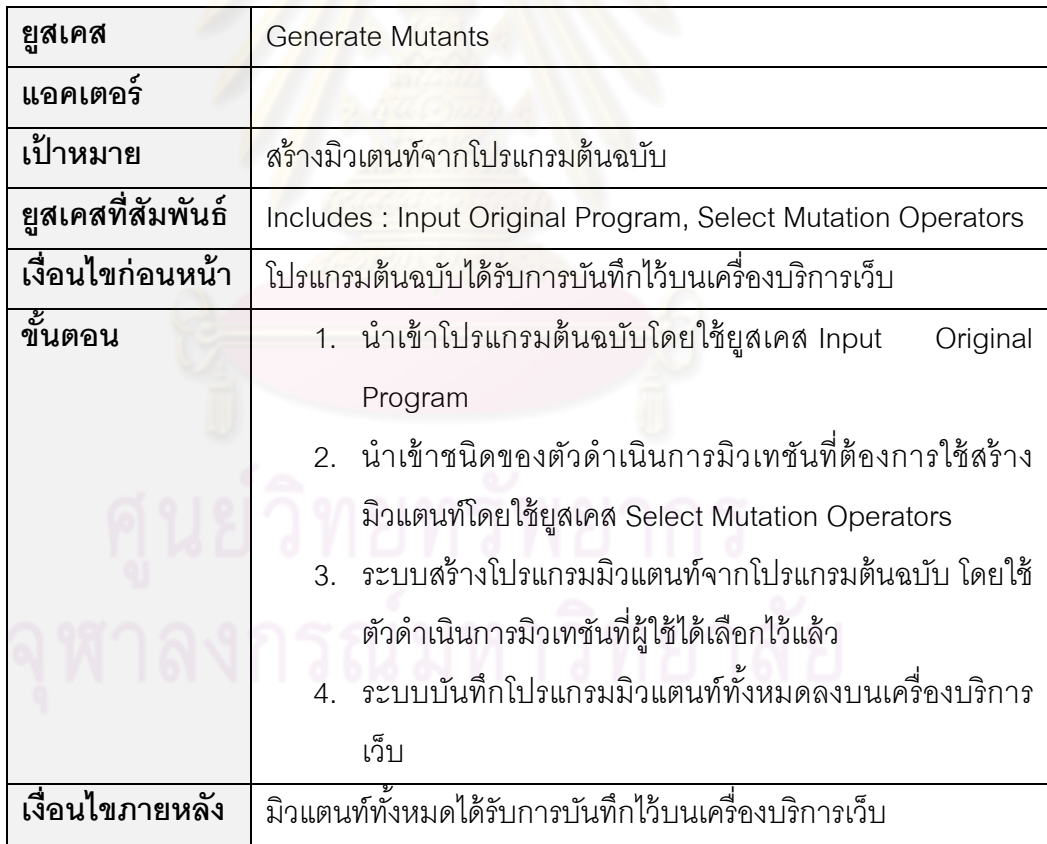

ตารางที่ 3.4 รายละเอียดยูสเคสนำเข้าข้อมูลเว็บเซอร์วิซ

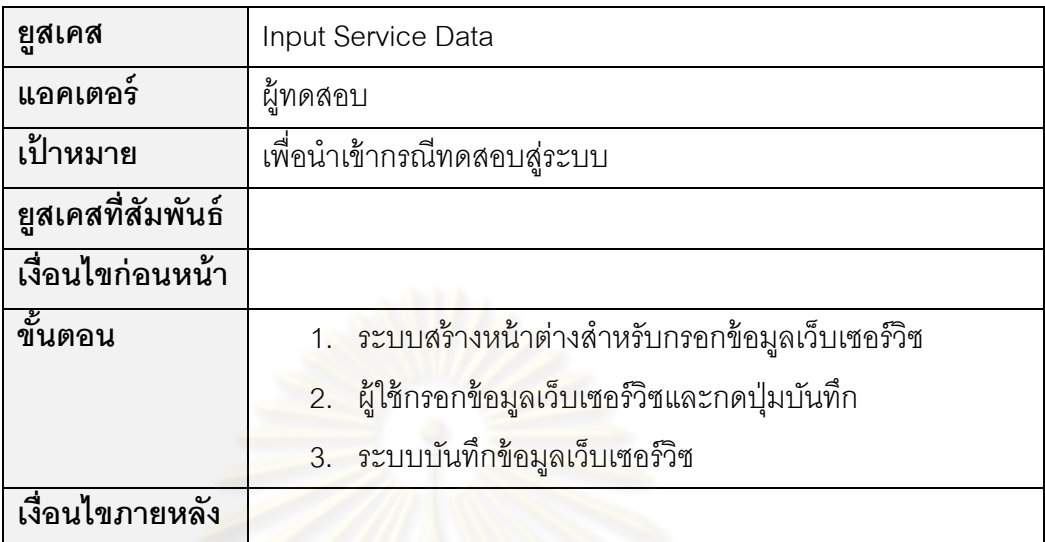

ตารางที่ 3.5 รายละเอียดยูสเคสนำเข้ากรณีทดสอบ

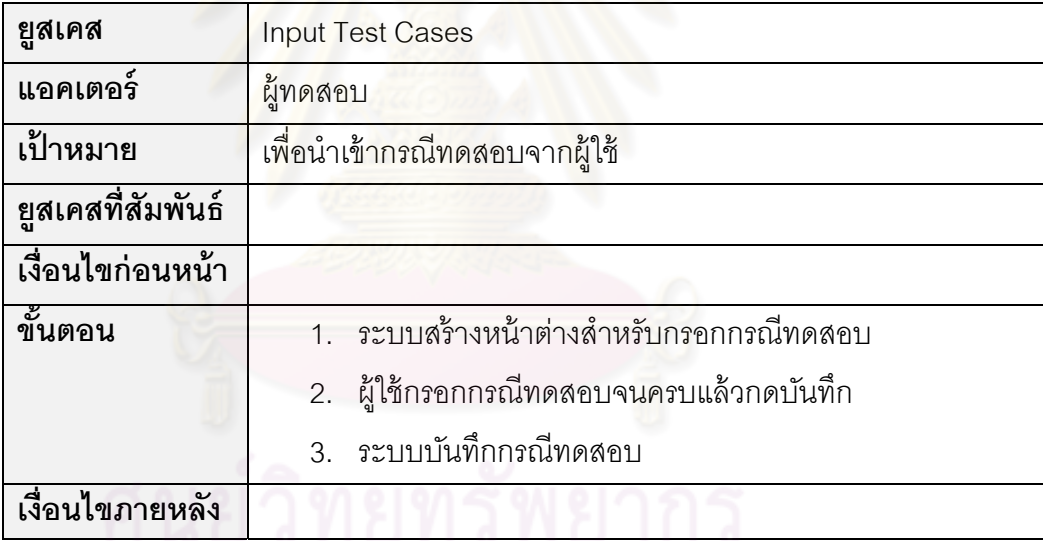

ตารางที่ 3.6 รายละเอียดยูสเคสติดตั้งโปรแกรม

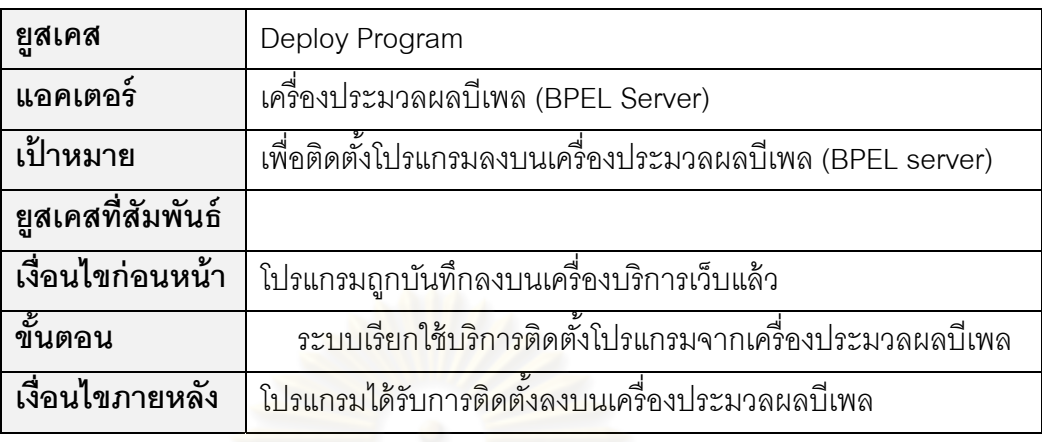

#### ตารางที่ 3.7 รายละเอี<mark>ยดยูสเคสยกเลิกการติดตั้งโปรแกรม</mark>

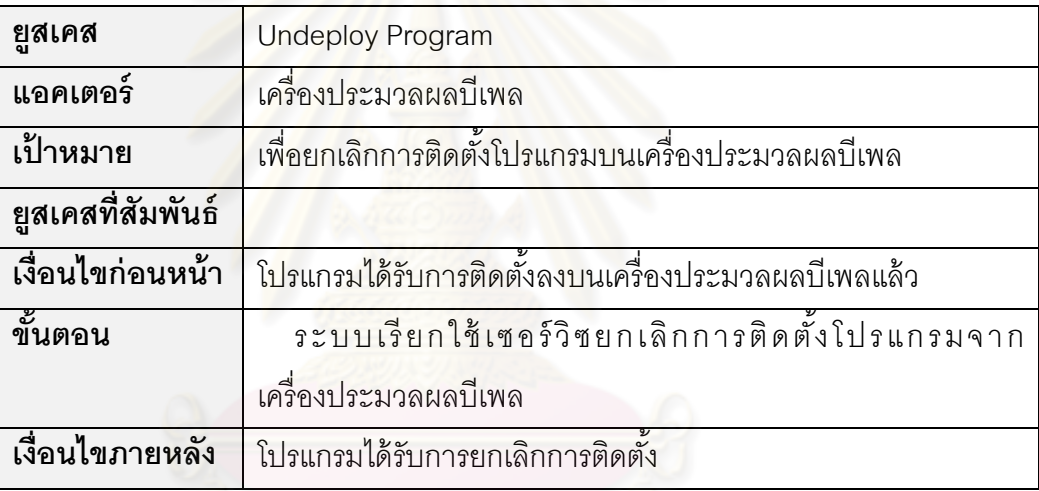

ตารางที่ 3.8 รายละเอียดยูสเคสกระทำการทดสอบ

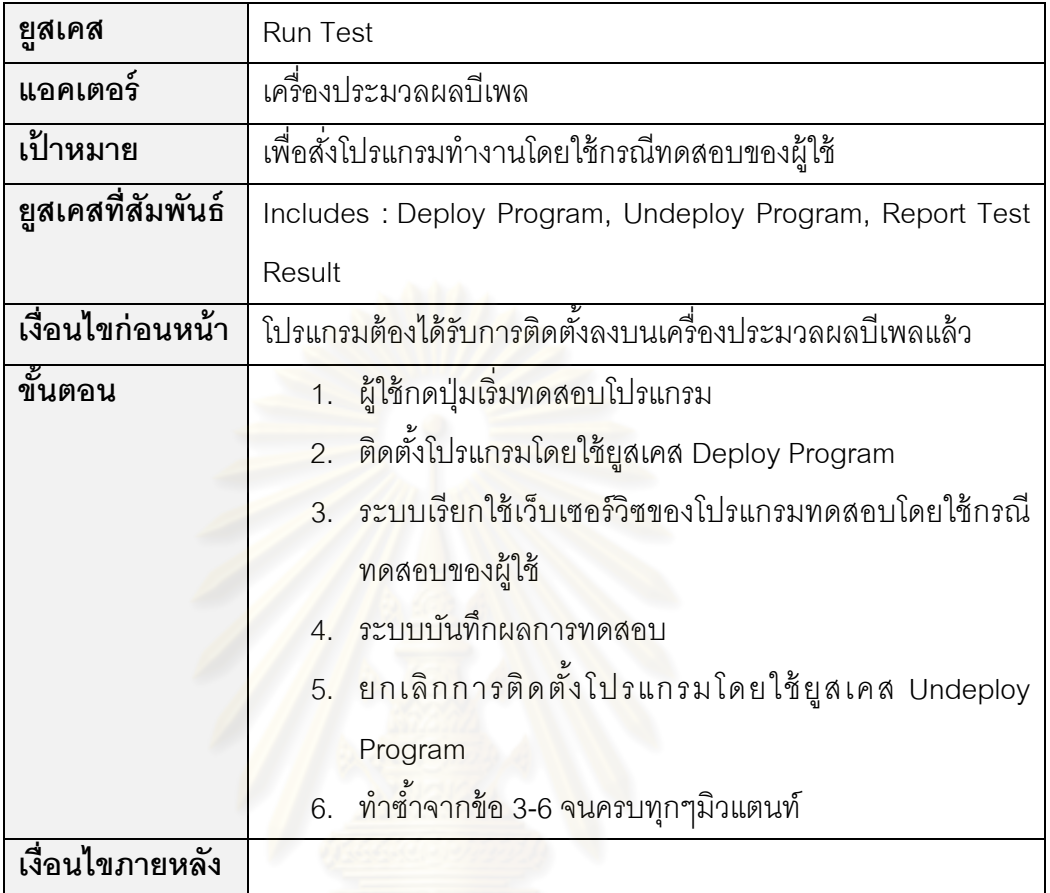

ตารางท ี่ 3.9 รายละเอียดยสเคสรายงานผลการทดสอบ ู

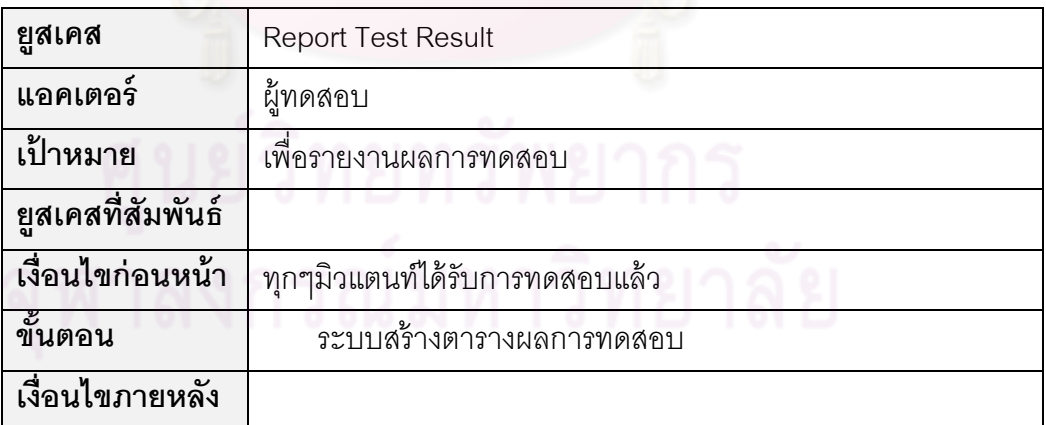

แผนภาพคลาสใช้แสดงรายละเอียดคลาสและความสัมพันธ์ระหว่างคลาส ต่างๆ เพื่อจำลองภาพการออกแบบส่วนที่เป็นโครงสร้างคงที่ของระบบ โดยในรูปที่ 3.6 เป็น แผนภาพคลาสของเครื่องมือการทดสอบแบบมิวเทชันสำหรับภาษาบีเพล ซึ่งแต่ละคลาสสามารถ ื่ แบ่งได้ตามแพคเกจ (Package) และมีรายละเอียดดังต่อไปนี้

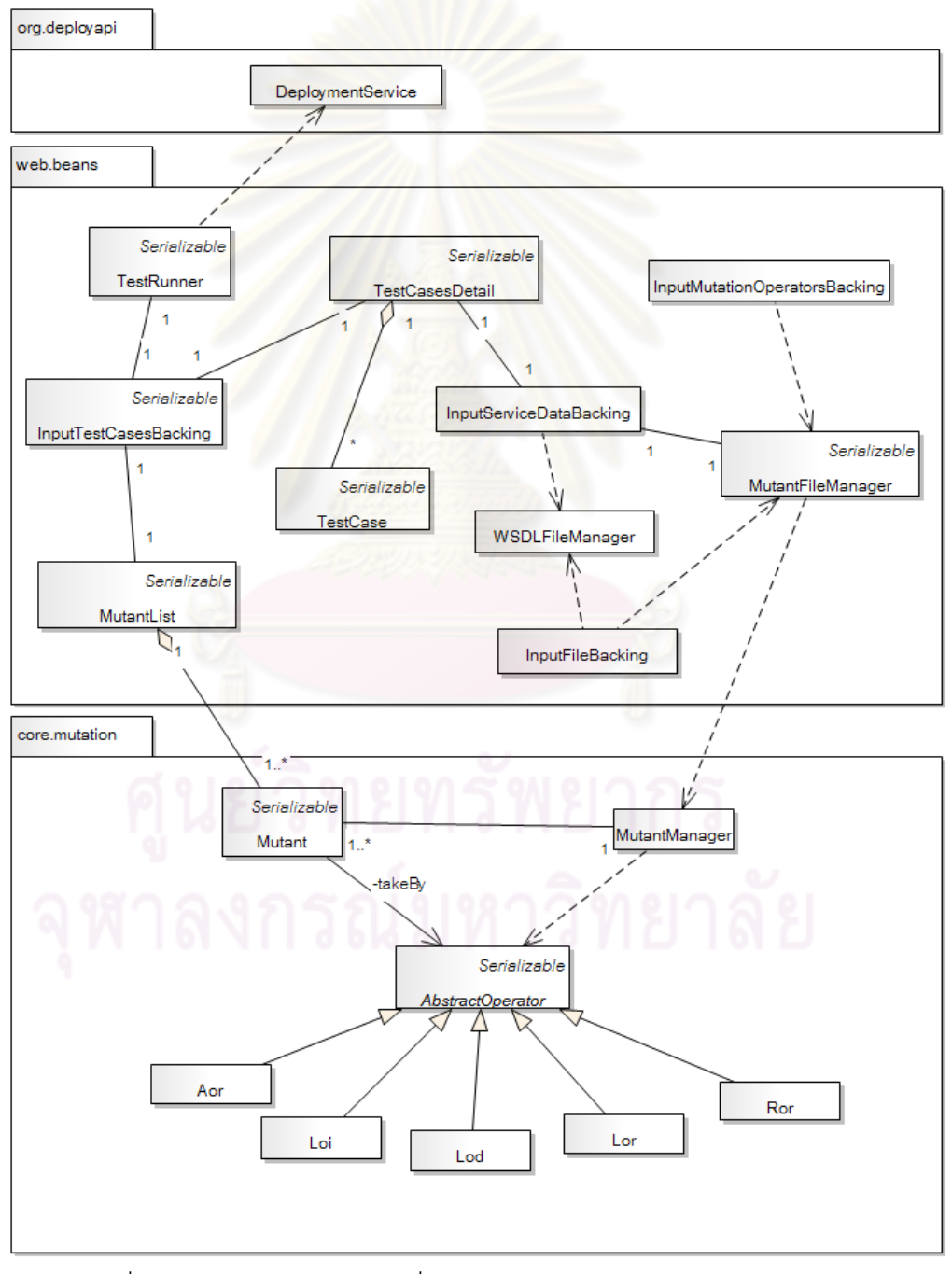

รูปที่ 3.6 แผนภาพคลาสของเครื่องมือการทดสอบแบบมิวเทชันสำหรับภาษาบีเพล ื่

1) คลาส InputFileBacking คือ คลาสที่ทำหน้าที่ติดต่อกับผู้ใช้ในส่วนของ การนำเข้าโปรแกรมต้นฉบับ รายละเอียดของคลาสแสดงดังรูปที่ 3.7

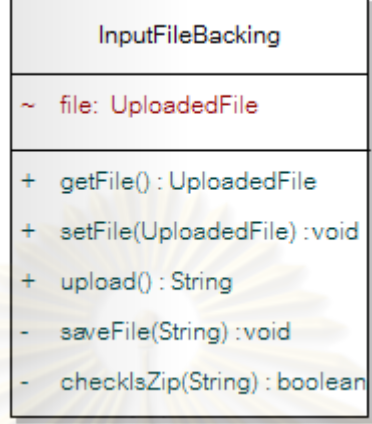

รูปที่ 3.7 คลาส InputFileBacking

2) คลาส InputMutationOperatorsBacking คือ คลาสที่ทําหน้าที่ติดต่อ ึกับผู้ใช้ โดยการให้ผู้ใช้เลื<mark>อกชนิดของตัวดำเนินการมิวเทชันท</mark>ี่ต้องการใช้ในการสร้างมิวแตนท์ รายละเอียดของคลาสแสดงดังรู<mark>ป</mark>ที่ 3.8

> InputMutationOperatorsBacking generateMutant(): String

รูปที่ 3.8 คลาส InputMutationOperatorsBacking

3) คลาส InputServiceDataBacking คือ คลาสที่ทำหน้าที่ติดต่อกับผ็ใช้

่ ในส่วนของการนำเข้าข้อมูลของเว็บเซอร์วิซที่ต้องการทดสอบ รายละเอียดของคลาสแสดงดังรูปที่

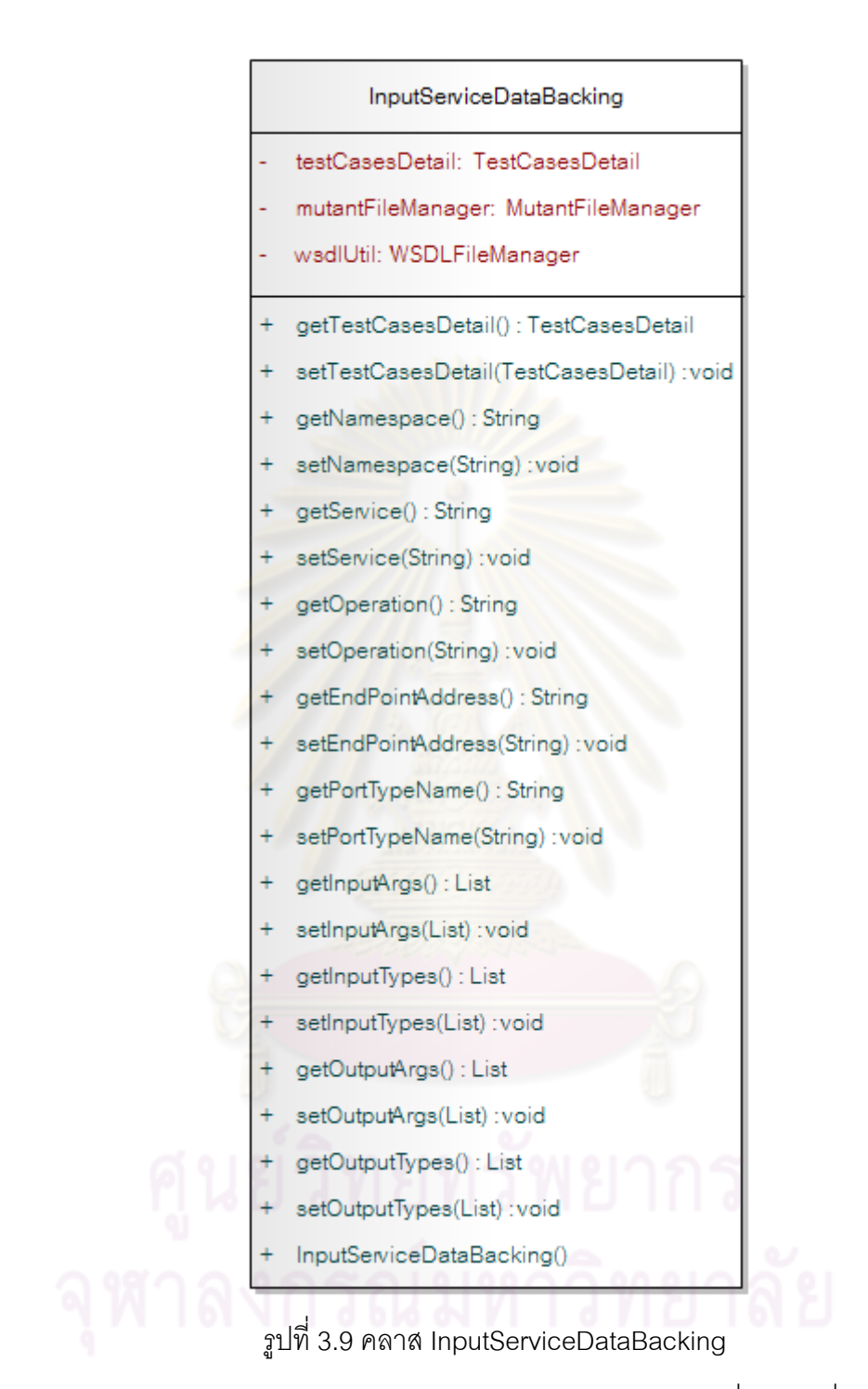

4) คลาส InputTestCasesBacking คือ คลาสที่ทำหน้าที่ติดต่อกับผู้ใช้ใน ส่วนของการนำเข้ากรณีทดสอบ และการดำเนินการทดสอบโปรแกรมทั้งโปรแกรมต้นฉบับและ โปรแกรมมิวแตนท์ รายละเอียดของคลาสแสดงดังรูปที่ 3.10

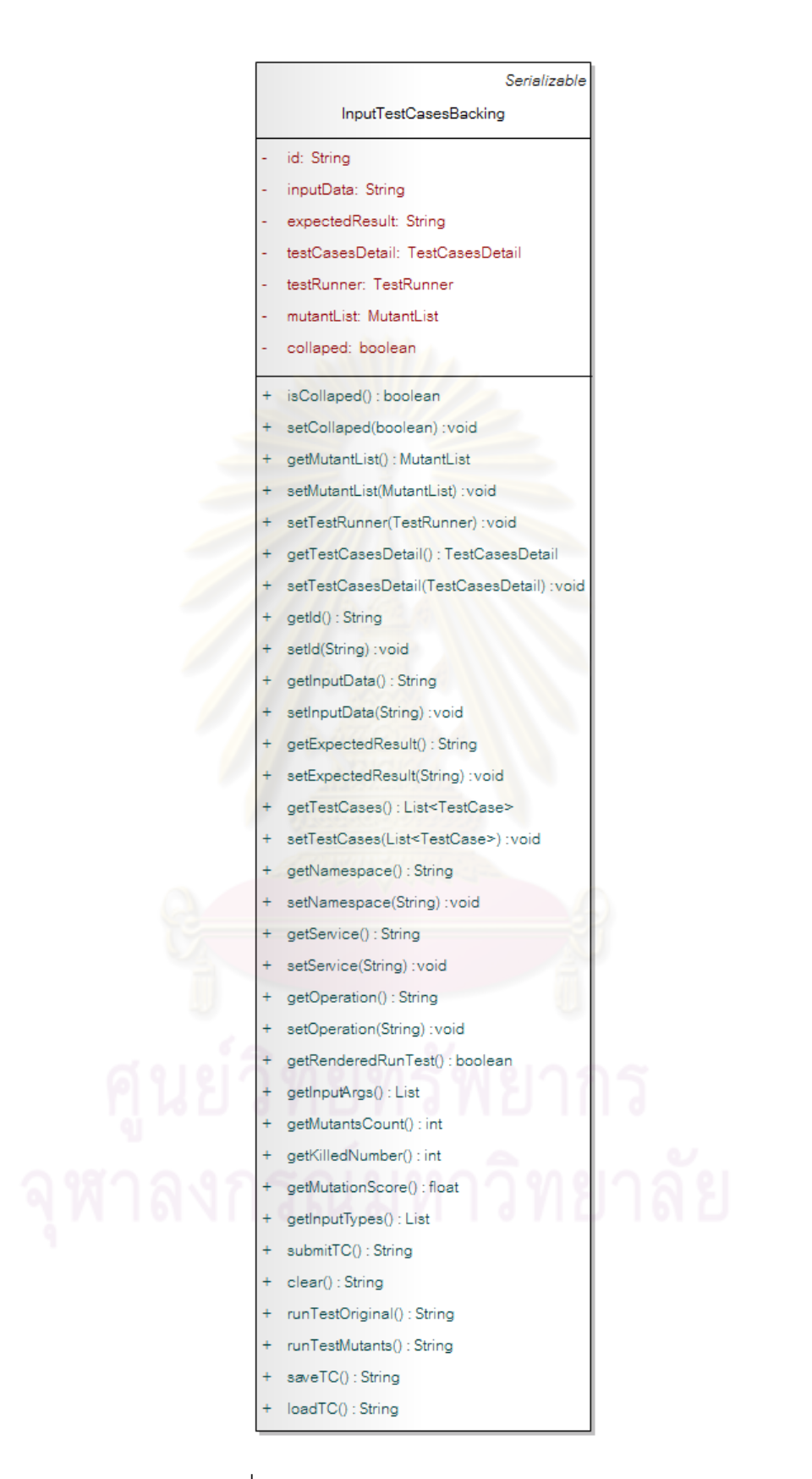

รูปที่ 3.10 คลาส InputTestCasesBacking

5) คลาส MutantFileManager คือ คลาสที่ทําหน้าท เก็บรายละเอียดไฟล์ มิวแตนท์ จัดการไฟล์มิวแตนท์ ติดตั้งมิวแตนท์ลงเครื่องประมวลผลบีเพล และยกเลิกการติดตั้ง มิวแตนท์ลงเครื่องประมวลผลบีเพล รายละเอียดของคลาสแสดงดังรูปที่ 3.11

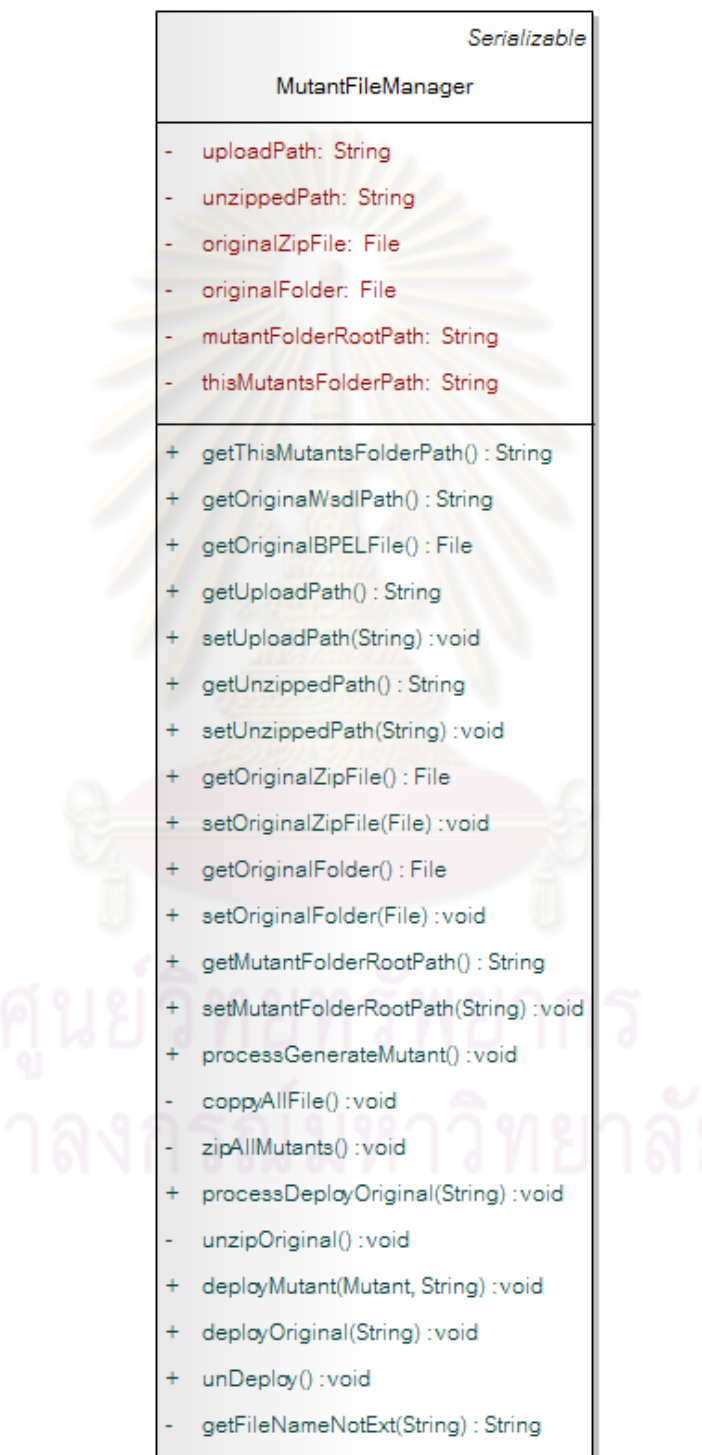

รูปที่ 3.11 คลาส MutantFileManager

6) คลาส MutantList คือคลาสที่ทำหน้าที่เก็บข้อมูลรายการของมิวแตนท์ ทั้งหมด และสามารถหาจำนวนของมิวแตนท์ที่ถูกกำจัดทั้งหมด ค่าร้อยละของจำนวนมิวเตนท์ที่ถูก ึ กำจัดต่อจำนวนมิวแตนท์ทั้งหมด และค่าของจำนวนมิวแตนท์ที่ถูกกำจัดตามตัวดำเนินการ มิวเทชัน รายละเอียดของคลาสแสดงดังรูปที่ 3.12

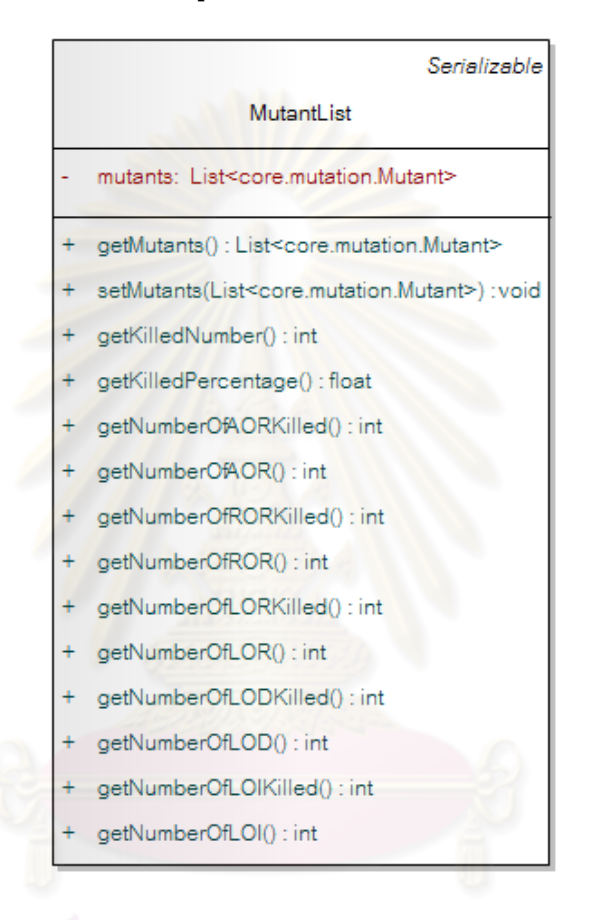

รูปที่ 3.12 คลาส MutantList

7) คลาส TestCase คือ คลาสท เก็บรายละเอียดของกรณีทดสอบ

รายละเอียดของคลาสแสดงดงรั ูปที่ 3.13

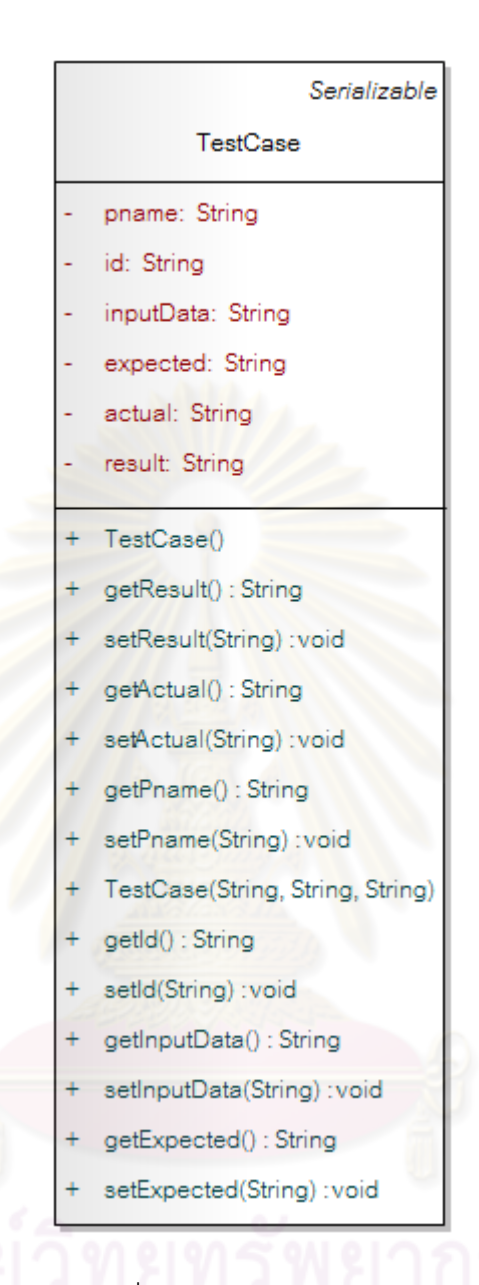

รูปที่ 3.13 คลาส TestCase

8) คลาส TestCasesDetail คือ คลาสที่เก็บรายละเอียดของข้อมูลที่ต้อง ใช้ในการทดสอบซึ่งภายในจะประกอบไปด้วยรายการของกรณีทดสอบทั้งหมด และข้อมูลที่ต้องใช้ ั้ ในการเรียกใช้เว็บเซอร์วิซ รายละเอียดของคลาสแสดงดังรูปที่ 3.14

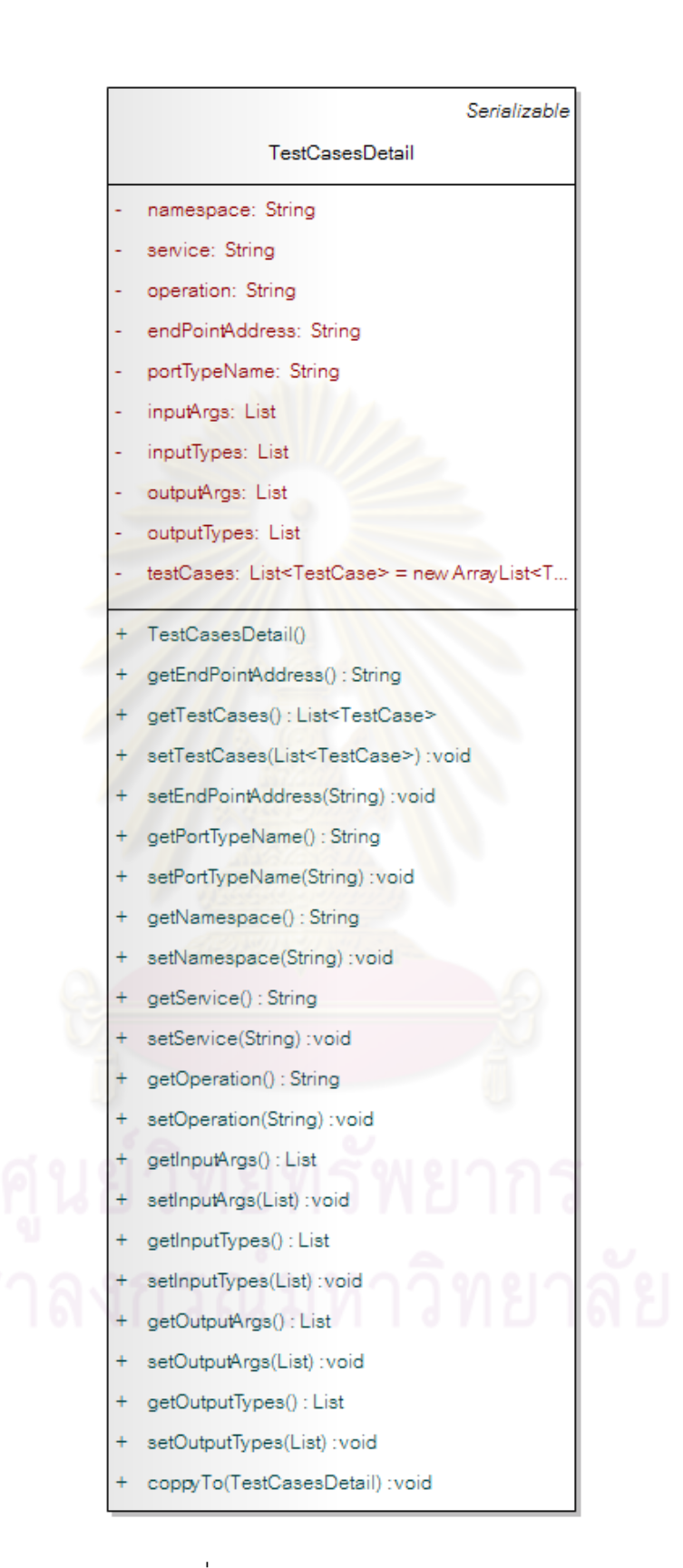

รูปที่ 3.14 คลาส TestCaseDetail
9) คลาส TestRunner คือ คลาสที่ทําหน้าที่ดําเนินการทดสอบโปรแกรม

้ต้นฉบับ และดำเนินการทดสอบโปรแกรมมิวแตนท์ รายละเอียดของคลาสแสดงดังรูปที่ 3.15

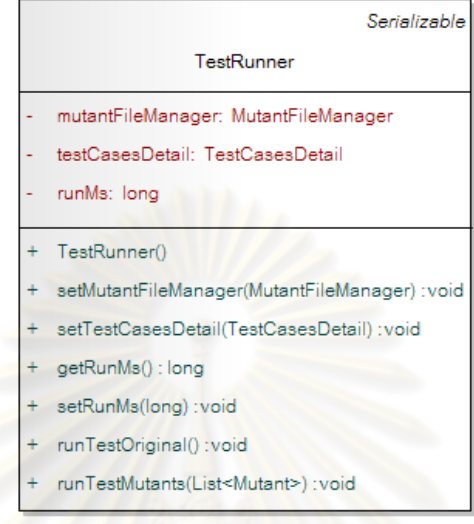

## รูปที่ 3.15 คลาส TestRunner

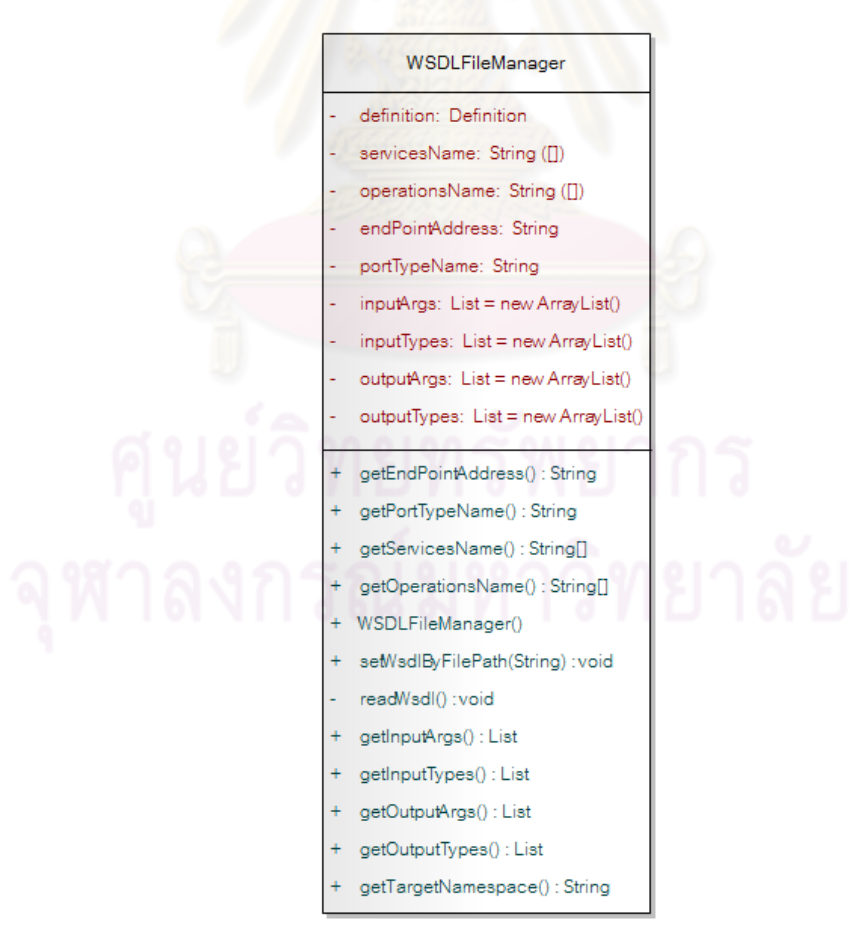

รูปที่ 3.16 คลาส WSDLFileManager

10) คลาส WSDLFileManager คือ คลาสที่ทําหน้าท เก็บข้อมูลไฟล์ ดับเบิลยูเอสดีแอล และวิเคราะห์ส่วนประกอบต่างๆของไฟล์ดับเบิลยูเอสดีแอล รายละเอียดของ คลาสแสดงดงรั ูปที่ 3.16

11) คลาส AbstractOperator คือ คลาสที่นิยามข้อมูลพื้นฐาน และเมท็อด (Method) พื้นฐานของตัวดำเนินการมิวเทชัน รายละเอียดของคลาสแสดงดังรูปที่ 3.17

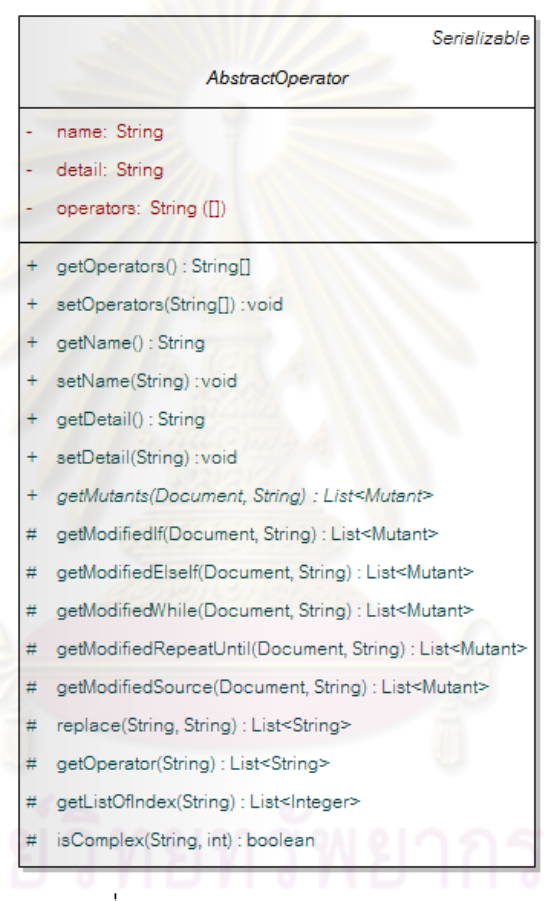

รูปที่ 3.17 คลาส AbstractOperator

12) คลาส AOR คือ คลาสที่ใช้ในการเก็บข้อมูลของตัวดำเนินการมิวเทชันที่ ทําให้เกิดความผิดพร่องโดยการแทนที่ตัวดําเนินการเชิงคณิตศาสตร์ด้วยตัวดําเนินการ เชิงคณิตศาสตร์ตัวอื่นๆ รายละเอียดของคลาสแสดงดังรูปที่ 3.18

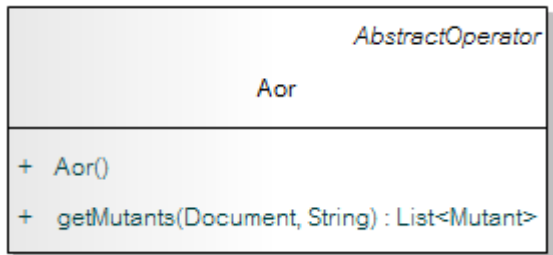

รูปที่ 3.18 คลาส AOR

13) คลาส LOD คือ คลาสที่ใช้ใน<mark>การเก็บข้อมูลของตัวดำเนินการมิวเทชันที่</mark>

<sub>ู้</sub> ทำให้เกิดความผิดพร่องโดยการลบตัวดำเนินการเชิงตรรกะ รายละเอียดของคลาสแสดงดังรูปที่

3.19

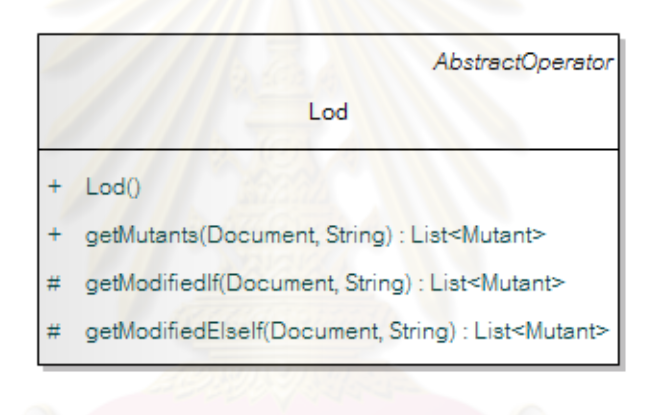

รูปที่ 3.19 คลาส LOD

14) คลาส LOI คือ คลาสที่เก็บข้อมูลของตัวดำเนินการมิวเทชันที่ทำให้เกิด

้ ความผิดพร่องโดยการแทรกตัวดำเนินการเชิงตรรกะ รายละเอียดของคลาสแสดงดังรูปที่ 3.20

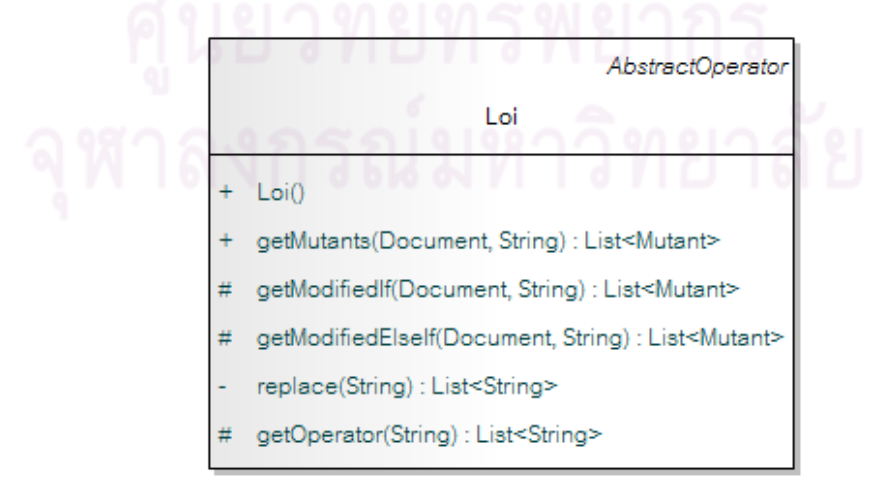

รูปที่ 3.20 คลาส LOI

15) คลาส LOR คือ คลาสที่เก็บข้อมูลของตัวดำเนินการมิวเทชันที่ทำให้เกิด ความผิดพร่องโดยการแทนที่ตัวดำเนินการเชิงตรรกะด้วยตัวดำเนินการเชิงตรรกะตัวอื่นๆ รายละเอียดของคลาสแสดงดังรูปที่ 3.21

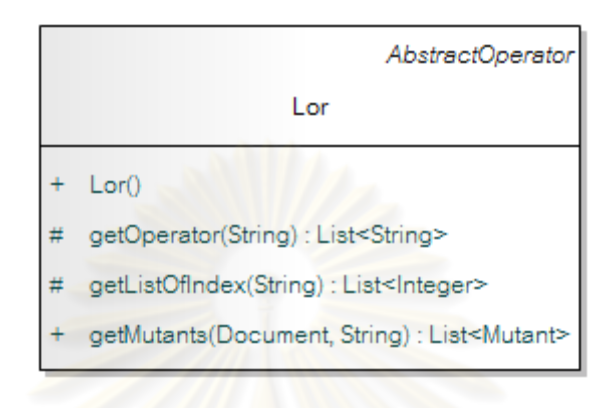

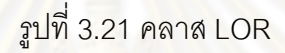

16) คลาส ROR คือ คลาสที่เก็บข้อมูลตัวดำเนินการมิวเทชันที่ทำให้เกิด

ความผิดพร่องโดยการแ<mark>ทนที่</mark>ตัวดำเนินการเชิงสัมพันธ์ด้วยตัวดำเนินการเชิงสัมพันธ์ตัวอื่นๆ รายละเอียดของคลาสแสดงดั้งรู<mark>ป</mark>ที่ 3.22

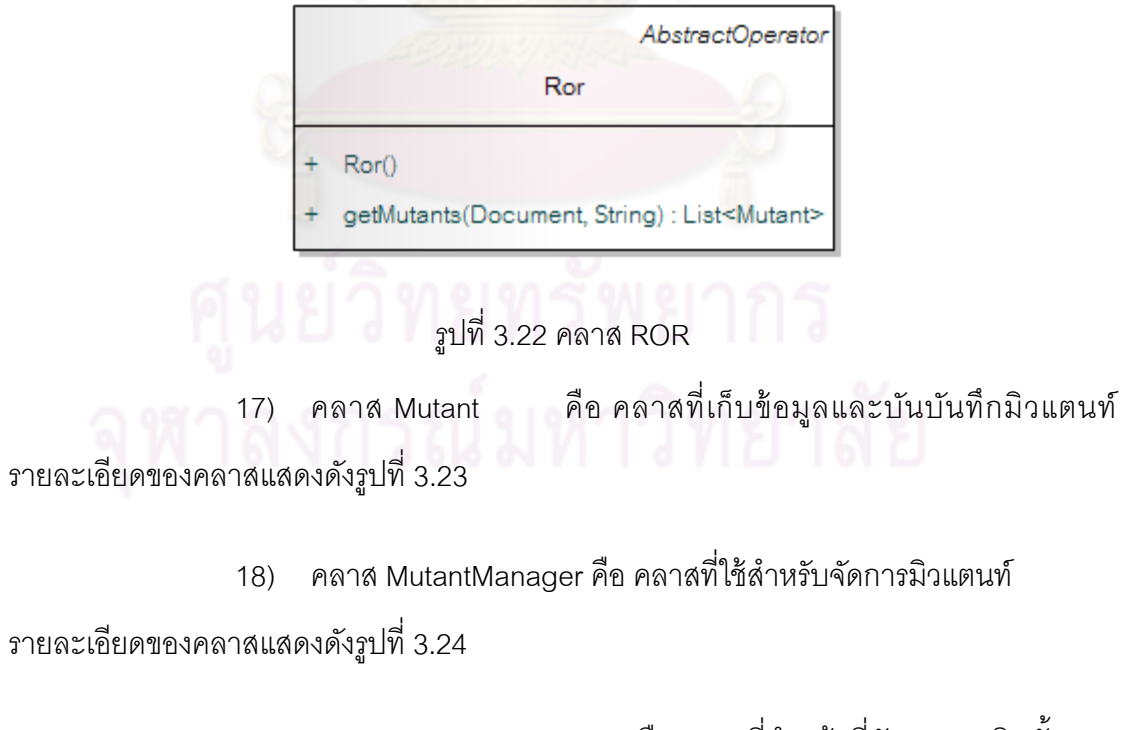

19) คลาส DeploymentService คือ คลาสที่ทำหน้าที่จัดการการติดตั้ง โปรแกรมลงเครื่องประมวลผลบีเพล รายละเอียดของคลาสแสดงดังรูปที่ 3.25

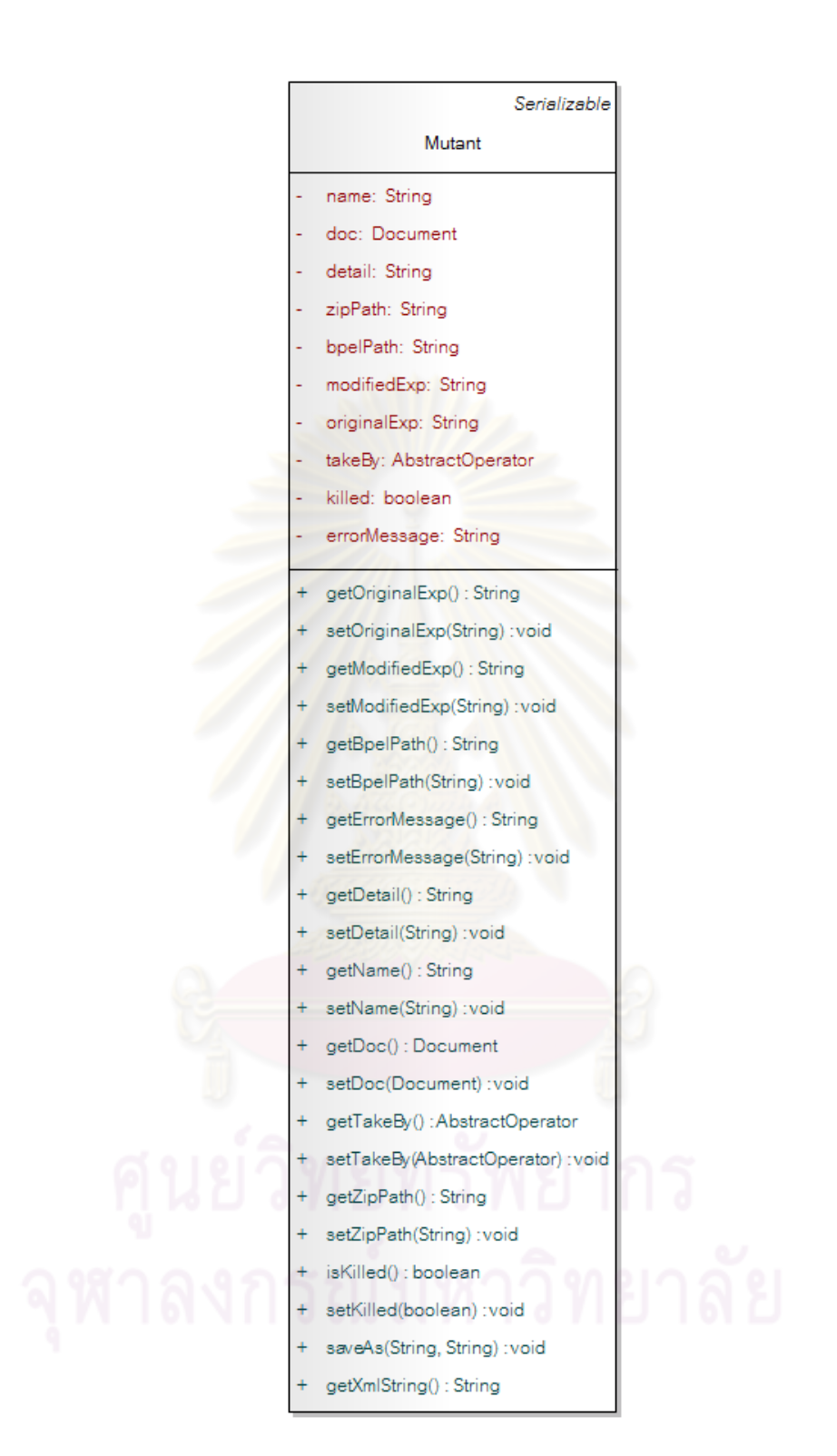

รูปที่ 3.23 คลาส Mutant

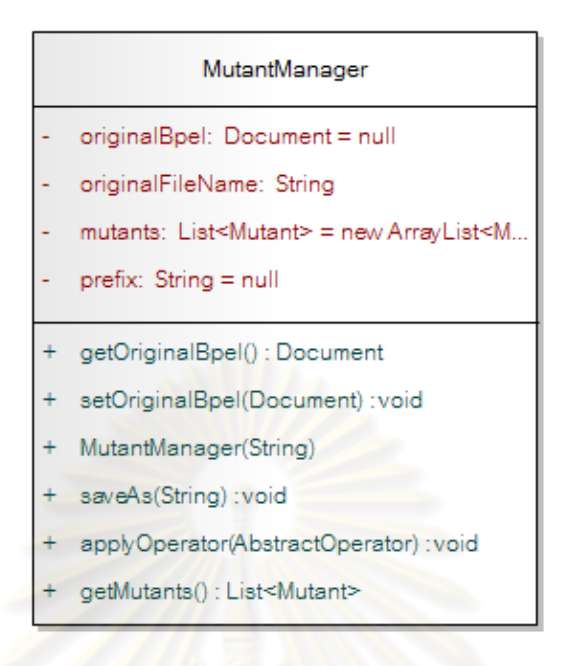

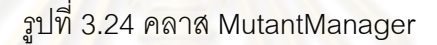

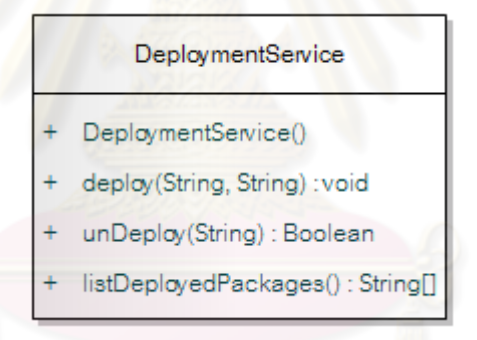

รูปที่ 3.25 คลาส DeploymentService

3.4.3 แผนภาพลำดับและแผนภาพลำดับกิจกรรม

แผนภาพลำดับเป็นแผนภาพที่แสดงปฏิสัมพันธ์ระหว่างวัตถุต่างๆที่อยู่ใน ระบบ โดยแผนภาพลำดับของเครื่องมือมีดังต่อไปนี้

1) แผนภาพลําดับ Generate Mutants ดังรูปที่ 3.26 เป็นการสร้าง มิวแตนท์ โดยเริ่มจากการนำเข้าโปรแกรมต้นฉบับ หลังจากนั้นน้ ้หลังจากนั้นนำเข้าชนิดของตัวดำเนินการ มิวเทชันจากผู้ใช้ และทำการสร้างมิวแตนท์โดยการสร้างอ็อบเจกต์ MutantManager หลังจากนั้น

เรียกใช้เมท็อด applyOps เพื่อใช้ตัวดำเนินการมิวเทชันในการสร้างมิวแตนท์ ซึ่งใช้แผนภาพ ้ กิจกรรมดังต่อไปนี้ในการอธิบายการดัดแปลงนิพจน์ของบีเพล

1.1) ในส่วนของแผนภาพกิจกรรมในรูปที่ 3.27 – 3.31 เป็นตัวอย่าง แผนภาพท อธิบายเมท็อด getModifiedIf (Document original,String prefix) ี่ getModifiedElseIf(Document original,String prefix) getModifiedWhile(Document original ,String prefix) getModifiedRepeatUtil(Document original,String prefix) และ getModifiedSource(Document original,String prefix) สำหรับตัวดำเนินการมิวเทชัน AOR LOR และ ROR

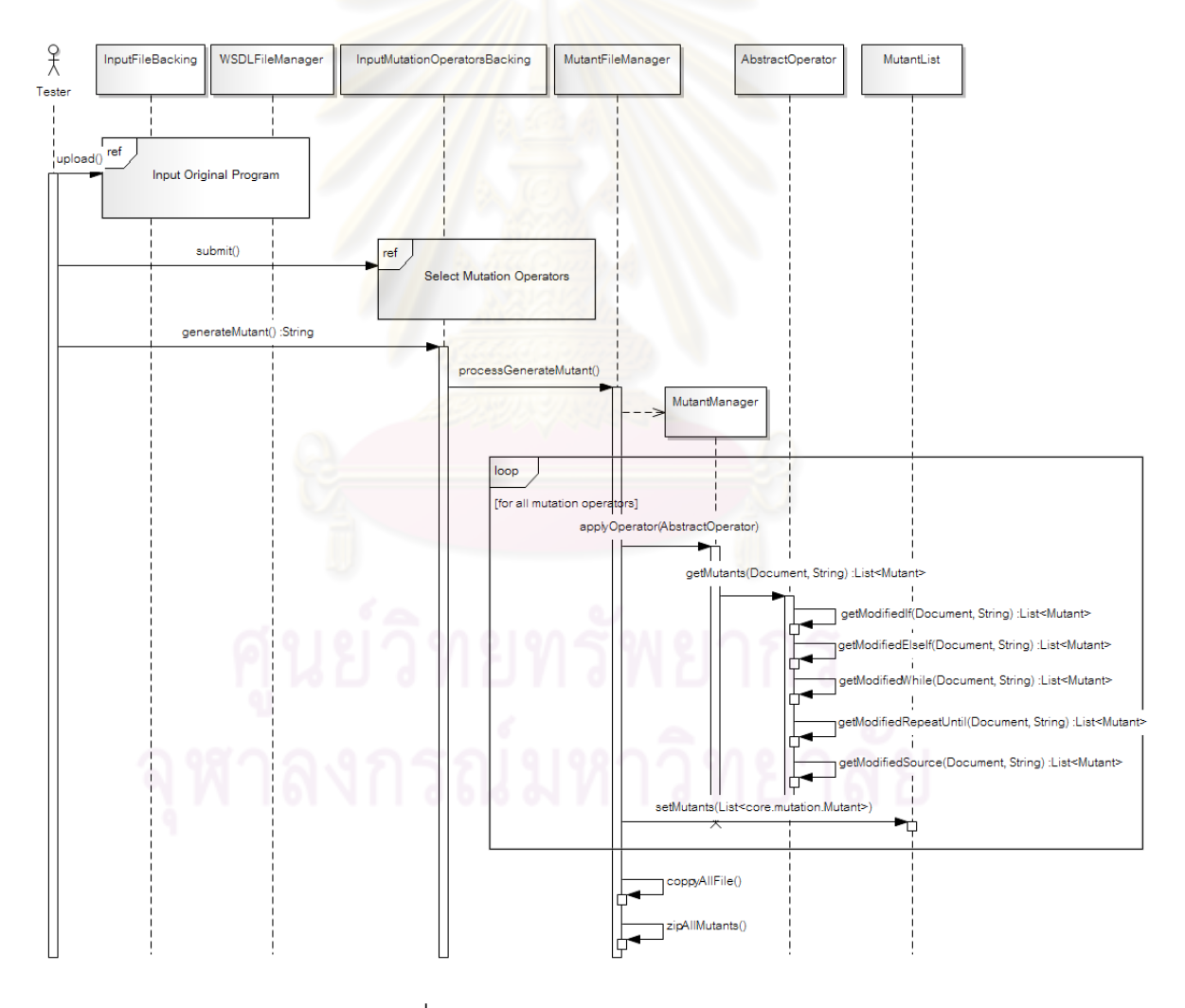

ูรูปที่ 3.26 แผนภาพลำดับ Generate Mutants

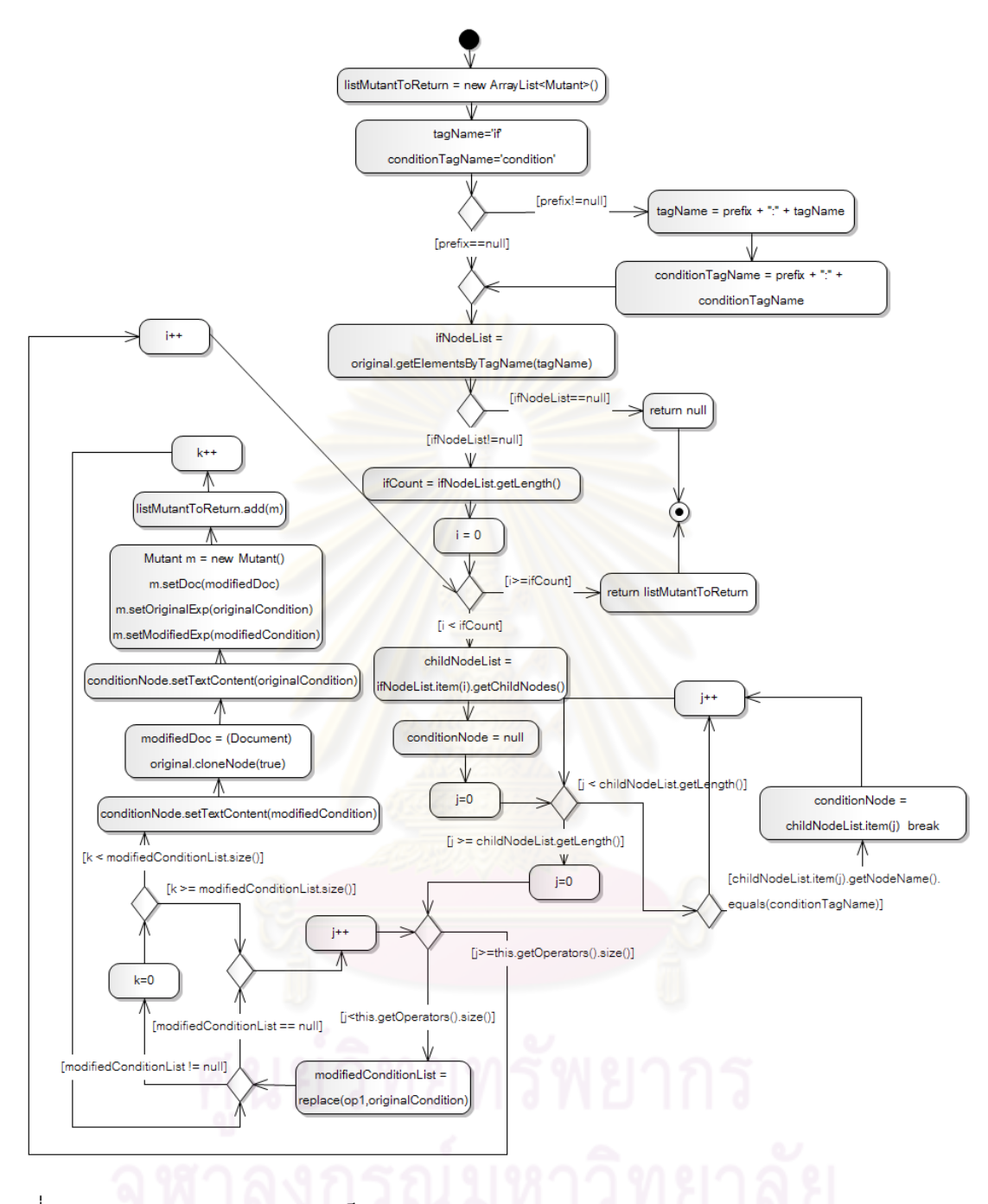

รูปที่ 3.27 แผนภาพกิจกรรมของเมท็อด getModifiedIf(Document,String) (AOR LOR และ ROR)

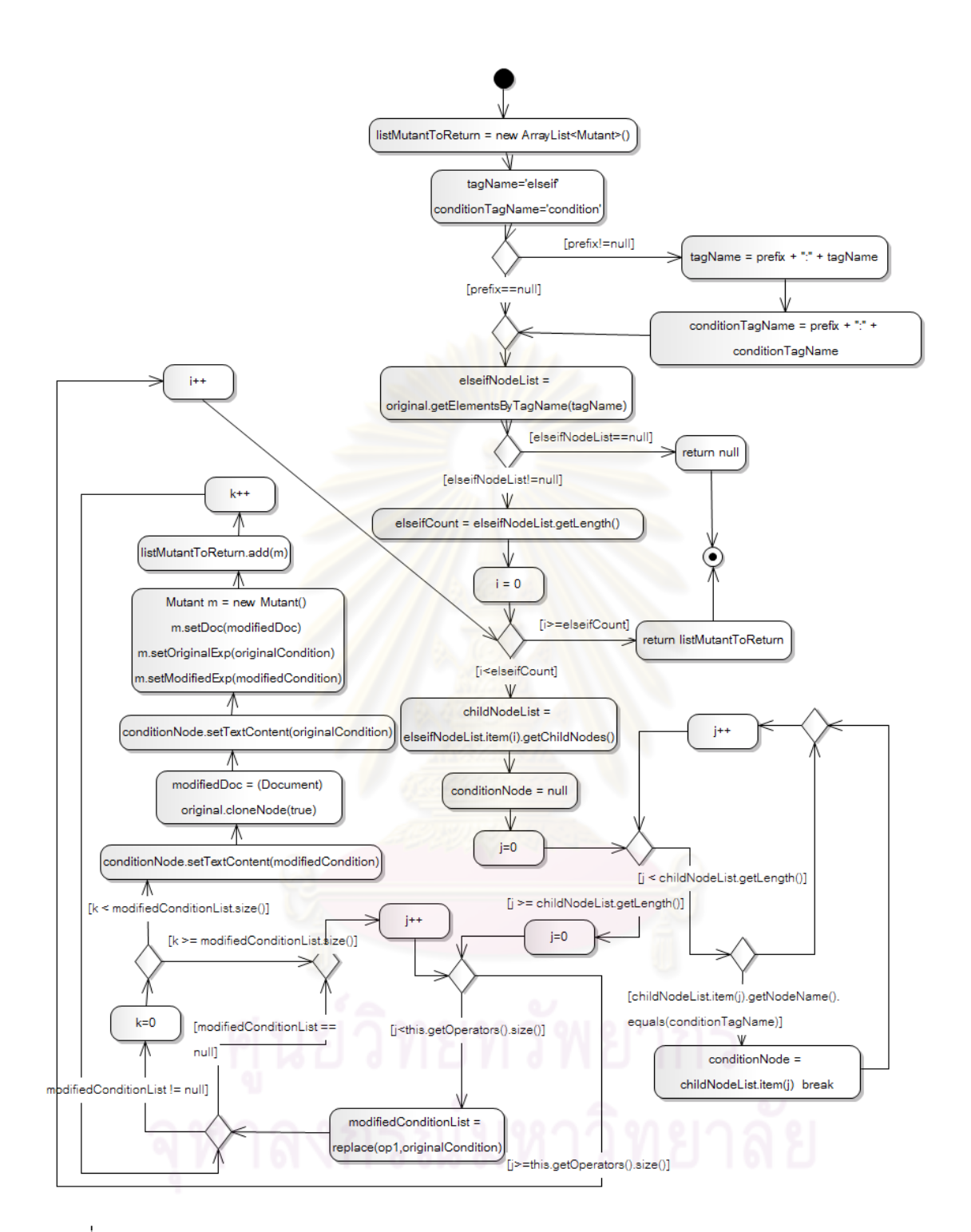

รูปที่ 3.28 แผนภาพกิจกรรมของเมท็อด getModifiedElseIf(Document,String) (AOR LOR และ ROR)

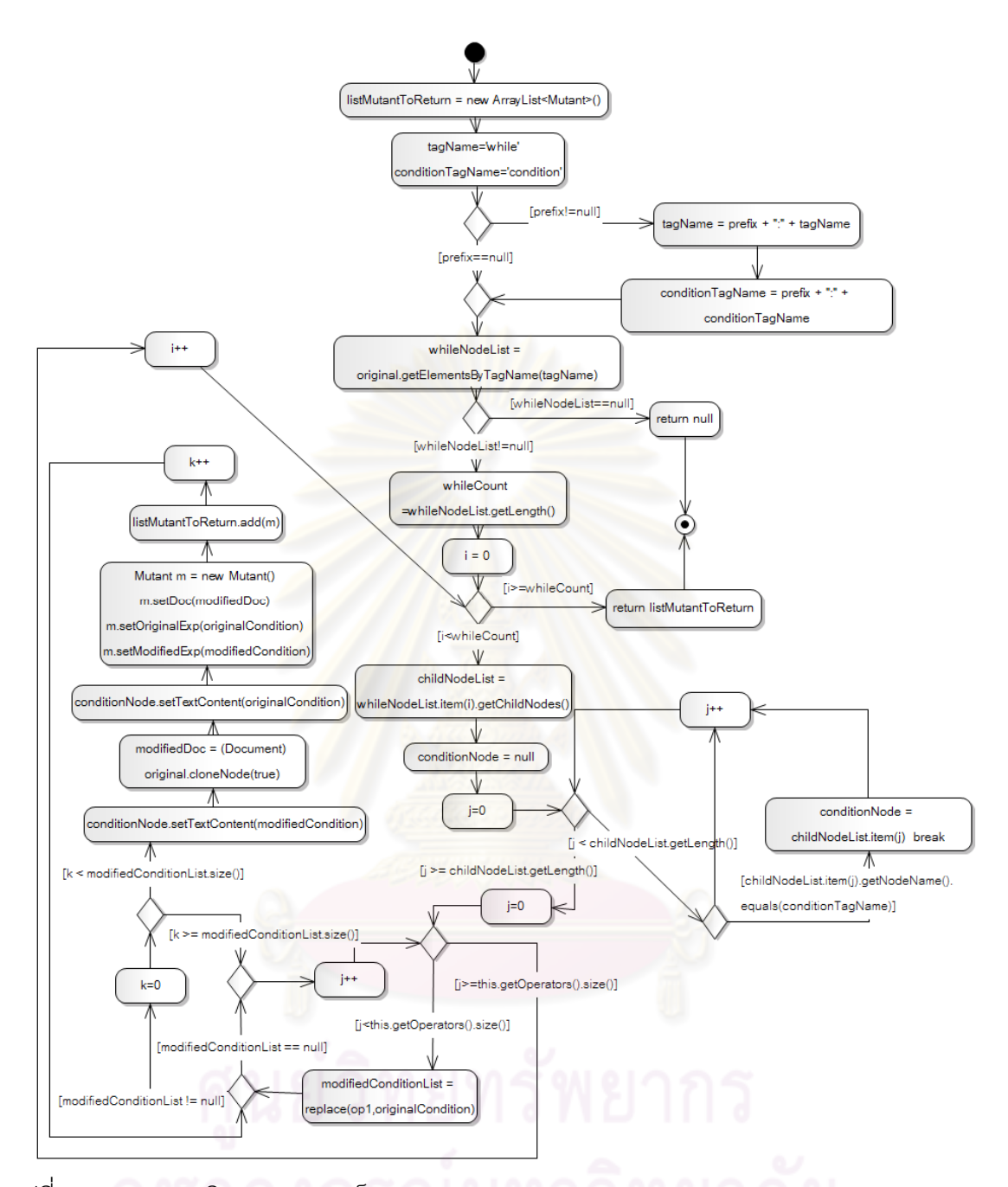

รูปที่ 3.29 แผนภาพกิจกรรมของเมท็อด getModifiedWhile(Document,String) (AOR LOR และ ROR)

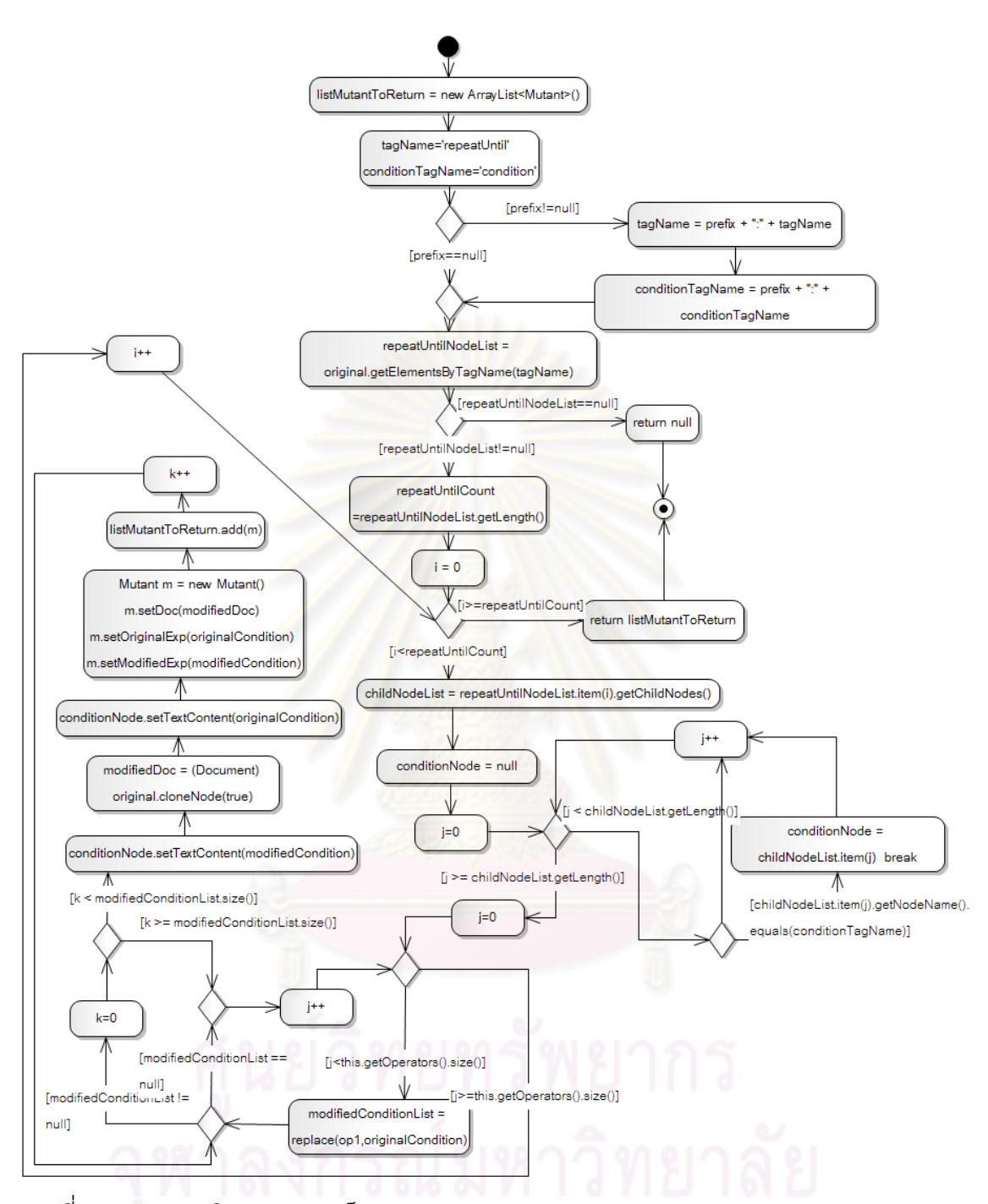

รูปที่ 3.30 แผนภาพกิจกรรมของเมท็อด getModifiedRepeatUtil(Document,String) (AOR LOR และ ROR)

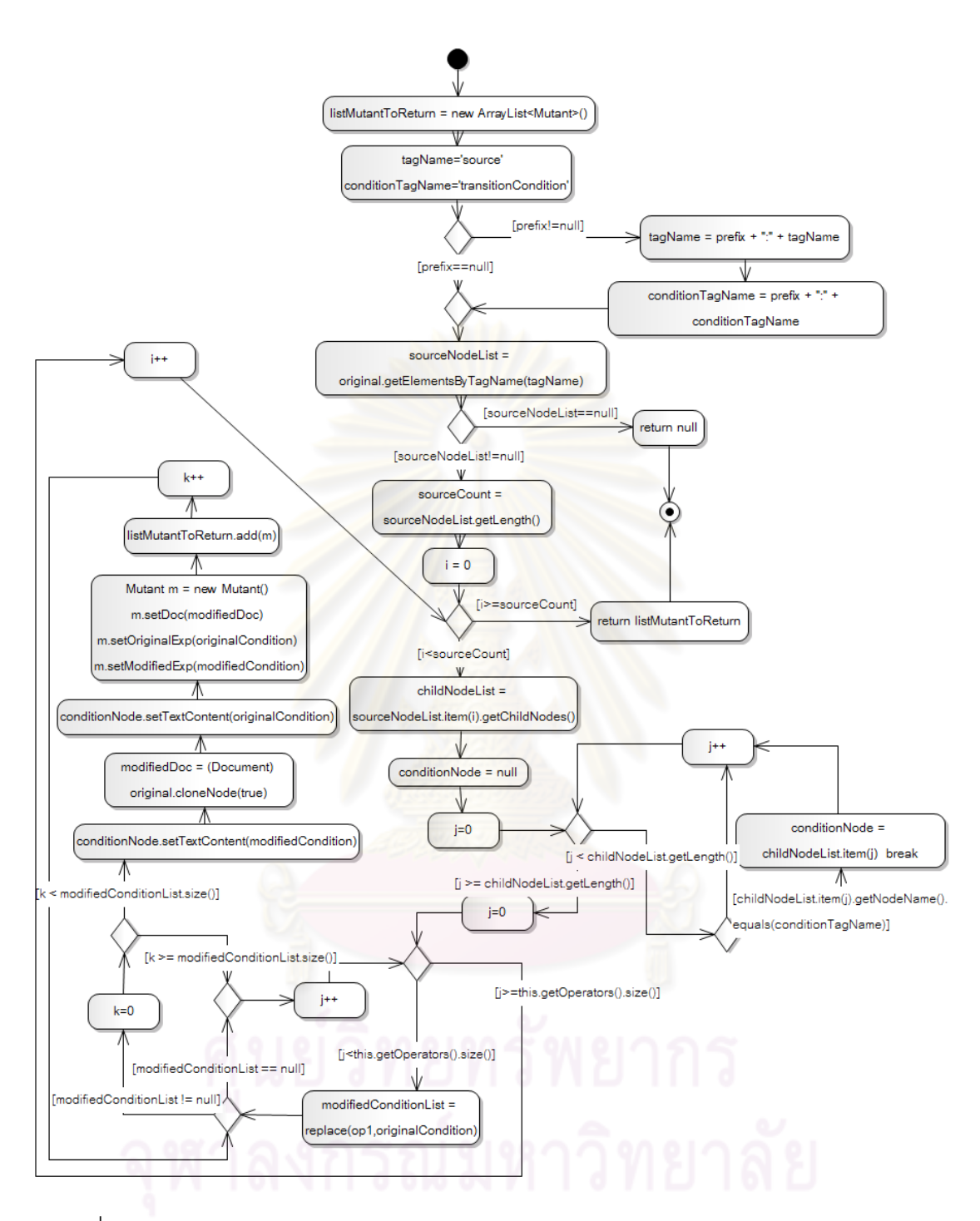

รูปที่ 3.31 แผนภาพกิจกรรมของเมท็อด getModifiedSource(Document,String) (AOR LOR และ ROR) 1.2) ในส่วนของแผนภาพกิจกรรมในรูปที่ 3.32 – 3.36 เป็นตัวอย่าง

แผนภาพท อธิบายเมท็อด getModifiedIf(Document original,String prefix) ี่ getModifiedElself(Document original, String prefix) getModifiedWhile(Document original ,String prefix) getModifiedRepeatUtil(Document original,String prefix) และ getModifiedSource(Document original,String prefix) สำหรับตัวดำเนินการมิวเทชัน LOD

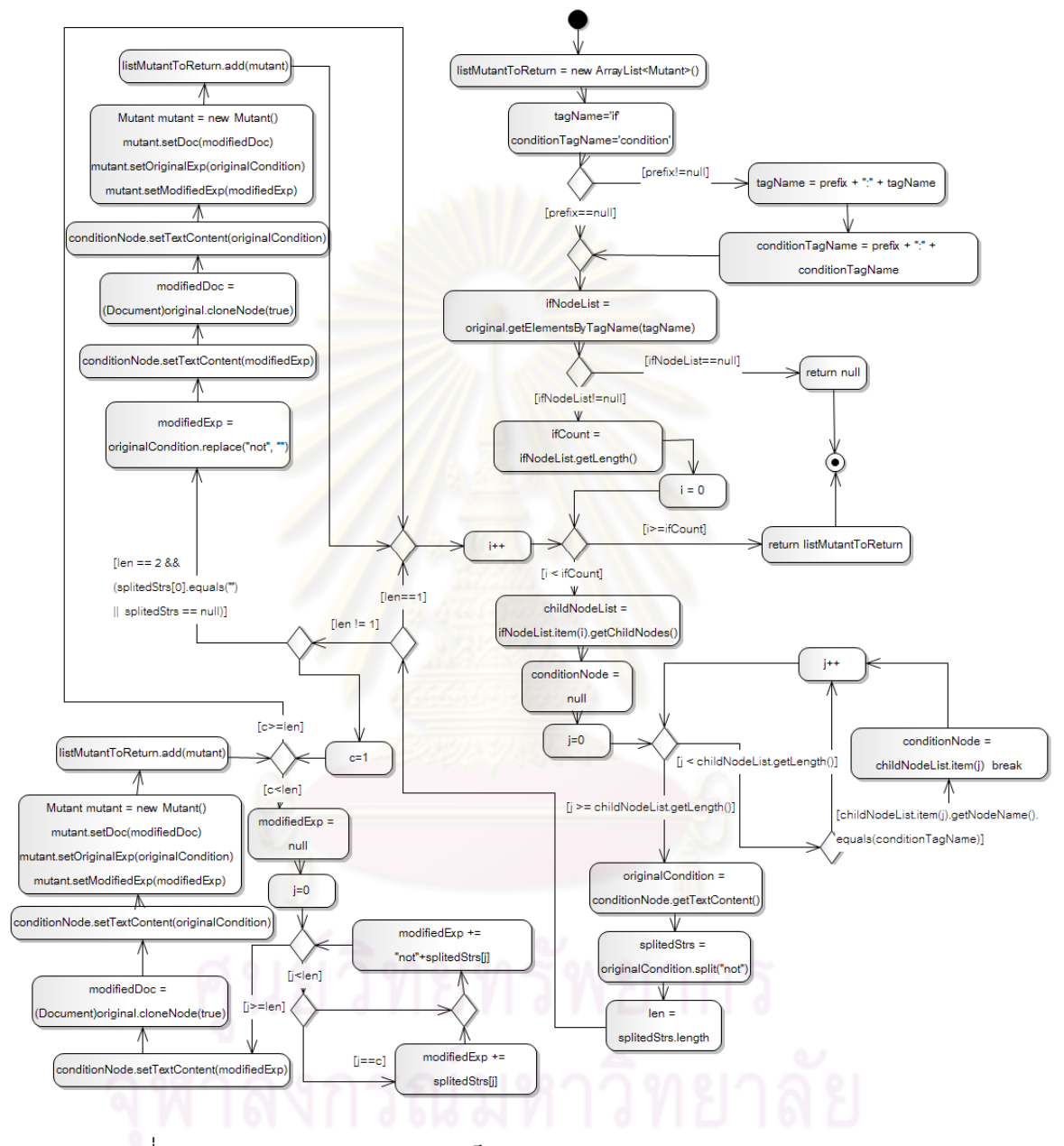

รูปที่ 3.32 แผนภาพกิจกรรมของเมท็อด getModifiedIf(Document,String) (LOD)

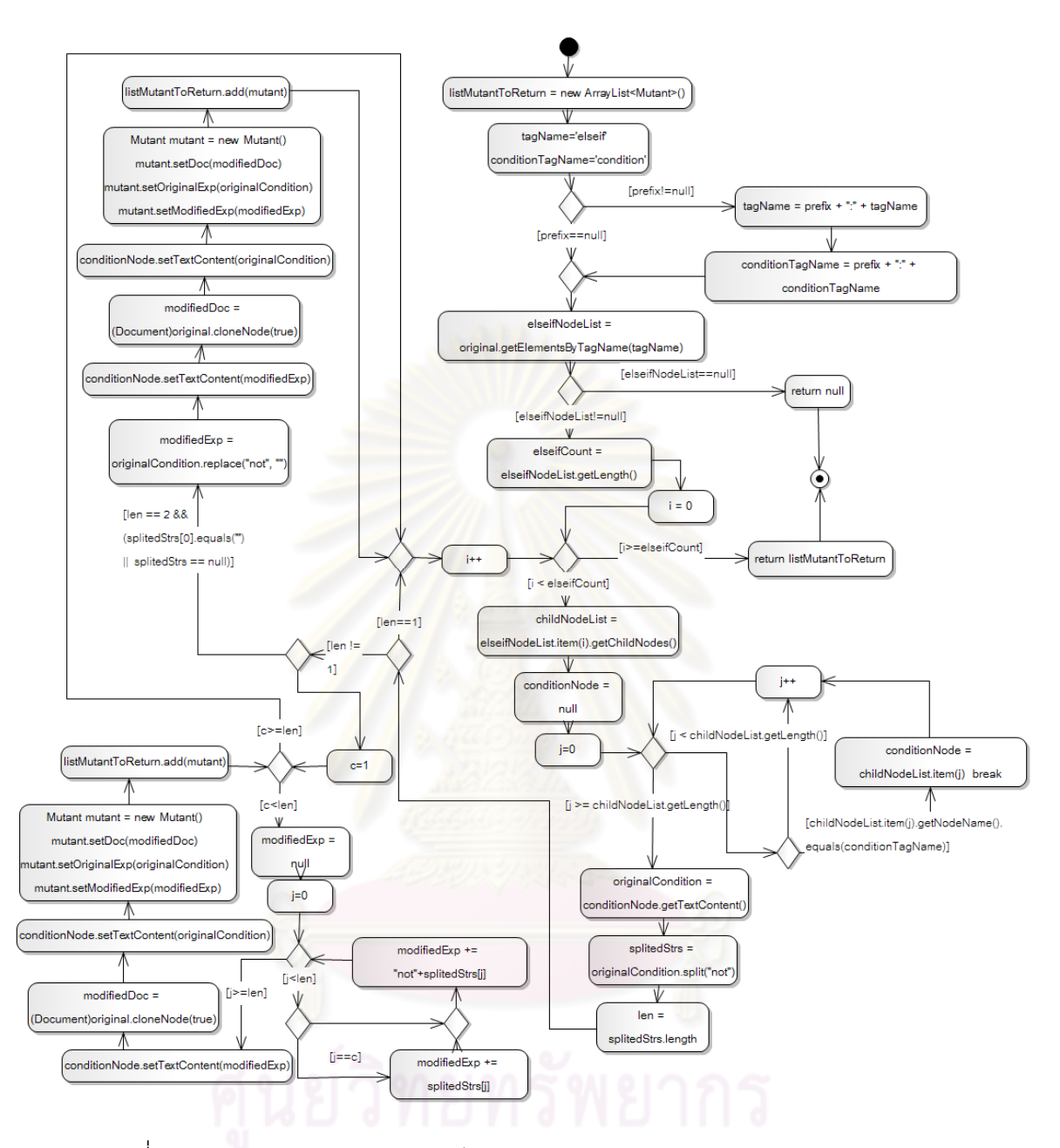

รูปที่ 3.33 แผนภาพกิจกรรมของเมท็อด getModifiedElseIf(Document,String) (LOD)

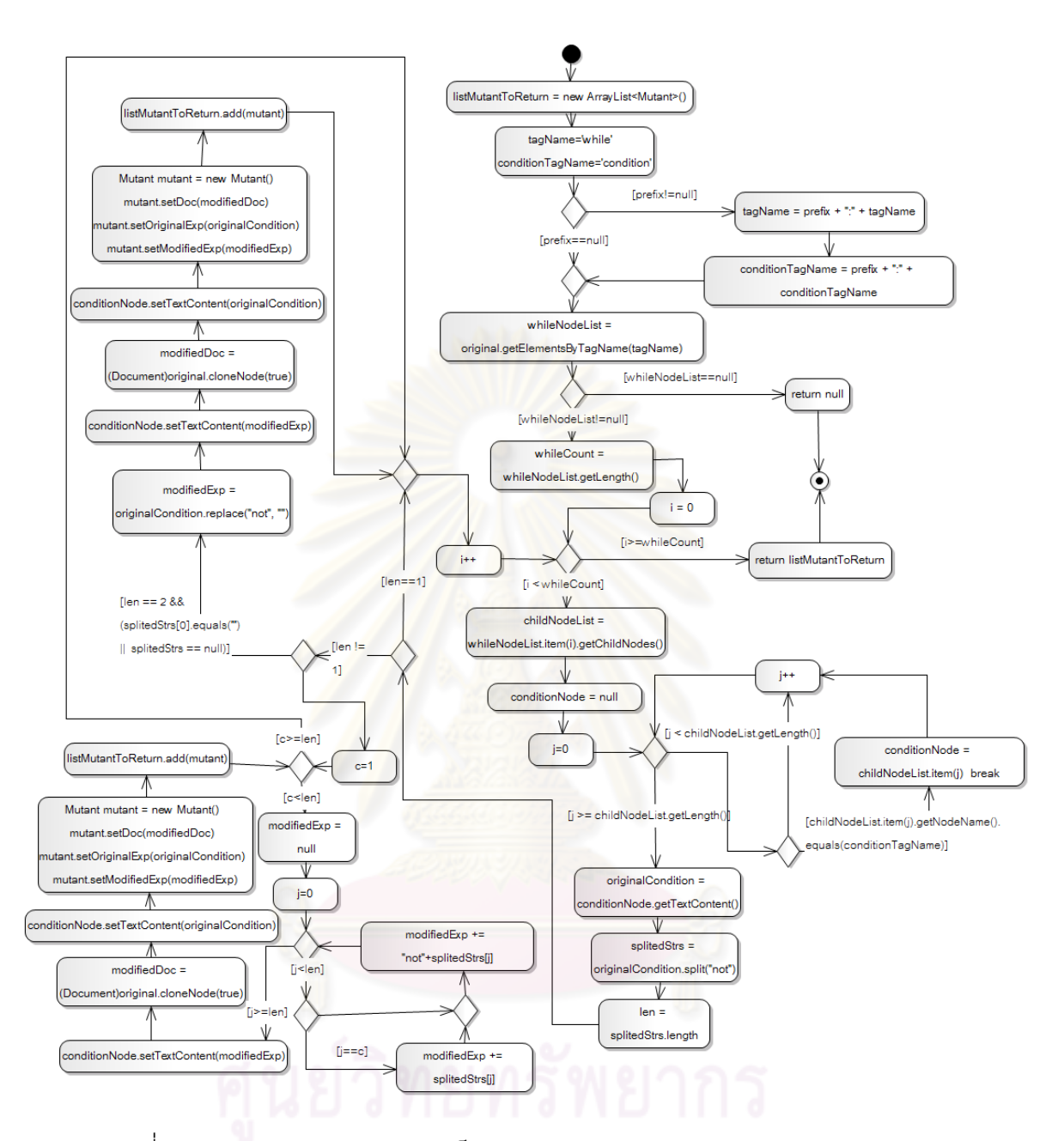

รูปที่ 3.34 แผนภาพกิจกรรมของเมท็อด getModifiedWhile(Document,String) (LOD)

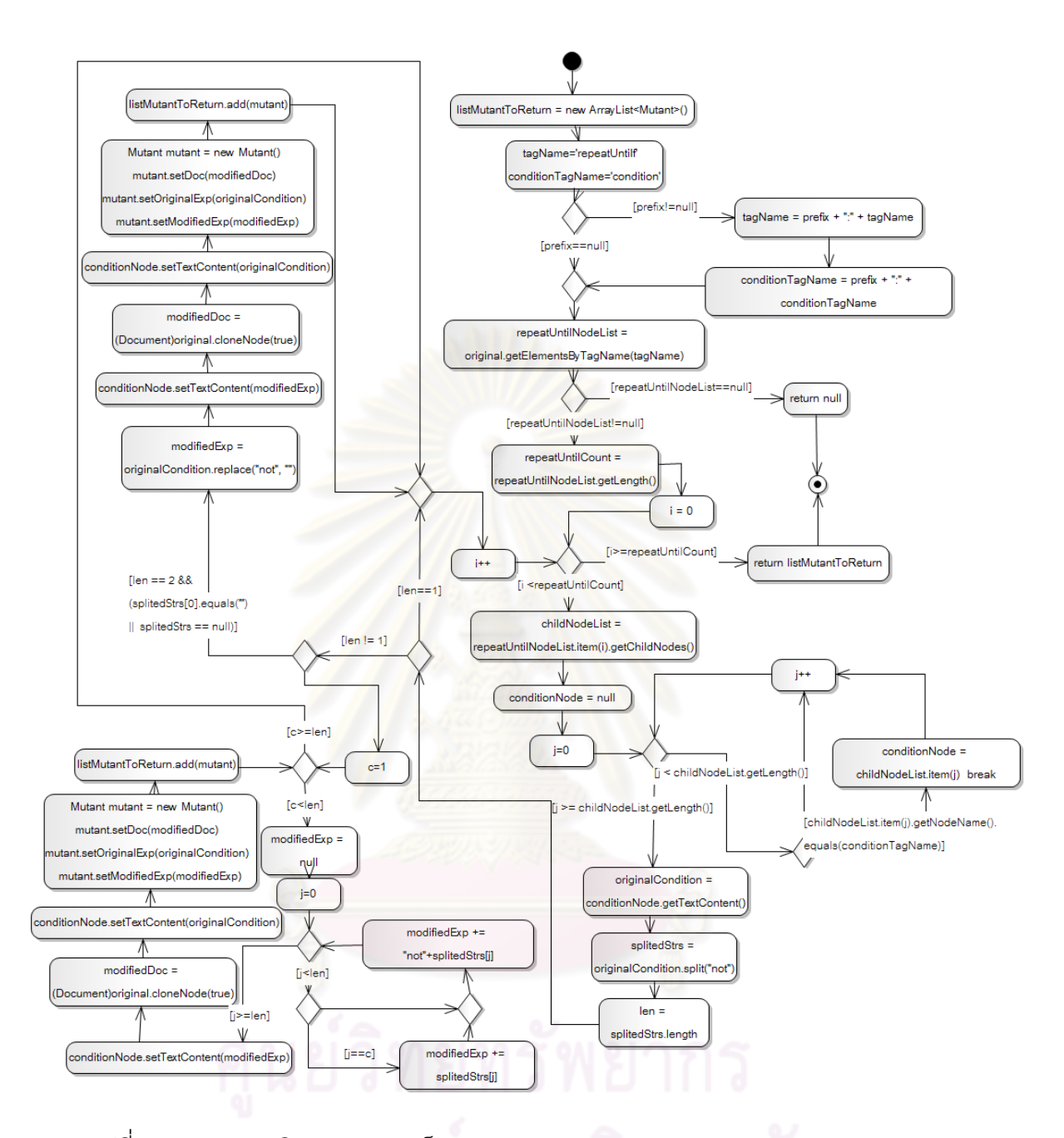

รูปที่ 3.35 แผนภาพกิจกรรมของเมท็อด getModifiedRepeatUtil(Document,String) (LOD)

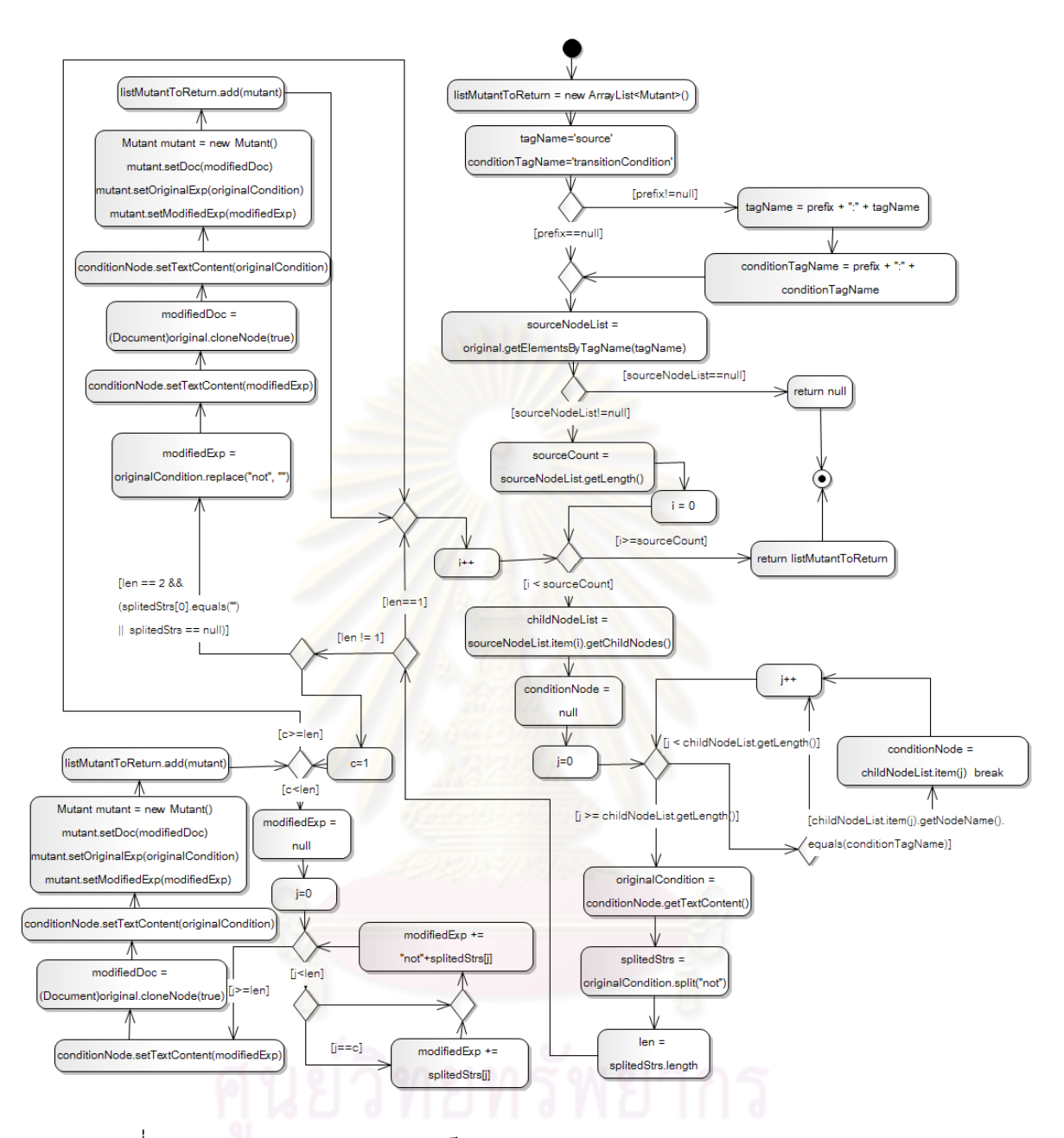

รูปที่ 3.36 แผนภาพกิจกรรมของเมท็อด getModifiedSource(Document,String) (LOD)

1.3) ในส่วนของแผนภาพกิจกรรมในรูปที่ 3.37 – 3.41 เป็นตัวอย่าง แผนภาพท อธิบายเมท็อด getModifiedIf(Document original,String prefix) ี่ getModifiedElself(Document original, String prefix) getModifiedWhile(Document original ,String prefix) getModifiedRepeatUtil(Document original,String prefix) และ getModifiedSource(Document original,String prefix) สำหรับตัวดำเนินการมิวเทชัน LOI

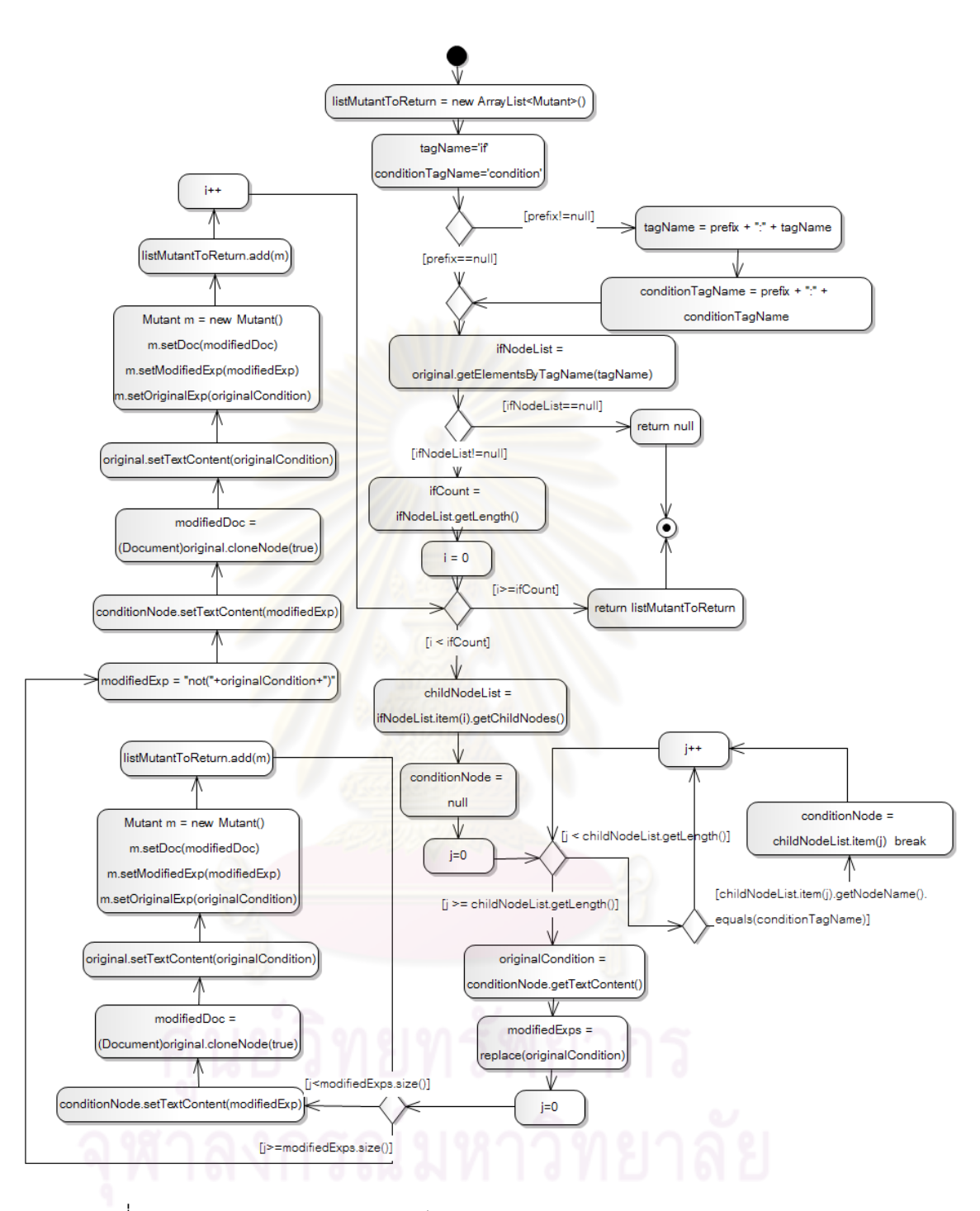

รูปที่ 3.37 แผนภาพกิจกรรมของเมท็อด getModifiedIf(Document,String) (LOI)

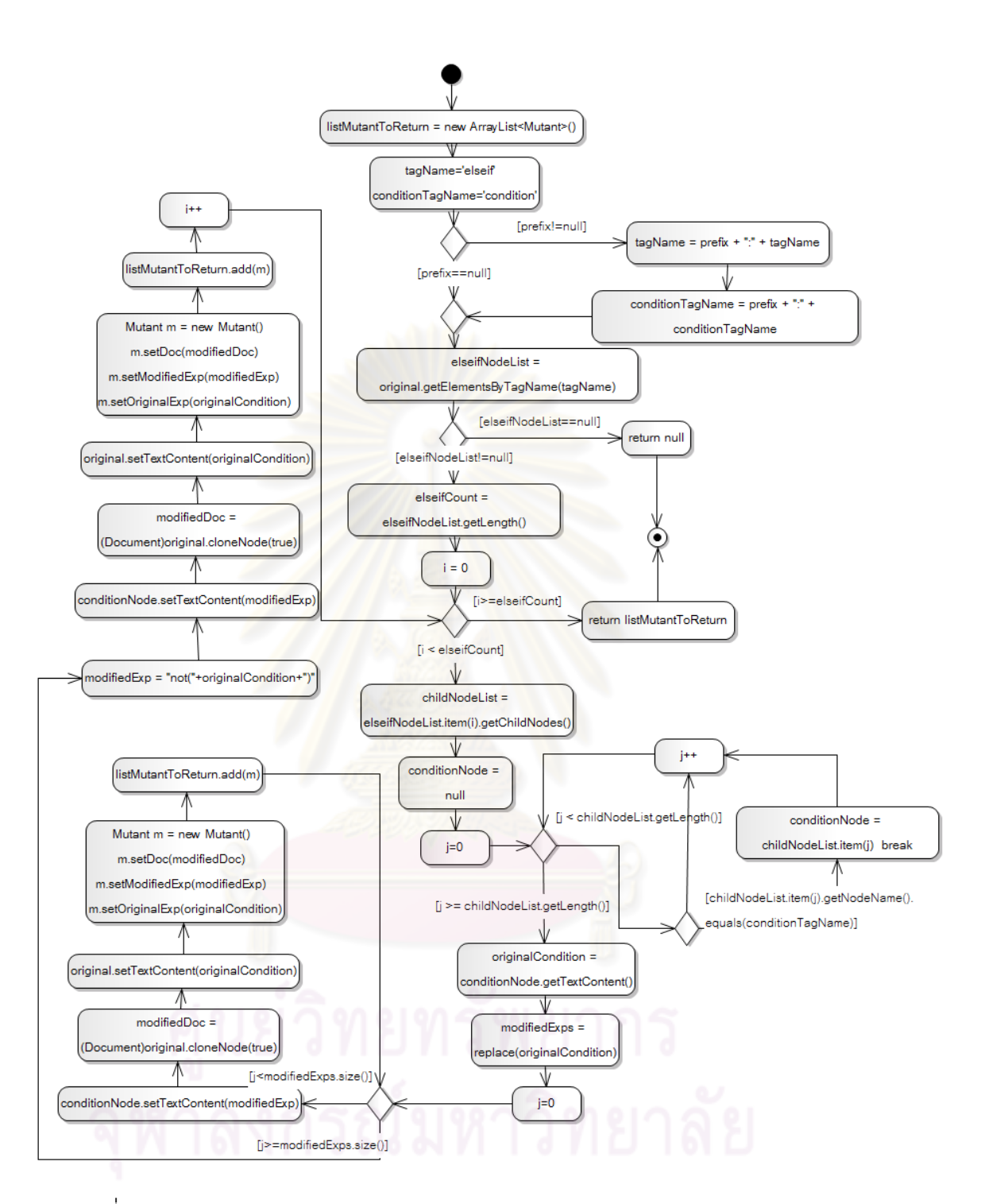

รูปที่ 3.38 แผนภาพกิจกรรมของเมท็อด getModifiedElseIf(Document,String) (LOI)

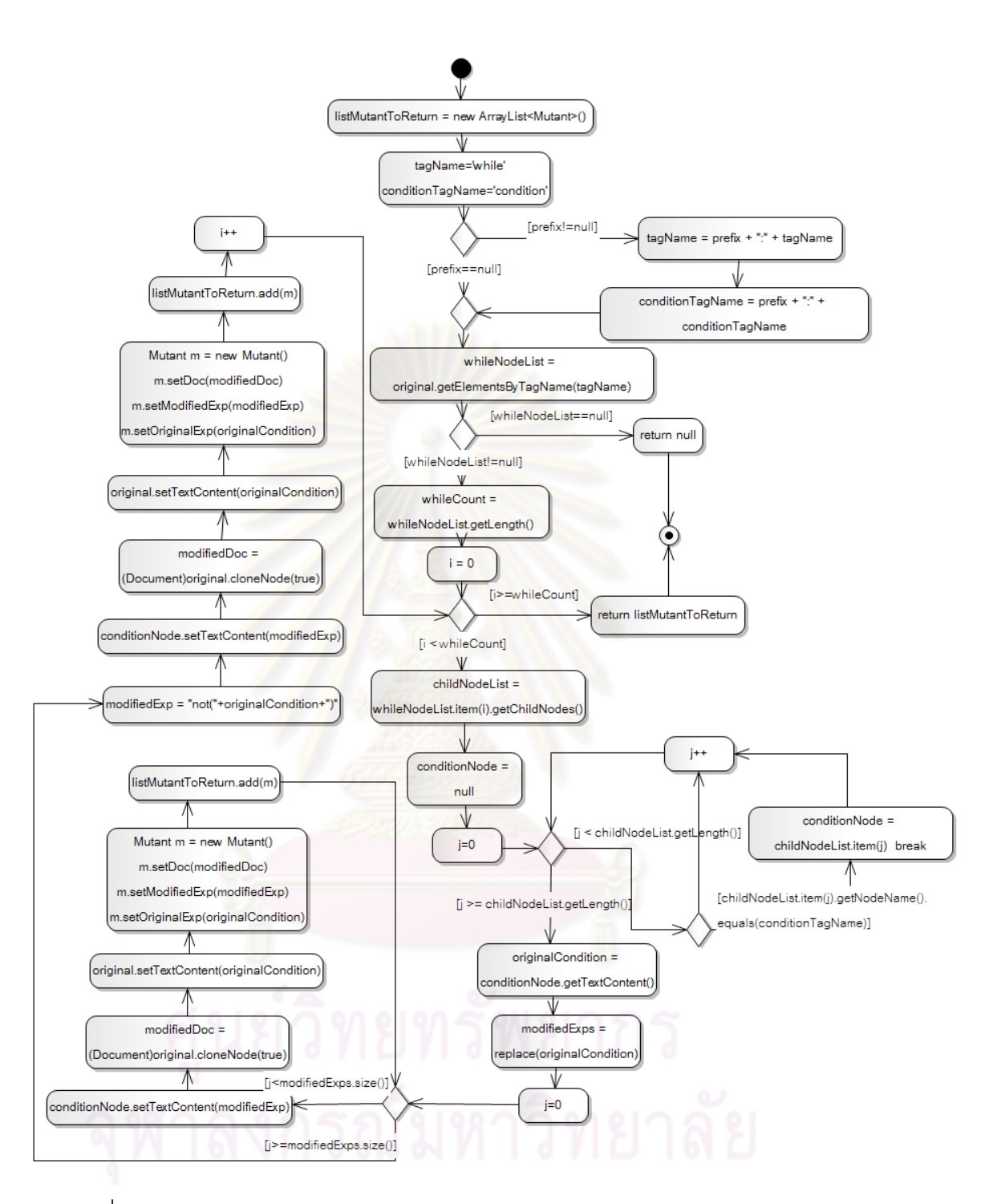

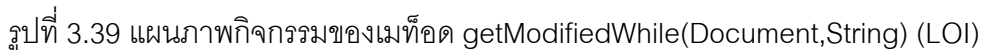

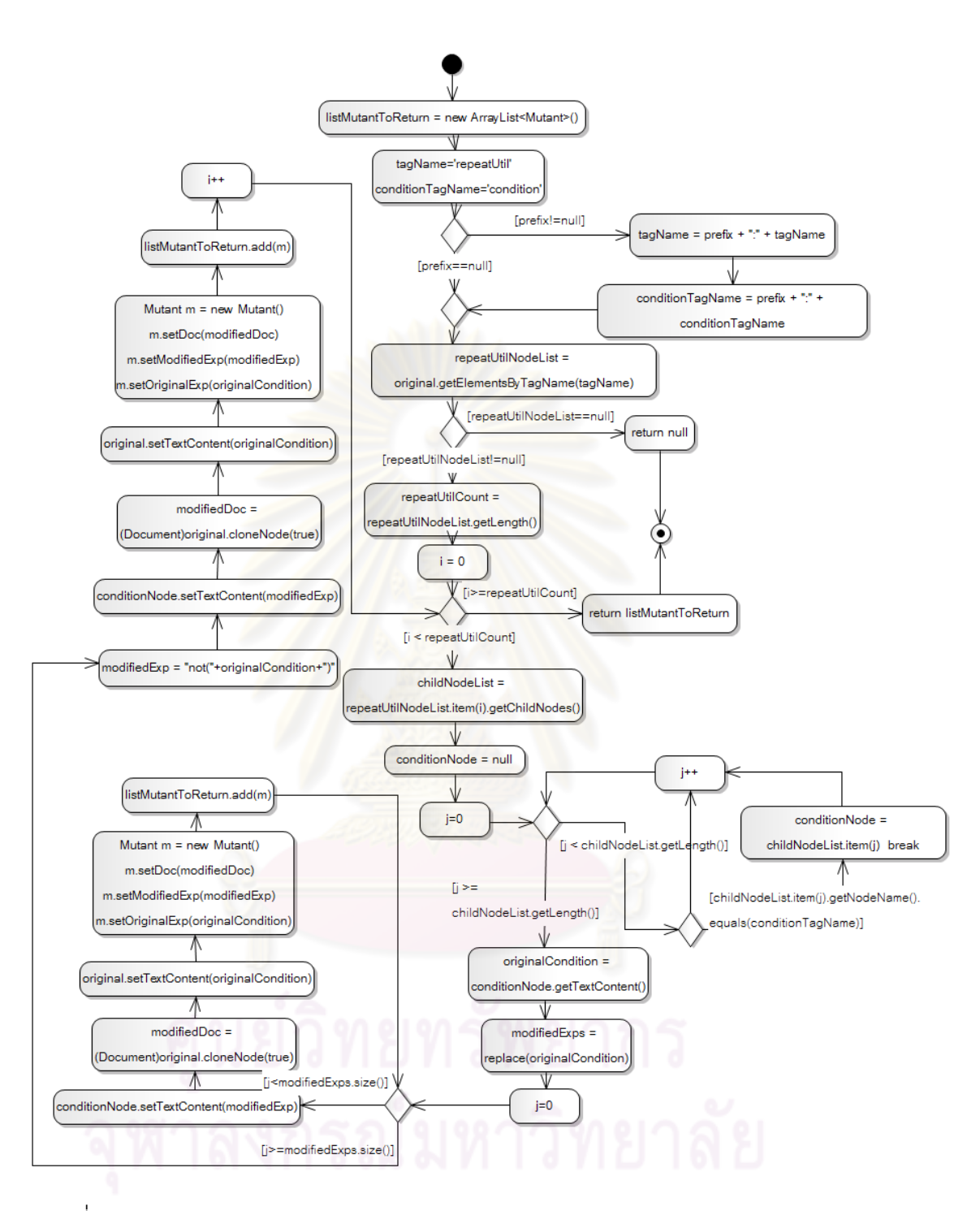

รูปที่ 3.40 แผนภาพกิจกรรมของเมท็อด getModifiedRepeatUtil(Document,String) (LOI)

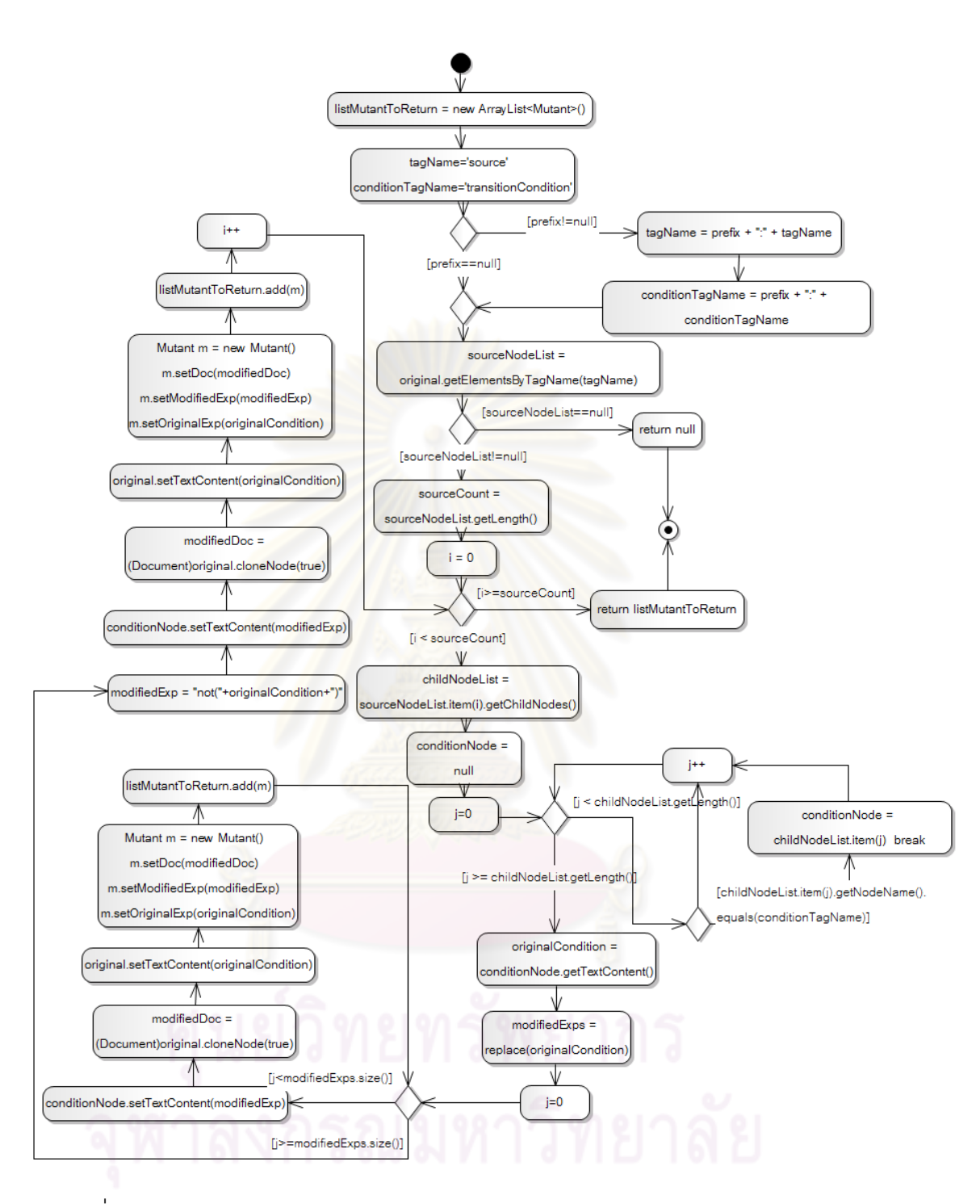

รูปที่ 3.41 แผนภาพกิจกรรมของเมท็อด getModifiedSource(Document,String) (LOI)

2) แผนภาพลําดับ Input Original Program ดังรูปที่ 3.42 เป็นการนําเข้า โปรแกรมต้นฉบับ โดยเริ่มจากระบบสร้างหน้าต่างสำหรับอัพโหลดโปรแกรมต้นฉบับ หลังจากนั้น ผู้ใช้อัพโหลดโปรแกรมต้นฉบับหลังจากการอัพโหลดเรียบร้อยโปรแกรมจะได้รับการบันทึกบน เครื่องบริการเว็บ

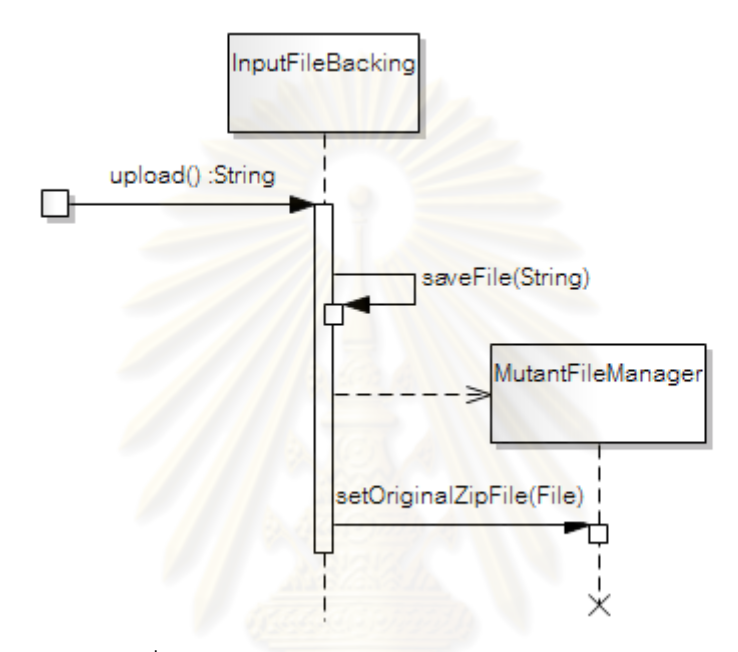

รูปที่ 3.42 แผนภาพลาดํ ับ Input Original Program

3) แผนภาพลำดับ Input Service Data ดังรูปที่ 3.43 หลังจากที่ผู้ทดสอบ นําเข้าโปรแกรมต้นฉบับ เลือกตัวดําเนินการมิวเทชัน และระบบทําการสร้างมิวแตนท์แล้ว ระบบจะ ทำการวิเคราะห์เอกสารดับเบิลยูเอสดีแอลเพื่อทำการหาจำนวนและชนิดของข้อมูลนำเข้า และทำ ื่ การกําหนดค่าข้อมูลต่างๆที่จําเป็นต้องใช้ในการดําเนินการทดสอบเข้าไปไว้ในอ็อบเจกต์ TestCaseDetail

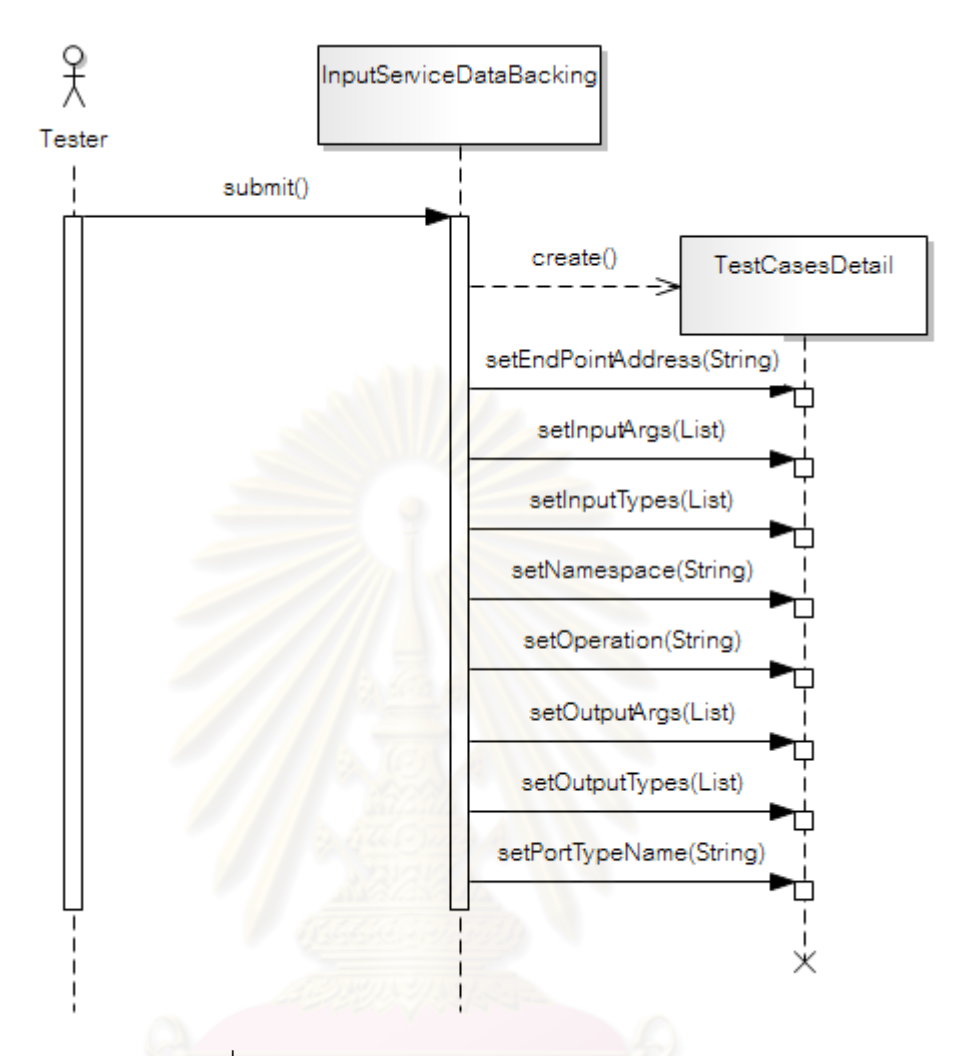

รูปที่ 3.43 แผนภาพลาดํ ับ Input Service Data

4) แผนภาพลำดับ Input Test Cases ดังรูปที่ 3.44 หลังจากที่ได้วิเคราะห์ เอกสารดับเบิลยูเอสดีแอลแล้วระบบจะแสดงหน้านำเข้ากรณีทดสอบ ื่ อผู้ทดสอบกรอกข้อมูล กรณีทดสอบแล้วระบบจะทำการสร้างอ็อบเจกต์ TestCase และกำหนดค่ารหัสของกรณีทดสอบ ์ ข้อมูลนำเข้า และผลล*ั*พธ์คาดหวัง และถ้าผู้ทดสอบกดปุ่มบันทึกระบบจะทำการแปลงอ็อบเจกต์ TestCase ไปเป็นเอกสารเอ็กซ์เอ็มแอลซึ่งผู้ทดสอบสามารถโหลดข้อมูลกรณีทดสอบกลับมาใช้ ใหม่ได้ในการทดสอบครั้งต่อไป

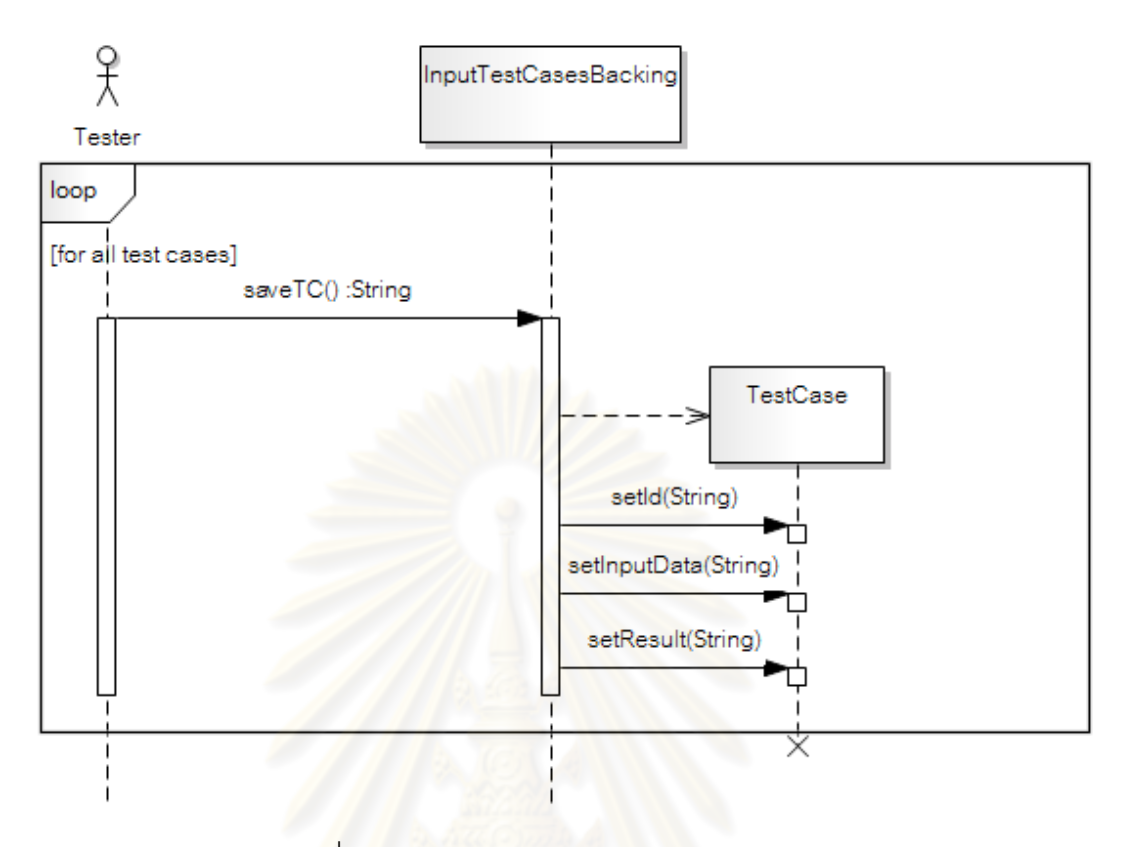

ูรูปที่ 3.44 แผนภาพลำดับ Input Test Cases

5) แผนภาพล<mark>ำดับ Deploy Program ดังรูปที่</mark> 3.45 เป็นการติดตั้ง โปรแกรม ซึ่งทำโดยผ่านอ็อบเจกต์ DeploymentService โดยเรียกเมท็อด deploy

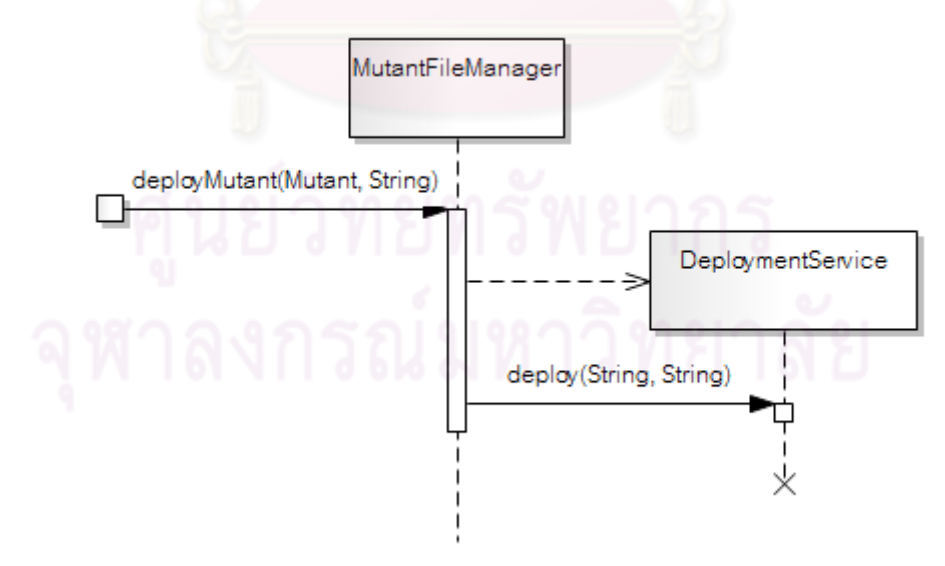

 $\,$ รูปที่ 3.45 แผนภาพลำดับ Deploy Program

6) แผนภาพลำดับ Undeploy Program ดังรูปที่ 3.46 เป็นการติดตั้ง โปรแกรม ซึ่งทำโดยผ่านอ็อบเจกต์ DeploymentService โดยเรียกเมท็อด undeploy

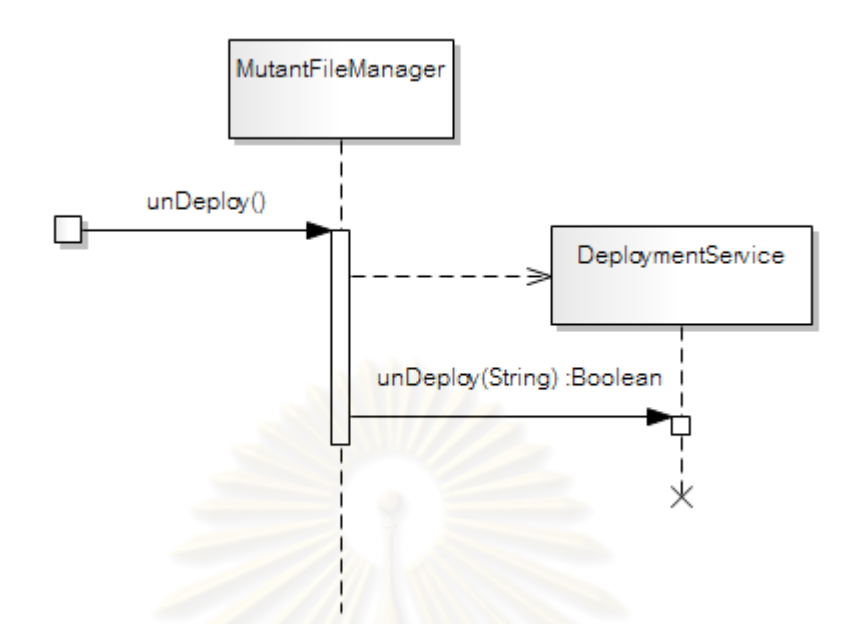

 $31$ ที่ 3.46 แผนภาพลำดับ Undeploy Program

7) แผนภาพลำดับ Run Test ดังรูปที่ 3.47 การทดสอบโปรแกรมต้นฉบับ และโปรแกรมมิวแตนท์นั้น<mark>สามารถทำได้ผ่านอ็อบเจกต์ TestRuner โดยอ็อบเจกต์นี้จะสั่ง</mark> ให้อ็อบเจกต์ Deployment<mark>Service ติดตั้งโปรแกรม แล้วจึง</mark>ทำการเรียกใช้เซอร์วิซของโปรแกรม ทดสอบด้วยกรณีทดสอบที่ผู้ทดสอบได้สร้างเอาไว้หลังจากได้ผลการทดสอบแล้ว จึงสั่งให้ อ็อบเจกต์ DeploymentService ยกเลิกการติดตั้งโปรแกรม เมื่อทำการทดสอบจนครบมิวแตนท์ทุก ื่ ตัวแล้วระบบจะรายงานสรุปผลการทดสอบ

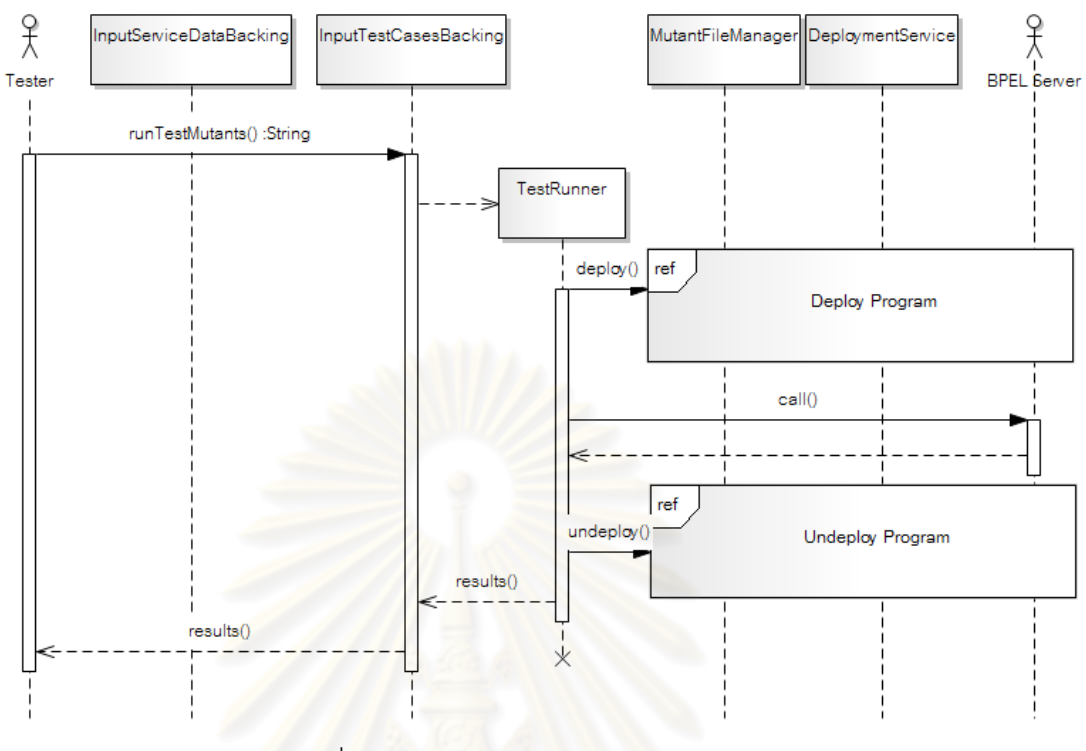

ูรูปที่ 3.47 แผนภาพลำดับ Run Test

3.4.4 รายงานผลการทดสอบ

หลังจากทำการทดสอบโปรแกรมมิวแตนท์ เครื่องมือการทดสอบแบบมิวเทชัน ื่ สำหรับภาษาบีเพลจะแสดงรายงานการทดสอบซึ่งมีรูปแบบดังตารางที่ 3.10

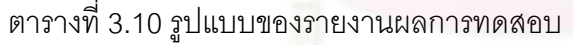

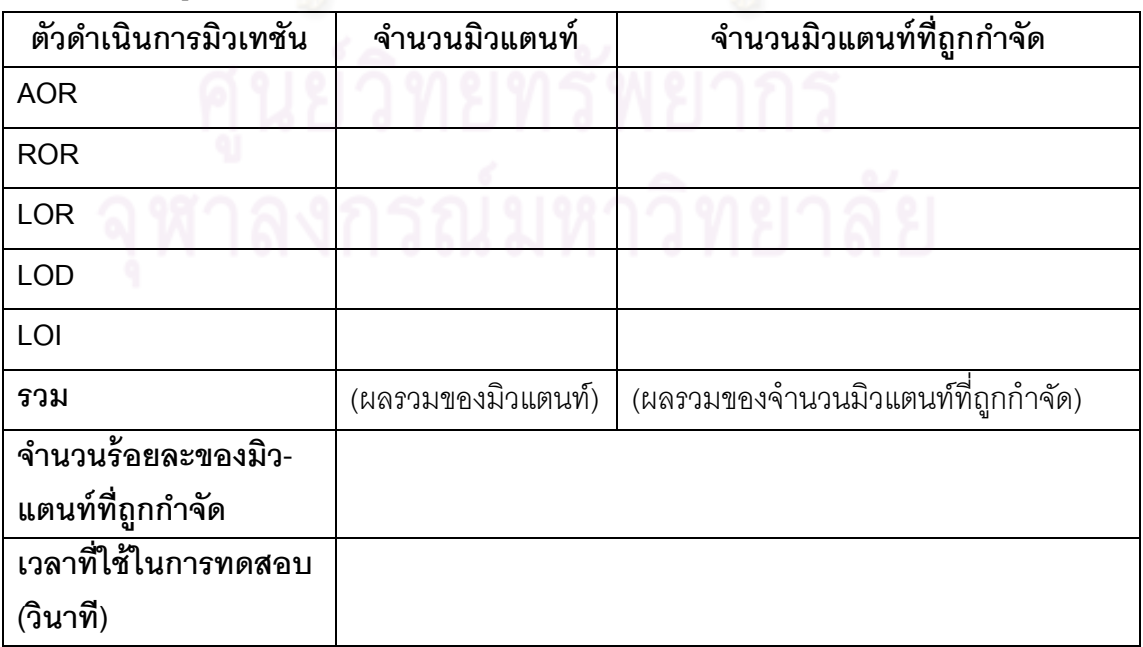

ี ส่วนประกอบของรายงานผลการทดสอบแบบมิวเทชันสำหรับภาษาบีเพลดังตารางที่ 3.13 มีรายละเคียดดังต่อไปนี้

1) ตัวดำเนินการมิวเทชัน คือ ตัวดำเนินการมิวเทชันที่งานวิจัยนี้ได้นิยาม ขึ้นเพื่อใช้สำหรับภาษาบีเพลทั้ง 5 ตัว คือ AOR ROR LOR LOD และ LOI

2) จำนวนมิวแตนท์ คือ ผลรวมของจำนวนมิวแตนท์ที่สร้างขึ้นมาจากตัว ึ้ ดำเนินการมิวเทชันแต่ละตัว

3) จำนวนมิวแตนท์ที่ถูกกำจัด คือ ผลรวมของจำนวนมิวแตนท์ที่สร้าง ์ ขึ้นมาจากตัวดำเนินการมิวเทชันแต่ละตัวที่ถูกกำจัดโดยกรณีทดสอบที่ผู้ทดสอบสร้างขึ้น

4) รวม คือ ผลรวมของมิวแตนท์ทั้งหมดและผลรวมของมิวแตนท์ที่ถูก กำจัดทั้งหมด ั้

5) จ<mark>ำนวนร้อยละของมิวแตนท์ที่ถูกกำจัด คือ ค่าที่คำนวณได้จากสู</mark>ตร

้ร้อยละของมิวแต<mark>นท์ที่ถูกกำจัด = ผลรวมของจำนวน</mark>มิวแตนท์ที่ถูกกำจัด x 100 ผลรวมของมิวแตนท์ทั้งหมด

6) เ<mark>วลาที่ใช้ในการทดสอบ คือ ผลรวมของเวลาที่ใช้ในการทดสอบ</mark> มิวแตนท์ทั้งหมดซึ่งมีหน่วยเป็นวินาที

# **บทที่ 4 การพัฒนาเครื่องมือ**

ในบทนี้จะกล่าวถึงสภาพแวดล้อม และโครงสร้างส่วนต่อประสานกับผู้ใช้ของ เครื่องมือการทดสอบแบบมิวเทชันสำหรับภาษาบีเพล ซึ่งมีรายละเอียดดังต่อไปนี้ ื่

#### **4.1 สภาพแวดล้อมทใชี่ ้ในการพัฒนาเคร องมือ ื่**

- 1) ฮาร์ดแวร์ (Hardware)
- 1.1) เคร องคอมพิวเตอร์แบบพีซี (PC) หน่วยประมวลผลอินเทลคอร์ทูดูโอ ที ื่ 9600 2.80 กิกะเอิร์ทซ์ (Intel Core 2 Dual T9600 2.8 GHz)
	- 1.2) หน่วยความจําสํารอง (RAM) 4.00 กิกะไบต์ (4.00 GB)
	- 1.3) ฮาร์ดดสกิ ์ (Hard disk) 320 กิกะไบต์ (320 GB)
	- 2) ซอฟต์แวร์ (Software)

2.1) ระบบปฏิบัติการ (Operating system) ไมโครซอฟท์วินโดวส์เอ็กซ์พี โพรเฟสชันแนล เซอร์วิซแพค 3 (Microsoft Windows XP Professional Service Pack 3)

2.2) เครื่องมือที่ใช้พัฒนา อีคลิป ไอดีอี รุ่นสำหรับนักพัฒนาภาษาจาวาระ ื่ ดับองค์กร (Eclipse IDE for Java EE Developers)

- 2.3) ภาษาและเฟรมเวิร์ก (Frameworks) ที่ใช้ในการพฒนา ั
	- ภาษาจาวา (Java)
	- จาวาเซอร์เวอร์เฟส (Java Server Faces)
- 2.4) เคร องบริการเว็บ (Web server) อาพาเช่ทอมแคท 6.0 (Apache ื่

Tomcat 6.0)

2.5) เคร ื่องประมวลผลบีเพล (BPEL server) อาพาเช่โอดีอี 1.3 (Apache ODE 1.3) ติดตั้งบน อาพาเช่ทอมแคท 6.0 ั้

2.6) เว็บบราวเซอร์ (Web browser) มอสซิลล่าไฟล์ฟอกซ์ 3.5 (Mozilla Firefox 3.5)

### **4.2 โครงสร้างส่วนต่อประสานกับผู้ใช้ของเคร องมือการทดสอบแบบมิวเทชันสําหรับ ื่ ภาษาบีเพล**

โครงสร้างในส่วนของส่วนต่อประสานกับผู้ใช้ของเครื่องมือการทดสอบแบบมิวเทชัน ื่ สําหรับภาษาบีเพลจะได้รับการอธิบายด้วยแผนภาพส่วนประกอบ (Component Diagram) ซึ่ง เป็นแผนภาพที่ใช้อธิบายส่วนประกอบต่าง<mark>ๆ ในระบบ โดยแผนภาพส่วนประกอบของส่วน</mark> ต่อประสานกับผู้ใช้ของเครื่องมือก<mark>ารทดสอบแบบมิวเทชั</mark>นสำหรับภาษาบีเพลแสดงดังรูปที่ 4.1 ื่

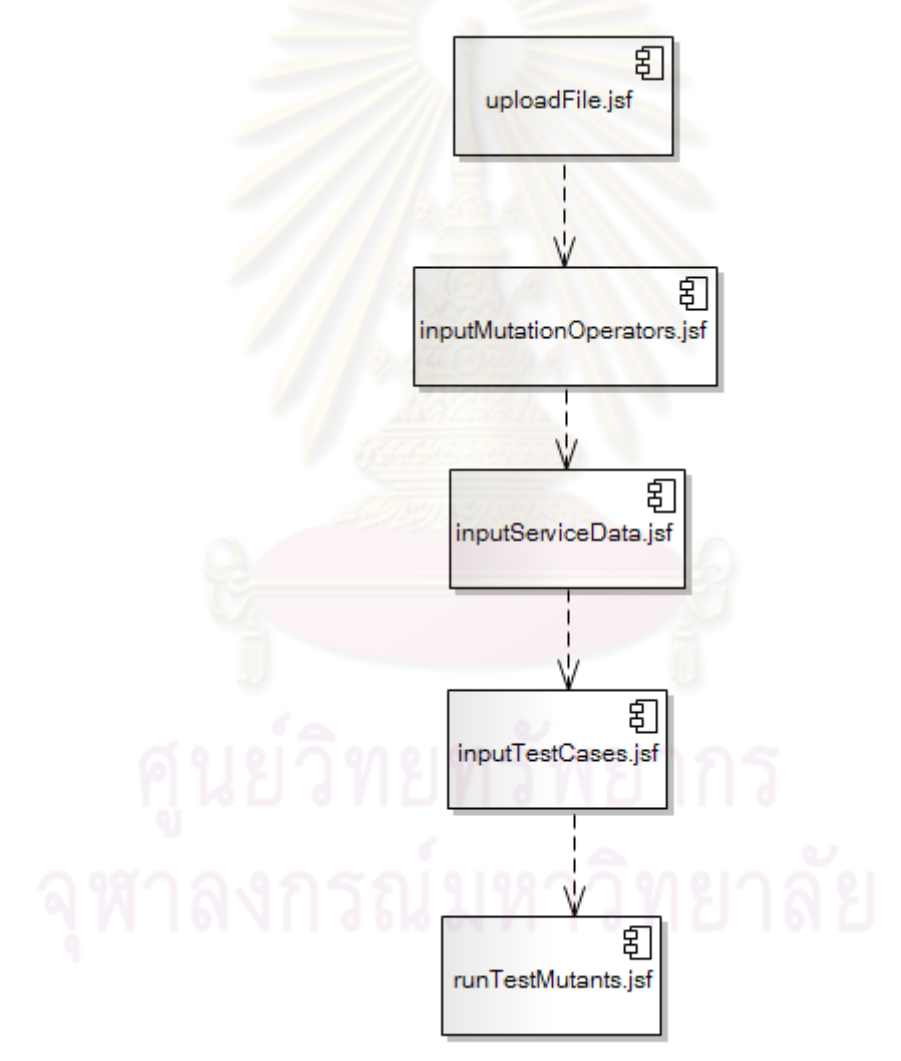

รูปที่ 4.1 แผนภาพส่วนประกอบของเครื่องมือ

จากรูปที่ 4.1 ไฟล์นามสกุล .jsf แต่ละไฟล์จะแทนแต่ละหน้าของส่วนต่อประสาน กับผู้ใช้ซึ่งมีรายละเอียดดังต่อไปนี้

## 4.2.1 หน้า uploadFile.jsf

หน้า uploadFile.jsf แสดงดังรูปที่ 4.2 ใช้ในการอัพโหลดไฟล์ต้นฉบับที่อยู่ใน รูปไฟล์ซิฟ(Zip) ซึ่งภายในประกอบไปด้วยเอกสารบีเพล เอกสารดับเบิลยูเอสดีแอล และเอกสาร เอกซ์เอ็มแอลสคีมา เมื่ออัพโหลดเรียบร้อยแล้วเครื่องมือจะทำการแตกไฟล์และบันทึกลงบนเครื่อง ื่ ื่ ื่ บริการเว็บ

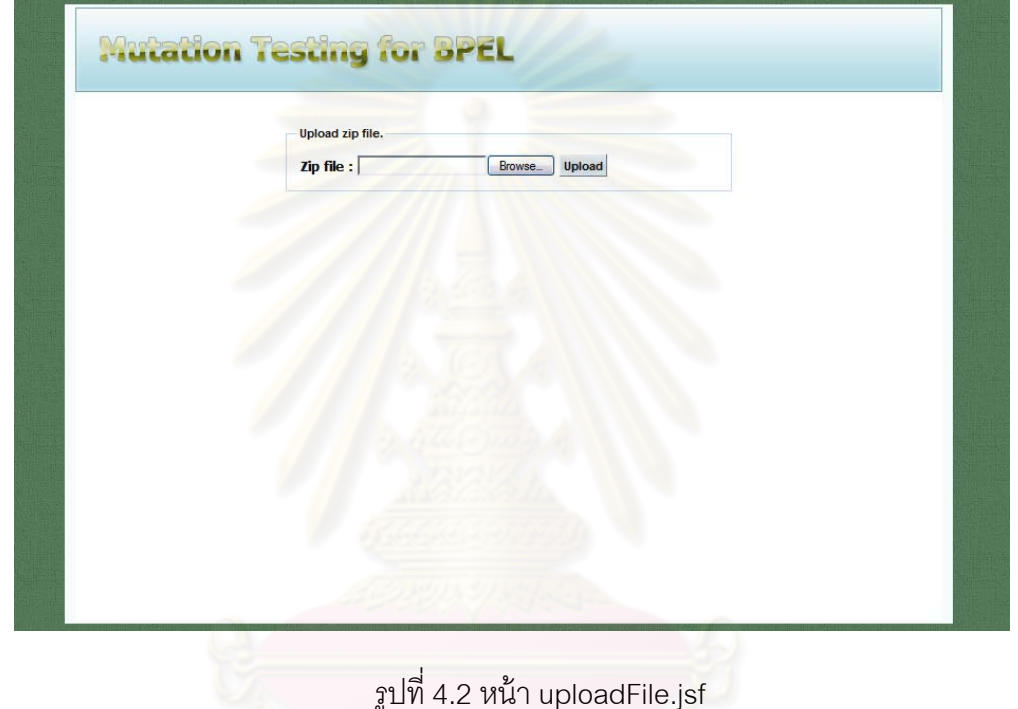

4.2.2 หน้า inputMutationOperators.jsf

หน้า inputMutationOperators.jsf แสดงดังรูปที่ 4.3 มีไว้เพื่อให้ผู้ใช้ได้เลือก ตัวดำเนินการมิวเทชันที่ต้องการใช้ในการสร้างมิวแตนท์ ซึ่งตัวดำเนินการมิวเทชันที่ใช้เป็นตัว ดำเนินการมิวเทชันที่ได้นิยามไว้ในงานวิจัยนี้ทั้ง 5 ตัว และเมื่อผู้ใช้คลิกที่ปุ่ม Generate Mutants ื่ เครื่องมือจะทำการสร้างมิวแตนท์ทั้งหมดและบันทึกลงบนเครื่องบริการเว็บ ื่

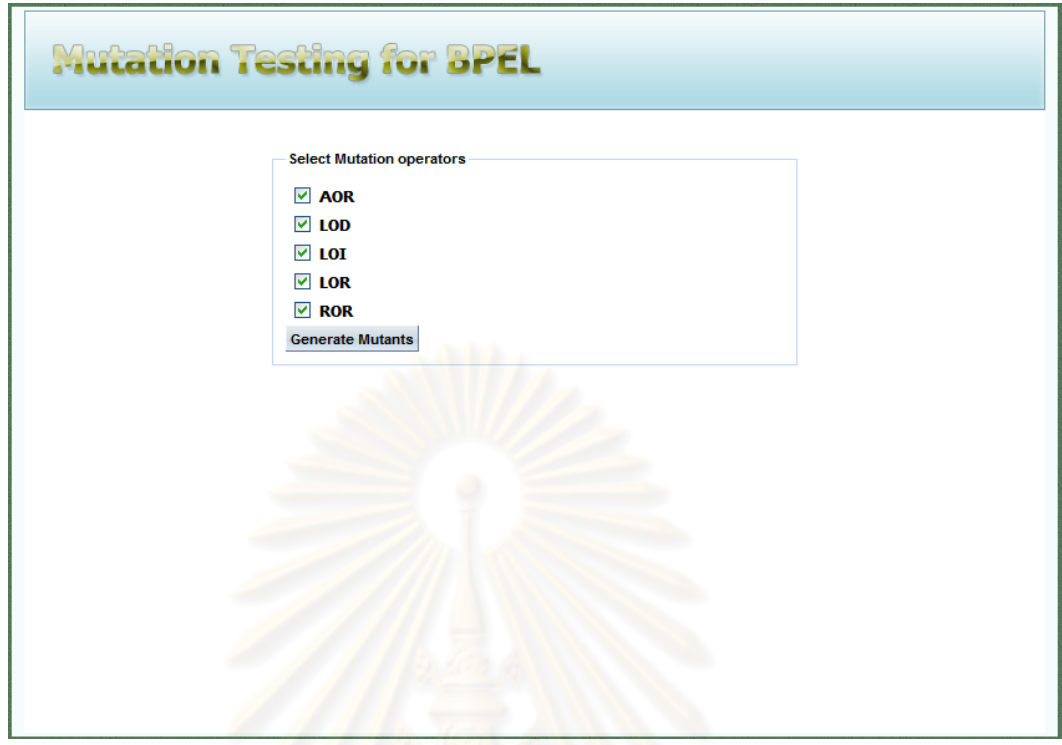

รูปที่ 4.3 หน้า inputMutationOperators.jsf

4.2.3 หน้า inputServiceData.jsf

หน้า inputServiceData.jsf แสดงดังรูปที่ 4.4 มีไว้เพื่อให้ผู้ใช้ได้กรอกข้อมูล

เกี่ยวกับเซอร์วิซของบีเพล ซึ่งมีข้อมูลดังต่อไปนี้ ี่

- 1) Namespace คือ เนมสเปชของเอกส<mark>ารดับเบิลยูเอสดีแอล</mark>
- 2) Service คือชื่อของเซอร์วิซที่ต้องการทดสอบ
- 3) Operation คือ ชื่อของการดำเนินการที่ต้องการทดสอบ
- 4) Endpoint Address คือ ที่อยู่ของเซอร์วิซที่ต้องการทดสอบ<br>5) Port Type Name คือ ชื่อของอินเตอร์เฟสที่ต้องการทดสอบ
- 5) Port Type Name คือชื่อของอินเตอร์เฟสที่ต้องการทดสอบ

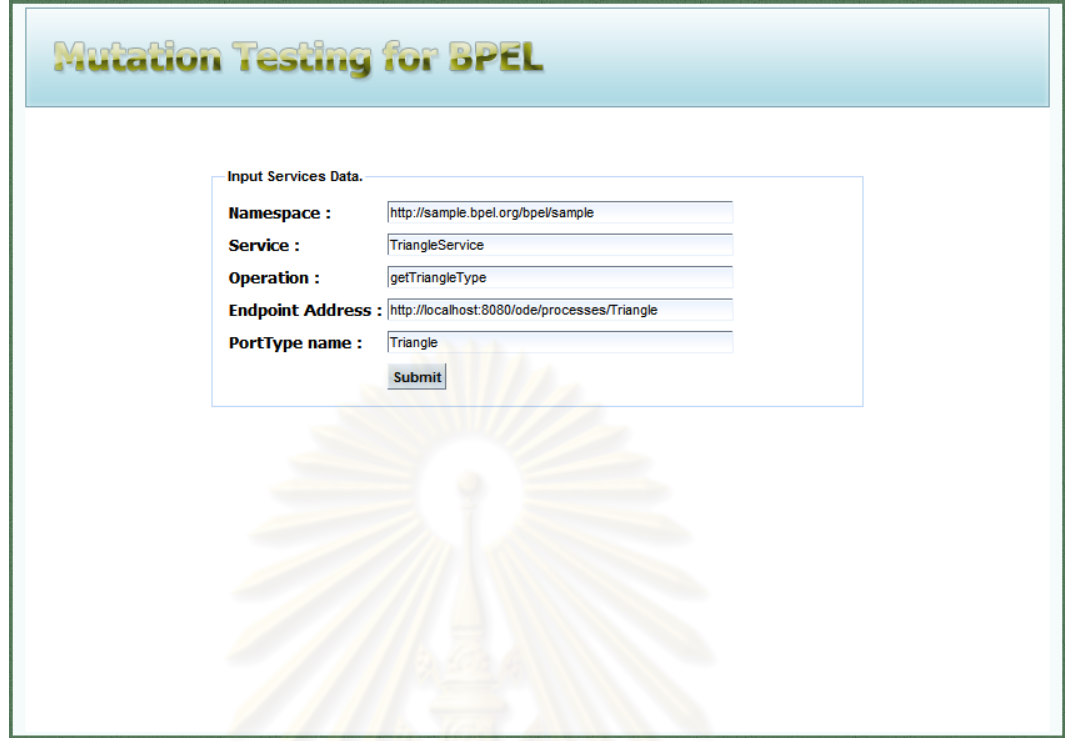

ี่ รูปที่ 4.4 หน้า inputServiceData.jsf

4.2.4 หน้า inputTestCases.jsf

หน้า inputTestCases.jsf ดังรูปที่ 4.5 จะแสดงจํานวนและชนิดของ พารามิเตอร์ของเซอร์วิซที่ต้องการทดสอบทั้งในส่วนของข้อมูลนำเข้าและนำออก และในส่วน ด้านล่างจะเป็นส่วนของการนำเข้ากรณีทดสอบซึ่งกรณีทดสอบเหล่านี้เมื่อนำเข้าสู่ระบบแล้วผู้ใช้ ี ้ ื่ สามารถบันทึกเก็บไว้ได้ด้วยการคลิกที่ปุ่ม Save โดยระบบจะเก็บกรณีทดสอบเหล่านี้อยู่รูปของ ี ้ เอกสารเอ็กซ์เอ็มแอล ซึ่งผู้ใช้สามารถนำกรณีทดสอบเหล่านี้กลับมาใช้ได้อีกในภายหลังโดยการ ี ้ คลิกที่ปุ่ม Load หลังจากที่นำเข้ากรณีทดสอบเรียบร้อยแล้วผู้ใช้สามารถทดสอบโปรแกรมต้นฉบับ โดยการคลิกที่ปุ่ม Test Original หลังจากที่ทดสอบเรียบร้อยแล้วผลการทดสอบจะถูกแสดงใน ตารางดังรูปที่ 4.5

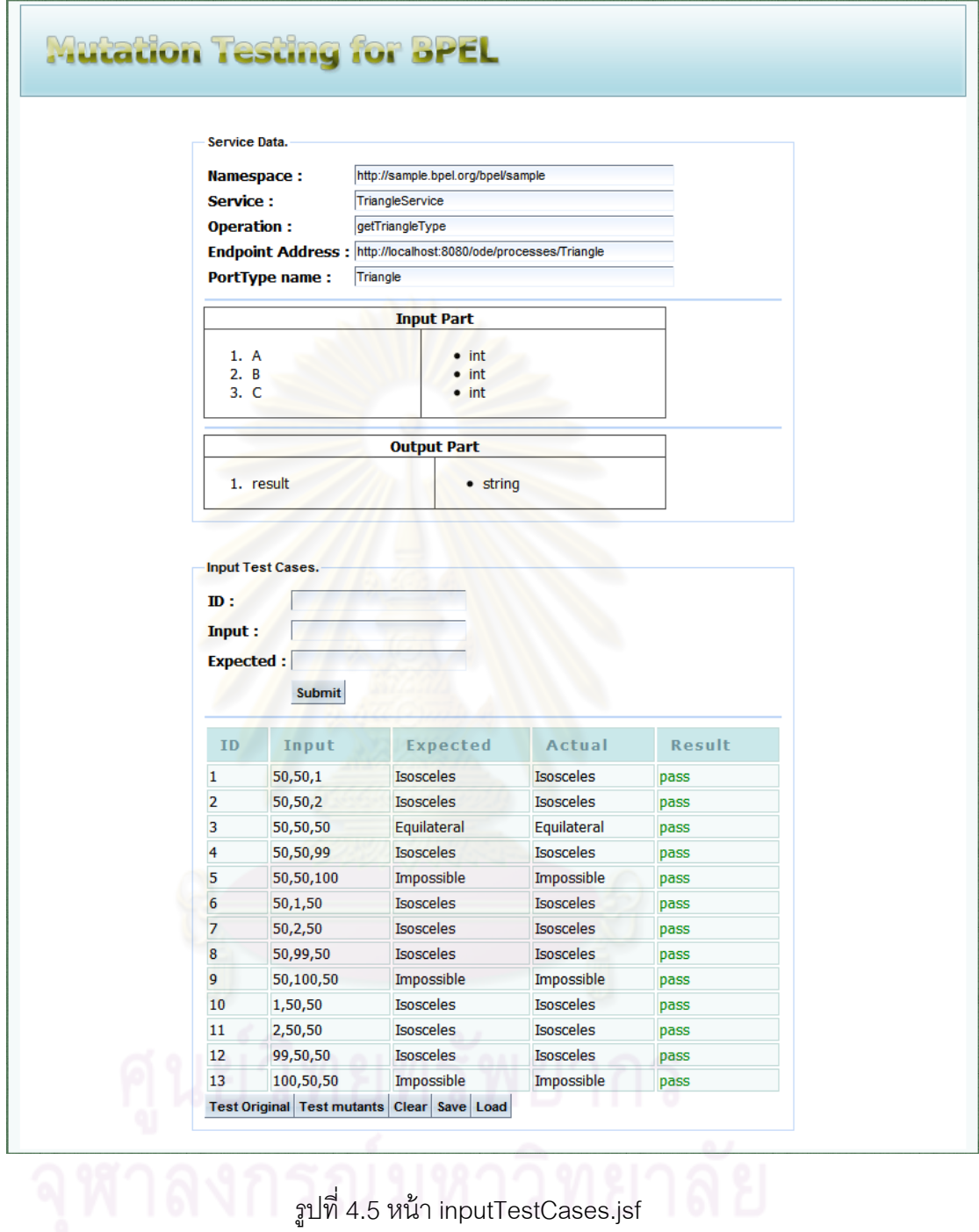

4.2.5 หน้า runTestMutants.jsf

ดังรูปที่ 4.6 หน้านี้จะมาจากการคลิกที่ปุ่ม Test mutants ของหน้า ี ้ inputTestCases.jsf ดังรูปที่ 4.5 หน้า runTestMutant.jsf นี้มีไว้เพื่อสั่งให้โปรแกรมทำการทดสอบ ื่

มิวแตนท์ทั้งหมดและหลังจากทดสอบเรียบร้อยแล้วเครื่องมือจะทำการแสดงรายงานผลการ ื่ ทดสอบดังตัวอย่างในรูปที่ 4.7

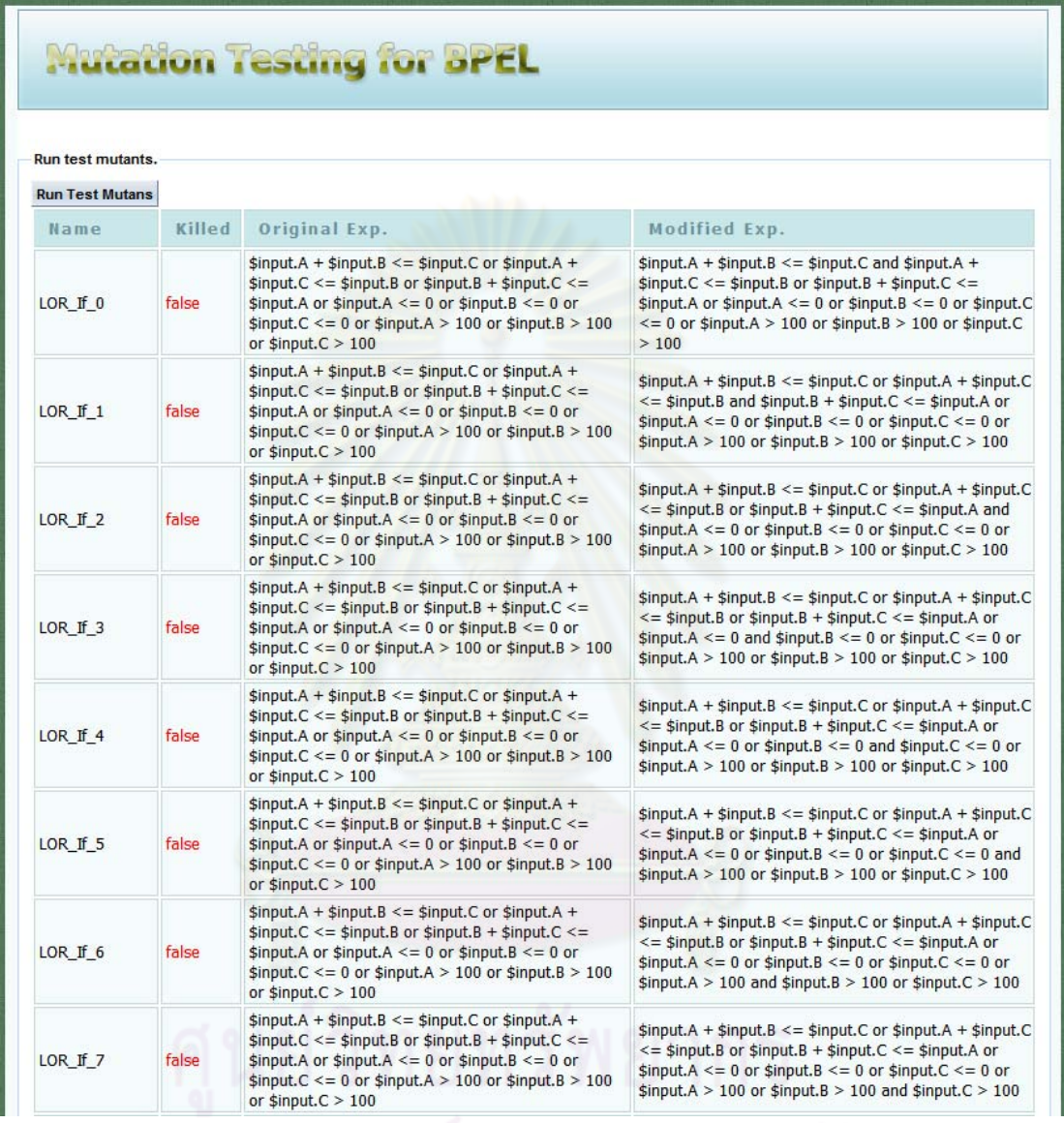

รูปที่ 4.6 หน้า runTestMutants.jsf

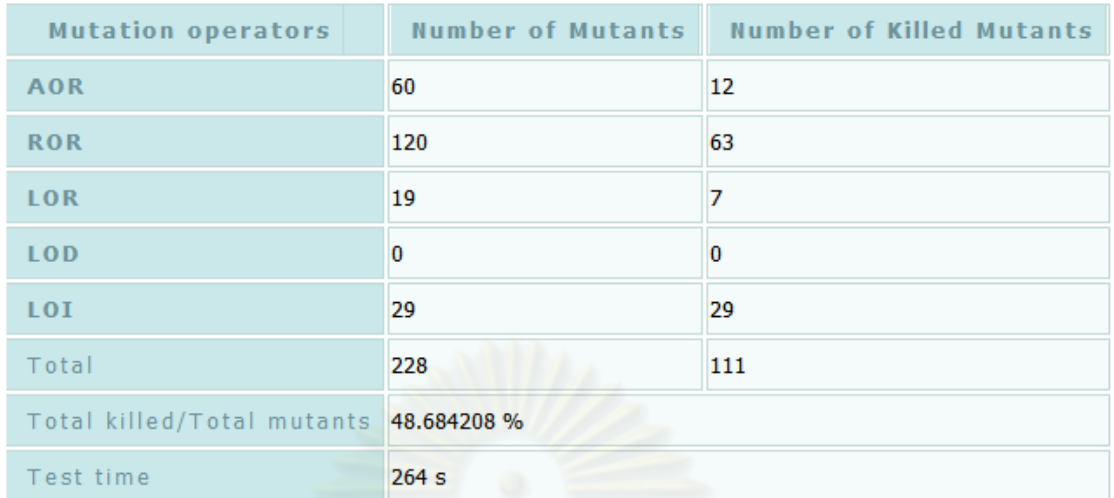

รูปที่ 4.7 รายงานผลการทดสอบ

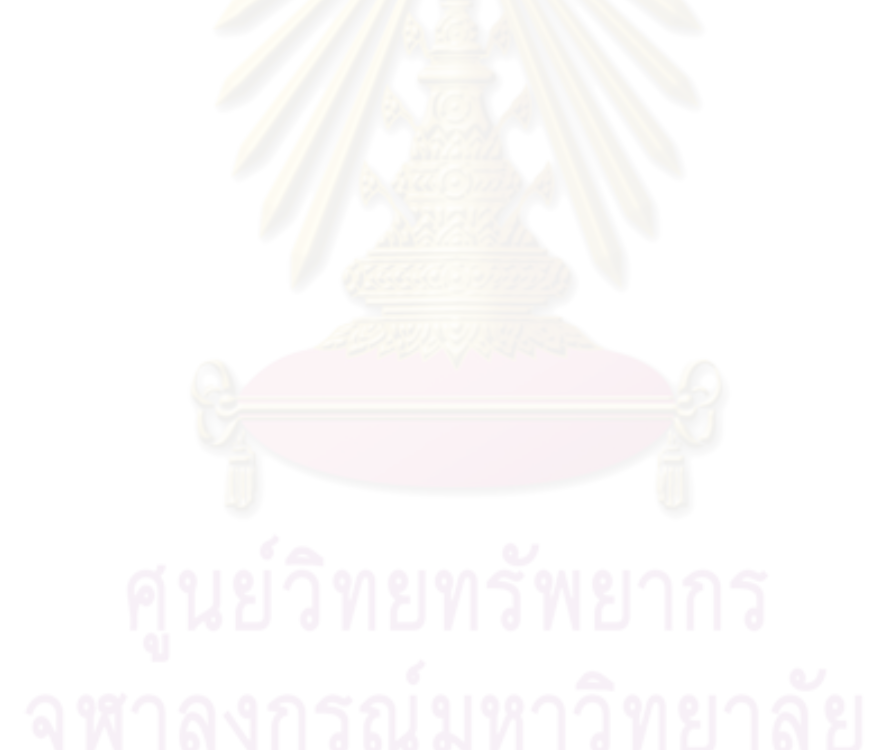
## **บทที่ 5**

### **การทดสอบ**

การทดสอบเครื่องมือการทดสอบแบบมิวเทชันสำหรับภาษาบีเพลนั้นจะทำได้โดย ื่ การสร้างโปรแกรมตัวอย่างซึ่งสร้างขึ้นมาจากภาษาบีเพลขึ้นมา 5 โปรแกรม คือ โปรแกรมหาชนิด ึ้ ของสามเหลี่ยม [13] โปรแกรมขออนุมัติเงินกู้ โปรแกรมค้นหาสินค้าราคาถูก โปรแกรมบวกเลข ี่ แบบใช้แอคติวิตี while และ โปรแกรมบวกเลขแบบใช้แอคติวิตี repeatUntil

### **5.1 สภาพแวดล้อมทใชี่ ้ในการทดสอบ**

เป็นสภาพแวดล้อมเดียวกับที่ใช้ในการพัฒนาเครื่องมือในบทที่ 4

#### **5.2 ขั้นตอนการทดสอบเคร องมือ ื่**

1) สร้างโ<mark>ปรแกรมท</mark>ดสอบโดยใช้ภาษาบีเพล สร้างส่วนต่อประสานกับโปรแกรม โดยใช้เอกสารดับเบิลยเอสดีแอลและเอกสารเอ็กซ์เอ็มแอลสคีมา

- 2) สร้างเว็บเซ<sub>ื่</sub>อร์วิซที่ถูกเรียกโดยโปรแกรมทดสอบ
- 3) สร้างกรณีทดสอบสำหรับโปรแกรมทดสอบ
- 4) ติดตั้งเว็บเซอร์วิซที่สร้างไว้ในหัวข้อ 5.2.2 ี่
- 5) รวบรวมเอกสารของโปรแกรมทดสอบที่สร้างไว้ในข้อ 5.2.1 ให้อยู่ในรูปไฟล์ซิฟ
- 6) เริ่มทำการทดสอบโดยใช้เครื่องมือการทดสอบแบบมิวเทชันสำหรับภาษาบีเพล ิ่ ื่
- 7) รวบรวมและสรุปผลการทดสอบ

# **5.3 โปรแกรมทใชี่ ้ในการทดสอบ**

งานวิจัยนี้จะสร้างโปรแกรมตัวอย่างขึ้นมา 5 โปรแกรม คือ โปรแกรมหาชนิดของ ี ้ ึ้ สามเหลี่ยม (Triangle Process) โปรแกรมขออนุมัติเงินกู้ (Loan Approval Process) โปรแกรม ี่ ค้นหาสินค้าราคาถูก (Shopping process) โปรแกรมบวกเลขแบบใช้แอคติวิตี while และ โปรแกรมบวกเลขแบบใช้แอคติวิตี repeatUntil เพ ื่อใช้ในการทดสอบเครื่ องมือ โดยโปรแกรม เหล่านี้ถูกสร้างขึ้นด้วยภาษาบีเพล ซึ่งโปรแกรมจะประกอบไปด้วยเอกสารบีเพล เอกสารดับเบิลยู ึ้

เอสดีแอล และเอกสารเอ็กซ์เอ็มแอลสคีมา เอกสารเหล่านี้จะถูกนำเข้าสู่เครื่องมือเพื่อเข้าสู่ ี ้ ื่ กระบวนการทดสอบแบบมิวเทชันต่อไป

> 5.3.1 โปรแกรมหาชนิดของสามเหล ยม ี่

ดังรูปที่ 5.1 แสดงแผนภาพกิจกรรมของโปรแกรมหาชนิดของสามเหล ยม โดย ี่ โปรแกรมนี้เริ่มต้นการทำงานด้วยการรับค่<mark>าความยาวของด้านทั้งสามของสามเหลี่ยมเป็นข้อมู</mark>ล ิ่ ชนิดจำนวนเต็มซึ่งแทนด้วยค่า A ่B และ C ซึ่งมีค่าระหว่าง 1 ถึง 100 หลังจากนั้นตรวจสอบว่า สามเหลี่ยมที่รับมาเป็นสามเหลี่ยมชนิดใดโดยมีขั้นตอนกา<mark>รตร</mark>วจสอบดังต่อไปนี้ ี่ ี่

1) ตรวจสอบว่าด้านทั้งสามที่นำเข้าสามารถประกอบเป็น ั้ สามเหลี่ยมได้หรือไม่โดยมีเงื่อนไขการตรวจสอบดังนี้  $\,$  A + B <= C or A + C <= B or B + C <= A or A <= 0 or B <= 0 or C <= 0 or A > 100 or B > 100 or C > 100 ถ้าด้านทั้งสามไม่ สามารถประกอบเป็นสามเหลี่ยมได้โปรแกรมจะทำการกำหนดค่า Impossible ให้กับข้อมูลนำออก 2) ตรวจสอบว่าเป็นสามเหลี่ยมด้านเท่าหรือไม่โดยมีเงื่อนไขการ ตรวจสอบดังนี้ A = B and B = C and C = A ถ้าเป็นสามเหลี่ยมด้านเท่าโปรแกรมจะทำการ ึกำหนดค่า Equilateral ให้กับข้อมูลน<mark>ำ</mark>ออก

3) ตรวจสอบว่าเป็นสามเหลี่ยมหน้าจั่วหรือไม่โดยมีเงื่อนไขการ ั่ ตรวจสอบดังต่อไปนี้ (A = B and A != C) or (C = B and C != A) or (A = C and A != B) ถ้า เป็นสามเหลี่ยมหน้าจั่วโปรแกรมจะกำหนดค่า Isosceles ให้กับข้อมูลนำออก ี่

4) ตรวจสอบว่าเป็นสามเหลี่ยมด้านไม่เท่าหรือไม่โดยมีเงื่อนไขการ ี่ ตรวจสอบดังต่อไปนี้ A != B and A != C and B != C ถ้าเป็นสามเหลี่ยมด้านไม่เท่าโปรแกรมจะ ี่ กำหนดค่า Scalene ให้กับข้อมลนำออก

4.1) ตรวจสอบว่าเป็นสามเหลี่ยมมุมฉากหรือไม่โดยมีเงื่อนไข

การตรวจสอบดังต่อไปนี้  $((A * A) + (B * B) = (C * C))$  or  $((B * B) + (C * C) = (A * A))$  or  $((A * A)$ A) + (C \* C) = (A \* A)) ถ้าเป็นสามเหลี่ยมมุมฉากโปรแกรมจะกำหนดค่า Right-angled ให้กับ ข้อมลนำออก

หลังจากตรวจสอบชนิดของสามเหลี่ยมเรียบร้อยแล้วโปรแกรมจะคืนค่าชนิด ี่

ของสามเหลี่ยมให้กับผู้เรียกใช้เซอร์วิซ

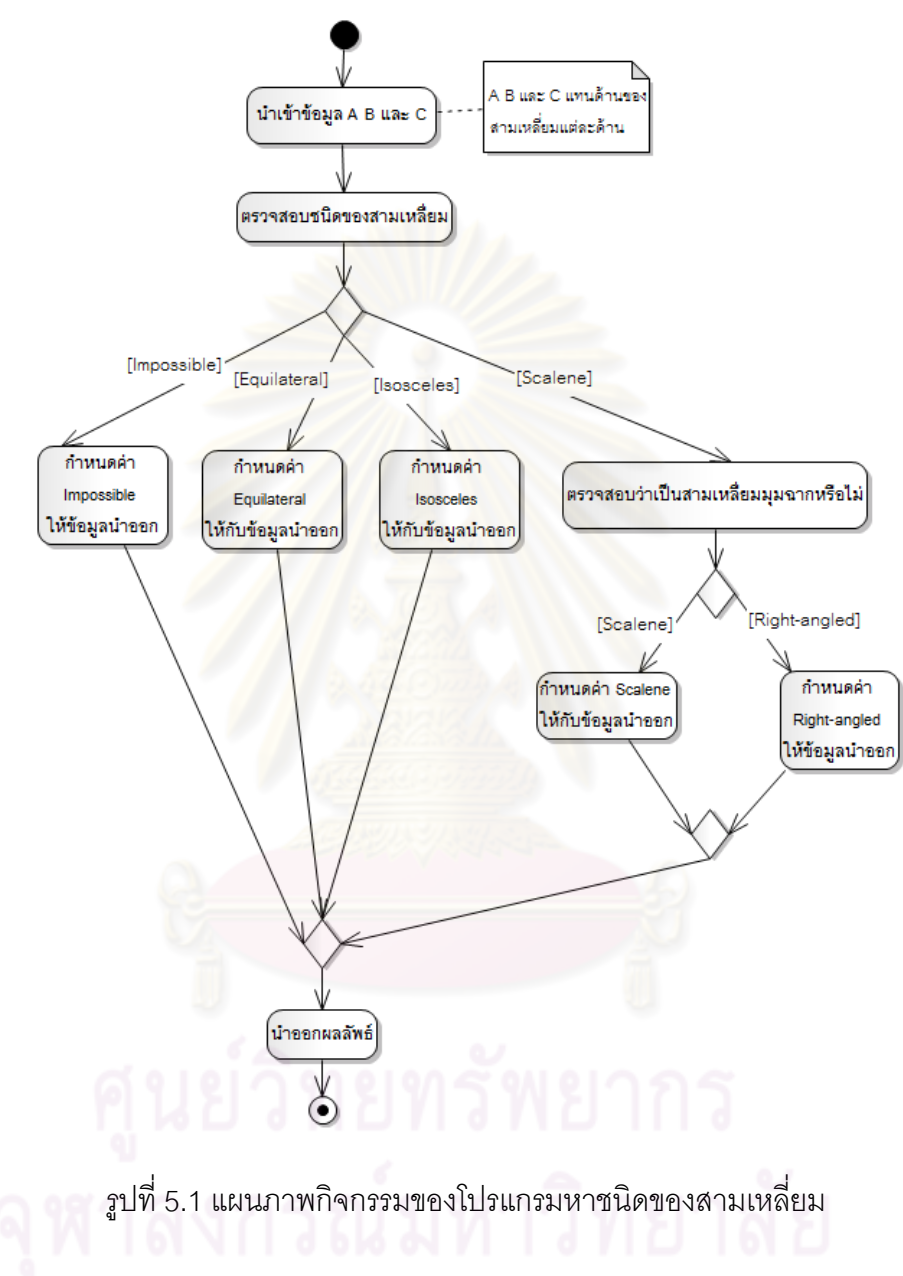

5.3.2 โปรแกรมขออนุมัติเงินกู้

ดังรูปที่ 5.2 แสดงแผนภาพกิจกรรมของโปรแกรมขออนุมัติเงินกู้ ซึ่งเริ่มต้นการ ิ่ ทำงานด้วยการรับข้อมูลชื่อ-สกุลซึ่งเป็นข้อมูลชนิด String จำนวนเงินที่ต้องการกู้เป็นข้อมูลชนิด Float และจำนวนเดือนที่ทำงานเป็นข้อมูลชนิด Integer หลังจากนั้นนำข้อมูลเหล่านี้ไปเรียกใช้ เว็บเซอร์วิซเพื่อประเมินความเสี่ยงในแต่ละระดับ หลังจากนั้นจะได้ระดับของความเสี่ยงและนำค่า

ระดับความเสี่ยงที่ได้ไปหาว่าควรจะเรียกใช้เว็บเซอร์วิซที่ใช้ในการอนุมัติการกู้เงินในความเสี่ยง ระดับใด ซึ่งหลังจากโปรแกรมประมวลผลแล้วจะได้ผลลัพธ์ Approved หรือ Rejected

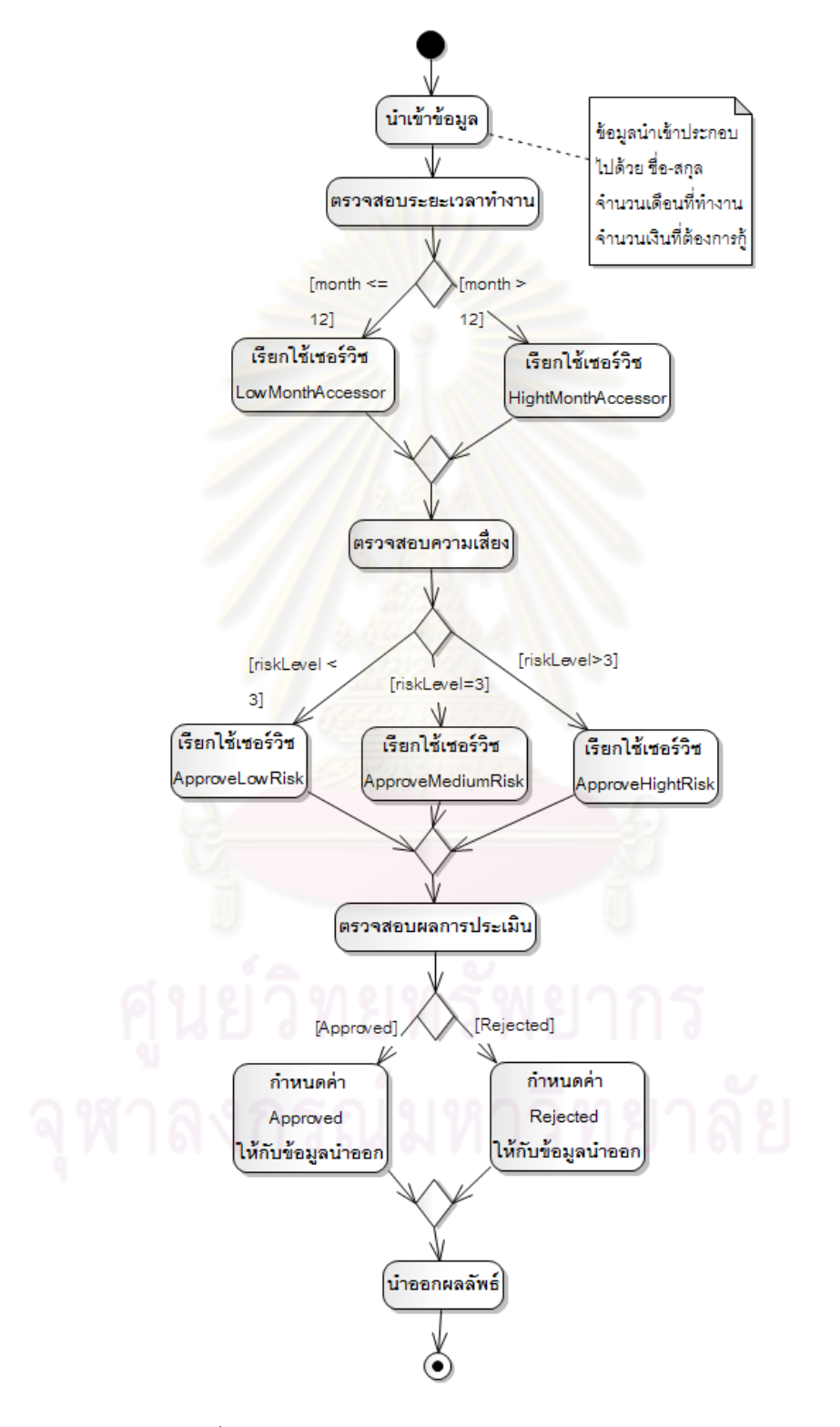

รูปที่ 5.2 แผนภาพกิจกรรมของโปรแกรมขออนุมัติเงินกู้

### 5.3.3 โปรแกรมค้นหาสนคิ ้าราคาถูก

ดังรูปที่ 5.3 แสดงแผนภาพกิจกรรมของโปรแกรมค้นหาสินค้าราคาถูก โดย เริ่มต้นด้วยการรับข้อมูลชื่อสินค้าและชื่อรุ่นสินค้าซึ่งเป็นข้อมูลชนิด String จากผู้เรียกใช้ ิ่ ื่ เว็บเซอร์วิซแล้วนำข้อมูลเหล่านี้ไปตรวจสอบราคาสินค้าจากเว็บเซอร์วิซของร้านจำหน่ายสินค้าแต่ ละร้าน เมื่อประมวลผลเสร็จจะได้ผลลัพธ์เป็นชื่อร้านค้าที่จำหน่ายสินค้าราคาถูกที่สุด ื่

### 5.3.4 โปรแกรมบวกเลขแบบใช้แอคติวิตี while

ดังรูปที่ 5.4 แสดงแผนภาพกิจกรรมของโปรแกรมบวกเลขแบบใช้แอคติวิตี while ซึ่งโปรแกรมทำงา<mark>นโดยรับค่านำเข้าเป็นข้อมูลชนิด Integer สองค่าคือ ค่าเริ่มต้นของการ</mark> ิ่ บวก และค่าสุดท้ายของ<mark>การบวก โดยทั้ง</mark>สองค่าจะมีค่าอยู่ระหว่าง 1 ถึง 20 เมื่อรับค่าเข้ามาแล้ว ั้ ื่ โปรแกรมจะทำการหาผ<mark>ลรวมของค่าตั้งแต่ ค่าเริ่มต้นของการบวกถึ</mark>งค่าสุดท้ายของการบวก เช่น ิ่ ถ้าค่าเริ่มต้นของการบวกคือ <mark>3 และค่าสุดท้ายของการบวกคื</mark>อ 7 โปรแกรมจะทำการหาค่า ิ่ 3+4+5+6+7 ซึ่งมีค่าเท่ากับ 25 โดยโปรแกรมนี้ใช้แอคติวิตี while ในการหาผลรวม

### 5.3.5 โปรแกรมบวกเลขแบบใช้แอคติวิตี repeatUntil

ดังรูปที่ 5.5 แสดงแผนภาพกิจกรรมของโปรแกรมบวกเลขแบบใช้แอคติวิตี repeatUntil ซึ่งหลักการทำงานเหมือนกับโปรแกรมในหัวข้อ 5.3.4 ี่โปรแกรมนี ้ใช้ แอคติวิตี repeatUntil ในการหาผลรวม

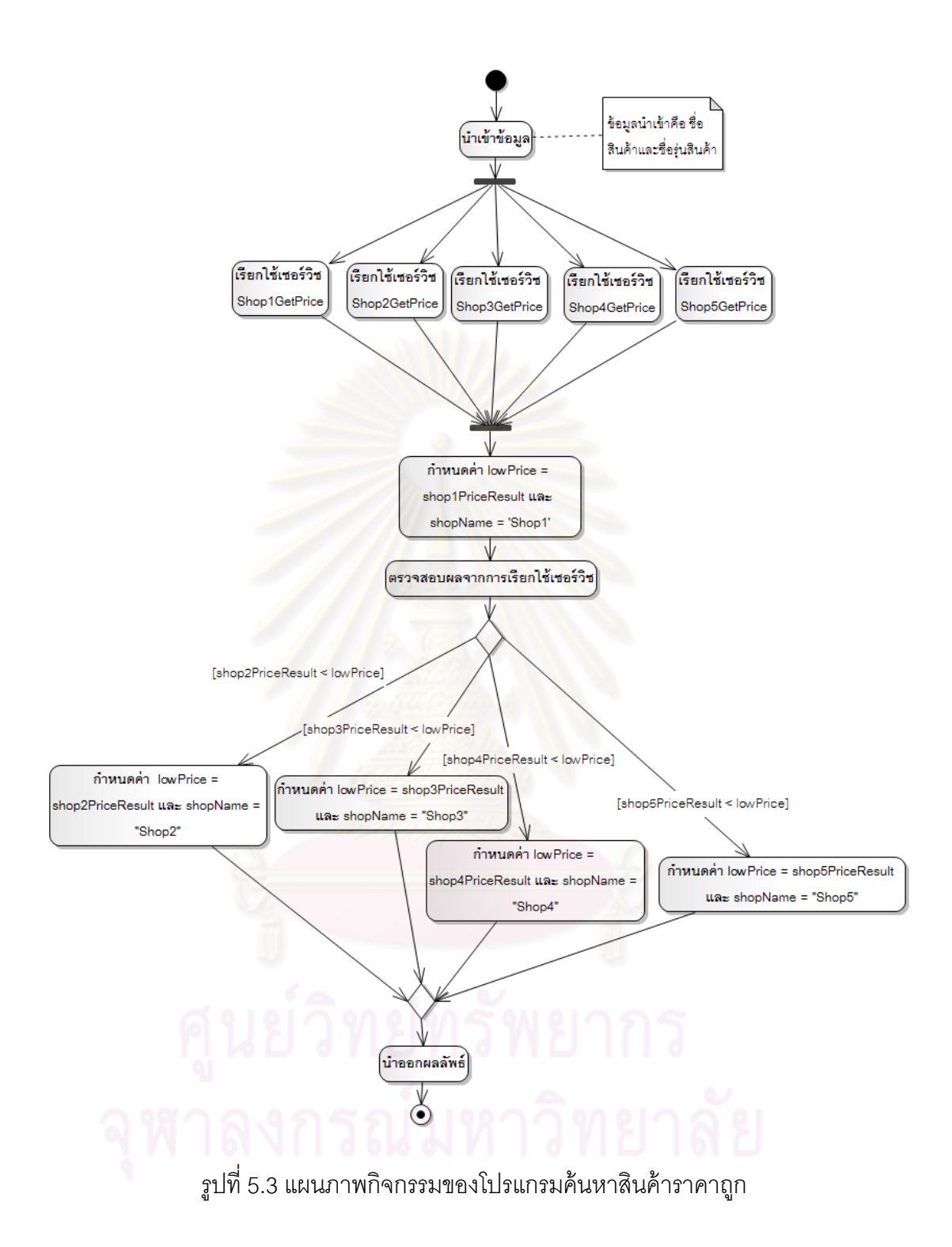

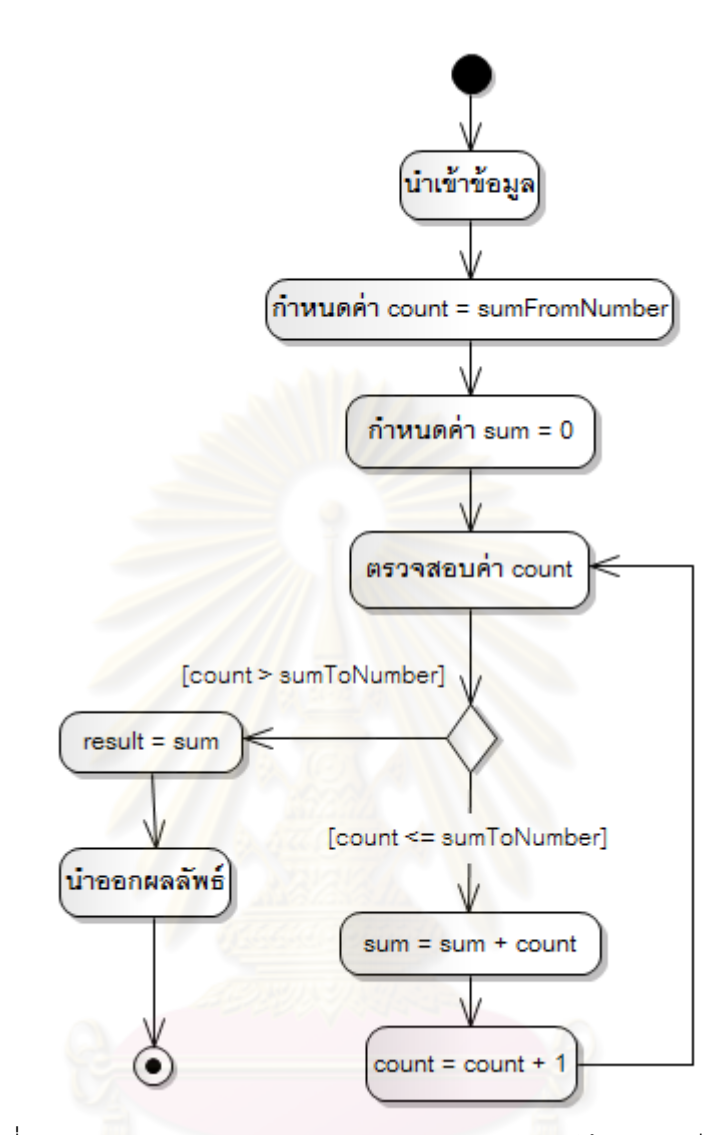

รูปที่ 5.4 แผนภาพกิจกรรมของโปรแกรมบวกเลขแบบใช้แอคติวิตี while

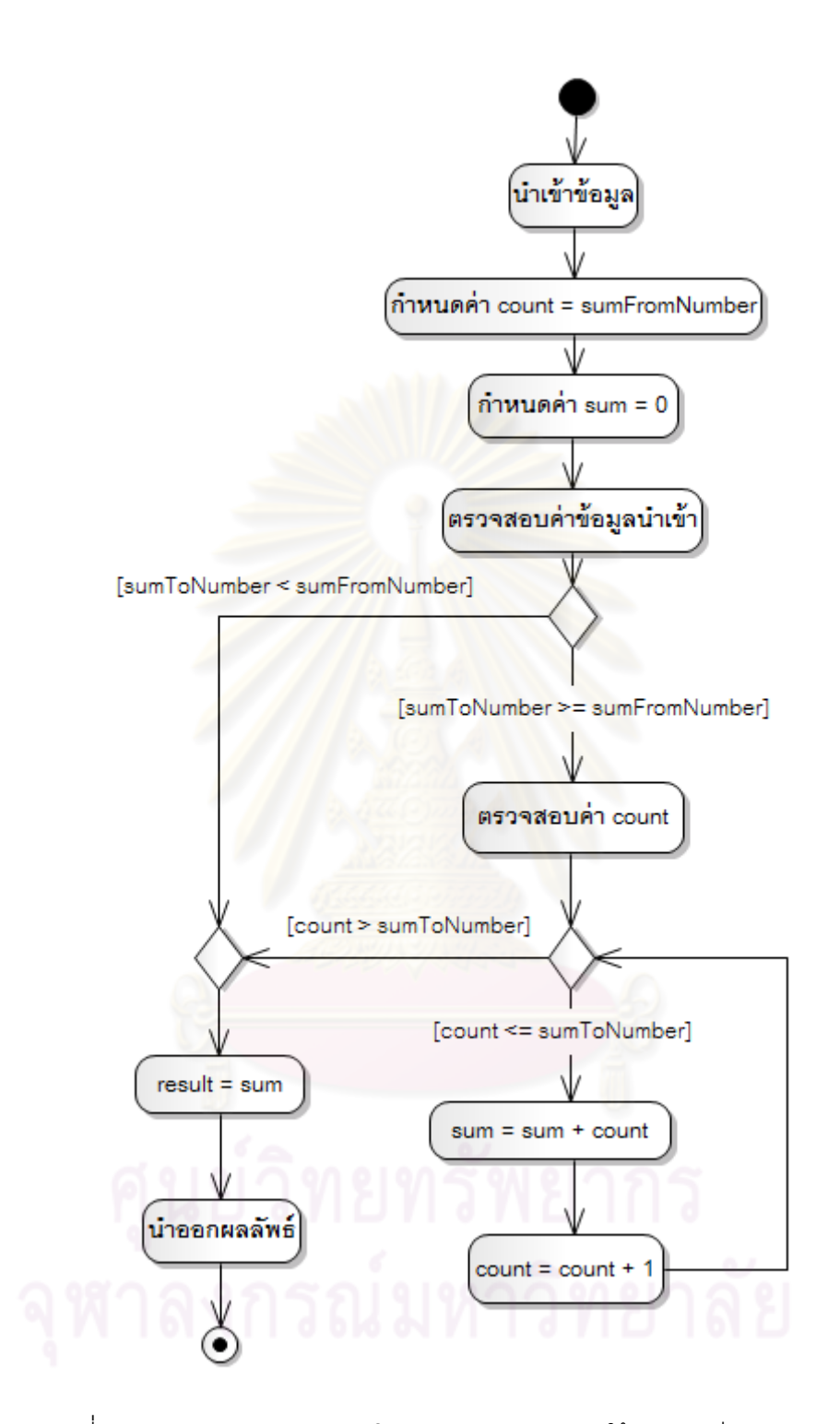

รูปที่ 5.5 แผนภาพกิจกรรมของโปรแกรมบวกเลขแบบใช้แอคติวิตี repeatUntil

## **5.4 กรณีทดสอบสาหร ํ ับโปรแกรมตัวอย่าง**

เพื่อที่จะทดสอบความถูกต้องของการรายงานผลการทดสอบของเครื่องมือการ ื่ ื่ ทดสอบแบบมิวเทชันสำหรับภาษาบีเพลที่สร้างขึ้นมา ดังนั้นจึงต้องสร้างกรณีทดสอบสำหรับ ึ้ ั้ โปรแกรมหาชนิดของสามเหลี่ยม โปรแกรมขออนุมัติเงินกู้ และโปรแกรมค้นหาสินค้าราคาถูก ดัง ี่ ตารางที่ 5.1 5.2 5.3 ตามลำดับ และกรณีทดสอบของโปรแกรมบวกเลขทั<sup>้</sup>งแบบใช้แอคติวิตี while และแบบใช้แอคติวิตี่ repeatUntil แสดงดังตารางที่ 5.4

| รหัส           | ข้อมูลนำเข้า | ผลลัพธ์คาดหวัง   |
|----------------|--------------|------------------|
| 1              | 50, 50, 1    | Isosceles        |
| $\mathbf{2}$   | 50,50,2      | <b>Isosceles</b> |
| 3              | 50,50,50     | Equilateral      |
| $\overline{4}$ | 50,50,99     | <b>Isosceles</b> |
| 5              | 50,50,100    | Impossible       |
| 6              | 50,1,50      | <b>Isosceles</b> |
| $\overline{7}$ | 50,2,50      | <b>Isosceles</b> |
| 8              | 50,99,50     | Isosceles        |
| 9              | 50,100,50    | Impossible       |
| 10             | 1,50,50      | <b>Isosceles</b> |
| 11             | 2,50,50      | Isosceles        |
| 12             | 99,50,50     | Isosceles        |
| 13             | 100,50,50    | Impossible       |

ตารางที่ 5.1 กรณีทดสอบของโปรแกรมหาชนิดของสามเหลี่ยม ี่

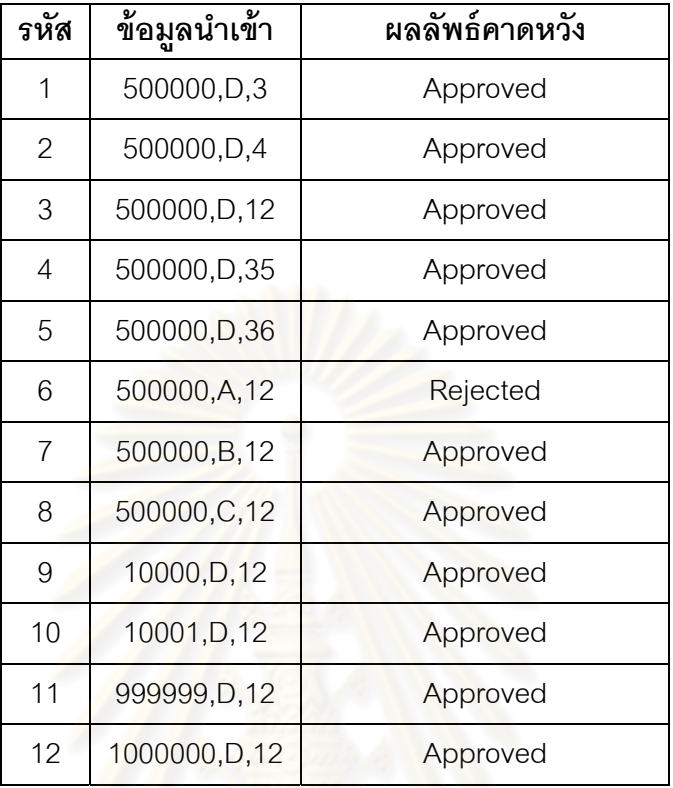

ตารางท ี่ 5.2 กรณีทดสอบของโปรแกรมขออนุมัติเงินกู้

ตารางที่ 5.3 กรณีทดสอบของโปรแกรมค้นหาสินค้าราคาถูก

|  | รหัส           | ข้อมูลนำเข้า | ผลลัพธ์คาดหวัง |
|--|----------------|--------------|----------------|
|  | 1              | A1, ProductA | Shop1          |
|  | $\overline{2}$ | A2, ProductA | Shop2          |
|  | 3              | A3, ProductA | Shop3          |
|  | 4              | B1, ProductB | Shop1          |
|  | 5              | B2, ProductB | Shop2          |
|  | 6              | B3, ProductB | Shop3          |
|  | 7              | C1, ProductC | Shop1          |
|  | 8              | C2, ProductC | Shop3          |
|  | 9              | C3, ProductC | Shop2          |

ตารางที่ 5.4 กรณีทดสอบของโปรแกรมบวกเลขทั้งแบบใช้แอคติวิตี<sub>่</sub> while และ แบบใช้แอคติวิตี repeatUntil

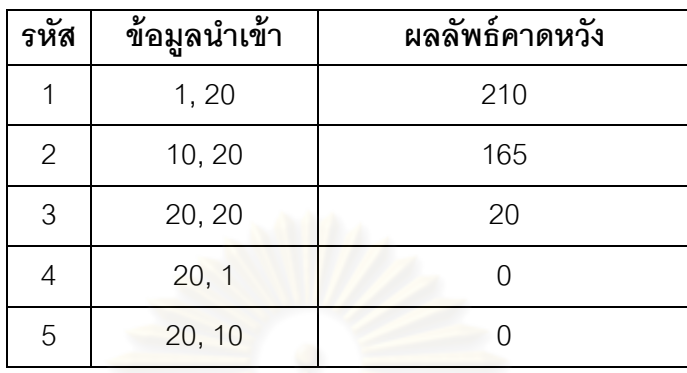

### **5.5 ผลการทดสอบ**

หลังจากทำการทดสอบโปรแกรมตัวอย่างทั้ง 5 โปรแกรมแล้วได้ผลการทดสอบ ดังต่คไปนี้

5.5.1 ผลการทด<mark>สอบของโปรแกรมหาชนิดของ</mark>สามเหลี่ยม

เมื่อทดสอบโปรแกรมหาชนิดของสามเหลี่ยมโดยใช้กรณีทดสอบที่สร้างไว้ดัง ี่

ตารางที่ 5.1 ได้ผลการทดสอบดังตารางที่ 5.5

ตารางท 5.5 ผลการทดสอบของโปรแกรมหาชนิดของสามเหล ยม ี่

| ตัวดำเนินการมิวเทชัน                  | จำนวนมิวแตนท์  | จำนวนมิวแตนท์ที่ถูกกำจัด |
|---------------------------------------|----------------|--------------------------|
| <b>AOR</b>                            | 60             | 12                       |
| <b>ROR</b>                            | 120            | 63                       |
| <b>LOR</b>                            | 19             |                          |
| <b>LOD</b>                            | $\overline{0}$ | $\Omega$                 |
| LOI                                   | 29             | 29                       |
| รวม                                   | 228            | 111                      |
| จำนวนร้อยละของมิว-<br>แตนท์ที่ถกกำจัด | 48.68 %        |                          |
| ้เวลาที่ใช้ในการทดสอบ                 | 264 วินาที     |                          |

### 5.5.2 ผลการทดสอบของโปรแกรมขออนุมัติเงินกู้

เมื่อทดสอบโปรแกรมขออนุมัติเงินกู้โดยใช้กรณีทดสอบที่สร้างไว้ดังตารางที่

5.2 ได้ผลการทดสอบดงตารางท ั ี่ 5.6

ตารางท ี่ 5.6 ผลการทดสอบของโปรแกรมขออนุมัติเงินกู้

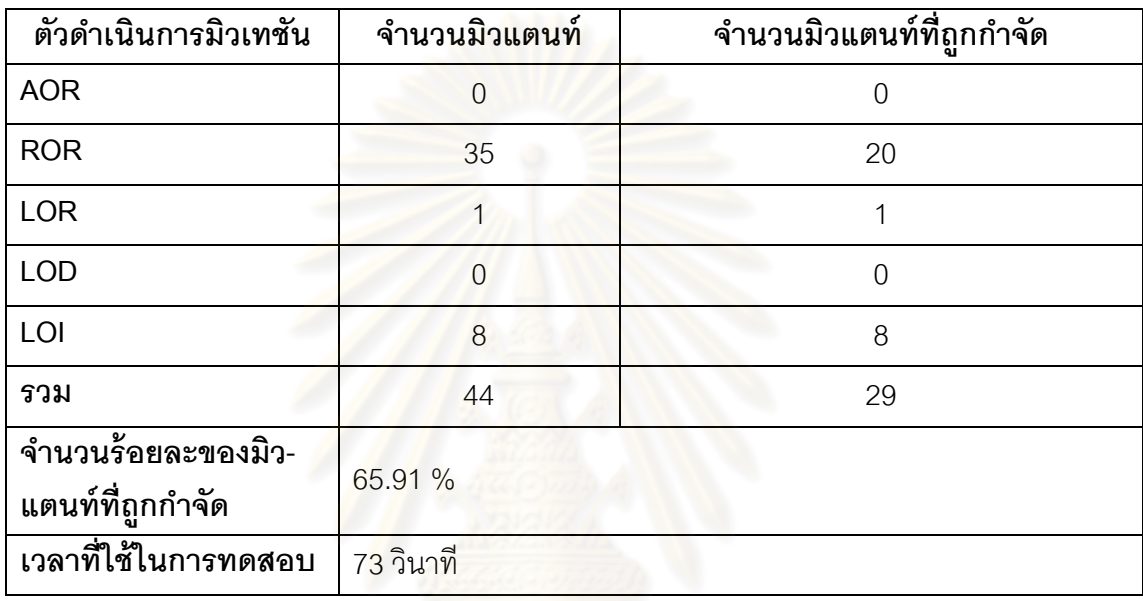

5.5.3 ผลการทดสอบของโปรแกรมค้นหาสนคิ ้าราคาถูก

เมื่<mark>อทดสอบโปรแกรมค้นหาสินค้าราคาถูกโดยใช้กรณีทดสอบที่สร้างไว้ดัง</mark>

ตารางที่ 5.3 ได้ผลการทดสอบดังตารางที่ 5.7

| ตัวดำเนินการมิวเทชัน                  | จำนวนมิวแตนท์  | ้จำนวนมิวแตนท์ที่ถูกกำจัด |
|---------------------------------------|----------------|---------------------------|
| <b>AOR</b>                            | 0              | 0                         |
| <b>ROR</b>                            | 20             | 15                        |
| <b>LOR</b>                            | $\Omega$       | $\Omega$                  |
| <b>LOD</b>                            | 0              | $\Omega$                  |
| LOI                                   | $\overline{4}$ | 4                         |
| รวม                                   | 24             | 19                        |
| จำนวนร้อยละของมิว-<br>แตนท์ที่ถกกำจัด | 79.17 %        |                           |
| ้เวลาที่ใช้ในการทดสอบ                 | 144 วินาที     |                           |

ตารางท 5.7 ผลการทดสอบของโปรแกรมค้นหาสนคิ ้าราคาถูก

5.5.4 ผลการทดสอบของโปรแกรมบวกเลขแบบใช้แอคติวิตี while โดยใช้กรณี

ทดสอบที่สร้างไว้ดังตารางที่ 5.4 ได้ผลการทดสอบดังตารางที่ 5.8 ี่

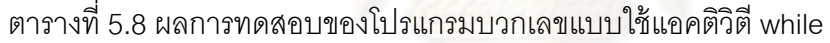

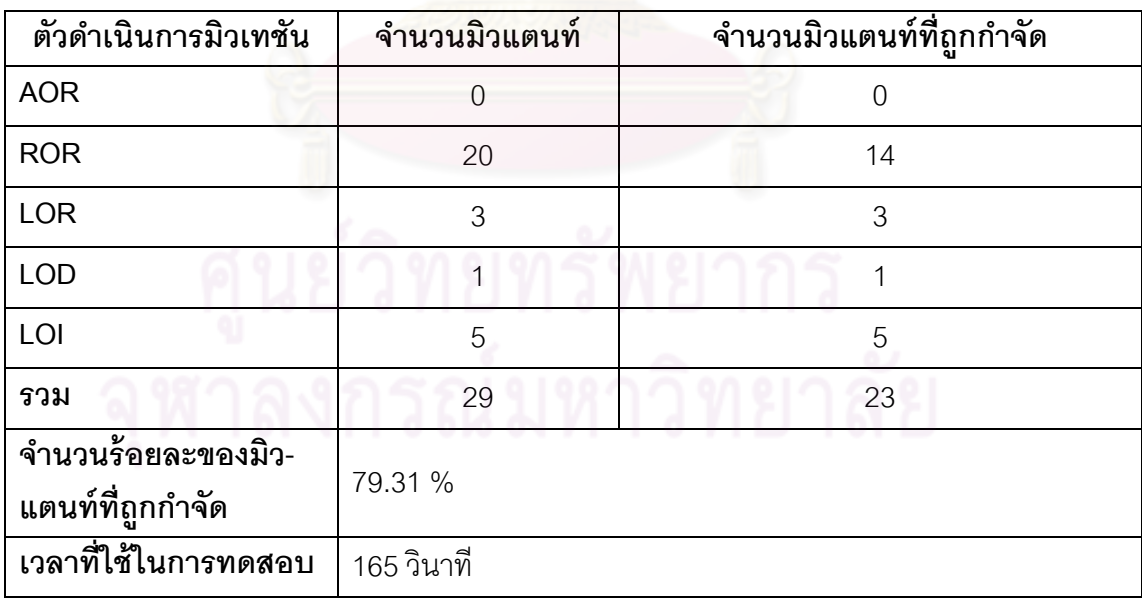

5.5.5 ผลการทดสอบของโปรแกรมบวกเลขแบบใช้แอคติวิตี repeatUntil โดยใช้กรณี ทดสอบที่สร้างไว้ดังตารางที่ 5.4 ได้ผลการทดสอบดังตารางที่ 5.9 ี่

| ตัวดำเนินการมิวเทชัน                   | จำนวนมิวแตนท์     | จำนวนมิวแตนท์ที่ถูกกำจัด |
|----------------------------------------|-------------------|--------------------------|
| <b>AOR</b>                             | 0                 | $\Omega$                 |
| <b>ROR</b>                             | 20                | 16                       |
| <b>LOR</b>                             | $\overline{2}$    | $\overline{2}$           |
| <b>LOD</b>                             |                   |                          |
| LOI                                    | 5                 | 5                        |
| รวม                                    | 28                | 24                       |
| จำนวนร้อยละของมิว-<br>แตนท์ที่ถูกกำจัด | 85.71 %           |                          |
| ี้เวลาที่ใช้ในการทดสอบ                 | <u>157 วินาที</u> |                          |

ตารางท ี่ 5.9 ผลการทดสอบของโปรแกรมบวกเลขแบบใช้แอคติวิตี repeatUntil

### **5.6 สรุปผลการทดสอบ**

หลังจากที่ทำการทดสอบเครื่องมือโดยใช้โปรแกรมตัวอย่างที่สร้างขึ้นมาทั้ง 5 **่** ึ้ โปรแกรม โดยให้เครื่องมือสร้างมิวแตนท์ขึ้นมาอย่างอัตโนมัติด้วยตัวดำเนินการมิวเทชันทั<sup>้</sup>ง 5 ตัว ื่ ดำเนินการจากผลการทดสอบในตารางที่ 5.5 – 5.9 ผลการสร้างมิวแตนท์ของเครื่องมือแสดงให้ **่** เห็นว่ามีการสร้างมิวแตนท์โดยการดัดแปลงนิพจน์ ของโปรแกรมต้นฉบับได้อย่างถูกต้องตรงตาม หลักการทดสอบแบบมิวเทชัน และหลังจากทำการทดสอบแล้วเครื่องมือแสดงผลการทดสอบได้ ื่ ่ อย่างถูกต้อง สามารถรายงานจำนวนมิวเตนท์ที่ยังมีชีวิตอยู่ มิวแตนท์ที่ถูกกำจัด และสามารถระบุ มิวแตนท์ที่ยังมีชีวิตอยู่และมิวแตนท์ที่ถูกกำจัดได้อย่างถูกต้อง นอกจากนี้เครื่องมือสามารถ  $\frac{1}{2}$ ื่ ้คำนวณค่าร้อยละของจำนวนมิวแตนท์ที่ถูกกำจัดต่อมิวแตนท์ทั้งหมดได้อย่างถูกต้อง

## **บทที่ 6 สรุปผลการวิจัยและข้อเสนอแนะ**

### **6.1 สรุปผลการวิจัย**

้วิทยานิพนธ์นี้ได้เสนอวิธีการประยุกต์ใช้การทดสอบแบบมิวเทชันสำหรับภาษาบีเพล โดยวิทยานิพนธ์นี้ได้นิยามตัวดำเนินการมิ<mark>วเทชัน</mark>สำหรับภาษาบีเพลโดยการนิยามตัวดำเนินการ มิวเทชันนั้นใช้การทดสอบแบบมิ<mark>วเทชันโดยการคัดเลือ</mark>กทำให้ได้ตัวดำเนินการมิวเทชันสำหรับ ภาษาบีเพล 5 ตัว คือ AOR ROR LOR LOD และ LOI

เพื่อที่จะทดสอบเครื่องมือการทดสอบแบบมิวเทชันสำหรับภาษาบีเพลวิทยานิพนธ์นี้ ื่ ี่ ื่ ได้สร้างโปรแกรมตัวอย่าง<mark>ขึ้น</mark>มา 5 โปรแกรม คือ โปรแกรมหาชนิดของสามเหลี่ยม โปรแกรมขอ ึ้ อนุมัติเงินกู้โปรแกรมค้นหาสินค้าราคาถูก โปรแกรมบวกเลขแบบใช้แอคติวิตี while และ โปรแกรมบวกเลขแบบใช้แ<mark>อคติวิตี re</mark>peatUntil หลังจากที่ทำการทดสอบเครื่องมือโดยใช้โปรแกรม ื่ ตัวอย่างที่สร้างขึ้นมาทั้ง 5 โปรแกรม โดยให้เครื่องมือสร้างมิวแตนท์ขึ้นมาอย่างอัตโนมัติด้วยตัว ี่ ึ้ ื่ ดำเนินการมิวเทชันทั้ง 5 ตัวดำเนิน<mark>การ ผลการสร้างมิวเต</mark>นท์ของเครื่องมือแสดงให้เห็นว่ามีการ ื่ สร้างมิวแตนท์โดยการดัดแปลงนิพจน์ ของโปรแกรมต้นฉบับได้อย่างถูกต้องตรงตามหลักการ ทดสอบแบบมิวเทชัน และหลังจากทำการทดสอบแล้วเครื่องมือแสดงผลการทดสอบได้อย่าง ื่ ถูกต้อง ซึ่งสามารถรายงานจํานวนมิวเตนท์ที่ยังมีชีวิตอย ู่ มิวแตนท์ที่ถูกกําจัด และสามารถระบุ มิวแตนท์ที่ยังมีชีวิตอยู่และมิวแตนท์ที่ถูกกำจัดได้อย่างถูกต้อง นอกจากนี้เครื่องมือสามารถ  $\frac{1}{2}$ ื่ ้คำนวณค่าร้อยละของจำนวนมิวแตนท์ที่ถูกกำจัดต่อมิวแตนท์ทั้งหมดได้อย่างถูกต้อง

### **6.2 ข้อจากํ ัดของงานวิจัย**

1) วิทยานิพนธ์นี้สนใจเพียงภาษาบีเพลที่เป็นมาตรฐานเท่านั้น ซึ่งในการนำไปใช้ จริงบริษัทผู้ผลิตเครื่องประมวลผลบีเพลได้สร้างส่วนต่อขยายสำหรับใช้กับเครื่องประมวลผลบีเพล ของตน เช่น เครื่องประมวลผลบีเพลเว็บสเฟียร์โปรเซสเซอร์เวอร์ (WebSphere Process Server) ของบริษัทไอบีเอ็มสามารถประมวลผลภาษานิพจน์ที่เขียนโดยใช้ภาษาจาวาได้ซึ่งไม่มีในภาษา

บีเพลที่เป็นมาตรฐาน ดังนั้นจึงควรปรับปรุงงานวิจัยเพื่อให้สามารถรองรับกับการใช้งานจริงได้ดี ยิ่งขึ้น

2) วิทยานิพนธ์นี้ไม่ได้สนใจการทำงานแบบพร้อมกัน ( Concurrency ) ซึ่งสามารถ ทำให้เกิดข้อผิดพร่องในรูปแบบที่นอกเหนือจากที่นิยามไว้ในวิทยานิพนธ์นี้ได้

3) ในส่วนของข้อมูลนำเข้าและข้อมูลนำออกของเซอร์วิซของโปรแกรมทดสอบใน ้วิทยานิพนธ์นี้รองรับเฉพาะข้อมูลนำเข้าและข้อมูลนำออกชนิด Byte Decimal Double Float Integer Long Short และ String เท่านั้น ดังนั้นจึงควรปรับปรุงให้สามารถรองรับชนิดข้อมูลชนิด อื่นๆได้เพื่อให้มีประสิทธิภาพ<mark>มากขึ้น</mark>

4) เครื่องมื<mark>อการทดสอบแบบมิวเทชันสำหรับภาษาบีเพลที่สร้างขึ้นจาก</mark> ื่ ึ้ วิทยานิพนธ์นี้ไม่สามารถสร้างกรณี<mark>ทดสอบได้อย่างอัตโนมัติ ดังนั้น</mark>จึงควรปรับปรุงเครื่องมือให้ ั้ ื่ สามารถสร้างกรณีทดสอบได้เพื่อเพิ่มประสิทธิ<mark>ภาพการทำงานข</mark>องเครื่องมือ ื่ ื่

### **รายการอ้างอิง**

- [1] Yuan, Y., Li, Z., and Sun, W. A Graph-search based approach to BPEL4WS test generation. Proceedings of the International Conference on Software Engineering Advances (ICSEA'06) (2006): 14.
- [2] Demillo, R. A., and Offutt, A. J. Constraint-based automatic test data generation. IEEE transaction on software engineering (1991): 900-910.
- [3] Offutt, A. J., and Untch, R.H. Mutation 2000: uniting the orthogonal. Mutation testing in the twentieth and twenty-first centuries (2000): 45-55.
- [4] Mathur, A. P. Performance effectiveness and reliability issue in software testing. In Proceeding of The Fifteenth Annual International Computer Software and Applications Conference Tokyo, Japan (September 1991): 604-605.
- [5] King, K.N., and Offutt, A.J. A fortran language system for mutation-base software testing. Software-Practice and Experience 21 (July 1991): 685-718.
- [6] Offutt, A.J., Rothermel, G., and Zapf, C., An experimental evaluation of selective mutation. In Proceedings of The Fifteenth International Conference on Software Engineering, IEEE Computer Society Press, Baltimore, MD (May 1993): 100-107.
- [7] Offutt, A.J., Lee, A., Rothermel, G., Untch, R., and Zapf, C. An experimental determination of sufficient mutation operators. ACM Transactions on Software Engineering Methodology 5 (April 1996): 99-118.
- [8] Vlist, E. Using W3C XML Schema<sup>[</sup>Online]. Available from: http://www.xml.com/pub/a/2000/11/29/Schemas/part1.html [2001, October 17]
- [9] Thompson, H. S., Beech, D., Maloney, M., and Mendelsohn, N. XML Schema Part1 : Structures Second Edition[Online]. Available from:

http://www.w3.org/TR/xmlschema-1/ [2004, October 28]

- [10] Christesen, E., Curbera, F., Meredith, G., and Weerawarana, S. Web Services Description Language (WSDL) 1.1<sup>[</sup>Online]. Available from: http://www.w3.org/TR/wsdl [2001, March]
- [11] Sharpe, B. M. SOA for the Business Developer: Concepts, BPEL, and SCA. MC Press, 2007.
- [12] Offutt, A.J., Voas, J., Payne, J. Mutation operator for Ada. Technical Report ISSE-TR-96-09, Information and Software Systems Engineering , George Mason University, Fairfax, Virgina (March 1996)
- [13] Jorgensen, P.C. Software Testing: A Craftsman's Approach, Second Edition. CRC Press LLC, 2002.

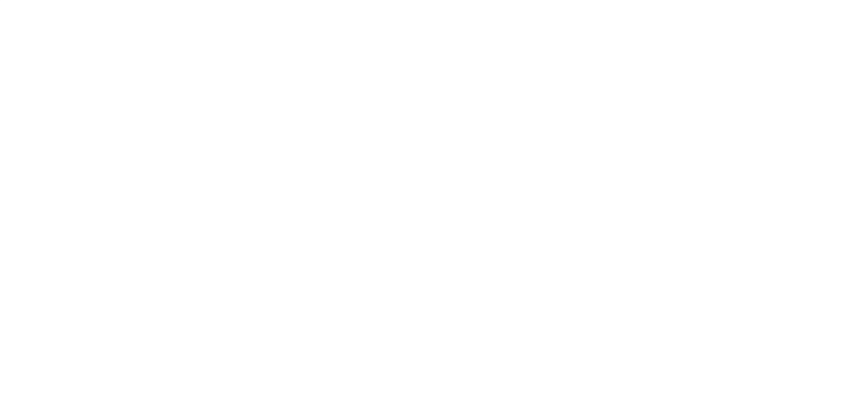

**ภาคผนวก**

### **ผลงานที่ตีพิมพ์**

ส่วนหนึ่งของวิทยานิพนธ์นี้ ได้รับการตีพิมพ์เป็นบทความทางวิชาการในหัวข้อเรื่อง ึ่ ื่ "Mutation Testing for Expression Modification Operator of BPEL" โดย นัฐพล ไทยสาครพนธั ์ และรศ.ดร.ธาราทิพย์ สุวรรณศาสตร์ ในงานประชุมทางวิชาการ  $13^{\text{th}}$  National Computer Science and Engineering Conference (NCSEC 2009) ณ จังหวัดกรุงเทพฯ ประเทศไทย ระหว่างวันที่ 4-6 พฤศจิกายน 2552 โดยงานวิจัยนี้ได้รับการคัดเลือกให้ได้รับรางวัล Best Paper Award ในหมวด Computer Software

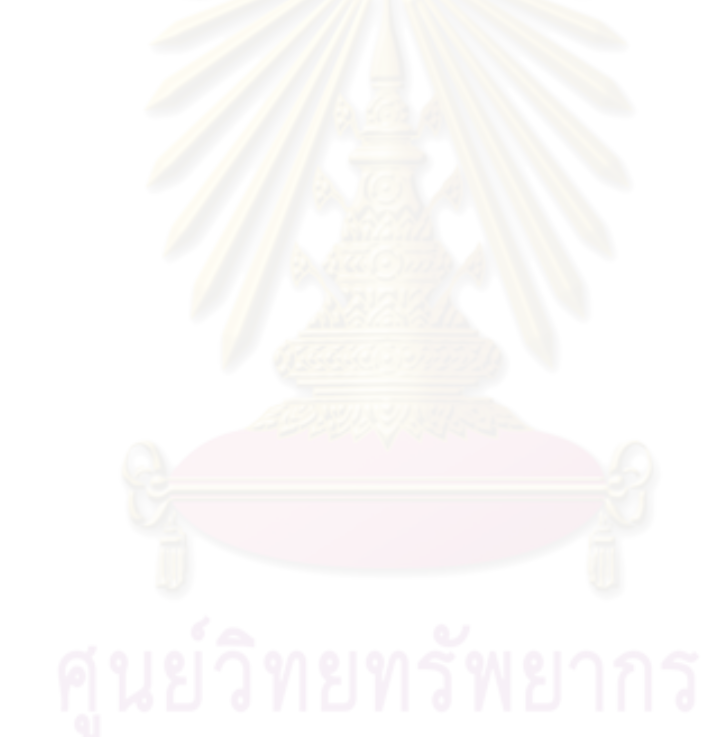

### **Mutation Testing for Expression Modification Operator of BPEL**

Natthapol Thaisakonpun<sup>1</sup> and Taratip Suwannasart<sup>2</sup> Software Engineering Laboratory Center of Excellence in Software Engineering Faculty of Engineering Chulalongkorn University Bangkok, Thailand t\_natthapol@hotmail.com<sup>1</sup>,Taratip.S@chula.ac.th<sup>2</sup>

#### **Abstract**

*Business Process Execution Language (BPEL) is an XML-based language used for the definition and execution of business process by using Web Services. BPEL is a coordination and composition language for Web Services. We propose a technique for testing BPEL by using mutation testing. Mutation testing or mutation analysis is a fault-based testing method for measuring the adequacy of test cases. We apply mutation testing to BPEL by injecting fault to BPEL document in order to generate mutants. We identify mutation operators by following selective mutation to decrease number of mutation operators. Mutation testing is the difficult testing method because mutation testing generates large number of mutants. Therefore, a prototype of a mutation testing tool for BPEL aims at real software projects is implemented. This tool is used for automatically generating mutants, deploys mutants to BPEL server, executes test cases, and reports test results.* 

**Key Words:** BPEL, Mutation Operator, Mutation Testing, Software Testing

#### **1. Introduction**

Service Oriented Architecture (SOA) is software architecture that separates software to several parts by responsibility. Each part is called service. Each service uses a loosely coupled integration model to other. Nowadays, SOA is implemented by Web Services. Web Services provide a standard means of interoperating between different software applications, running on a variety of platforms and/or frameworks [1]. Web Services can be accessed over the network by using XML messages that follow the SOAP standard. The operations provided by Web Services are written in Web Services Description Language (WSDL).

WSDL [2] is an XML format for describing network services as a set of endpoints operating on messages containing either document-oriented or procedureoriented information. The operations and messages are described abstractly, and then bound to a concrete

network protocol and message format to define an endpoint. Related concrete endpoints are combined into abstract endpoints (services). WSDL is extensible to allow description of endpoints and their messages regardless of what message formats or network protocols are used for communicating.

Business Process Execution Language (BPEL) is an XML-based language used for the definition and execution of business process by using Web Services. BPEL is a coordination and composition language for Web Services.

There are several publications that have proposed testing technique for BPEL [3][4][5].

The mutation testing has been widely applied to many programming languages [6][7][8] except BPEL. Thus we apply the mutation testing for BPEL, which identifies mutation operators by following selective mutation for decrease number of mutants and creates a prototype of a mutation testing tool for BPEL for demonstration of our approach.

This paper is organized as follows. Section 2 introduces background related to some basics of BPEL, mutation testing, and selective mutation. The proposed applying mutation testing to BPEL is elaborated in section 3. The prototype of a mutation testing tool for BPEL is shown in section 4.

### **2. Background**

#### **2.1. BPEL**

Business Process Execution Language (BPEL) is an XML-based language for creating a process, which is a set of logical steps called activities that guide a workflow. Each BPEL activity is equivalent to statement or function call in structural programming language. Activities are categorized in basic activities and structured activities. Basic activities such as receive, reply, assign, and invoke do discrete tasks. Structured activities such as if, repeatUntil, foreach, and while specify an order or condition that affects the circumstance for running a set of other, embedded activities, which may be basic, structured, or both [9].

#### **2.2. Mutation testing**

Mutation testing or mutation analysis is a fault-based testing method used for measuring the adequacy of a set of created test cases [10]. Mutation testing is done by applying mutation operators to a source program. The result of applying the mutation operators are new programs, each containing one fault and is called a mutant. A mutant is killed when the test result is fail. The mutants are limited to simple changes on the basis of coupling effect, which imply that complex faults are coupled to simple faults in such a way that a test data set that detect all simple faults in a program will detect most complex faults[10].

The mutation operators are rule for modifying original program, for example, would replace an operand by every other syntactically legal operand, or modify expressions by replacing operators and inserting new operators, or deleting the entire statement.

After executing all mutants the tester is left two kind of information. The portions of the mutants that die indicate how well the program has been tested [10]. The live mutants that could not be distinguished by test cases from original program are called equivalent mutant. To assess the adequacy of a test set, the mutation score is computed as follows.

$$
M = \frac{D}{T - E}
$$

 $M =$  Mutation score,  $D =$  Number of dead mutants,  $T =$ Number of total mutants,  $E =$  Number of equivalence mutants

The tester's main goal is to improve the mutation score to 100% which indicating all mutants has been detected [11].

#### **2.3. Selective mutation**

The 22 mutation operators used by Mothra system [12], each generates mutants at difference rates. Mathur [13] has proposed selective mutation by without using 2 mutation operators that generate most mutants. This method is called 2-selective mutation by Offutt [14]. Offutt [14] has extended to 3-selective, 4-selective and 6 selective mutation.

Since, results from 3-selective, 4-selective and 6 selective mutation are not significantly difference from the original mutation. Offutt [15] has extended selective mutation by divide the mutation operators that used by Mothra system to 3 categories based on the syntactic elements that they modify.

- 1) Operand Replacement Operators
- 2) Expression Modification Operators
- 3) Statement Modification Operators

Specifically, the results indicate that the mutation operators that replace all operands with all syntactically legal operands (Operand Replecement Operators) and the mutation operators that modify entire statements (Statement Modification Operators) add very little to the effectiveness of mutation testing [15].

### **3. Applying mutation testing to BPEL**

#### **3.1. Expression modification operators for BPEL**

We designed mutation operators for BPEL by following the selective mutation approach. The selective mutation results found that the mutation operators, that replace all operands with all syntactically legal operands, and that modify entire statements add very little to the effectiveness of mutation testing. Therefore we consider mutation operator that modify expressions. We use 5 mutation operators that are summarized in table 1, and then discuss each operator in detail.

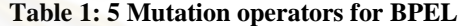

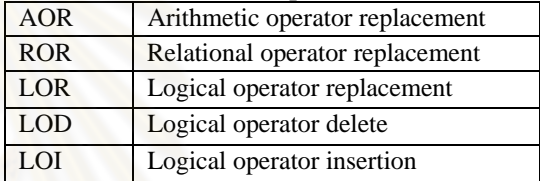

**3.1.1. AOR: Arithmetic Operator Replacement** Inject fault by replacing each arithmetic operator  $(+, -, *, \text{div},$ mod) with each other arithmetic operator that is syntactically legal.

**3.1.2. ROR: Relational Operator Replacement** Inject fault by replacing each relational operator  $(=, !=, >, <, >=,$ <=) with each other relational operator that is syntactically legal.

**3.1.3. LOR: Logical Operator Replacement** Inject fault by replacing each conditional operator (and, or) with each other conditional operator that is syntactically legal.

**3.1.4. LOD: Logical Operator Delete** Inject fault by deleting unary logical operator (not).

**3.1.5. LOI: Logical Operator Insertion** Inject fault by inserting unary logical operator (not).

#### **3.2. Modifying BPEL Expressions**

WS-BPEL specification [16] defined 5 expressions. These expressions may occur in both the basic and the structured activities.

**3.2.1. Boolean expressions** may occur in transition, join, while, and if activities.

**3.2.2. Deadline expressions** may occur in until expression of onAlarm and wait activities.

**3.2.3. Duration expressions** may occur in for expression of onAlarm and wait activities, and repeatEvery expression of onAlarm activities.

**3.2.4. Unsigned Integer expressions** may occur in startCounterValue, finalCounterValue, and branches element in forEach activities.

**3.2.5 General expressions** may occur in assign activities.

The mutation operators can apply to Boolean and Unsigned integer expressions. Thus, these expressions will be analyzed by our tool which we will explain in detail in the following part.

For original program P, each mutant of P is forms as result of a single modification of some expression in P. Therefore, each mutant of P differs from the original by only one mutates expression.

An example of a simple Boolean expression as figure 1 and 5 mutated expressions that are results of applying the ROR operator as figure 2 by replacing The more than operator ( $>$ ) with each other relational operator ( $=$ ,  $!=$ ,  $\lt$ ,  $>=$ ).

| <br>bothermorright>                                |
|----------------------------------------------------|
| <br>bpws:assign name="Assign1"validate="no">       |
| $<$ bpws:copy $>$                                  |
| <br>bpws:from>                                     |
| <br>bpws:literal>                                  |
| A larger than B                                    |
|                                                    |
| $<$ bpws:from>                                     |
| <br>bpws:to part="outputMessage"                   |
| variable="output" />                               |
| $<$ bpws:copy>                                     |
|                                                    |
| <br>bpws:condition>                                |
| $\langle$ : [CDATA[\$input.APart > \$input.BPart]] |
|                                                    |
| $<$ bpws:if>                                       |
|                                                    |

 **Figure 1: A simple Boolean expression** 

The Boolean expression can be applied by the AOR, ROR, LOR, LOD and LOI operator. The Unsigned Integer expressions can be applied by the AOR operator.

#### **4. Mutation testing tool for BPEL**

The mutation testing tool is web-based system that is implemented by using JSF (Java Server Faces) Framework. The BPEL server is Apache ODE is installed on Apache Tomcat. The BPEL mutation tool differs from other mutation tools, since BPEL is executed on BPEL server while others are executed on the local machine. Therefore our mutation testing tool uses a Web Service to deploy the original program and the mutated programs to BPEL server.

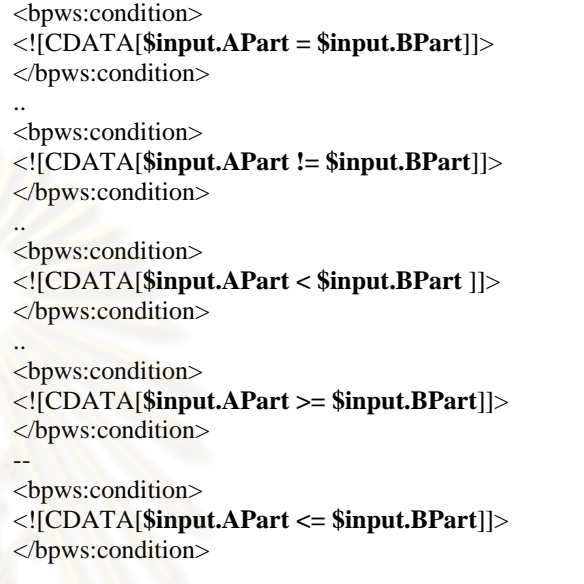

 **Figure 2: 5 mutated expressions**

### **4.1. Architecture of mutation testing tool for BPEL**

Architecture of mutation testing tool for BPEL is shown in figure 3 and the detail as follows.

**4.1.1. Mutant generator** accepts an original program (BPEL, WSDL and XSD document) which is zipped and uploaded by tester. Mutant generator unzips the original program and generates mutants by converting the BPEL document to DOM object. The Mutant generator finds the expressions and applies the mutation operators.

**4.1.2. Test execution controller** deploys both the original and the mutants to BPEL server by using DeploymentService Web Service which is provided by Apache ODE. Test cases are designed, created, and input to our tool by tester. The Test execution controller retrieves the test cases from test cases database which are encoded in an xml document that illustrates in figure 4. The test execution controller invokes Web Service by using the test cases, collects test results, and report test results. The test result is total mutant number, killed mutant number, percentage of killed mutant number in total mutant number, and execution time.

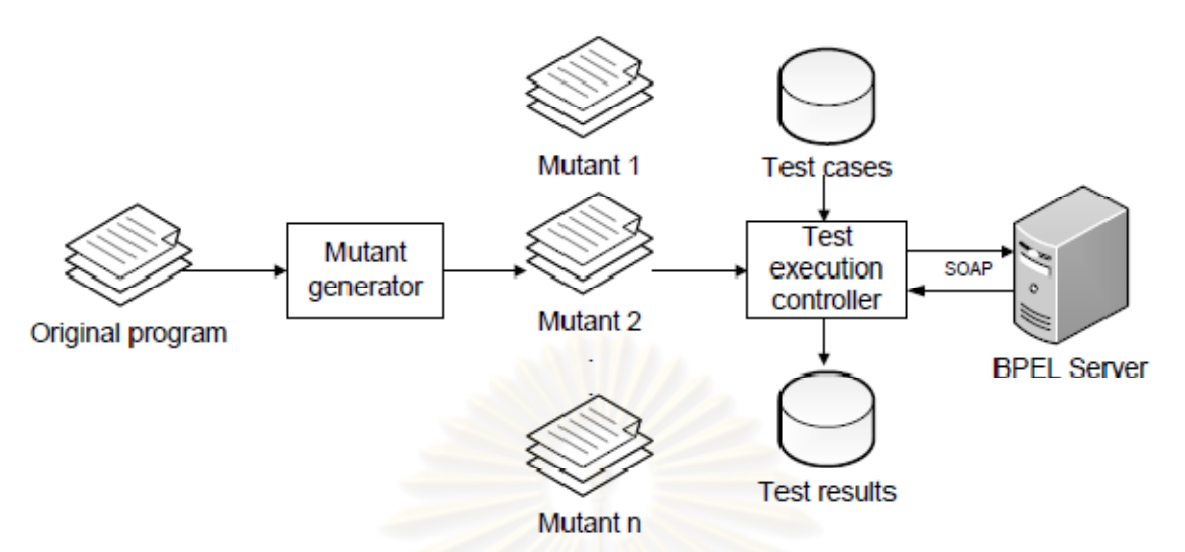

**Figure 3: Architecture of mutation testing tool for BPEL** 

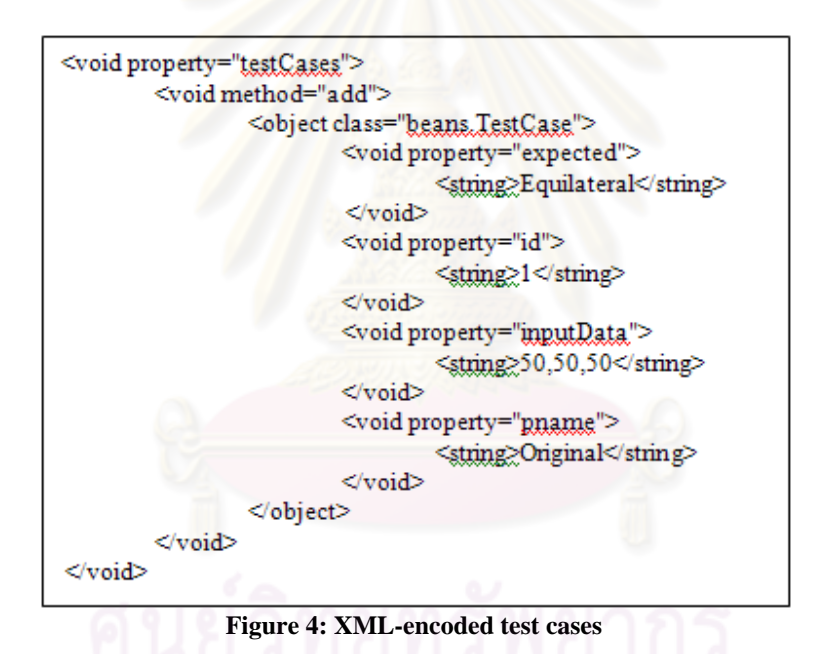

#### **5. Example**

For the demonstration of our approach we create 3 BPEL process: Triangle Process, Loan Approval Process, and Shopping Process.

#### **5.1. Triangle Process**

Triangle Process accepts tree integer parameter a, b, and c as input. They are taken to be sides of a triangle. The value of each side is between 1 and 100. The output of the process is the type of triangle: Scalene, Equilateral, Isosceles, Right-angled, and Impossible.

Test cases for the Triangle Process are designed as table 2. Mutant number of each Mutation operator is

summarized as table 3. The total mutant's number is 224, which are killed 106 and the execution time is 403343 ms.

| ID             | Input                 | <b>Expected Result</b> |
|----------------|-----------------------|------------------------|
| 1              | 50,50,1               | Isosceles              |
| $\overline{c}$ | 50,50,2               | <b>Isosceles</b>       |
| 3              | $\overline{50,50,50}$ | Equilateral            |
| 4              | 50,50,99              | <b>Isosceles</b>       |
| 5              | 50,50,100             | Impossible             |
| 6              | 50,1,50               | Isosceles              |
| 7              | 50,2,50               | Isosceles              |
| 8              | 50,99,50              | <b>Isosceles</b>       |
| 9              | 50,100,50             | Impossible             |
| 10             | 1,50,50               | Isosceles              |
| 11             | 2,50,50               | Isosceles              |
| 12             | 99,50,50              | Isosceles              |
| 13             | 100,50,50             | Impossible             |

**Table 2: Test cases for Triangle Process**

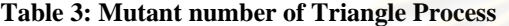

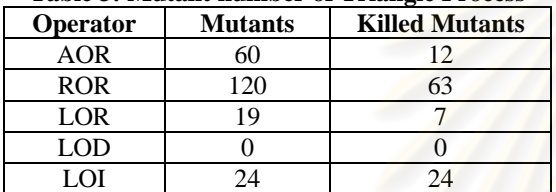

#### **5.2. Loan Approval Process**

Loan Approval Process is a simple loan approval Web Service that accepts loan request from customers. Customers of the service send their loan requests, including personal information and amount being requested. The process result is Approved or Rejected.

Test cases for the Loan Approval Process are designed as table 4. Mutant number of each mutation operator is summarized as table 5. The total mutant's number is 43, which are killed 28 and the execution time is 113218 ms.

#### **Table 4: Test cases for Loan Approval Process**

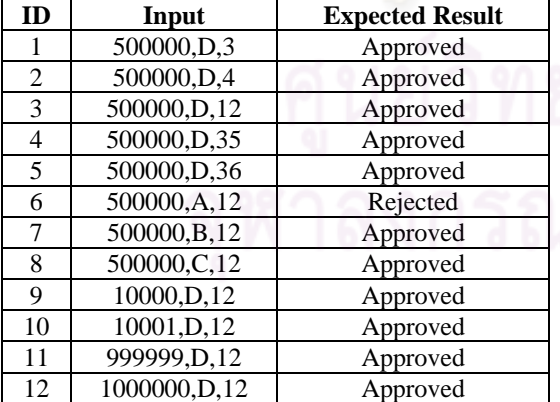

**Table 5: Mutant number of Loan Approval Process**

| <b>Operator</b> | <b>Mutants</b> | <b>Killed Mutants</b> |
|-----------------|----------------|-----------------------|
| AOR             |                |                       |
| <b>ROR</b>      |                |                       |
| LOR             |                |                       |
| LOD             |                |                       |
|                 |                |                       |

#### **5.3. Shopping Process**

Shopping process as is a shopping Web Service that accepts goods information and returns the lowest price shop name.

Test cases for the Shopping Process are designed as table 6. Mutant number of each mutation operator is summarizes as table 7. The total mutant's number is 24, which are killed 19 and the execution time is 178078 ms.

**Table 6: Test cases for Shopping Process** 

| Table 0: Test cases for shopping Frocess |                    |                        |  |
|------------------------------------------|--------------------|------------------------|--|
| ID                                       | Input              | <b>Expected Result</b> |  |
| 1                                        | A1, ProductA       | Shop1                  |  |
| 2                                        | A2, ProductA       | Shop2                  |  |
| 3                                        | A3, ProductA       | Shop3                  |  |
| 4                                        | B1, ProductB       | Shop1                  |  |
| 5                                        | B2, ProductB       | Shop2                  |  |
| 6                                        | B3, ProductB       | Shop3                  |  |
| 7                                        | $C1$ , ProductC    | Shop1                  |  |
| 8                                        | $C2$ , Product $C$ | Shop3                  |  |
| 9                                        | C3, ProductC       | Shop2                  |  |

**Table 7: Mutant number of Shopping Process**

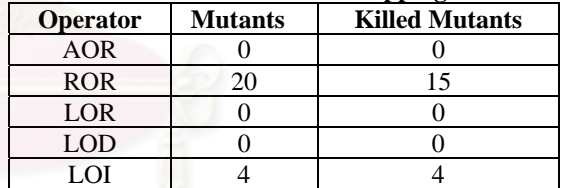

#### **6. Conclusion**

We have proposed a technique to testing BPEL by using mutation testing. We have identified five mutation operators by following the selective approach that can be applied to the BPEL document by modifying the BPEL expressions. For the demonstration our approach, we have created a prototype of a mutation testing tool for BPEL, which is able to automatically generating mutants, deploys mutants to BPEL server, invokes service by using test cases, and reports test results. Finally, we have created 3 BPEL processes for the demonstration our tool. The testing results from our 3 BPEL processes indicate that our tool can detect inadequately of our test cases, although use only 5 mutation operators which the execution time is satisfactory.

#### **7. Reference**

- [1] W3C. "Web Services Architecture", W3C Working Group Note 11 February, http://www.w3.org/TR/ws-arch/, 2004.
- [2] W3C. "Web Services Description Language (WSDL) 1.1", W3C Note 15 March, http://www.w3.org/TR/2001/NOTE wsdl-20010315, 2001
- [3] Garcia-Fanjul, J. de la Riva, C. Tuya, J. "Generation of Conformance Test Suites for Compositions of Web Services Using Model Checking", Testing: Academic and Industrial Conference - Practice And Research Techniques, 2006. TAIC PART 2006. Proceedings**,** 29-31 Aug. 2006, 127-130.
- [4] Yuan, Y. Li, Z. and Sun, W. "A Graph-search Based Approach to BPEL4WS Test Generation", Proceedings of the International Conference on Software Engineering Advances (ICSEA'06), 2006.
- [5] Yan, J. Li, Z. Yuan, Y. Sun, W. and Zhang, J. "BPEL4WS Unit Testing: Test Case Generation Using a Concurrent Path Analysis Approach", Software Reliability Engineering, 2006. ISSRE '06. 17th International Symposium on**,** 7-10 Nov. 2006, 75-84.
- [6] Offutt, A.J., Voas, J. and Payne, J. "Mutation Operator for Ada", Technical Report ISSE-TR-96-09, Information and Software Systems Engineering , George Mason University, Fairfax, Virgina, March, 1996.
- [7] Alexander, R.T. Bieman, J.M. Ghosh, S. and Bixia Ji "Mutation of Java objects", Software Reliability Engineering, 2002. ISSRE 2002. Proceedings. 13th International Symposium, November, 2002.
- [8] Ferrari, F.C. Maldonado, J.C. and Rashid, A. "Mutation Testing for Aspect-Oriented Programs", Software Testing, Verification, and Validation, 2008 1st International Conference, April, 2008.
- [9] Sharpe, B. M. "SOA for the Business Developer: Concepts, BPEL, and SCA" , MC Press, 2007.
- [10] Demillo, R. A. and Offutt, A. J. "Constraint-based Automatic Test Data Generation", IEEE transaction on software engineering, 17(9), 1991, 900-910.
- [11] Siblini, R. and Mansour, N. "Testing Web Services", Computer Systems and Applications, The 3rd ACS/IEEE International ,2005.
- [12] King, K.N. and Offutt, A.J. "A Fortran Language System for Mutation-Base Software Testing" Software-Practice and Experience, July, 1991, 21(7):685-718.
- [13] Mathur, A.P. "Performance Effectiveness and Reliability Issue in Software Testing" In Proceeding of The Fifteenth Annual International Computer Software and Applications Conference, Tokyo, Japan, September, 1991, 604-605.
- [14] Offutt, A.J., Rothermel, G. and Zapf, C. "An Experimental Evaluation of Selective Mutation" In Proceedings of The Fifteenth International Conference on Software Engineering, IEEE Computer Society Press, Baltimore, MD, May, 1993, 100-107.
- [15] Offutt, A.J., Lee, A., Rothermel, G., Untch, R., and Zapf C. "An Experimental Determination of Sufficient Mutation Operators" ACM Transactions on Software Engineering Methodology, April, 1996, 5(2), 99-118.
- [16] OASIS, "Web Services Business Process Execution Language Version 2.0", OASIS Standard, http://docs.oasis open.org/wsbpel/2.0/OS/wsbpel-v2.0-OS.html, 11 April, 2007.

## **ประวัติผู้เขียนวิทยานิพนธ์**

้นัฐพล ไทยสาครพันธ์ เกิดวันที่ 24 มกราคม พ.ศ.2525 ที่อำเภอสามพราน จังหวัด ้นครปฐม สำเร็จการศึกษาในหลักสูตรวิทยาศาสตรบัณฑิต สาขาวิชาฟิสิกส์ ภาควิชาฟิสิกส์ คณะ ้วิทยาศาสตร์ มหาวิทยาลัยศิลปากร ในปี พ.ศ. 2547 และในปี พ.ศ.2549 เข้าศึกษาต่อในระดับ ปริญญาหมาบัณฑิต สาขาวิศวกรรมซอฟต์แวร์ภาควิชาวิศวกรรมคอมพิวเตอร์ คณะ วิศวกรรมศาสตร์จุฬาลงกรณ์มหาวิทยาลัย

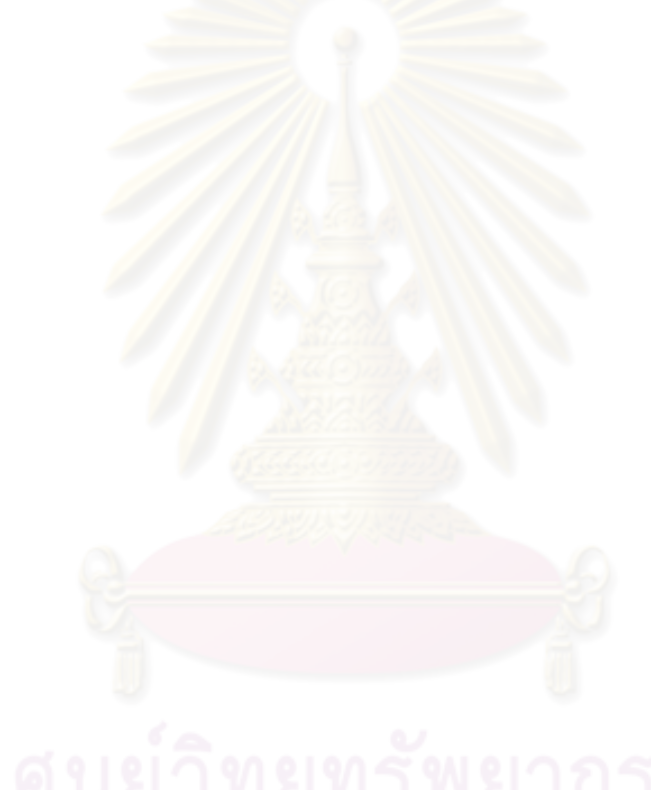